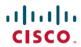

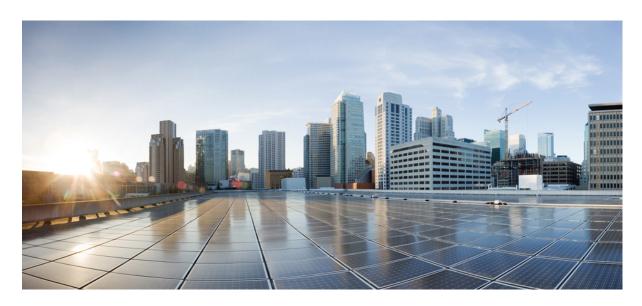

# Cisco Catalyst SD-WAN Configuration Groups, Cisco IOS XE Catalyst SD-WAN Release 17.x

**First Published:** 2023-07-25 **Last Modified:** 2024-03-05

### **Americas Headquarters**

Cisco Systems, Inc. 170 West Tasman Drive San Jose, CA 95134-1706 USA http://www.cisco.com Tel: 408 526-4000

800 553-NETS (6387) Fax: 408 527-0883  $^{\circ}$  2024 Cisco Systems, Inc. All rights reserved.

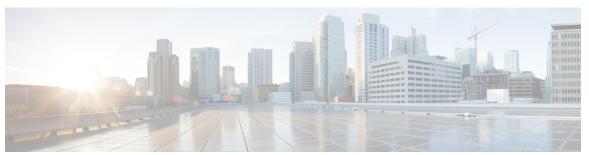

### CONTENTS

#### CHAPTER 1 Introduction 1

Information About Configuration Groups 1

Overview of Configuration Groups 1

Overview of Configuration Group Workflows 2

Overview of the Deploy Configuration Group Workflow 2

Overview of Dual Device Site Configuration 3

Benefits of Configuration Groups 3

Supported Devices for Configuration Groups 3

Prerequisites for Configuration Groups 3

Restrictions for Configuration Groups 4

Use Cases for Configuration Groups 4

Use Case for Dual Device Site Configurations 5

#### CHAPTER 2 Using Configuration Groups 7

Use the Configuration Group Workflows 7

Run the Create Configuration Group Workflow 8

Run the Rapid Site Configuration Group Workflow 9

Run the Custom Configuration Group Workflow 9

Add Devices to a Configuration Group 10

Add Devices to a Configuration Group Manually 10

Add Devices to a Configuration Group Using Rules 10

Examples of Applying Rules Using Tags 11

Deploy Devices 14

Deploy Devices Manually 14

Deploy Devices Using the Deploy Configuration Group Workflow 14

Configure Device Values 15

```
Features and Subfeatures 16
                           Add a Feature to a Feature Profile 16
                           Add a Subfeature 17
                           Edit a Feature 18
                           Delete a Feature 18
PART I
                    Part Cisco IOS XE Devices (SD-WAN) 19
CHAPTER 3
                    System Profile 21
                         AAA 21
                         BFD 25
                         Banner 26
                         Basic 27
                         Cisco Security
                         Flexible Port Speed 33
                         Global 34
                         IPv4 Device Access Policy
                         IPv6 Device Access Policy 37
                         Logging 38
                         Multi-Region Fabric 41
                         NTP 42
                         OMP 44
                         Performance Monitoring 47
                         Configure Remote Access Feature Settings 48
                         SNMP 51
CHAPTER 4
                    Transport and Management 55
                         ACL IPv4 55
                         ACL IPv6 57
                         BGP Routing 58
                         Cellular Controller 67
                         Cellular Profile 68
                         GPS 69
```

Remove Devices from a Configuration Group 16

```
OSPFv3 IPv4 Routing 78
                         OSPFv3 IPv6 Routing 82
                         Route Policy 86
                         T1/E1 Controller 87
                         Tracker 89
                         Tracker Group 90
                         Transport VPN 91
CHAPTER 5
                   Service Profile
                         ACL IPv4 95
                         ACL IPv6 97
                         AppQoE 99
                         BGP Routing
                                      100
                         BGP Routing 107
                         DHCP Server 116
                         EIGRP Routing 117
                         EIGRP Routing 119
                         OSPF Routing 121
                         OSPFv3 IPv4 Routing
                                             125
                         OSPFv3 IPv6 Routing
                                             129
                         Object Tracker 132
                         Object Tracker Group
                         Route Policy 134
                         Service VPN 136
                         Switch Port 143
                         Tracker 146
                         Tracker Group 147
                         Wireless LAN 147
CHAPTER 6
                   Policy Object Profile 151
```

IPv6 Tracker 69

OSPF Routing 74

IPv6 Tracker Group 71Management VPN 72

CHAPTER 7

AS Path 151
Class Map 151
Data Prefix 152

Prefix 152

**Expanded Community** 153 Extended Community 153 Mirror 154 Policer 154 Standard Community 155 **VPN** 156 Cisco Unified Communications Voice Profile 157 Analog Interface 158 Call Routing 171 DSP Farm 179 Digital Interface 188 Media Profile 203 **SRST 204** Server Group 207 Supervisory Disconnect Translation Profile 212 Translation Rule 213 Trunk Group 214 Voice Global 216 Voice Tenant 218 Other Profile 221 ThousandEyes 221 UCSE 223 CLI Add-On Profile 227 Information About the CLI Add-On Profile 227 CLI Add-On Profile Restrictions 227 Create a CLI Add-On Profile 228

CHAPTER 8

CHAPTER 9

#### Edit a CLI Add-On Profile 229

PART II Part Teleworker (Mobility) 231

CHAPTER 10 Global Profile 233

**AAA** 233

Basic 237

Cellular Profile 240

Cellular Controller 241

Cellular Interface 242

Ethernet Interface 247

Ethernet Interface 255

Logging 263

NTP **267** 

Cisco Security 269

**GRE 272** 

VPN QoS Map 272

VPN Interface Multilink 273

Wireless LAN 278

CHAPTER 11 Troubleshoot Configuration Groups 281

Overview 281

Support Articles 281

Contents

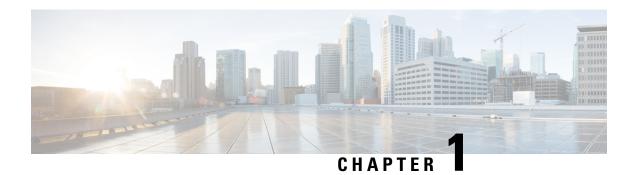

## Introduction

- Information About Configuration Groups, on page 1
- Supported Devices for Configuration Groups, on page 3
- Prerequisites for Configuration Groups, on page 3
- Restrictions for Configuration Groups, on page 4
- Use Cases for Configuration Groups, on page 4

## **Information About Configuration Groups**

The Configuration Group feature enables you to do the following:

• Create a configuration group using one of the guided workflows—Create Configuration Group, Rapid Site Configuration Group, or Custom Configuration Group

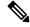

Note

The Rapid Site Configuration Group and the Custom Configuration Group workflows are available only in Cisco vManage Release 20.8.x.

• Deploy devices with a configuration group using the Deploy Configuration Group workflow

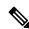

Note

In Cisco vManage Release 20.8.x, the Deploy Configuration Group workflow is called the Provision WAN Sites and Devices workflow.

### **Overview of Configuration Groups**

The Configuration Group feature provides a simple, reusable, and structured approach for the configurations in Cisco Catalyst SD-WAN.

• Configuration Group: A configuration group is a logical grouping of features or configurations that can be applied to one or more devices in the network managed by Cisco Catalyst SD-WAN. You can define and customize this grouping based on your business needs.

- Feature Profile: A feature profile is a flexible building block of configurations that can be reused across different configuration groups. You can create profiles based on features that are required, recommended, or uniquely used, and then put together the profiles to complete a device configuration.
- Feature: A feature profile consists of features. Features are the individual capabilities you want to share across different configuration groups.

### **Overview of Configuration Group Workflows**

From Cisco vManage Release 20.9.1, the simplified Create Configuration Group workflow guides you in creating a configuration group for a single-router site. The workflow provides you with an improved configuration and troubleshooting experience. The workflow has the following features:

- You can specify a name and description for a configuration group and configure the basic settings to keep your network running.
- In addition to the basic settings, you can also configure advanced options at the time of creating a configuration group. For example, you can set up WAN and LAN routing; you can configure a BGP route, multiple static IPv4 routes, or both, for the WAN transport VPN. Similarly, you can configure a BGP route, an OSPF route, multiple static IPv4 routes, or all these routes, for a LAN service VPN. Thus, you can configure all the necessary options at the time of creating the configuration group itself, and do not have to modify the features separately after the group is created. As a result, any configuration created from the workflow is immediately deployable.
- You can review the various configuration settings on a single page within the workflow.
- When you specify an incorrect setting, it is highlighted in red. As a result, you can easily identify errors, if any, and fix them. In addition, an asterisk adjacent to the field names helps you identify the mandatory settings within the workflow.

You can access the workflow from the **Workflow Library** in Cisco SD-WAN Manager.

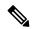

Note

In Cisco vManage Release 20.8.x, the Rapid Site Configuration Group and the Custom Configuration Group workflows enabled you to create a configuration group. However, these workflows are deprecated from Cisco vManage Release 20.9.1.

### Overview of the Deploy Configuration Group Workflow

The Deploy Configuration Group workflow enables you to associate devices to a configuration group and to deploy the configuration to the selected devices.

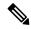

Note

In Cisco vManage Release 20.8.x, the Deploy Configuration Group workflow is called the Provision WAN Sites and Devices workflow.

You can access the workflow from the **Workflow Library** in Cisco SD-WAN Manager.

### **Overview of Dual Device Site Configuration**

Minimum Supported Releases: Cisco IOS XE Catalyst SD-WAN Release 17.12.1a and Cisco Catalyst SD-WAN Manager Release 20.12.1

In Cisco IOS XE Catalyst SD-WAN Release 17.11.1a and earlier releases, you could configure dual devices in the same site using a single router type configuration group workflow. Here all the configuration group features are applicable to both the routers. Starting from Cisco IOS XE Catalyst SD-WAN Release 17.12.1a, you can deploy dual device site configuration by selecting dual router type configuration group workflow, and distribute the transport side WAN and service side LAN interface configurations between the two routers based on your requirements.

This feature automates the deployment of two routers in the same site considering the redundancy in the router. One router acts as a primary device and the other as the secondary device. If there is a failure scenario in the primary router, the secondary router takes over ensuring that there's no connectivity issues.

Depending on your requirement, you can configure the transport side WAN and service side LAN interfaces, enable TLOC or a full mesh topology, and select specific configuration groups features for both the routers.

### **Benefits of Configuration Groups**

- Simplicity: The workflow-based configuration guides you with step-by-step instructions. You can clearly
  identify what is necessary, what is optional, and what is the recommended Cisco networking best practice.
   In addition, the basic and advanced settings of a configuration group are auto-populated, which in turn,
  simplifies the process of a configuration.
- Day-zero Deployment: The day-zero setup of configuration groups helps you easily create a branch and deploy devices quickly.
- Reusability: You can reuse configuration components across an entire device family instead of one device model. This helps in easier management of configuration components.
- Structure: You can group devices based on a shared configuration in Cisco SD-WAN Manager.
- Visibility: A site-level topology is generated for Cisco IOS XE Catalyst SD-WAN devices that are attached to a configuration group. For complete information about viewing the topology of a site, see View Network Site Topology.
- Findability: The tagging feature helps you easily identify a subset of devices from hundreds of devices in a configuration group. For complete information about adding tags to devices, see Device Tagging.

## **Supported Devices for Configuration Groups**

This feature is supported only on Cisco IOS XE Catalyst SD-WAN devices.

## **Prerequisites for Configuration Groups**

Minimum software version for Cisco IOS XE Catalyst SD-WAN devices: Cisco IOS XE Catalyst SD-WAN Release 17.8.1a

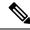

Note

The downward compatibility support is till Cisco IOS XE Catalyst SD-WAN Release 17.6.1a

Minimum software version for Cisco SD-WAN Manager: Cisco vManage Release 20.8.1

## **Restrictions for Configuration Groups**

- You can associate a device to either a configuration group or a device template, but not both.
- You can add a device to only one configuration group.
- You can add only one tag rule to a configuration group.
- (Minimum supported release: Cisco Catalyst SD-WAN Manager Release 20.12.1) You can only apply the dual device configuration group to a site with two or less devices. For additional devices in the same site, use a single device configuration group.

## **Use Cases for Configuration Groups**

You can create configuration groups according to your business needs. For example, if your organization operates in North America and has offices and network infrastructure on both the West Coast and the East Coast, you can create two configuration groups—the East Coast Configuration Group and the West Coast Configuration Group.

The following figure shows that both the East Coast Configuration Group and the West Coast Configuration Group use the same system profile and service profile. The transport profile is different for both the groups.

West Coast Configuration Group East Coast Configuration Group Device Device Device Device Device Device **Transport Profile 2 Transport Profile 1** System Profile Service Profile **MPLS** VPN 1 LTE Logging LTE Banner VPN 2 Internet VPN 3 Internet VPN 4 466019

Figure 1: Example of Configuration Groups

In this figure,

- The East Coast Configuration Group and the West Coast Configuration Group are examples of configuration groups. Similarly, a supply chain organization can create configuration groups for different facilities, such as a retail store configuration group and a distribution center configuration group. A multinational company can create configuration groups to cater to its business needs in different regions, such as the Americas Configuration Group and the EMEA Configuration Group.
- System profile, transport profile, and service profile are examples of feature profiles.
- Logging; Banner; interfaces, such as MPLS, LTE, and Internet; VPN1; VPN2; and so on are examples
  of features.

### **Use Case for Dual Device Site Configurations**

To deploy dual device site configuration, you can choose a TLOC extension or a full mesh topology in the dual router type configuration group workflow. Use of TLOC extensions is recommended for failure scenarios and redundancy.

Figure 2: TLOC Extension Topology

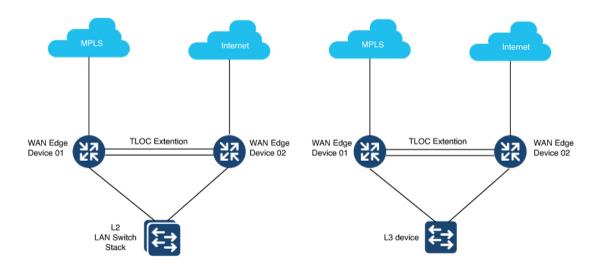

When you use a TLOC extension, there's a transport extension between the two devices. One end acts like a tunnel interface and the other end acts like a TLOC interface. By default, there's a single uplink to the public interface for each of the device. One device has an uplink to MPLS and the other device has an uplink to the internet.

Figure 3: Full Mesh Topology

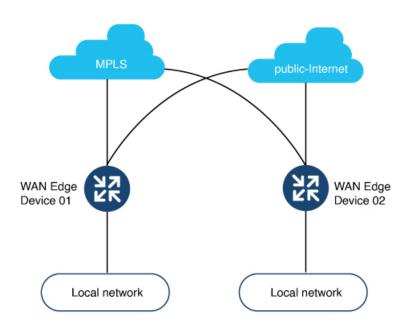

In the full mesh topology, there's no transport extension and there's an assumption that each device has its own public uplink.

## **Using Configuration Groups**

- Use the Configuration Group Workflows, on page 7
- Add Devices to a Configuration Group, on page 10
- Deploy Devices, on page 14
- Remove Devices from a Configuration Group, on page 16
- Features and Subfeatures, on page 16

## **Use the Configuration Group Workflows**

#### **Before You Begin**

Ensure that the IP address of the Cisco SD-WAN Validator is specified.

- 1. From the Cisco SD-WAN Manager menu, choose **Administration** > **Settings** > **Validator**.
- 2. Enter the IP address of the Cisco SD-WAN Validator.

Ensure that granular RBAC for each feature profile is specified by expanding it. With the set permissions to the usergroup, ensure that you are able to access required feature profiles from Cisco IOS XE Catalyst SD-WAN Release 17.12.1a, choose **Configuration** > **Configuration** Groups in the Cisco SD-WAN Manager menu.

In Cisco IOS XE Catalyst SD-WAN Release 17.11.1a and earlier, choose **Configuration > Templates > Configuration Groups**.

- 1. From the Cisco SD-WAN Manager menu, choose Administration > Manage Users > User Groups.
- 2. Click Add User Group.
- 3. Enter User Group Name.
- 4. Select the **Read** or **Write** check box against feature that you want to assign to a user group.
- 5. Click Save.

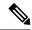

Note

To create Service, System and Tranport feature profiles using configuration groups, you need to provide read and write permissions on the following features to access each configuration group.

- Feature Profile > System
- Feature Profile > System > AAA
- Feature Profile > System > BFD
- Feature Profile > System > Banner
- Feature Profile > System > Basic
- Feature Profile > System > Logging
- Feature Profile > System > NTP
- Feature Profile > System > OMP
- Feature Profile > System > SNMP
- Feature Profile > Service
- Feature Profile > Service > BFD
- Feature Profile > Service > LAN/VPN
- Feature Profile > Service > LAN/VPN/Interface/Ethernet
- Feature Profile > Service > Routing/BGP
- Feature Profile > Service > Routing/OSPF
- Feature Profile > Service > Routing/DHCP
- Feature Profile > Service > Routing/Multicast
- Feature Profile > Transport
- Feature Profile > Transport > Routing/BGP
- Feature Profile > Transport > WAN/VPN
- Feature Profile > Transport > WAN/VPN/Interface/Ethernet

For more details on adding user groups, see Create User Groups.

### **Run the Create Configuration Group Workflow**

Minimum releases: Cisco IOS XE Catalyst SD-WAN Release 17.9.1a, Cisco vManage Release 20.9.1

From the Cisco SD-WAN Manager menu, choose **Workflows** > **Create Configuration Group**. Alternatively, do the following:

- 1. From the Cisco SD-WAN Manager menu, choose Workflows > Workflow Library.
- 2. On the Workflow Library page, in the Library section, click Create Configuration Group.

Alternatively, from Cisco IOS XE Catalyst SD-WAN Release 17.12.1a, choose **Configuration** > **Configuration Groups** in the Cisco SD-WAN Manager menu, and click **Add Configuration Group**.

In Cisco IOS XE Catalyst SD-WAN Release 17.11.1a and earlier, choose **Configuration** > **Templates** > **Configuration Groups**.

The workflow creates a configuration group, which includes various feature profiles.

### **Run the Rapid Site Configuration Group Workflow**

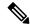

Note

This workflow is available only in Cisco vManage Release 20.8.x.

- 1. From the Cisco SD-WAN Manager menu, choose Workflows > Workflow Library.
- 2. On the Workflow Library page, start a new workflow or resume an existing workflow:
  - a. Start a new workflow: In the Library section, click Create Configuration Group. Alternatively, From Cisco IOS XE Catalyst SD-WAN Release 17.12.1a, choose Configuration > Configuration Groups in the Cisco SD-WAN Manager menu, and click Add Configuration Group.

In Cisco IOS XE Catalyst SD-WAN Release 17.11.1a and earlier, choose **Configuration** > **Templates** > **Configuration Groups**.

b. Resume an in-progress workflow: In the In-progress section, click Rapid Site Configuration Group.

The workflow generates the following components:

- A configuration group
- Four feature profiles: System profile, transport and management profile, service profile, and CLI profile (optional)

### **Run the Custom Configuration Group Workflow**

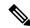

Note

This workflow is available only in Cisco vManage Release 20.8.x.

- 1. From the Cisco SD-WAN Manager menu, choose Workflows > Workflow Library.
- 2. On the Workflow Library page, start a new workflow or resume an existing workflow:
  - a. Start a new workflow: In the Library section, click Create Configuration Group. Alternatively, From Cisco IOS XE Catalyst SD-WAN Release 17.12.1a, choose Configuration > Configuration Groups in the Cisco SD-WAN Manager menu, and click Add Configuration Group.

In Cisco IOS XE Catalyst SD-WAN Release 17.11.1a and earlier, choose **Configuration** > **Templates** > **Configuration Groups**.

b. Resume an in-progress workflow: In the In-progress section, click Custom Configuration Group.

The workflow generates the following components:

- A configuration group
- Three feature profiles: System profile, transport and management profile, and service profile

## **Add Devices to a Configuration Group**

After creating a configuration group, you can add devices to the group in one of the following ways:

- · Add the devices manually.
- Use rules to automatically add devices to the group.

### **Add Devices to a Configuration Group Manually**

1. From Cisco IOS XE Catalyst SD-WAN Release 17.12.1a, choose **Configuration > Configuration Groups** in the Cisco SD-WAN Manager menu.

In Cisco IOS XE Catalyst SD-WAN Release 17.11.1a and earlier, choose **Configuration > Templates > Configuration Groups**.

- 2. Click ... adjacent to the configuration group name and choose Edit.
- 3. Click Associated Devices, and then click Add Devices.

The **Add Devices to Configuration** workflow starts.

**4.** Follow the instructions provided in the workflow.

The selected devices are listed in the **Devices** table.

### **Add Devices to a Configuration Group Using Rules**

#### **Before You Begin**

Ensure that you have added tags to devices. For more information about tagging, see Device Tagging.

#### Add Devices to a Configuration Group Using Rules

**1.** From Cisco IOS XE Catalyst SD-WAN Release 17.12.1a, choose **Configuration > Configuration Groups** in the Cisco SD-WAN Manager menu.

In Cisco IOS XE Catalyst SD-WAN Release 17.11.1a and earlier, choose **Configuration** > **Templates** > **Configuration Groups**.

- 2. Click ... adjacent to the configuration group name and choose **Edit**.
- 3. Click Associated Devices, and then click Add and Edit Rules.

The **Automated Rules** sidebar is displayed.

**4.** In the **Rules** section, choose values for the following options:

- (Minimum supported release: Cisco Catalyst SD-WAN Manager Release 20.12.1)
- Rule Conditions: Choose one of the following conditions: Match All or Match Any.
- Device Attribute: Choose Tags.
- Condition: Choose one of the following operators: Equal, Contains, Not contain, Not equal, Starts with, Ends with. For more information about these operators, see Examples of Applying Rules Using Tags.
- **Select Value**: Select a tag from the list of available tags.

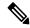

Note

If a device matches a tag rule, the device is added to the configuration group. If you edit the tag rule by changing any of the specified values, the device is removed from the group.

#### 5. Click Apply.

A list displays the devices that will be added to the configuration group or removed from the group based on the rule.

**6.** Click **Confirm** to apply the changes.

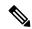

Note

- You cannot create a new rule if it conflicts with an existing rule.
- You cannot add a tag to a device if it is already attached to a device template.
- If you have attached a template to a device, and the task is in progress, you can add a tag to the device. However, you cannot apply a rule to add this device to a configuration group using the same tag. To do this, you must either detach the device from the template or use a different tag.

#### **Check Task Details**

To check the status of all the active and completed tasks, do the following:

- 1. Click the + icon to view the details of a task.
  - Cisco SD-WAN Manager displays the status of the task and details of the device on which the task was performed.
- 2. From the Cisco SD-WAN Manager toolbar, click the **Task-list** icon.
  - Cisco SD-WAN Manager displays a list of all the running tasks along with the total number of successes and failures.

### **Examples of Applying Rules Using Tags**

Scenario: There are five devices in the network, and you want to add the devices to configuration groups based on tagging.

 Tag each device. For information about tagging devices, see Add Tags to Devices Using Cisco SD-WAN Manager. In the following example, tags have been added to five Cisco Catalyst 8000V devices.

Table 1: Example of Device Tagging

| Device UUID | Tags          |
|-------------|---------------|
| C8K-0001    | CA1, CA2      |
| C8K-0002    | CA1, CA2, CA3 |
| C8K-0003    | CA1, CA4, CA5 |
| C8K-0004    | CA3, CA4      |
| C8K-0005    | CA3, CA5      |

2. (Minimum supported release: Cisco Catalyst SD-WAN Manager Release 20.12.1)

Choose any one of the following rule conditions:

- Match All
- Match Any
- **3.** Use rules to add the devices to specific configuration groups based on the tags that you have added to each device.

When applying a rule, you can use the following operators:

- Equal: This operator checks for matching data.
- Not equal: This operator checks for nonmatching data.
- Contain: This operator finds a value anywhere in your data.
- Not contain: This operator filters data that does not contain any of the specified values.
- (Minimum supported release: Cisco Catalyst SD-WAN Manager Release 20.12.1) Starts with: This operator filters data that starts with any specified values.
- (Minimum supported release: Cisco Catalyst SD-WAN Manager Release 20.12.1) Ends with: This operator filters data that ends with any specified values.

For information about using rules to add devices to configuration groups, see Add Devices to a Configuration Group Using Rules.

The following examples show the effects of using different operators when applying a rule, based on how devices are tagged.

#### Rule Example 1

Condition: Match Any Operator: EQUAL

Specified tags: CA1, CA2

Effect: Matches any device containing these two tags.

Configuration group: A

Result: Devices C8K-0001 and C8K-0002 are added to configuration group A.

#### Rule Example 2

Condition: Match Any
Operator: NOT EQUAL
Specified tags: CA1, CA2

Effect: Matches any device that does not contain both of these tags.

Configuration group: B

Result: Devices C8K-0003, C8K-0004, and C8K-0005 are added to configuration group B.

#### **Rule Example 3**

Condition: Match Any Operator: CONTAIN

Specified tags: CA1, CA2

Effect: Matches any device that contains any one of these tags.

Configuration group: C

Result: Devices C8K-0001, C8K-0002, and C8K-0003 are added to configuration group C.

#### Rule Example 4

Condition: Match Any
Operator: NOT CONTAIN
Specified tags: CA1, CA2

Effect: Matches any device that does not contain any one of these tags.

Configuration group: D

Result: Devices C8K-0004 and C8K-0005 are added to configuration group D.

#### **Rule Example 5**

Condition: Match Any
Operator: STARTS WITH

Specified tags: CA

Effect: Matches any device that has a tag that starts with the specified value.

Configuration group: E

Result: Devices C8K-0001, C8K-0002, C8K-0003, C8K-0004, and C8K-0005 are added to configuration

group E.

#### Rule Example 6

Condition: Match All
Operator: ENDS WITH

Specified tags: 1

Effect: Matches all devices that have a tag that ends with the specified value.

Configuration group: F

Result: Devices C8K-0001, C8K-0002, and C8K-0003 are added to configuration group F.

## **Deploy Devices**

Any field in a feature can be marked as device-specific which is referred as device variable. You can provide device variable values while adding devices for deploying them for any features.

### **Deploy Devices Manually**

1. From Cisco IOS XE Catalyst SD-WAN Release 17.12.1a, choose **Configuration > Configuration Groups** in the Cisco SD-WAN Manager menu.

In Cisco IOS XE Catalyst SD-WAN Release 17.11.1a and earlier, choose **Configuration > Templates > Configuration Groups**.

- 2. Click ... adjacent to the configuration group name and choose Edit.
- 3. Click Associated Devices.
- **4.** Choose one or more devices, and then click **Deploy**.

### **Deploy Devices Using the Deploy Configuration Group Workflow**

#### **Before You Begin**

Ensure that one or more configuration groups are created so that you can choose a group from the list to deploy the associated devices.

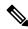

Note

In Cisco vManage Release 20.8.x, the Deploy Configuration Group workflow is called the Provision WAN Sites and Devices workflow.

#### **Deploy Devices**

- 1. From the Cisco SD-WAN Manager menu, choose Workflows > Workflow Library.
- **2.** Start the **Deploy Configuration Group** workflow.
- **3.** Follow the instructions provided in the workflow.

### **Configure Device Values**

Minimum releases: Cisco IOS XE Catalyst SD-WAN Release 17.11.1a and Cisco vManage Release 20.11.1

The **Change Device Values** workflow enables you to provide device variable values without deploying a configuration group to the devices. If you do not have RBAC permission for deploying, you can use **Change Device Values** workflow to modify device variable values.

You can associate devices of different models to the same configuration group. Not all of the associated devices necessarily support each feature configured in the configuration group. For example, Cisco Catalyst 8000v devices do not support the ThousandEyes feature. When you deploy a configuration group to devices, for each device, Cisco SD-WAN Manager applies only the features that the device supports.

#### **Before You Begin**

Role-Based Access Control (**Administration** > **Manage Users** > **User Group**) permissions determine which variables you can view and update.

#### **Configure Device Values**

1. From Cisco IOS XE Catalyst SD-WAN Release 17.12.1a, choose **Configuration > Configuration**Groups in the Cisco SD-WAN Manager menu.

In Cisco IOS XE Catalyst SD-WAN Release 17.11.1a and earlier, choose **Configuration > Templates > Configuration Groups**.

- 2. Click ... adjacent to the configuration group name and choose **Edit**.
- 3. Click Associated Devices.
- **4.** Choose one or more devices, and click **Change Device Values**.

The Change Device Values workflow starts.

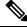

Note

Starting from Cisco IOS XE Catalyst SD-WAN Release 17.12.1a and Cisco Catalyst SD-WAN Control Components Release 20.12.1, the variable name can contain dots (.), forward slashes (/) and square brackets ([]).

**5.** Follow the instructions provided in the workflow.

The **Devices** table lists the selected devices.

6. Click Next.

The **Select Devices to Change Values** page is displayed.

- **7.** Select the devices.
- Click Next.

The Add and Review Device Configuration page is displayed.

**9.** Follow the instructions and update the **Device Configuration** details.

Modify the configurations as needed or edit the table to add system IPs and site IDs.

10. Click Save.

## **Remove Devices from a Configuration Group**

1. From Cisco IOS XE Catalyst SD-WAN Release 17.12.1a, choose **Configuration > Configuration Groups** in the Cisco SD-WAN Manager menu.

In Cisco IOS XE Catalyst SD-WAN Release 17.11.1a and earlier, choose **Configuration > Templates > Configuration Groups**.

- 2. Click ... adjacent to the configuration group name and choose Edit.
- 3. Click Associated Devices.
- **4.** In the **Devices** table, choose the devices that you want to remove from the configuration group.
- 5. Click Remove Devices.

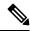

Note

- If a device is automatically added to a configuration group based on a tag rule, you cannot remove the
  device from the group using the above method. To do this, you must edit the tag rule or delete the rule.
   For complete information on adding or editing a tag rule, see Add Devices to a Configuration Group
  Using Rules.
- Remove a Cisco Catalyst 8000V device from a configuration group only after deploying the device.
   Manually issue the command request platform software sdwan is-vmanaged disable in the device CLI to completely dissociate the Cisco Catalyst 8000V device from a configuration group.

### **Features and Subfeatures**

The following procedures relate to adding, editing, and removing features and subfeatures from a feature profile within a configuration group.

### Add a Feature to a Feature Profile

#### **Before You Begin**

Adding a feature to a feature profile requires a configuration group. For information about creating a configuration group, see Run the Create Configuration Group Workflow, on page 8.

#### Add a Feature to a Feature Profile

- 1. From Cisco IOS XE Catalyst SD-WAN Release 17.12.1a, choose **Configuration > Configuration Groups** in the Cisco SD-WAN Manager menu.
  - In Cisco IOS XE Catalyst SD-WAN Release 17.11.1a and earlier, choose **Configuration** > **Templates** > **Configuration Groups**.
- 2. Click ... adjacent to a configuration group name and choose **Edit**.
- **3.** Click a feature profile to open it.

- 4. Click Add Feature.
- **5.** From the feature drop-down list, choose a feature.

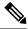

Note

Features that have already been added are grayed out.

**6.** In the **Name** field, enter a name for the feature.

The name can be up to 128 characters and can contain only alphanumeric characters.

7. In the **Description** field, enter a description of the feature.

The description can be up to 2048 characters and can contain only alphanumeric characters and spaces.

**8.** Configure the options as needed.

Some parameter have a scope drop-down list that enables you to choose **Global**, **Device Specific**, or **Default** for the parameter value. Choose one of the following options, as described in the table below:

| Parameter Scope                                   | Scope Description                                                                                                    |
|---------------------------------------------------|----------------------------------------------------------------------------------------------------|
| Global (indicated by a globe icon)                | Enter a value for the parameter to apply the value to all devices.  Examples of parameters that you might apply globally to a group of devices are DNS server, syslog server, and interface MTUs.                                                                                                    |
| <b>Device Specific</b> (indicated by a host icon) | Use a device-specific value for the parameter.  Choose <b>Device Specific</b> to provide a value for the key in the field. The key is a unique string that helps identify the parameter. To change the default key, enter a new string in the field.  Examples of device-specific parameters are system IP address, host name, GPS location, and site ID. |
| <b>Default</b> (indicated by a check mark)        | The default value is shown for parameters that have a default setting.                                                                                                    |

9. Click Save.

### Add a Subfeature

#### **Before You Begin**

Some features include subfeature options.

### **Add a Subfeature**

**1.** From Cisco IOS XE Catalyst SD-WAN Release 17.12.1a, choose **Configuration > Configuration Groups** in the Cisco SD-WAN Manager menu.

In Cisco IOS XE Catalyst SD-WAN Release 17.11.1a and earlier, choose **Configuration > Templates > Configuration Groups**.

- 2. Click ... adjacent to a configuration group name and choose Edit.
- **3.** Click a feature profile to open it.
- 4. Click ... adjacent to a feature and choose Add Sub-Feature.
- **5.** From the drop-down list, choose a subfeature.
- **6.** In the **Name** field, enter a name for the feature.
- 7. In the **Description** field, enter a description of the feature.
- **8.** Configure the options as needed.
- 9. Click Save.

### **Edit a Feature**

- 1. From Cisco IOS XE Catalyst SD-WAN Release 17.12.1a, choose **Configuration > Configuration Groups** in the Cisco SD-WAN Manager menu.
  - In Cisco IOS XE Catalyst SD-WAN Release 17.11.1a and earlier, choose **Configuration** > **Templates** > **Configuration Groups**.
- 2. Click ... adjacent to the configuration group name and choose Edit.
- 3. Click a feature profile to open it.
- 4. Click ... adjacent to a feature and choose Edit Feature.
- **5.** Configure the options as needed.
- 6. Click Save.

### **Delete a Feature**

- 1. From Cisco IOS XE Catalyst SD-WAN Release 17.12.1a, choose **Configuration > Configuration Groups** in the Cisco SD-WAN Manager menu.
  - In Cisco IOS XE Catalyst SD-WAN Release 17.11.1a and earlier, choose **Configuration** > **Templates** > **Configuration Groups**.
- 2. Click ... adjacent to the configuration group name and choose Edit.
- 3. Click the desired feature profile.
- **4.** Click ... adjacent to the feature and choose **Delete Feature**.

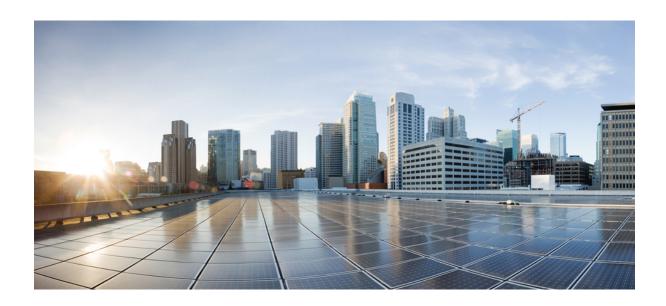

# PART

## Part Cisco IOS XE Devices (SD-WAN)

- System Profile, on page 21
- Transport and Management, on page 55
- Service Profile, on page 95
- Policy Object Profile, on page 151
- Cisco Unified Communications Voice Profile, on page 157
- Other Profile, on page 221
- CLI Add-On Profile, on page 227

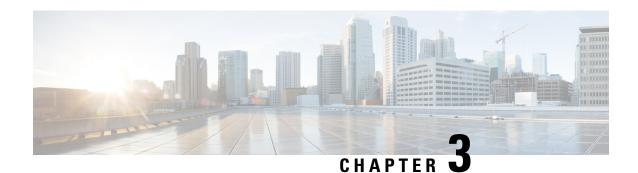

## **System Profile**

- AAA, on page 21
- BFD, on page 25
- Banner, on page 26
- Basic, on page 27
- Cisco Security , on page 30
- Flexible Port Speed, on page 33
- Global, on page 34
- IPv4 Device Access Policy, on page 36
- IPv6 Device Access Policy, on page 37
- Logging, on page 38
- Multi-Region Fabric, on page 41
- NTP, on page 42
- OMP, on page 44
- Performance Monitoring, on page 47
- Configure Remote Access Feature Settings, on page 48
- SNMP, on page 51

### **AAA**

The authentication, authorization, and accounting (AAA) feature helps the device authenticate users logging in to the Cisco Catalyst SD-WAN router, decide what permissions to give them, and perform accounting of their actions.

The following tables describe the options for configuring the AAA feature.

#### Local

| Field                        | Description                       |
|------------------------------|-----------------------------------|
| Enable AAA<br>Authentication | Enable authentication parameters. |
| Accounting Group             | Enable accounting parameters.     |
| Add AAA User                 |                                   |

| Field                | Description                                                                                                    |
|----------------------|----------------------------------------------------------------------------------------------------|
| Name                 | Enter a name for the user. It can be 1 to 128 characters long, and it must start with a letter. The name can contain only lowercase letters, the digits 0 through 9, hyphens (-), underscores (_), and periods (.). The name cannot contain any uppercase letters.                  |
|                      | The following usernames are reserved, so you cannot configure them: backup, basic, bin, daemon, games, gnats, irc, list, lp, mail, man, news, nobody, proxy, quagga, root, sshd, sync, sys, uucp, and www-data. Also, names that start with viptela-reserved are reserved.          |
| Password             | Enter a password for the user. The password is an MD5 digest string, and it can contain any characters, including tabs, carriage returns, and linefeeds. For more information, see Section 9.4 in RFC 7950, The YANG 1.1 Data Modeling Language.                                    |
|                      | Each username must have a password. Users are allowed to change their own passwords.                                                                                                    |
|                      | The default password for the admin user is admin. We strongly recommended that you change this password.                                                                                                    |
| Confirm Password     | Re-enter the password for the user.                                                                                                    |
| Privilege            | Select between privilege level 1 or 15.                                                                                                    |
|                      | <ul> <li>Level 1: User EXEC mode. Read-only, and access to limited commands,<br/>such as the ping command.</li> </ul>                                                                                                    |
|                      | <ul> <li>Level 15: Privileged EXEC mode. Full access to all commands, such as the<br/>reload command, and the ability to make configuration changes. By default,<br/>the EXEC commands at privilege level 15 are a superset of those available<br/>at privilege level 1.</li> </ul> |
| Add Public Key Chain |                                                                                                    |
| Key String*          | Enter the authentication string for a key.                                                                                                    |
| Key Type             | Choose ssh-rsa.                                                                                                    |

### **Radius**

| Field             | Description                                                                                       |  |
|-------------------|---------------------------------------------------------------------------------------------------|--|
| Add Radius Server |                                                                                                   |  |
| Address*          | Enter the IP address of the RADIUS server host.                                                   |  |
| Acct Port         | Enter the UDP port to use to send 802.1X and 802.11i accounting information to the RADIUS server. |  |
|                   | Range: 0 through 65535.                                                                           |  |
|                   | Default: 1813                                                                                     |  |

| Field      | Description                                                                                                    |
|------------|----------------------------------------------------------------------------------------------------|
| Auth Port  | Enter the UDP destination port to use for authentication requests to the RADIUS server. If the server is not used for authentication, configure the port number to be 0.  Default: 1812 |
|            | Default. 1012                                                                                                    |
| Retransmit | Enter the number of times the device transmits each RADIUS request to the server before giving up.                                                                                      |
|            | Default: 3 seconds                                                                                                    |
| Timeout    | Enter the number of seconds a device waits for a reply to a RADIUS request before retransmitting the request.                                                                           |
|            | Default: 5 seconds                                                                                                    |
|            | Range: 1 through 1000                                                                                                    |
| Key*       | Enter the key the Cisco IOS XE Catalyst SD-WAN device passes to the RADIUS server for authentication and encryption.                                                                    |
| Key Type   | Choose Protected Access Credential (PAC) or key type.                                                                                                    |

#### **TACACS Server**

| Field    | Description                                                                                                    |
|----------|----------------------------------------------------------------------------------------------------|
| Add TAC  | ACS Server                                                                                                    |
| Address* | Enter the IP address of the TACACS+ server host.                                                                                                    |
| Port     | Enter the UDP destination port to use for authentication requests to the TACACS+ server. If the server is not used for authentication, configure the port number to be 0.  Default: 49                                                                                                    |
| Timeout  | Enter the number of seconds a device waits for a reply to a TACACS+ request before retransmitting the request.                                                                                                    |
|          | Default: 5 seconds Range: 1 through 1000                                                                                                    |
| Key*     | Enter the key the Cisco IOS XE Catalyst SD-WAN device passes to the TACACS+ server for authentication and encryption. You can type the key as a text string from 1 to 31 characters long, and it is immediately encrypted, or you can type an AES 128-bit encrypted key. The key must match the AES encryption key used on the TACACS+ server. |

### Accounting

| Field               | Description                   |  |
|---------------------|-------------------------------|--|
| Add Accounting Rule |                               |  |
| Rule Id*            | Enter the accounting rule ID. |  |

| Field                | Description                                                                                                    |  |
|----------------------|----------------------------------------------------------------------------------------------------|--|
| Method*              | Specifies the accounting method list. Choose one of the following:                                                                                                    |  |
|                      | • <b>commands</b> : Provides accounting information about specific, individual EXEC commands associated with a specific privilege level.                                      |  |
|                      | <ul> <li>exec: Provides accounting records about user EXEC terminal sessions on the<br/>network access server, including username, date, and start and stop times.</li> </ul> |  |
|                      | • network: Runs accounting for all network-related service requests.                                                                                                    |  |
|                      | • <b>system</b> : Performs accounting for all system-level events not associated with users, such as reloads.                                                                 |  |
|                      | When system accounting is used and the accounting server is unreachable at system startup time, the system will not be accessible for approximately two minutes.              |  |
| Level                | Choose the privilege level (1 or 15). Accounting records are generated only for commands entered by users with this privilege level.                                          |  |
| Start Stop           | Enable this option to if you want the system to send a start accounting notice at the beginning of an event and a stop record notice at the end of the event.                 |  |
| Use<br>Server-group* | Choose a previously configured TACACS group. The parameters that this accounting rule defines are used by the TACACS servers that are associated with this group.             |  |

#### Authorization

| Field                            | Description                                                                                                    |  |
|----------------------------------|----------------------------------------------------------------------------------------------------|--|
| Server Auth Order*               | Choose the authentication order. It dictates the order in which authentication methods are tried when verifying user access to a Cisco IOS XE Catalyst SD-WAN device through an SSH session or a console port. |  |
| <b>Authorization Console</b>     | Enable this option to perform authorization for console access commands.                                                                                                    |  |
| Authorization Config<br>Commands | Enable this option to perform authorization for configuration commands.                                                                                                    |  |
| Add Authorization Rule           |                                                                                                    |  |
| Rule Id*                         | Enter the authorization rule ID.                                                                                                    |  |
| Method*                          | Choose <b>Commands</b> , which causes commands that a user enters to be authorized.                                                                                                    |  |
| Level                            | Choose the privilege level (1 or 15) for commands to be authorized. Authorization is provided for commands entered by users with this privilege level.                                                         |  |

| Field             | Description                                                                                                    |
|-------------------|----------------------------------------------------------------------------------------------------|
| If Authenticated  | Enable this option to apply the authorization rule parameters only to the authenticated users. If you do not enable this option, the rule is applied to all users.   |
| Use Server-group* | Choose a previously configured TACACS group. The parameters that this authorization rule defines are used by the TACACS servers that are associated with this group. |

### **BFD**

Bidirectional Forwarding Detection (BFD) is a protocol that detects link failures as part of the Cisco Catalyst SD-WAN high-availability solution. This feature helps you configure options such as color, DSCP values, poll interval, multiplier for detection, and so on.

The following tables describe the options for configuring the BFD feature.

#### **Basic Configuration**

| Field                                   | Description                                                                                                    |
|-----------------------------------------|----------------------------------------------------------------------------------------------------|
| Poll Interval(In Millisecond)           | Specify how often BFD polls all data plane tunnels on a router to collect packet latency, loss, and other statistics used by application-aware routing.                                                                                                    |
|                                         | Range: 1 through 4,294,967,296 (2 <sup>32</sup> – 1) milliseconds                                                                                                    |
|                                         | Default: 600,000 milliseconds (10 minutes)                                                                                                    |
| Multiplier                              | Specify the value by which to multiply the poll interval, to set how often application-aware routing acts on the data plane tunnel statistics to figure out the loss and latency and to calculate new tunnels if the loss and latency times do not meet the configured SLAs. |
|                                         | Range: 1 through 6                                                                                                    |
|                                         | Default: 6                                                                                                    |
| DSCP Values for BFD<br>Packets(decimal) | Specify the Differentiated Services Code Point (DSCP) value of the BFD packets that is used in the DSCP control traffic.                                                                                                    |
|                                         | Range: 0-63                                                                                                    |
|                                         | Default: 48                                                                                                    |

#### Color

| Field     | Description |
|-----------|-------------|
| Add Color |             |

| Field                               | Description                                                                                                    |
|-------------------------------------|----------------------------------------------------------------------------------------------------|
| Color*                              | Choose the color of the transport tunnel for data traffic moving between the devices. The color identifies a specific WAN transport provider.                                                                                                    |
|                                     | Values: 3g, biz-internet, blue, bronze, custom1, custom2, custom3, default, gold, green, lte, metro-ethernet, mpls, private1 through private6, public-internet, red, silver                                                                                                    |
|                                     | Default: default                                                                                                    |
| Hello Interval (milliseconds)*      | Specify how often BFD sends Hello packets on the transport tunnel. BFD uses these packets to detect the liveness of the tunnel connection and to detect faults on the tunnel.                                                                                                    |
|                                     | Range: 100 through 300000 milliseconds                                                                                                    |
|                                     | Default: 1000 milliseconds (1 second)                                                                                                    |
| Multiplier*                         | Specify how many Hello packet intervals BFD waits before declaring that a tunnel has failed. BFD declares that the tunnel has failed when, during all these intervals, BFD has received no Hello packets on the tunnel. This interval is a multiplier of the Hello packet interval time.                                                         |
|                                     | Range: 1 through 60                                                                                                    |
|                                     | Default: 7                                                                                                    |
| Path MTU Discovery*                 | Enable or disable path MTU discovery for the transport tunnel. When path MTU discovery is enabled, the path MTU for the tunnel connection is checked periodically, about once per minute, and it is updated dynamically. When path MTU discovery is disabled, the expected tunnel MTU is 1472 bytes, but the effective tunnel MTU is 1468 bytes. |
|                                     | Default: Enabled                                                                                                    |
| Default DSCP value for BFD packets* | Specify the Differentiated Services Code Point (DSCP) value of the BFD packets that is used in the DSCP control traffic.                                                                                                    |
|                                     | Range: 0-63                                                                                                    |
|                                     | Default: 48                                                                                                    |

### **Banner**

The Banner feature helps you to configure the system login banner.

For each parameter of the feature that has a default value, the scope is set to Default (indicated by a check mark), and the default setting or value is shown. To change the default or to enter a value, click the scope drop-down to the left of the parameter field and choose one of the following:

The following table describes the options for configuring the Banner feature.

| Field | Description                               |
|-------|-------------------------------------------|
| Туре  | Choose a feature from the drop-down list. |

| Field         | Description                                                                                                    |
|---------------|----------------------------------------------------------------------------------------------------|
| Feature Name* | Enter a name for the feature.                                                                                                    |
| Description   | Enter a description of the feature. The description can contain any characters and spaces.                                                                                                    |
| Login         | Enter the text to display before the login prompt. The string can be up to 2048 characters long. To insert a line break, type \n.                                                              |
| MOTD          | On a Cisco IOS XE Catalyst SD-WAN device, enter the message-of-the-day text to display before the login banner. The string can be up to 2048 characters long. To insert a line break, type \n. |

### **Basic**

The Basic feature helps you configure the basic system-wide functionality of the network devices, such as time zone, GPS location, baud rate of the console connection on the router, and so on.

The following tables describe the options for configuring the Basic feature.

### **Basic Configuration**

| Field                | Description                                                                                                    |
|----------------------|----------------------------------------------------------------------------------------------------|
| Time Zone            | Choose the time zone to use on the device.                                                                                                    |
| <b>Device Groups</b> | Enter the names of one or more groups to which the device belongs, separated by commas.                                                                                                    |
| Location             | Enter a description of the location of the device. It can be up to 128 characters.                                                                                                    |
| Description          | Enter any additional descriptive information about the device.                                                                                                    |
| Transport<br>Gateway | (Minimum supported release: Cisco Catalyst SD-WAN Manager Release 20.13.1)  Enable transport gateway functionality for the device.  A transport gateway connects routers that may or may not have direct connectivity. One common use case for transport gateways is to provide connectivity between routers in disjoint networks, such as between public and private WANs. Another use case for transport gateway functionality is to use a transport gateway as the hub in a hub-and-spoke topology. |

### **Controller Settings**

| Field                             | Description                                                                                                    |
|-----------------------------------|----------------------------------------------------------------------------------------------------|
| Console Baud Rate(bps)            | Choose the baud rate of the console connection on the router.                                                                                                    |
|                                   | Values: 1200, 2400, 4800, 9600, 19200, 38400, 57600, 115200 baud or bits per second (bps).                                                                                                    |
|                                   | Default: 9600                                                                                                    |
| Overlay ID                        | Specifies the overlay ID of a device in the Cisco Catalyst SD-WAN overlay network.                                                                                                    |
|                                   | Range: 0 - 4294967295 (2 <sup>32</sup> – 1)                                                                                                    |
|                                   | Default: 1                                                                                                    |
| Controller Group                  | List the Cisco Catalyst SD-WAN Controller groups to which the router belongs.                                                                                                    |
| Max OMP Sessions                  | Set the maximum number of OMP sessions that a router can establish to a Cisco SD-WAN Controller.                                                                                                    |
|                                   | Range: 1 through 100                                                                                                    |
| <b>Affinity Group Number</b>      | (Minimum supported release: Cisco Catalyst SD-WAN Manager Release 20.13.1)                                                                                                    |
|                                   | Enter an affinity group number.                                                                                                    |
|                                   | Range: 1 through 63                                                                                                    |
| Affinity Group Number for VRFs    | (Minimum supported releases: Cisco IOS XE Catalyst SD-WAN Release 17.13.1a, Cisco Catalyst SD-WAN Manager Release 20.13.1)                                                                                                    |
| and Range of VRFs                 | Enter an affinity group number for a specific range of VRFs. You can click + to configure an affinity group number for additional VRF ranges.                                                                                                    |
| Tuning of Title                   | Range for affinity group: 1 through 63                                                                                                    |
|                                   | Range for VRFs: 1 through 65531                                                                                                    |
| Affinity Group<br>Preference Auto | (Minimum supported releases: Cisco IOS XE Catalyst SD-WAN Release 17.13.1a, Cisco Catalyst SD-WAN Manager Release 20.13.1)                                                                                                    |
|                                   | Configure automatic affinity preference order. When you use this, a device prefers routes with a lower affinity group number. In this case affinity group numbers are not treated as arbitrary tags, but instead signify route priority, where a lower affinity group number means higher priority. |
| Affinity Group<br>Preference      | (Minimum supported releases: Cisco IOS XE Catalyst SD-WAN Release 17.13.1a, Cisco Catalyst SD-WAN Manager Release 20.13.1)                                                                                                    |
|                                   | Enter a comma-separated list of affinity group numbers.                                                                                                    |
|                                   | In a Multi-Region Fabric scenario, this determines the order of preference for connecting to a gateway.                                                                                                    |
|                                   | Affinity group preference also used for path filtering when using the <b>filter route outbound affinity-group preference</b> command on a Cisco SD-WAN Controller.                                                                                                    |
|                                   | Range for affinity groups: 1 through 63                                                                                                    |

## **GPS**

| Field               | Description                                                       |  |
|---------------------|-------------------------------------------------------------------|--|
| <b>GPS Latitude</b> | Enter the latitude of the device, in the format decimal-degrees.  |  |
| GPS<br>Longitude    | Enter the longitude of the device, in the format decimal-degrees. |  |

## **Track Settings**

| Field                           | Description                                                                                                    |
|---------------------------------|----------------------------------------------------------------------------------------------------|
| Track Transport                 | Enable this option to regularly check whether the DTLS connection between the device and a Cisco SD-WAN Validator is up.  Default: Enabled                                                                    |
| Track Default Gateway           | Enable or disable tracking of default gateway. Gateway tracking determines, for static routes, whether the next hop is reachable before adding that route to the route table of the device.  Default: Enabled |
| Track Interface Tag             | Set the tag string to include in routes associated with a network that is connected to a non-operational interface.  Range: 1 through 4294967295                                                              |
| Tracker DIA Stabilize<br>Status | Enable this option to stabilize interface flaps by using the multiplier to update HTTP or ICMP tracker status from DOWN to UP.                                                                                |

## **Advanced**

| Field            | Description                                                                                                    |
|------------------|----------------------------------------------------------------------------------------------------|
| Port Hopping     | Enable or disable port hopping. When a Cisco Catalyst SD-WAN device is behind a NAT, port hopping rotates through a pool of preselected OMP port numbers (called base ports) to establish DTLS connections with other Cisco Catalyst SD-WAN devices when a connection attempt is unsuccessful. The default base ports are 12346, 12366, 12386, 12406, and 12426. To modify the base ports, set a port offset value.  Default: Enabled |
| Port Offset      | Enter a number by which to offset the base port number. Configure this option when multiple Cisco Catalyst SD-WAN devices are behind a single NAT device, to ensure that each device uses a unique base port for DTLS connections. Values: 0 through 19                                                                                                    |
| On Demand Tunnel | Enable dynamic on-demand tunnels between any two Cisco Catalyst SD-WAN spoke devices.                                                                                                    |

| Field                                        | Description                                                                                                    |
|----------------------------------------------|----------------------------------------------------------------------------------------------------|
| On Demand Tunnel Idle<br>Timeout (In Minute) | Enter the on-demand tunnel idle timeout time. After the configured time, the tunnel between the spoke devices is removed. |
|                                              | Range: 1 to 65535 minutes                                                                                                 |
|                                              | Default: 10 minutes                                                                                                    |
| <b>Control Session PPS</b>                   | Enter a maximum rate of DTLS control session traffic to police the flow of control traffic.                               |
|                                              | Range: 1 through 65535 pps                                                                                                |
|                                              | Default: 300 pps                                                                                                    |
| Multi Tenant                                 | Enable this option to specify the device as multitenant.                                                                  |
| Admin Tech On Failure                        | Enable this option to collect admin-tech information when the device reboots.                                             |
|                                              | Default: Enabled                                                                                                    |

# **Cisco Security**

Use this feature to configure security parameters for the data plane in the Cisco Catalyst SD-WAN overlay network.

The following tables describe the options for configuring the Cisco Security feature.

### **Basic Configuration**

| Field                 | Description                                                                                                    |
|-----------------------|----------------------------------------------------------------------------------------------------|
| Rekey Time (seconds)  | Specify how often a device changes the AES key. Before Cisco IOS XE Catalyst SD-WAN devices and Cisco vEdge devices can exchange data traffic, they set up a secure authenticated communications channel between them. The routers use IPSec tunnels between them as the channel, and the AES-256 cipher to perform encryption. Each router generates a new AES key for its data path periodically. |
|                       | Range: 10 through 1209600 seconds (14 days)                                                                                                    |
|                       | Default: 86400 seconds (24 hours)                                                                                                    |
| Extended AR<br>Window | Enabling an extended AR window causes a router to add a time stamp to each packet using the IPsec tunnel. This prevents valid packets from being dropped if they arrive out of sequence.                                                                                                    |
|                       | This option is turned off by default. Click <b>On</b> to enable it.                                                                                                    |
|                       | Enabling the feature displays the <b>Extended Anti-Replay Window</b> field.                                                                                                    |
|                       | Range: 10 ms to 2048 ms                                                                                                    |
|                       | Default: 256 ms                                                                                                    |

| Field                 | Description                                                         |  |
|-----------------------|---------------------------------------------------------------------|--|
| Replay Window         | Specify the size of the sliding replay window.                      |  |
|                       | Values: 64, 128, 256, 512, 1024, 2048, 4096, 8192 packets.          |  |
|                       | Default: 512 packets                                                |  |
| IPsec pairwise-keying | This option is turned off by default. Click <b>On</b> to enable it. |  |

## **Authentication Type**

| Field     | Description                                                                                                    |
|-----------|----------------------------------------------------------------------------------------------------|
| Integrity | Choose one of the following integrity types:                                                                                                    |
| Туре      | <ul> <li>esp: Enables Encapsulating Security Payload (ESP) encryption and integrity checking<br/>on the ESP header.</li> </ul>                                    |
|           | • <b>ip-udp-esp</b> : Enables ESP encryption. In addition to the integrity checks on the ESP header and payload, the checks include the outer IP and UDP headers. |
|           | • <b>ip-udp-esp-no-id</b> : Ignores the ID field in the IP header so that Cisco Catalyst SD-WAN can work with the non-Cisco devices.                              |
|           | • none: Turns integrity checking off on IPSec packets. We don't recommend using this option.                                                                      |

## **Key Chain**

| Field              | Description              |  |
|--------------------|--------------------------|--|
| Add Key Chain      |                          |  |
| Key ID*            | Select a key chain ID.   |  |
| Key Chain<br>Name* | Select a key chain name. |  |

## **Key ID**

| Field      | Description              |
|------------|--------------------------|
| Add Key ID |                          |
| ID*        | Select a key chain ID.   |
| Name*      | Select a key chain name. |

| Field                  | Description                                                                                                    |
|------------------------|----------------------------------------------------------------------------------------------------|
| Include TCP<br>Options | This field indicates whether a TCP option other than TCP Authentication Option (TCP-AO) is used to calculate Message Authentication Codes (MACs).                                                                                                    |
|                        | A MAC is computed for a TCP segment using a configured MAC algorithm, relevant traffic keys, and the TCP segment data prefixed with a pseudoheader.                                                                                                    |
|                        | When options are included, the content of all options is included in the MAC with TCP-AO's <b>MAC</b> field is filled with zeroes.                                                                                                    |
|                        | When the options aren't included, all options other than TCP-AO are excluded from all MAC calculations.                                                                                                    |
| Key String             | Specify the master key for deriving the traffic keys.                                                                                                    |
|                        | The master keys must be identical on both the peers. If the master keys do not match, authentication fails and segments may be rejected by the receiver. Range: 0 through 80 characters.                                                                                            |
| Receiver ID*           | Specify the receive identifier for the key.                                                                                                    |
|                        | Range: 0 through 255.                                                                                                    |
| Send ID*               | Specify the send identifier for the key.                                                                                                    |
|                        | Range: 0 through 255.                                                                                                    |
| ТСР                    | Specify the algorithm to compute MACs for TCP segments. You can choose one of the following:                                                                                                    |
|                        | • aes-128-cmac                                                                                                    |
|                        | • hmac-sha-1                                                                                                    |
|                        | • hmac-sha-256                                                                                                    |
| Accept AO<br>Mismatch  | This field indicates whether the receiver must accept the segments for which the MAC in the incoming TCP-AO does not match the MAC that is generated on the receiver.                                                                                                    |
| Accept Lifetime        | The following fields appear when you click this field:                                                                                                    |
|                        | • Accept Local: This option is disabled by default. Click <b>On</b> to enable it.                                                                                                    |
|                        | <ul> <li>Accept Start Epoch: Specify the time in seconds that is entered in Cisco SD-WAN Manager for which the key to be accepted for TCP-AO authentication is valid. Specify the start time in the local time zone. By default, the start time corresponds to UTC time.</li> </ul> |
|                        | • End Time Format: You can specify the end time in three ways—infinite (no expiry), duration (1 through 2147483646 sec), or exact (either UTC or local).                                                                                                    |

| Field         | Description                                                                                                    |
|---------------|----------------------------------------------------------------------------------------------------|
| Send Lifetime | The following fields appear when you click this field:                                                                                                    |
|               | • Send Local: This option is disabled by default. Click On to enable it.                                                                                                    |
|               | • <b>Send Start Epoch</b> : Specify the time in seconds that is entered in Cisco SD-WAN Manager for which the key to be used in TCP-AO authentication is valid. Specify the start time in the local time zone. By default, the start time corresponds to UTC time. |
|               | • End Time Format: You can specify the end time in three ways—infinite (no expiry), duration (1 through 2147483646 sec), or exact time (either UTC or local).                                                                                                    |

# Flexible Port Speed

The Flexible Port Speed feature is applicable only to the Cisco Catalyst 8500-12X4QC router. Use this feature to configure interfaces to work as 100GE, 40GE, 10GE, or 1GE based on your requirement. Any changes made to the port type take effect only after applying the configuration group to devices.

Updating the port configuration using the Flexible Port Speed feature may enable some ports and disable others. For instance, by default, C8500-12X4QC operates Bay 1 in 10GE mode and Bay 2 in 40GE mode. The Bay 1 mode can be 10GE, 40GE, or 100GE. Setting Bay 1 to 100GE disables all ports of Bay 0. For more information, see Bay Configuration of the Cisco Catalyst 8500-12X4QC device.

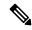

Note

In Cisco Catalyst SD-WAN Manager Release 20.13.1, you cannot update the Cisco Catalyst 8500-12X4QC port configuration to 2 ports of 100GE by using the Flexible Port Speed feature.

For more information about the Cisco Catalyst 8500-12X4QC platform's port options in each of its bays, see the C8500-12X4QC product overview in the *Cisco Catalyst 8500 Series Edge Platforms Data Sheet*.

Some parameters have a scope drop-down list that enables you to choose **Global**, **Device Specific**, or **Default** for the parameter value. Choose one of the following options, as described in the table below:

| Parameter Scope                                   | Scope Description                                                                                                    |
|---------------------------------------------------|----------------------------------------------------------------------------------------------------|
| Global (Indicated by a globe icon)                | Enter a value for the parameter and apply that value to all devices.  Examples of parameters that you might apply globally to a group of devices are DNS server, syslog server, and interface MTUs.                                                                                                    |
| <b>Device Specific</b> (Indicated by a host icon) | Use a device-specific value for the parameter.  Choose <b>Device Specific</b> to provide a value for the key in the field. The key is a unique string that helps identify the parameter. To change the default key, enter a new string in the field.  Examples of device-specific parameters are system IP address, host name, GPS location, and site ID. |

| Parameter Scope                            | Scope Description                                                     |
|--------------------------------------------|-----------------------------------------------------------------------|
| <b>Default</b> (indicated by a check mark) | The default value appears for parameters that have a default setting. |

### **Basic Settings**

| Parameter<br>Name | Description                                            |
|-------------------|--------------------------------------------------------|
| Port Type         | Choose from one of the following port combinations:    |
|                   | • 12 ports of 1/10GE + 3 ports of 40GE                 |
|                   | • 8 ports of 1/10GE + 4 ports of 40GE                  |
|                   | • 2 ports of 100GE                                     |
|                   | • 12 ports of 1/10GE + 1 port of 100GE                 |
|                   | • 8 ports of 1/10GE + 1 port of 40GE + 1 port of 100GE |
|                   | • 3 ports of 40GE + 1 port of 100GE                    |
|                   | Default is 12 ports of 1/10GE + 3 ports of 40GE.       |

# Global

The Global feature helps you enable or disable various services on the devices such as HTTP, HTTPS, Telnet, IP domain lookup, and several other device settings.

The following tables describe the options for configuring the Global feature.

#### **Services**

| Field                                                | Description                                                               |
|------------------------------------------------------|---------------------------------------------------------------------------|
| HTTP Server                                          | Enable or disable HTTP server.                                            |
| HTTPS Server                                         | Enable or disable secure HTTPS server.                                    |
| FTP Passive                                          | Enable or disable passive FTP.                                            |
| Domain Lookup                                        | Enable or disable Domain Name System (DNS) lookup.                        |
| ARP Proxy                                            | Enable or disable proxy ARP.                                              |
| RSH/RCP                                              | Enable or disable remote shell (RSH) and remote copy (rcp) on the device. |
| Line Virtual Teletype (Configure<br>Outbound Telnet) | Enable or disable outbound telnet.                                        |

| Field                                | Description                                                                |
|--------------------------------------|----------------------------------------------------------------------------|
| Cisco Discovery Protocol (CDP)       | Enable or disable Cisco Discovery Protocol (CDP).                          |
| Link Layer Discovery Protocol (LLDP) | Enable or disable Link Layer Discovery Protocol (LLDP).                    |
| Specify interface for source address | Enter the address of the source interface in all HTTPS client connections. |

### **NAT 64**

| Field          | Description                                                                                                    |
|----------------|----------------------------------------------------------------------------------------------------|
| UDP<br>Timeout | Specify the NAT64 translation timeout for UDP.  Range: 1 to 536870 (seconds)  Default: 300 seconds (5 minutes) |
| TCP<br>Timeout | Specify the NAT64 translation timeout for TCP. Range: 1 to 536870 (seconds) Default: 3600 seconds (1 hour)     |

## **Authentication**

| Field          | Description                          |
|----------------|--------------------------------------|
| НТТР           | Choose the HTTP authentication mode. |
| Authentication | Accepted values: Local, AAA          |
|                | Default: Local                       |

## **SSH Version**

| Field          | Description             |
|----------------|-------------------------|
| SSH<br>Version | Choose the SSH version. |
|                | Default: Disabled       |

## **Other Settings**

| Field                | Description                                                                                  |
|----------------------|----------------------------------------------------------------------------------------------|
| TCP Keepalives (In)  | Enable or disable generation of keepalive timers when incoming network connections are idle. |
| TCP Keepalives (Out) | Enable or disable generation of keepalive timers when outgoing network connections are idle. |

| Field                    | Description                                                                                                    |
|--------------------------|----------------------------------------------------------------------------------------------------|
| TCP Small Servers        | Enable or disable small TCP servers (for example, ECHO).                                                                                                    |
| <b>UDP Small Servers</b> | Enable or disable small UDP servers (for example, ECHO).                                                                                                    |
| <b>Console Logging</b>   | Enable or disable console logging. By default, the router sends all log messages to its console port.                                                                            |
| IP Source Routing        | Enable or disable IP source routing. IP source routing is a feature that enables the originator of a packet to specify the path for the packet to use to get to the destination. |
| VTY Line Logging         | Enable or disable the device to display log messages to a vty session in real time.                                                                                              |
| SNMP IFINDEX<br>Persist  | Enable or disable SNMP IFINDEX persistence, which provides an interface index (ifIndex) value that is retained and used when the device reboots.                                 |
| Ignore BOOTP             | Enable or disable BOOTP server. When enabled, the device listens for the BOOTP packet that comes in sourced from 0.0.0.0. When disabled, the device ignores these packets.       |

# **IPv4 Device Access Policy**

Use the IPv4 device access policy to create a device configuration to handle both SSH and SNMP traffic directed towards the control plane.

Device access policies define the rules that traffic must meet to pass through an interface. When you define rules for incoming traffic, they are applied to the traffic before any other policies are applied. You can use access policies in routed and transparent firewall mode to control IP traffic.

The following tables describe the options for configuring the IPv4 device access policy.

| Field         | Description                                                                                                    |
|---------------|----------------------------------------------------------------------------------------------------|
| Туре          | Choose a feature from the drop-down list.                                                                                      |
| Feature Name* | Enter a name for the feature. The name can be up to 128 characters and can contain only alphanumeric characters.               |
| Description   | Enter a description of the feature. The description can be up to 2048 characters and can contain only alphanumeric characters. |

| Field                | Description                        |
|----------------------|------------------------------------|
| Add ACL Sequence     |                                    |
| ACL Sequence<br>Name | Enter a name for the ACL Sequence. |

| Field                 | Description                                                                                                    |
|-----------------------|----------------------------------------------------------------------------------------------------|
| Action Type           | Choose one of the following actions for the ACL policy:  • Accept  • Drop                                                                                                    |
| <b>Default Action</b> | The <b>Default Action</b> in the left pane is to drop the packets. Change the default action by clicking the ellipsis () icon.                                                                      |
| Condition             | Device Access Protocol (required): Choose a carrier from the drop-down list. For example, SNMP, SSH.                                                                                                |
|                       | • Source Data Prefix: Select an existing source data prefix or provide a source IP address. For example, 10.0.0.0/12.                                                                               |
|                       | • Source Port: Enter the list of source ports when you have chosen SSH as the device access protocol. The range is 0 through 65535.                                                                 |
|                       | • <b>Destination Data Prefix</b> : Select an existing destination data prefix or provide a destination IP address when you have chosen SSH as the device access protocol. For example, 10.0.0.0/12. |

# **IPv6 Device Access Policy**

Use the IPv6 device access policy to create a device configuration to handle both SSH and SNMP traffic directed towards the control plane.

Device access policies define the rules that traffic must meet to pass through an interface. When you define rules for incoming traffic, they are applied to the traffic before any other policies are applied. You can use access policies in routed and transparent firewall mode to control IP traffic.

The following tables describe the options for configuring the IPv6 device access policy.

| Field                 | Description                                                                                                    |
|-----------------------|----------------------------------------------------------------------------------------------------|
| Add ACL Sequence      |                                                                                                    |
| ACL Sequence<br>Name  | Enter a name for the ACL Sequence.                                                                                             |
| Action Type           | Choose one of the following actions for the ACL policy:  • Accept  • Drop                                                      |
| <b>Default Action</b> | The <b>Default Action</b> in the left pane is to drop the packets. Change the default action by clicking the ellipsis () icon. |

| Field     | Description                                                                                                    |
|-----------|----------------------------------------------------------------------------------------------------|
| Condition | • Device Access Protocol (required): Choose a carrier from the drop-down list. For example, SNMP, SSH.                                                                                              |
|           | • <b>Source Data Prefix</b> : Select an existing source data prefix or provide a source IP address. For example, 10.0.0.0/12.                                                                       |
|           | • <b>Source Port</b> : Enter the list of source ports when you have chosen SSH as the device access protocol. The range is 0 through 65535.                                                         |
|           | • <b>Destination Data Prefix</b> : Select an existing destination data prefix or provide a destination IP address when you have chosen SSH as the device access protocol. For example, 10.0.0.0/12. |

# Logging

The Logging feature helps you configure logging to either the local hard drive or a remote host.

The following tables describe the options for configuring the Logging feature.

#### Disk

| Field                          | Description                                                                                                    |
|--------------------------------|----------------------------------------------------------------------------------------------------|
| Enable Disc                    | Enable this option to allow syslog messages to be saved in a file on the local hard disk, or disable this option to disallow it. By default, logging to a local disk file is enabled on all Cisco IOS XE Catalyst SD-WAN devices. |
| Max File Size(In<br>Megabytes) | Enter the maximum size of syslog files. The syslog files are rotated on an hourly basis based on the file size. When the file size exceeds the configured value, the file is rotated and the syslog process is notified.          |
|                                | Range: 1 to 20 MB                                                                                                    |
|                                | Default: 10 MB                                                                                                    |
| Rotations                      | Enter the number of syslog files to create before discarding the oldest files.                                                                                                    |
|                                | Range: 1 to 10                                                                                                    |
|                                | Default: 10                                                                                                    |

## **TLS Profile**

| Field             | Description                        |
|-------------------|------------------------------------|
| Add TLS Profile   |                                    |
| TLS Profile Name* | Enter the name of the TLS profile. |

| Field                   | Description                                                                                        |
|-------------------------|----------------------------------------------------------------------------------------------------|
| TLS Version             | Choose a TLS version:                                                                              |
|                         | • TLSv1.1                                                                                          |
|                         | • TLSv1.2                                                                                          |
| Authentication<br>Type* | Choose Server.                                                                                     |
| Cipher Suite List       | Choose groups of cipher suites (encryption algorithm) based on the TLS version.                    |
|                         | The following is the list of cipher suites.                                                        |
|                         | • aes-128-cbc-sha: Encryption type tls_rsa_with_aes_cbc_128_sha                                    |
|                         | • aes-256-cbc-sha: Encryption type tls_rsa_with_aes_cbc_256_sha                                    |
|                         | • dhe-aes-cbc-sha2: Encryption type tls_dhe_rsa_with_aes_cbc_sha2 (TLS1.2 and above)               |
|                         | • dhe-aes-gcm-sha2: Encryption type tls_dhe_rsa_with_aes_gcm_sha2 (TLS1.2 and above)               |
|                         | • ecdhe-ecdsa-aes-gcm-sha2: Encryption type tls_ecdhe_ecdsa_aes_gcm_sha2 (TLS1.2 and above) SuiteB |
|                         | • ecdhe-rsa-aes-cbc-sha2: Encryption type tls_ecdhe_rsa_aes_cbc_sha2 (TLS1.2 and above)            |
|                         | • ecdhe-rsa-aes-gcm-sha2: Encryption type tls_ecdhe_rsa_aes_gcm_sha2 (TLS1.2 and above)            |
|                         | • rsa-aes-cbc-sha2: Encryption type tls_rsa_with_aes_cbc_sha2 (TLS1.2 and above)                   |
|                         | • rsa-aes-gcm-sha2: Encryption type tls_rsa_with_aes_gcm_sha2 (TLS1.2 and above)                   |

## Server

| Field                     | Description                                                                                                    |
|---------------------------|----------------------------------------------------------------------------------------------------|
| Add Server                |                                                                                                    |
| Hostname/IPv4<br>Address* | Enter the DNS name, hostname, or IP address of the system on which to store syslog messages.                                      |
|                           | To add another syslog server, click the plus sign (+). To delete a syslog server, click the trash icon to the right of the entry. |
| VPN*                      | Enter the identifier of the VPN in which the syslog server is located or through which the syslog server can be reached.          |
|                           | Range: 0 through 65530                                                                                                    |

| Field                     | Description                                                                                                    |
|---------------------------|----------------------------------------------------------------------------------------------------|
| Source Interface          | Enter the specific interface to use for outgoing system log messages. The interface must be located in the same VPN as the syslog server. Otherwise, the configuration is ignored. If you configure multiple syslog servers, the source interface must be the same for all of them. |
| Priority                  | Select the severity of the syslog message to save. The severity indicates the seriousness of the event that generated the message. Priority can be one of the following:                                                                                                    |
|                           | • informational: Routine condition (the default) (corresponds to syslog severity 6)                                                                                                    |
|                           | • debugging: Prints additional logs to help debugging the issue.                                                                                                    |
|                           | • notice: A normal, but significant condition (corresponds to syslog severity 5)                                                                                                    |
|                           | • warn: A minor error condition (corresponds to syslog severity 4)                                                                                                    |
|                           | • error: An error condition that does not fully impair system usability (corresponds to syslog severity 3)                                                                                                    |
|                           | • critical: A serious condition (corresponds to syslog severity 2)                                                                                                    |
|                           | • alert: Action must be taken immediately (corresponds to syslog severity 1)                                                                                                    |
|                           | • emergency: System is unusable (corresponds to syslog severity 0)                                                                                                    |
| TLS Enable*               | Enable this option to allow syslog over TLS. When you enable this option, the following field appears:                                                                                                    |
|                           | <b>TLS Properties Custom Profile</b> : Enable this option to choose a TLS profile. When you enable this option, the following field appears:                                                                                                    |
|                           | <b>TLS Properties Profile</b> : Choose a TLS profile that you have created for server or mutual authentication in the IPv4 server configuration.                                                                                                    |
| Add IPv6 Server           |                                                                                                    |
| Hostname/IPv6<br>Address* | Enter the DNS name, hostname, or IP address of the system on which to store syslog messages.                                                                                                    |
|                           | To add another syslog server, click the plus sign (+). To delete a syslog server, click the trash icon to the right of the entry.                                                                                                    |
| VPN*                      | Enter the identifier of the VPN in which the syslog server is located or through which the syslog server can be reached.                                                                                                    |
|                           | Range: 0 through 65530                                                                                                    |
| Source Interface          | Enter the specific interface to use for outgoing system log messages. The interface must be located in the same VPN as the syslog server. Otherwise, the configuration is ignored. If you configure multiple syslog servers, the source interface must be the same for all of them. |

| Field                             | Description                                                                                                    |  |
|-----------------------------------|----------------------------------------------------------------------------------------------------|--|
| Priority                          | Select the severity of the syslog message to save. The severity indicates the seriousness of the event that generated the message. Priority can be one of the following: |  |
|                                   | • informational: Routine condition (the default) (corresponds to syslog severity 6)                                                                                      |  |
|                                   | debugging: Prints additional logs to help debugging the issue.                                                                                                    |  |
|                                   | • notice: A normal, but significant condition (corresponds to syslog severity 5)                                                                                         |  |
|                                   | • warn: A minor error condition (corresponds to syslog severity 4)                                                                                                    |  |
|                                   | • error: An error condition that does not fully impair system usability (corresponds to syslog severity 3)                                                               |  |
|                                   | • critical: A serious condition (corresponds to syslog severity 2)                                                                                                    |  |
|                                   | • alert: Action must be taken immediately (corresponds to syslog severity 1)                                                                                             |  |
|                                   | • emergency: System is unusable (corresponds to syslog severity 0)                                                                                                    |  |
| TLS Enable*                       | Enable this option to allow syslog over TLS.                                                                                                    |  |
| TLS Properties<br>Custom Profile* | Enable this option to choose a TLS profile.                                                                                                    |  |
| TLS Properties<br>Profile         | Choose a TLS profile that you have created for server or mutual authentication in the IPv6 server configuration.                                                         |  |

# **Multi-Region Fabric**

Multi-Region Fabric provides the ability to divide the architecture of the Cisco Catalyst SD-WAN overlay network into the following:

- A core overlay network: This network, called region 0, consists of border routers that connect to regional overlays (called access regions) and connect to each other. Each border router serves a single access region. Configure each border router with the "border-router" role and with the number of the access region that the border router serves.
- One or more regional overlay networks, called access regions: Each access region consists of edge routers that connect to other edge routers within the same region, and can connect to core region border routers that are assigned to the region. Configure each edge router with the "edge-router" role and an access region number.

#### **Basic Settings**

| Parameter Name | Description                              |
|----------------|------------------------------------------|
| Role           | Border routers: Use border-router.       |
|                | • Edge routers: Use <b>edge-router</b> . |

| Parameter Name         | Description                                                                                                    |
|------------------------|----------------------------------------------------------------------------------------------------|
| Secondary Region<br>ID | Secondary regions provide another layer to the Multi-Region Fabric architecture. A secondary region contains only edge routers and enables direct tunnel connections between edge routers in different primary regions. When you add an edge router to a secondary region, the router effectively operates in two regions simultaneously, and has different paths available through its primary and secondary regions.  Range: 1 to 63 |

#### **Advanced**

| Parameter Name                                  | Description                                                                                                    |
|-------------------------------------------------|----------------------------------------------------------------------------------------------------|
| Management Region                               | Minimum supported release: Cisco Catalyst SD-WAN Manager Release 20.13.1                                                                                                    |
|                                                 | Enable a management region in a Multi-Region Fabric scenario.                                                                                                    |
| Management VPN                                  | Minimum supported release: Cisco Catalyst SD-WAN Manager Release 20.13.1                                                                                                    |
|                                                 | Enter a VPN in which devices can connect to a management gateway.                                                                                                    |
|                                                 | Range: 1 through 65531                                                                                                    |
| Enable as Management                            | Enable management gateway functionality for the device.                                                                                                    |
| Gateway                                         | A management gateway is a device that other devices in the overlay (including edge devices and border routers, and devices enabled as transport gateways) connect to. All these devices establish direct tunnels with the management gateway. |
| Enable Migration Mode to<br>Multi-Region Fabric | Use this parameter when migrating devices from a non-Multi-Region Fabric architecture to Multi-Region Fabric. To prepare for migration, do the following:                                                                                     |
|                                                 | Use the <b>enabled</b> option for devices that will function as edge routers after migration.                                                                                                    |
|                                                 | Use the <b>enabled-from-bgp-core</b> option for Cisco Catalyst SD-WAN gateway routers that will function as border routers after migration.                                                                                                   |

## **NTP**

Network Time Protocol (NTP) is a protocol that allows a distributed network of servers and clients to synchronize the timekeeping across the network. The NTP feature helps you configure NTP settings on the Cisco Catalyst SD-WAN network.

The following tables describe the options for configuring the NTP feature.

### Server

| Field                                       | Description                                                                                                    |
|---------------------------------------------|----------------------------------------------------------------------------------------------------|
| Add Server                                  |                                                                                                    |
| Hostname/IP address*                        | Enter the IP address of an NTP server, or a DNS server that knows how to reach the NTP server.                                                                                                    |
| VPN to reach NTP Server*                    | Enter the number of the VPN that should be used to reach the NTP server, or the VPN in which the NTP server is located. If you have configured multiple NTP servers, they must all be located or be reachable in the same VPN.  Range: 0 to 65530 |
| Set authentication key for the server       | Specify the MD5 key associated with the NTP server, to enable MD5 authentication.  For the key to work, you must mark it as trusted in the <b>Trusted Key</b> field under <b>Authentication</b> .                                                 |
| Set NTP version*                            | Enter the version number of the NTP protocol software.  Range: 1 to 4  Default: 4                                                                                                    |
| Set interface to use to reach<br>NTP server | Enter the name of a specific interface to use for outgoing NTP packets. The interface must be located in the same VPN as the NTP server. If it is not, the configuration is ignored.                                                              |
| Prefer this NTP server*                     | Enable this option if multiple NTP servers are at the same stratum level and you want one to be preferred. For servers at different stratum levels, Cisco Catalyst SD-WAN chooses the one at the highest stratum level.                           |

### **Authentication**

| Field          | Description                                                                                                    |  |
|----------------|----------------------------------------------------------------------------------------------------|--|
| Add Auth       | Add Authentication Keys                                                                                                    |  |
| Key Id*        | Enter an MD5 authentication key ID. Range: 1 to 65535                                                                                                    |  |
| MD5<br>Value*  | Enter an MD5 authentication key. Enter either a cleartext key or an AES-encrypted key.                                                                                                    |  |
| Trusted<br>Key | Enter the MD5 authentication key to designate the key as trustworthy. To associate this key with a server, enter the same value that you entered for the <b>Set authentication key for the server</b> field under <b>Server</b> . |  |

#### **Authoritative NTP Server**

| Field                                                                                                    | Description                                                                                                    |
|----------------------------------------------------------------------------------------------------|----------------------------------------------------------------------------------------------------|
| Authoritative NTP Choose Global from the drop-down list, and enable this option if you war one or more supported routers as a primary NTP router. |                                                                                                    |
|                                                                                                    | When you enable this option, the following field appears:                                                                                                    |
|                                                                                                    | <b>Stratum</b> : Enter the stratum value for the primary NTP router. The stratum value defines the hierarchical distance of the router from its reference clock. |
|                                                                                                    | Valid values: Integers 1 to 15. If you do not enter a value, the system uses the router internal clock default stratum value, which is 8.                        |
| Source                                                                                                    | Enter the name of the exit interface for NTP communication. If configured, the system sends NTP traffic to this interface.                                       |
|                                                                                                    | For example, enter GigabitEthernet1 or Loopback0.                                                                                                    |

## **OMP**

This feature helps you configure the Overlay Management Protocol (OMP) parameters.

The following tables describe the options for configuring the OMP feature.

## **Basic Configuration**

| Field                          | Description                                                                                                    |
|--------------------------------|----------------------------------------------------------------------------------------------------|
| Graceful Restart<br>Enable     | Enable graceful restart. By default, the graceful restart for OMP is enabled.                                                                                                    |
| Paths Advertised Per<br>Prefix | Specify the maximum number of equal-cost routes to advertise per prefix. A Cisco IOS XE Catalyst SD-WAN device advertises routes to Cisco Catalyst SD-WAN Controllers, and the controllers redistribute the learned routes, advertising each route-TLOC tuple. A Cisco IOS XE Catalyst SD-WAN device can have up to four TLOCs, and by default advertises each route-TLOC tuple to the Cisco Catalyst SD-WAN Controller. If a local site has two Cisco IOS XE Catalyst SD-WAN devices, a Cisco Catalyst SD-WAN Controller could potentially learn eight route-TLOC tuples for the same route. If the configured limit is lower than the number of route-TLOC tuples, the best route or routes are advertised.  Range: 1 through 16  Default: 4 |
| ECMP Limit                     | Specify the maximum number of OMP paths received from the Cisco Catalyst                                                                                                    |
| ECVII Limit                    | SD-WAN Controller that can be installed in the local route table of the Cisco IOS XE Catalyst SD-WAN device. By default, a Cisco IOS XE Catalyst SD-WAN device installs a maximum of four unique OMP paths into its route table.                                                                                                    |
|                                | Range: 1 through 16                                                                                                    |
|                                | Default: 4                                                                                                    |

| Field                      | Description                                                                                                    |
|----------------------------|----------------------------------------------------------------------------------------------------|
| Advertisement Interval     | Specify the time between OMP update packets.                                                                                                    |
| (In Second)                | Range: 0 through 65535 seconds                                                                                                    |
|                            | Default: 1 second                                                                                                    |
| Hold Time(In Second)       | Specify how long to wait before closing the OMP connection to a peer. If the peer doesn't receive three consecutive keepalive messages within the hold time, the OMP connection to the peer is closed.                                                                                 |
|                            | Range: 0 through 65535 seconds                                                                                                    |
|                            | Default: 60 seconds                                                                                                    |
| EOR Timer(In Second)       | Specify how long to wait after an OMP session has gone down and then come back up to send an end-of-RIB (EOR) marker. After this marker is sent, any routes that weren't refreshed after the OMP session came back up are considered to be stale and are deleted from the route table. |
|                            | Range: 1 through 3600 seconds (1 hour)                                                                                                    |
|                            | Default: 300 seconds (5 minutes)                                                                                                    |
| Overlay AS                 | Specify a BGP AS number that OMP advertises to the BGP neighbors of the router.                                                                                                    |
| Shutdown                   | Enable this option to disable OMP and disable the Cisco Catalyst SD-WAN overlay network. OMP is enabled by default.                                                                                                    |
| OMP Admin Distance<br>Ipv4 | To advertise a route over OMP, configure the OMP administrative distance for the IPv4 address lower than the leaked route administrative distance.                                                                                                    |
|                            | Range: 1 through 255                                                                                                    |
| OMP Admin Distance<br>Ipv6 | To advertise a route over OMP, configure the OMP administrative distance for the IPv6 address lower than the leaked route administrative distance.                                                                                                    |
|                            | Range: 1 through 255                                                                                                    |

### **Timers**

| Field                       | Description                                                                                                    |
|-----------------------------|----------------------------------------------------------------------------------------------------|
| Graceful Restart(In Second) | Specify how often the OMP information cache is flushed and refreshed. A timer value of 0 disables OMP graceful restart. |
|                             | Range: 0 through 604800 seconds (168 hours, or 7 days)                                                                  |
|                             | Default: 43200 seconds (12 hours)                                                                                       |

#### **Advertise**

| Field                       | Description                                                                                                    |
|-----------------------------|----------------------------------------------------------------------------------------------------|
| Advertise Ipv4 BGP          | Enable this option to advertise BGP routes to OMP. By default, BGP routes are not advertised to OMP.                         |
| Advertise Ipv4 OSPF         | Enable this option to advertise external OSPF routes to OMP. By default, external OSPF routes are not advertised to OMP.     |
| Advertise Ipv4 OSPF v3      | Enable this option to advertise external OSPFv3 routes to OMP. By default, external OSPFv3 routes are not advertised to OMP. |
| Advertise Ipv4<br>Connected | Enable this option to advertise connected routes to OMP. By default, connected routes are not advertised to OMP.             |
| Advertise Ipv4 Static       | Enable this option to advertise static routes to OMP. By default static routes are not advertised to OMP.                    |
| Advertise Ipv4 LISP         | Enable this option to advertise LISP routes to OMP. By default, LISP routes are not advertised to OMP.                       |
| Advertise Ipv4 ISIS         | Enable this option to advertise IS-IS routes to OMP. By default, IS-IS routes are not advertised to OMP.                     |
| Advertise Ipv4 EIGRP        | Enable this option to advertise EIGRP routes to OMP. By default, EIGRP routes are not advertised to OMP.                     |
| Advertise Ipv6 BGP          | Enable this option to advertise BGP routes to OMP. By default, BGP routes are not advertised to OMP.                         |
| Advertise Ipv6 OSPF         | Enable this option to advertise external OSPF routes to OMP. By default, external OSPF routes are not advertised to OMP.     |
| Advertise Ipv6<br>Connected | Enable this option to advertise connected routes to OMP. By default, connected routes are not advertised to OMP.             |
| Advertise Ipv6 Static       | Enable this option to advertise static routes to OMP. By default static routes are not advertised to OMP.                    |
| Advertise Ipv6 LISP         | Enable this option to advertise LISP routes to OMP. By default, LISP routes are not advertised to OMP.                       |
| Advertise Ipv6 ISIS         | Enable this option to advertise IS-IS routes to OMP. By default, IS-IS routes are not advertised to OMP.                     |
| Advertise Ipv6 EIGRP        | Enable this option to advertise EIGRP routes to OMP. By default, EIGRP routes are not advertised to OMP.                     |

#### **Best Path**

| Field                       | Description                                                                                                    |
|-----------------------------|----------------------------------------------------------------------------------------------------|
| Treat Hierarchical          | (Minimum supported release: Cisco Catalyst SD-WAN Manager Release 20.13.1)                                                                                                    |
| and Direct Paths<br>Equally | In a Multi-Region Fabric scenario, if using secondary regions, enable this option to enable packets to use all available paths rather than only direct paths.                                                                                                    |
|                             | By default, when a direct path is available to reach a destination, the overlay management protocol (OMP) enables only the direct path to the routing forwarding layer because the direct path uses fewer hops. This logic is part of route optimization. The result is that the forwarding layer, which includes application-aware routing policy, can only use the direct path.      |
|                             | <b>Treat Hierarchical and Direct Paths Equally</b> disables this comparison of the number of hops so that traffic can use either the direct secondary-region path (fewer hops) or the primary-region path (more hops). When you disable the comparison of the number of hops, OMP applies equal-cost multi-path routing (ECMP) to all routes, and packets can use all available paths. |
| Transport<br>Gateway Path   | (Minimum supported release: Cisco Catalyst SD-WAN Manager Release 20.13.1)                                                                                                    |
| Behavior                    | Choose one of the following:  • Prefer Transport Gateway Path: For devices that can connect through a transport                                                                                                    |
|                             | gateway, use only the transport gateway paths, even if other paths are available.                                                                                                    |
|                             | • Do ECMP Between Direct and Transport Gateway Paths: For devices that can connect through a transport gateway and through direct paths, apply ECMP to all available paths.                                                                                                    |
| Site Type                   | (Minimum supported release: Cisco Catalyst SD-WAN Manager Release 20.13.1)                                                                                                    |
|                             | If you configure a value for <b>Transport Gateway Path Behavior</b> , this field appears. Optionally, choose one or more site types to apply the transport gateway path behavior only to those site types.                                                                                                    |

# **Performance Monitoring**

Using Cisco SD-WAN Manager, you can monitor the performance of applications.

The following tables describe the options for configuring the Performance Monitoring feature.

### **Application Performance Monitoring**

| Field      | Description                                                                                                    |
|------------|----------------------------------------------------------------------------------------------------|
| Monitoring | To enable monitoring, check the check box. You can enable monitoring only in Global mode.                                                                                                    |
|            | Enabling monitoring displays a list of application groups. Fourteen application groups are enabled by default. You can disable or enable more applications based on your requirements. Check the check box adjacent to an application group to enable monitoring. |

#### **Underlay Measurement Track Service**

| Field               | Description                                                                                                    |
|---------------------|----------------------------------------------------------------------------------------------------|
| Monitoring          | Click <b>Monitoring</b> drop-down list, and choose <b>Global</b> to trace tunnel paths regularly according to a configured time interval.  Click the toggle button to enable the continuous monitoring option in UMTS. |
|                     | Chek the toggle outon to chaote the continuous monitoring option in ONTIS.                                                                                                    |
| Monitoring Interval | In the <b>Monitoring Interval (Minutes)</b> field, choose a time.                                                                                                    |
| (Minutes)           | This option enables you to monitor exact path at a specific time period.                                                                                                    |
| <b>Event Driven</b> | Click the <b>Event Driven</b> drop-down list, and choose <b>Global</b> to trace tunnel paths when triggered by one of the events as per the event type.                                                                |
| <b>Event Type</b>   | Click the <b>Event Type</b> drop-down list, and choose an event type. The event types are:                                                                                                    |
|                     | • SLA Change: Change in the service-level agreement (SLA) parameter for the tunnel.                                                                                                    |
|                     | • PMTU Change: Change in the Path MTU (PMTU) parameter for the tunnel.                                                                                                    |

To save the configuration, click Save.

# **Configure Remote Access Feature Settings**

The following table describes options to specify the name and description for the remote access feature.

| Field                  | Description                                                                                                    |
|------------------------|----------------------------------------------------------------------------------------------------|
| Туре                   | Choose Remote Access feature from the drop-down list.                                                                                                    |
| Feature Name*          | Enter a name for the feature.                                                                                                    |
| Description            | Enter a description of the feature. The description can contain any characters and spaces.                                                                |
| <b>Connection Type</b> | Choose the connection type from the following:                                                                                                    |
|                        | • IPsec                                                                                                    |
|                        | • SSL-VPN                                                                                                    |
|                        | By default, IPsec is selected. We recommend using IPsec mode. SSL-VPN mode is supported only on Cisco Catalyst 8000v Edge Software with limited features. |

For each parameter of the feature that has a default value, the scope is set to Default (indicated by a check mark), and the default setting or value is shown.

#### **Private IP-Pool**

The **Private IP-Pool** pane allows you to specify the size of the private IP pool to allocate to a device from the global IP pool for the remote access defined in the network hierarchy. The device uses the private IP pool to assign an IP address to each remote access client.

If you enable the remote access feature through the Create Configuration Group workflow, the workflow creates a global IPv4 pool in Network Hierarchy for remote access use. In Cisco vManage Release 20.11.1, if you want to enable the IPv6 pool for the remote access feature, you must create IPv6 pool manually in the network hierarchy. You can edit the remote access feature in a configuration groups to update the pool size.

To release the IP pool allocated to a device, remove the remote access feature, disable remote access in the service VPN, and successfully deploy the configuration group to the device. Then the IPv4 and IPv6 pools allocated to a device are returned to the global IPv4 and IPv6 pool for remote access, in the network hierarchy. The global remote access pools reflect the latest capacity.

| Field                            | Description                                                                                                    |
|----------------------------------|----------------------------------------------------------------------------------------------------|
| <b>Maximum Number of Clients</b> | Enter the maximum number of remote access clients that can connect to a remote access headend device. This number determines the size of the IPv4 pool allocated to the device.                              |
|                                  | If a global IPv6 pool is defined for remote access in the network hierarchy, each SD-WAN RA headend device will be allocated an IPv6 pool sufficient for the maximum number of remote access clients (8000). |

#### **Authentication**

| Field                | Description                                                                                                    |
|----------------------|----------------------------------------------------------------------------------------------------|
| Radius Group Name    | Choose an existing RADIUS group or create a new RADIUS group.                                                                                                    |
|                      | Click <b>Add Radius Group</b> to add a RADIUS server and group to the AAA feature profile in the System Profile.                                                                                                    |
| Pre-Shared Key (PSK) | Enable Pre-Shared Key (PSK) authentication.                                                                                                    |
| Authentication       | • AAA-based-PSK: Choose this option to fetch the pre-shared keys from the RADIUS server. This option allows configuring a pre-shared key on the RADIUS server that is unique per remote access client or a group of remote access clients. |
|                      | • <b>Groups PSK</b> : Choose this option to configure a common pre-shared key for all remote access clients connecting to a device.                                                                                                    |
|                      | Note Pre-Shared Key (PSK) Authentication is applicable only for connection-type IPsec and not for SSL-VPN.                                                                                                    |
| CA Server Setup      | Choose a CA server for certificate-based authentication. The certificate from the selected CA is used by the device to authenticate the remote access clients.                                                                             |
|                      | Before choosing a CA server, configure the CA server from <b>Configuration</b> > <b>Certificate Authority</b> .                                                                                                    |

| Field                                   | Description                                                                                                    |
|-----------------------------------------|----------------------------------------------------------------------------------------------------|
| <b>User Authentication</b>              | Choose the user authentication option for AnyConnect Extensible Authentication Protocol (EAP) authentication used by remote access client. |
|                                         | Note The User Authentication setting is applicable only for the IPsec connection type and not for SSL-VPN.                                 |
| <b>User &amp; Device Authentication</b> | Choose the user and device authentication option for AnyConnect EAP authentication used by remote access client.                           |
|                                         | The <b>User &amp; Device Authentication</b> setting is applicable only for the IPsec connection type and not for SSL-VPN.                  |
| Enable Profile Download                 | Enable download of an AnyConnect profile XML file to Cisco AnyConnect clients from the remote access headend devices.                      |
|                                         | In the <b>Upload Profile XML File</b> pane, choose an XML file or drag and drop to upload. The maximum file size is 20 KB.                 |

## **AAA Policy**

| Field                                    | Description                                                                                                    |
|------------------------------------------|----------------------------------------------------------------------------------------------------|
| Specify Name                             | Choose this option to specify the name of the policy to look up on the RADIUS server.                                               |
|                                          | In the <b>Policy Name</b> field, which appears only for the <b>Specify Name</b> option, enter the name of the policy.               |
| Derive Name from Peer<br>Identity        | Choose this option to use the identity of the peer as the name of the policy to lookup on the RADIUS server.                        |
|                                          | Note This setting is applicable only for the IPsec connection type and not for SSL-VPN.                                             |
| Derive Name from Peer<br>Identity Domain | Choose this option to use the domain portion of the identity of the peer as the name of the policy to look up on the RADIUS server. |
|                                          | Note This setting is applicable only for the IPsec connection type and not for SSL-VPN.                                             |
| Policy Password                          | Enter the policy password.                                                                                                    |
| <b>Enable Accounting</b>                 | Enable accounting.                                                                                                    |

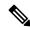

Note

The IKEv2 and IPsec settings are applicable only for the IPsec connection type and not for SSL-VPN.

#### **IKEv2 and IPsec Settings**

| Field                                          | Description                                                                      |
|------------------------------------------------|----------------------------------------------------------------------------------|
| <b>Local IKE Identity Type</b>                 | Enter the local IKEv2 identity type. The options are:                            |
|                                                | • IPv4 Address or IPv6 Address                                                   |
|                                                | • Email                                                                          |
|                                                | • FQDN                                                                           |
|                                                | • Key-ID                                                                         |
| Local IKE Identity Value*                      | Enter the value of the local IKEv2 identity based on the identity type selected. |
| Security Association (SA)                      | Enter the lifetime in seconds for the IKEv2 security association.                |
| Lifetime                                       | The range is from 3600 to 86400. The default lifetime is 86400 seconds.          |
| Enable Anti - Denial of<br>Service (DOS) Check | Enable an Anti-Denial of Service (DOS) check.                                    |
| Anti-DOS Threshold                             | Enter the Anti-DOS threshold value.                                              |
|                                                | Range: 10 to 1000.                                                               |
|                                                | Default: 100.                                                                    |

## **SNMP**

The application-layer Simple Network Management Protocol (SNMP) provides a communication standard for interaction between SNMP managers and agents. The protocol defines a standardized language that is commonly used for monitoring and managing devices in a network. The SNMP feature helps you configure the SNMP functionality on the Cisco IOS XE Catalyst SD-WAN devices.

The following tables describe the options for configuring the SNMP feature.

#### **SNMP**

| Field                 | Description                                                                                                    |
|-----------------------|----------------------------------------------------------------------------------------------------|
| Shutdown              | By default, SNMP is enabled.                                                                                                    |
| <b>Contact Person</b> | Enter the name of the network management contact person in charge of managing the Cisco IOS XE Catalyst SD-WAN device. It can be a maximum of 255 characters. |
| Location of<br>Device | Enter a description of the location of the device. It can be a maximum of 255 characters.                                                                     |

#### **SNMP Version**

| Field                                      | Description                                                                                                    |
|--------------------------------------------|----------------------------------------------------------------------------------------------------|
| SNMP Version                               | Choose one of the following SNMP versions:                                                                                                    |
|                                            | • SNMP v2                                                                                                    |
|                                            | • SNMP v3                                                                                                    |
| SNMP v2: Add View                          |                                                                                                    |
| Name*                                      | Enter a name for the view. A view specifies the MIB objects that the SNMP manager can access. The view name can be a maximum of 255 characters. You must add a view name for all views before adding a community.                                                                                                    |
| Add OID                                    | Click this option to add object identifiers (OID) and configure the following parameters:                                                                                                    |
|                                            | • Id*: Enter the OID of the object. For example, to view the internet portion of the SNMP MIB, enter the OID 1.3.6.1. To view the private portion of the Cisco Catalyst SD-WAN MIB, enter the OID 1.3.6.1.4.1.41916. Use the asterisk wildcard (*) in any position of the OID subtree to match any value at that position rather than matching a specific type or name. |
|                                            | • <b>Exclude</b> : Enable this option to include the OID in the view or disable this option to exclude the OID from the view.                                                                                                    |
| SNMP v2: Add Communit                      | y                                                                                                    |
| Name*                                      | Enter a name for the community. The name can be from 1 through 32 characters and can include angle brackets (< and >).                                                                                                    |
| User Label*                                | (Minimum release: Cisco vManage Release 20.9.2) Enter a label or identifier for the community name. It helps you distinguish or update a community name when there are multiple community names for an SNMP target.                                                                                                    |
| View*                                      | Choose a view to apply to the community. The view specifies the portion of the MIB tree that the community can access.                                                                                                    |
| Authorization*                             | Choose <b>read-only</b> from the drop-down list. The MIBs supported by Cisco Catalyst SD-WAN do not allow write operations, so you can configure only read-only authorization.                                                                                                    |
| SNMP v2: Add Target                        |                                                                                                    |
| VPN ID*                                    | Enter the number of the VPN to use to reach the trap server.                                                                                                    |
|                                            | Range: 0 through 65530                                                                                                    |
| IPv4/IPv6 address of<br>SNMP server*       | Enter the IP address of the SNMP server.                                                                                                    |
| UDP port number to connect to SNMP server* | Enter the UDP port number for connecting to the SNMP server. Range: 1 though 65535                                                                                                    |

| Field                                    | Description                                                                                                    |
|------------------------------------------|----------------------------------------------------------------------------------------------------|
| Community Name*                          | Choose the name of a community that was configured under <b>Add Community</b> .                                                                                                    |
|                                          | This field is applicable only to Cisco vManage Release 20.9.1 and earlier releases.                                                                                                    |
| User Label*                              | (Minimum release: Cisco vManage Release 20.9.2) Choose a user label that was configured under <b>Add Community</b> .                                                                                                    |
| Source interface for outgoing SNMP trap* | Enter the interface to use to send traps to the SNMP server that is receiving the trap information.                                                                                                    |
| SNMP v3: Add View                        |                                                                                                    |
| Name*                                    | Enter a name for the view. A view specifies the MIB objects that the SNMP manager can access. The view name can be a maximum of 255 characters.                                                                                                    |
| Add OID                                  | Click this option to add object identifiers (OID) and configure the following parameters:                                                                                                    |
|                                          | • Id*: Enter the OID of the object. For example, to view the internet portion of the SNMP MIB, enter the OID 1.3.6.1. To view the private portion of the Cisco Catalyst SD-WAN MIB, enter the OID 1.3.6.1.4.1.41916. Use the asterisk wildcard (*) in any position of the OID subtree to match any value at that position rather than matching a specific type or name. |
|                                          | • Exclude: Enable this option to include the OID in the view or disable this option to exclude the OID from the view.                                                                                                    |
| SNMP v3: Add Group                       |                                                                                                    |
| Name*                                    | Enter a name for the trap group. It can be from 1 to 32 characters long.                                                                                                    |
| Security Level*                          | Choose the authentication to use for the group.                                                                                                    |
|                                          | • no-auth-no-priv: Authenticate based on a username. When you configure this authentication, you do not need to configure authentication or privacy credentials.                                                                                                    |
|                                          | <b>auth-no-priv</b> : Authenticate using the selected authentication algorithm. When you configure this authentication, users in this group must be configured with an authentication and an authentication password.                                                                                                    |
|                                          | <b>auth-priv</b> : Authenticate using the selected authentication algorithm. When you configure this authentication, users in this group must be configured with an authentication and an authentication password and a privacy and privacy password.                                                                                                    |
| View*                                    | Choose an SNMP view that the trap group can access.                                                                                                    |
| SNMP v3: Add User                        |                                                                                                    |
| Name*                                    | Enter a name of the SNMP user. It can be 1 to 32 alphanumeric characters.                                                                                                    |

| Field                                    | Description                                                                                                    |
|------------------------------------------|----------------------------------------------------------------------------------------------------|
| Authentication Protocol                  | Choose the authentication mechanism for the user:  • md5  • sha                                                                                                   |
| <b>Authentication Password</b>           | Enter the authentication password either in cleartext or as an AES-encrypted key.                                                                                 |
| Privacy Protocol                         | Choose the privacy type for the user.                                                                                                    |
|                                          | • aes-cfb-128: Use Advanced Encryption Standard cipher algorithm used in cipher feedback mode, with a 128-bit key. This is a SHA-1 authentication protocol.       |
|                                          | • aes-256-cfb-128: Use Advanced Encryption Standard cipher algorithm used in cipher feedback mode, with a 256-bit key. This is a SHA-256 authentication protocol. |
| Privacy Password                         | Enter the privacy password either in cleartext or as an AES-encrypted key.                                                                                        |
| Group*                                   | Choose the name of an SNMPv3 group.                                                                                                    |
| SNMP v3: Add Target                      |                                                                                                    |
| VPN ID*                                  | Enter the number of the VPN to use to reach the trap server.                                                                                                    |
|                                          | Range: 0 through 65530                                                                                                    |
| IPv4/IPv6 address of<br>SNMP server*     | Enter the IP address of the SNMP server.                                                                                                    |
| UDP port number to                       | Enter the UDP port number for connecting to the SNMP server.                                                                                                    |
| connect to SNMP server*                  | Range: 1 though 65535                                                                                                    |
| User*                                    | Choose the name of a user that was configured under <b>Add User</b> .                                                                                             |
| Source interface for outgoing SNMP trap* | Enter the interface to use to send traps to the SNMP server that is receiving the trap information.                                                               |

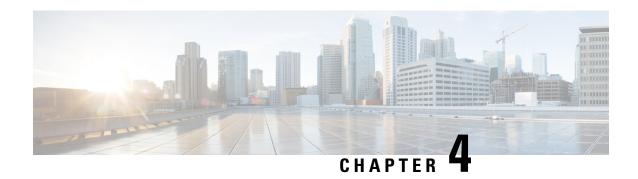

# **Transport and Management**

The Transport and Management Profile helps you configure a VRF at WAN level. For each parameter of the feature that has a default value, the scope is set to Default (indicated by a check mark), and the default setting or value is shown.

- ACL IPv4, on page 55
- ACL IPv6, on page 57
- BGP Routing, on page 58
- Cellular Controller, on page 67
- Cellular Profile, on page 68
- GPS, on page 69
- IPv6 Tracker, on page 69
- IPv6 Tracker Group, on page 71
- Management VPN, on page 72
- OSPF Routing, on page 74
- OSPFv3 IPv4 Routing, on page 78
- OSPFv3 IPv6 Routing, on page 82
- Route Policy, on page 86
- T1/E1 Controller, on page 87
- Tracker, on page 89
- Tracker Group, on page 90
- Transport VPN, on page 91

## **ACL IPv4**

- 1. In the Add Feature window, choose ACL IPv4 from the drop-down list.
- **2.** Enter the **Feature Name** and the **Description** for the ACL feature.
- 3. Click Add ACL Sequence. The Add ACL Sequence window appears.
- **4.** Enter the name in the **ACL Sequence Name** field.
- 5. Select the required condition from the **Condition** drop-down list.
- **6.** Select the action types **Accept** or **Reject** from the **Action Type** drop-down list.
- 7. For the Accept action type, choose the accept condition from the Accept Condition drop-down list.

#### 8. Click Save.

To copy, delete, or rename the ACL policy sequence rule, click ... next to the rule's name and select the desired option.

- **9.** If no packets match any of the ACL policy sequence rules, the default action is to drop the packets. To change the default action:
  - a. Click **Default Action** in the left pane.
  - **b.** Click the Pencil icon.
  - **c.** Change the default action to **Accept**.
  - d. Click Save.

### 10. Click Save ACL IPv4 Policy.

The following table describe the options for configuring the ACL IPv4 feature.

| Field              | Description                                                                                                    |
|--------------------|----------------------------------------------------------------------------------------------------|
| ACL Sequence Name  | Specifies the name of the ACL sequence.                                                                                                    |
| Condition          | Specifies the ACL condition. The options are:  • DSCP  • Packet Length  • PLP  • Protocol  • Source Data Prefix  • Source Port  • Destination Data Prefix |
|                    | <ul><li>Destination Port</li><li>TCP</li><li>Class</li><li>Peer</li></ul>                                                                                 |
| <b>Action Type</b> | Specifies the action type. The options are: Accept or Reject.                                                                                             |

| Field            | Description                                           |
|------------------|-------------------------------------------------------|
| Accept Condition | Specifies the accept condition type. The options are: |
|                  | • Counter                                             |
|                  | • DSCP                                                |
|                  | • Log                                                 |
|                  | • Next Hop                                            |
|                  | • Mirror List                                         |
|                  | • Class                                               |
|                  | • Policer                                             |
|                  |                                                       |

You can select the specific ACL sequence in the ACL Policy window to edit, delete or add.

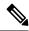

Note

You can also configure ACL Policy features from Transport and Service Profile configuration groups.

## **ACL IPv6**

- 1. In the **Add Feature** window, choose **ACL IPv6** from the drop-down list.
- **2.** Enter the **Feature Name** and the **Description** for the ACL feature.
- 3. Click Add ACL Sequence. The Add ACL Sequence window appears.
- 4. Enter the name in the ACL Sequence Name field.
- 5. Select the required condition from the **Condition** drop-down list.
- **6.** Select the action types **Accept** or **Reject** from the **Action Type** drop-down list.
- 7. For the **Accept** action type, choose the accept condition from the **Accept Condition** drop-down list.
- 8. Click Save.

To copy, delete, or rename the ACL policy sequence rule, click ... next to the rule's name and select the desired option.

- **9.** If no packets match any of the route policy sequence rules, the default action is to drop the packets. To change the default action:
  - a. Click **Default Action** in the left pane.
  - **b.** Click the Pencil icon.
  - **c.** Change the default action to **Accept**.
  - d. Click Save.
- 10. Click Save ACL IPv6 Policy.

The following table describe the options for configuring the ACL IPv6 feature.

| Field                   | Description                                                   |
|-------------------------|---------------------------------------------------------------|
| ACL Sequence Name       | Specifies the name of the ACL sequence.                       |
| Condition               | Specifies the ACL condition. The options are:                 |
|                         | • Next Header                                                 |
|                         | Packet Length                                                 |
|                         | • PLP                                                         |
|                         | • Protocol                                                    |
|                         | Source Data Prefix                                            |
|                         | Source Port                                                   |
|                         | Destination Data Prefix                                       |
|                         | Destination Port                                              |
|                         | • TCP                                                         |
|                         | • Class                                                       |
|                         | Traffic Class                                                 |
| Action Type             | Specifies the action type. The options are: Accept or Reject. |
| <b>Accept Condition</b> | Specifies the accept condition type. The options are:         |
|                         | • Counter                                                     |
|                         | • Log                                                         |
|                         | • Next Hop                                                    |
|                         | Traffic Class                                                 |
|                         | Mirror List                                                   |
|                         | • Class                                                       |
|                         | • Policer                                                     |

You can select the specific ACL sequence in the ACL Policy window to edit, delete or add.

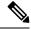

Note

You can also configure ACL Policy features from Transport and Service Profile configuration groups.

# **BGP** Routing

This feature helps you configure the Border Gateway Protocol (BGP) routing in VPN 0 or the WAN VPN.

For each parameter of the feature that has a default value, the scope is set to Default (indicated by a check mark), and the default setting or value is shown. To change the default or to enter a value, click the scope drop-down to the left of the parameter field and choose one of the following:

### **Basic Configuration**

| Field                           | Description                                                                                                    |
|---------------------------------|----------------------------------------------------------------------------------------------------|
| AS Number                       | Enter the local AS number.                                                                                                    |
| Router ID                       | Enter the BGP router ID, in decimal four-part dotted notation.                                                                                                    |
| Propagate AS Path               | Enable this option to carry BGP AS path information into OMP.                                                                                                    |
| <b>Propagate Community</b>      | Enable this option to propagate BGP communities between Cisco Catalyst SD-WAN sites, across VPNs using OMP redistribution.                                               |
| <b>External Routes Distance</b> | Specify the BGP route administrative distance for routes learned from other sites in the overlay network.                                                                |
|                                 | Range: 1 through 255                                                                                                    |
|                                 | Default: 20                                                                                                    |
| <b>Internal Routes Distance</b> | Enter a value to apply as the BGP route administrative distance for routes coming from one AS into another.                                                              |
|                                 | Range: 1 through 255                                                                                                    |
|                                 | Default: 200                                                                                                    |
| <b>Local Routes Distance</b>    | Specify the BGP route administrative distance for routes within the local AS. By default, a route received locally from BGP is preferred over a route received from OMP. |
|                                 | Range: 1 through 255                                                                                                    |
|                                 | Default: 20                                                                                                    |

#### **Unicast Address Family**

| Field         | Description                                                                                                    |
|---------------|----------------------------------------------------------------------------------------------------|
| IPv4 Settings |                                                                                                    |
| Maximum Paths | Specify the maximum number of parallel internal BGP paths that can be installed into a route table to enable internal BGP multipath load sharing.  Range: 0 to 32                                                                                           |
| Originate     | Enable this option to allow the default route to be artificially generated and injected into the BGP Route Information Base (RIB), regardless of whether it is present in the routing table. The newly injected default is advertised to all the BGP peers. |
| Redistribute  | -1                                                                                                    |

| Field               | Description                                                                                                    |  |
|---------------------|----------------------------------------------------------------------------------------------------|--|
| Protocol*           | Choose the protocols from which to redistribute routes into BGP, for all BGP sessions. Options are <b>static</b> , <b>connected</b> , <b>ospf</b> , <b>omp</b> , <b>eigrp</b> , and <b>nat</b> .                                                                                                   |  |
|                     | At a minimum, choose <b>connected</b> , and then under <b>Route Policy</b> , specify a route policy that has BGP advertise the loopback interface address to its neighbors.                                                                                                    |  |
|                     | Route policy is not supported in Cisco vManage Release 20.9.1.                                                                                                    |  |
| <b>Route Policy</b> | Enter the name of the route policy to apply to redistributed routes.                                                                                                    |  |
|                     | Route policy is not supported in Cisco vManage Release 20.9.1.                                                                                                    |  |
| Network             |                                                                                                    |  |
| Network Prefix*     | Enter a network prefix to be advertised by BGP. The network prefix is composed of the IPv4 subnet and the mask. For example, 192.0.2.0 and 255.255.255.0.                                                                                                    |  |
| Aggregate Address   |                                                                                                    |  |
| Aggregate Prefix*   | Enter the prefix of the addresses to aggregate for all BGP sessions. The aggregate prefix is composed of the IPv4 subnet and the mask. For example, 192.0.2.0 and 255.255.255.0.                                                                                                    |  |
| AS Set Path         | Enable this option to generate set path information for the aggregated prefixes.                                                                                                    |  |
| <b>Summary Only</b> | Enable this option to filter out more specific routes from BGP updates.                                                                                                    |  |
| Table Map           | ,                                                                                                    |  |
| Policy Name         | Enter the route map that controls the downloading of routes.                                                                                                    |  |
|                     | Route policy is not supported in Cisco vManage Release 20.9.1.                                                                                                    |  |
| Filter              | When you enable this option, the route map specified in the <b>Policy Name</b> field controls whether a BGP route is to be downloaded to the Route Information Base (RIB). A BGP route is not downloaded to the RIB if it is denied by the route map.                                              |  |
|                     | When you disable this option, the route map specified in the <b>Policy Name</b> field is used to set certain properties, such as the traffic index, of the routes for installation into the RIB. The route is always downloaded, regardless of whether it is permitted or denied by the route map. |  |
| IPv6 Settings       | •                                                                                                    |  |
| Maximum Paths       | Specify the maximum number of parallel internal BGP paths that can be installed into a route table to enable internal BGP multipath load sharing.                                                                                                    |  |
|                     | Range: 0 to 32                                                                                                    |  |

| Field             | Description                                                                                                    |  |  |
|-------------------|----------------------------------------------------------------------------------------------------|--|--|
| Originate         | Enable this option to allow the default route to be artificially generated and injected into the BGP Route Information Base (RIB), regardless of whether it is present in the routing table. The newly injected default is advertised to all the BGP peers.                                        |  |  |
| Redistribute      |                                                                                                    |  |  |
| Protocol*         | Choose the protocols from which to redistribute routes into BGP, for all BGP sessions. Options are <b>static</b> , <b>connected</b> , <b>ospf</b> , <b>omp</b> , and <b>eigrp</b> .                                                                                                    |  |  |
|                   | At a minimum, choose <b>connected</b> , and then under <b>Route Policy</b> , specify a route policy that has BGP advertise the loopback interface address to its neighbors.                                                                                                    |  |  |
|                   | Route policy is not supported in Cisco vManage Release 20.9.1.                                                                                                    |  |  |
| Route Policy      | Enter the name of the route policy to apply to redistributed routes.                                                                                                    |  |  |
|                   | Route policy is not supported in Cisco vManage Release 20.9.1.                                                                                                    |  |  |
| Network           | Network                                                                                                    |  |  |
| Network Prefix*   | Enter a network prefix to be advertised by BGP. The IPv6 network prefix is composed of the IPv6 address and the prefix length (1-128). For example, the IPv6 subnet is 2001:DB8:0000:0000:: and the prefix length is 64.                                                                           |  |  |
| Aggregate Address |                                                                                                    |  |  |
| Aggregate Prefix* | Enter the prefix of the addresses to aggregate for all BGP sessions. The IPv6 aggregate prefix is composed of the IPv6 address and the prefix length (1-128). For example, the IPv6 subnet is 2001:DB8:0000:0000:: and the prefix length is 64.                                                    |  |  |
| AS Set Path       | Enable this option to generate set path information for the aggregated prefixes.                                                                                                    |  |  |
| Summary Only      | Enable this option to filter out more specific routes from BGP updates.                                                                                                    |  |  |
| Table Map         | ,                                                                                                    |  |  |
| Policy Name       | Enter the route map that controls the downloading of routes.                                                                                                    |  |  |
|                   | Route policy is not supported in Cisco vManage Release 20.9.1.                                                                                                    |  |  |
| Filter            | When you enable this option, the route map specified in the <b>Policy Name</b> field controls whether a BGP route is to be downloaded to the Route Information Base (RIB). A BGP route is not downloaded to the RIB if it is denied by the route map.                                              |  |  |
|                   | When you disable this option, the route map specified in the <b>Policy Name</b> field is used to set certain properties, such as the traffic index, of the routes for installation into the RIB. The route is always downloaded, regardless of whether it is permitted or denied by the route map. |  |  |

### **MPLS Interface**

| Field           | Description                          |
|-----------------|--------------------------------------|
| Interface Name* | Enter a name for the MPLS interface. |

## Neighbor

| Field                   | Description                                                                                                    |
|-------------------------|----------------------------------------------------------------------------------------------------|
| IPv4 Settings           |                                                                                                    |
| Address*                | Specify the IP address of the BGP neighbor.                                                                                                    |
| Description             | Enter a description of the BGP neighbor.                                                                                                    |
| Remote AS*              | Enter the AS number of the remote BGP peer.                                                                                                    |
| Interface Name          | Enter the interface name. This interface is used as the source of the TCP session when establishing neighborship. We recommend that you use a loopback interface.                                                                                                    |
| Allows in Number        | Enter the number of times to allow the advertisement of the autonomous system number (ASN) of a provider edge (PE) device. The range is 1 to 10. If no number is specified, the default value of three times is used.                                                                                                    |
| AS Override             | Enable this option to replace the AS number of the originating router with the AS number of the sending BGP router.                                                                                                    |
| Shutdown                | Disable this option to enable BGP for the VPN.                                                                                                    |
| Advanced Options        |                                                                                                    |
| Next-Hop Self           | Enable this option to configure the router to be the next hop for routes advertised to the BGP neighbor.                                                                                                    |
| Send Community          | Enable this option to send the BGP community attribute of the local router to the BGP neighbor.                                                                                                    |
| Send Extended Community | Enable this option to send the BGP extended community attribute of the local router to the BGP neighbor.                                                                                                    |
| EBGP Multihop           | Set the time to live (TTL) for BGP connections to external peers.                                                                                                    |
|                         | Range: 1 to 255                                                                                                    |
|                         | Default: 1                                                                                                    |
| Password                | Enter a password to use to generate an MD5 message digest. Configuring the password enables MD5 authentication on the TCP connection with the BGP peer. The password is case-sensitive and can be up to 25 characters long. It can contain any alphanumeric characters, including spaces. The first character cannot be a number. |

| Field                       | Description                                                                                                    |
|-----------------------------|----------------------------------------------------------------------------------------------------|
| Keepalive Time (seconds)    | Specify the frequency at which keepalive messages are advertised to a BGP peer. These messages indicate to the peer that the local router is still active and should be considered to be available. Specify the keepalive time for the neighbor, to override the global keepalive time. |
|                             | Range: 0 through 65535 seconds                                                                                                    |
|                             | Default: 60 seconds (one-third the hold-time value)                                                                                                    |
| Hold Time (seconds)         | Specify the interval after not receiving a keepalive message that the local BGP session considers its peer to be unavailable. The local router then terminates the BGP session to that peer. Specify the hold time for the neighbor, to override the global hold time.                  |
|                             | Range: 0 through 65535 seconds                                                                                                    |
|                             | Default: 180 seconds (three times the keepalive time)                                                                                                    |
| Send Label                  | Enable this option to allow the routers advertise to each other so that they can send MPLS labels with the routes. If the routers successfully negotiate their ability to send MPLS labels, the routers add MPLS labels to all the outgoing BGP updates.                                |
| Add Neighbor Address Family |                                                                                                    |
| Family Type*                | Choose the BGP IPv4 unicast address family.                                                                                                    |
| In Route Policy             | Specify the name of a route policy to apply to prefixes received from the neighbor.                                                                                                    |
|                             | Route policy is not supported in Cisco vManage Release 20.9.1.                                                                                                    |
| <b>Out Route Policy</b>     | Specify the name of a route policy to apply to prefixes sent to the neighbor.                                                                                                    |
|                             | Route policy is not supported in Cisco vManage Release 20.9.1.                                                                                                    |

| Field                | Description                                                                                                    |
|----------------------|----------------------------------------------------------------------------------------------------|
| Maximum Prefix Reach | Choose one of the following options:                                                                                                    |
| Policy*              | • Policy Off: Policy is off.                                                                                                    |
|                      | • <b>Policy On - Restart</b> : Configure the time interval at which a peering session is re-established by a device when the number of prefixes that have been received from a peer has exceeded the maximum prefix limit. |
|                      | When you choose this option, the following fields appear:                                                                                                    |
|                      | Maximum Number of Prefixes*: Enter the maximum prefix limit.                                                                                                    |
|                      | Range: 1 to 4294967295                                                                                                    |
|                      | • Threshold (percentage): Enter the threshold value:                                                                                                    |
|                      | Range: 1 to 100                                                                                                    |
|                      | Default: 75                                                                                                    |
|                      | • Restart Interval (minutes)*: Enter the time interval.                                                                                                    |
|                      | Range: 1 to 65535 minutes                                                                                                    |
|                      | • Policy On - Warning message: Configure the device to disable the restart capability to allow you to adjust a peer that is sending too many prefixes.                                                                     |
|                      | • Policy On - Disable Peer Neighbor: When the device receives too many prefixes from a peer, and the maximum prefix limit is exceeded, the peering session is disabled or brought down.                                    |
| IPv6 Settings        |                                                                                                    |
| Address*             | Specify the IP address of the BGP neighbor.                                                                                                    |
| Description          | Enter a description of the BGP neighbor.                                                                                                    |
| Remote AS*           | Enter the AS number of the remote BGP peer.                                                                                                    |
| Interface Name       | Enter the interface name. This interface is used as the source of the TCP session when establishing neighborship. We recommend that you use a loopback interface.                                                          |
| Allowas in Number    | Enter the number of times to allow the advertisement of the autonomous system number (ASN) of a provider edge (PE) device. The range is 1 to 10. If no number is specified, the default value of three times is used.      |
| AS Override          | Enable this option to replace the AS number of the originating router with the AS number of the sending BGP router.                                                                                                    |
| Shutdown             | Disable this option to enable BGP for the VPN.                                                                                                    |

| Field                       | Description                                                                                                    |  |
|-----------------------------|----------------------------------------------------------------------------------------------------|--|
| <b>Advanced Options</b>     | Advanced Options                                                                                                    |  |
| Next-Hop Self               | Enable this option to configure the router to be the next hop for routes advertised to the BGP neighbor.                                                                                                    |  |
| Send Community              | Enable this option to send the BGP community attribute of the local router to the BGP neighbor.                                                                                                    |  |
| Send Extended Community     | Enable this option to send the BGP extended community attribute of the local router to the BGP neighbor.                                                                                                    |  |
| EBGP Multihop               | Set the time to live (TTL) for BGP connections to external peers.                                                                                                    |  |
|                             | Range: 1 to 255                                                                                                    |  |
|                             | Default: 1                                                                                                    |  |
| Password                    | Enter a password to use to generate an MD5 message digest. Configuring the password enables MD5 authentication on the TCP connection with the BGP peer. The password is case-sensitive and can be up to 25 characters long. It can contain any alphanumeric characters, including spaces. The first character cannot be a number. |  |
| Keepalive Time (seconds)    | Specify the frequency at which keepalive messages are advertised to a BGP peer. These messages indicate to the peer that the local router is still active and should be considered to be available. Specify the keepalive time for the neighbor, to override the global keepalive time.                                           |  |
|                             | Range: 0 through 65535 seconds                                                                                                    |  |
|                             | Default: 60 seconds (one-third the hold-time value)                                                                                                    |  |
| Hold Time (seconds)         | Specify the interval after not receiving a keepalive message that the local BGP session considers its peer to be unavailable. The local router then terminates the BGP session to that peer. Specify the hold time for the neighbor, to override the global hold time.                                                            |  |
|                             | Range: 0 through 65535 seconds                                                                                                    |  |
|                             | Default: 180 seconds (three times the keepalive time)                                                                                                    |  |
| Add IPv6 Neighbor Address l | Family                                                                                                    |  |
| Family Type*                | Choose the BGP IPv6 unicast address family.                                                                                                    |  |
| In Route Policy             | Specify the name of a route policy to apply to prefixes received from the neighbor.                                                                                                    |  |
|                             | Route policy is not supported in Cisco vManage Release 20.9.1.                                                                                                    |  |
| Out Route Policy            | Specify the name of a route policy to apply to prefixes sent to the neighbor.                                                                                                    |  |
|                             | Route policy is not supported in Cisco vManage Release 20.9.1.                                                                                                    |  |

| Field                | Description                                                                                                    |
|----------------------|----------------------------------------------------------------------------------------------------|
| Maximum Prefix Reach | Choose one of the following options:                                                                                                    |
| Policy*              | • Policy Off: Policy is off.                                                                                                    |
|                      | • Policy On - Restart: Configure the time interval at which a peering session is re-established by a device when the number of prefixes that have been received from a peer has exceeded the maximum prefix limit. |
|                      | When you choose this option, the following fields appear:                                                                                                    |
|                      | • Maximum Number of Prefixes*: Enter the maximum prefix limit.                                                                                                    |
|                      | Range: 1 to 4294967295                                                                                                    |
|                      | • Threshold (percentage): Enter the threshold value:                                                                                                    |
|                      | Range: 1 to 100                                                                                                    |
|                      | Default: 75                                                                                                    |
|                      | • Restart Interval (minutes)*: Enter the time interval.                                                                                                    |
|                      | Range: 1 to 65535 minutes                                                                                                    |
|                      | • <b>Policy On - Warning message</b> : Configure the device to disable the restart capability to allow you to adjust a peer that is sending too many prefixes.                                                     |
|                      | • Policy On - Disable Peer Neighbor: When the device receives too many prefixes from a peer, and the maximum prefix limit is exceeded, the peering session is disabled or brought down.                            |

### **Advanced**

| Field               | Description                                                                                                    |
|---------------------|----------------------------------------------------------------------------------------------------|
| Keepalive (seconds) | Specify the frequency at which keepalive messages are advertised to a BGP peer. These messages indicate to the peer that the local router is still active and should be considered to be available. This keepalive time is the global keepalive time. |
|                     | Range: 0 through 65535 seconds                                                                                                    |
|                     | Default: 60 seconds (one-third the hold-time value)                                                                                                    |
| Hold Time (seconds) | Specify the interval after not receiving a keepalive message that the local BGP session considers its peer to be unavailable. The local router then terminates the BGP session to that peer. This hold time is the global hold time.                  |
|                     | Range: 0 through 65535 seconds                                                                                                    |
|                     | Default: 180 seconds (three times the keepalive time)                                                                                                    |

| Field                | Description                                                                                                    |
|----------------------|----------------------------------------------------------------------------------------------------|
| Compare MED          | Enable this option to compare the router IDs among BGP paths to determine the active path.                                                                                                    |
| Deterministic MED    | Enable this option to compare MEDs from all routes received from the same AS regardless of when the route was received.                                                                                                    |
| Missing MED as Worst | Enable this option to consider a path as the worst path if the path is missing a MED attribute.                                                                                                    |
| Compare Router ID    | Enable this option to always compare MEDs regardless of whether the peer ASs of the compared routes are the same.                                                                                                    |
| Multipath Relax      | Enable this option to have the BGP best-path process select from routes in different ASs. By default, when you are using BGP multipath, the BGP best-path process selects from routes in the same AS to load-balance across multiple paths. |

# **Cellular Controller**

This feature helps you configure a cellular controller in VPN 0 or the WAN VPN.

The following table describes the options for configuring the Cellular Controller feature.

| Field                | Description                                                                                                    |
|----------------------|----------------------------------------------------------------------------------------------------|
| Туре                 | Choose a feature from the drop-down list.                                                                                                    |
| Feature Name         | Enter a name for the feature. The name can be up to 128 characters and can contain only alphanumeric characters.                                                                                   |
| Description          | Enter a description of the feature. The description can be up to 2048 characters and can contain only alphanumeric characters.                                                                     |
| Cellular ID          | Enter the interface slot and port number in which the cellular NIM card is installed. Currently, it can be 0/1/0 or 0/2/0.                                                                         |
| Primary SIM slot     | Enter the number of the primary SIM slot. It can be 0 or 1. The other slot is automatically set to be the secondary. If there is a single SIM slot, this parameter is not applicable.              |
| SIM Failover Retries | Specify the maximum number of times to retry connecting to the secondary SIM when service on the primary SIM becomes unavailable. If there is a single SIM slot, this parameter is not applicable. |
|                      | Range: 0 through 65535                                                                                                    |
|                      | Default: 10                                                                                                    |

| Field                | Description                                                                                                    |
|----------------------|----------------------------------------------------------------------------------------------------|
| SIM Failover Timeout | Specify how long to wait before switching from the primary SIM to the secondary SIM if service on the primary SIM becomes unavailable. If there is a single SIM slot, this parameter is not applicable.                           |
|                      | Range: 3 to 7 minutes  Default: 3 minutes                                                                                                    |
| Firmware Auto Sim    | By default, this option is enabled. AutoSIM analyzes any active SIM card and determines which service provider network is associated with that SIM. Based on that analysis, AutoSIM automatically loads the appropriate firmware. |

After configuring the above parameters, choose a cellular profile to associate with the cellular controller and click **Save**.

# **Cellular Profile**

This feature helps you configure a cellular profile in VPN 0 or the WAN VPN.

The following table describes the options for configuring the Cellular Profile feature.

| Field                    | Description                                                                                                    |
|--------------------------|----------------------------------------------------------------------------------------------------|
| Туре                     | Choose a feature from the drop-down list.                                                                                                    |
| Feature Name             | Enter a name for the feature. The name can be up to 128 characters and can contain only alphanumeric characters.                                                         |
| Description              | Enter a description of the feature. The description can be up to 2048 characters and can contain only alphanumeric characters.                                           |
| Profile ID               | Enter the identification number of the profile to use on the router.  Range: 1 through 15                                                                                |
| Access Point Name        | Enter the name of the gateway between the service provider network and the public internet. It can be up to 32 characters long.                                          |
| Authentication           | Choose the authentication method used for the connection to the cellular network. It can be <b>none</b> , <b>pap</b> , <b>chap</b> , or <b>pap_chap</b> .                |
| Profile Username         | Enter the username to use when making cellular connections for web services. It can be 1 to 32 characters. It can contain any alphanumeric characters, including spaces. |
| Profile Password         | Enter the user password to use when making cellular connections for web services. The password is case-sensitive and can be clear text, or an AES-encrypted key.         |
| Packet Data Network Type | Choose the packet data network (PDN) type of the cellular network. It can be IPv4, IPv6, or IPv4v6.                                                                      |

| Field        | Description                                                                                             |
|--------------|----------------------------------------------------------------------------------------------------|
| No Overwrite | Enable this option to overwrite the profile on the cellular modem. By default, this option is disabled. |

# **GPS**

Use the GPS feature to detect the device location and to monitor GPS coordinates of Cisco IOS XE Catalyst SD-WAN devices.

The following tables describe the options for configuring the GPS feature.

| Field                       | Description                                                                                                    |
|-----------------------------|----------------------------------------------------------------------------------------------------|
| Туре                        | Choose a feature from the drop-down list.                                                                                                    |
| Feature Name*               | Enter a name for the feature. The name can be up to 128 characters and can contain only alphanumeric characters.                                                                                                    |
| Description                 | Enter a description of the feature. The description can be up to 2,048 characters and can contain only alphanumeric characters.                                                                                                    |
| GPS                         | Click <b>On</b> to enable the GPS feature on the router.                                                                                                    |
| GPS Mode                    | Select the GPS mode:                                                                                                    |
|                             | <ul> <li>MS-based: Use mobile station—based assistance, also called assisted GPS mode, when determining position. In this mode, cell tower data is used to enhance the quality and precision in determining location, which is useful when satellite signals are poor.</li> <li>Standalone: Use satellite information when determining position.</li> </ul> |
| NMEA                        | Click <b>On</b> to enable the use of NMEA streams to help with determining position. NMEA streams data from the router's cellular module to any marine device, such as a Windows-based PC, that is running a commercially available GPS-based application.                                                                                                  |
| Source Address*             | Enter the IP address of the router's interface that connects to the external device reading the NMEA.                                                                                                    |
| <b>Destination Address*</b> | Enter the IP address of the external device's interface that's connected to router.                                                                                                    |
| <b>Destination Port*</b>    | Enter the number of the port to use to send NMEA data to the external device's interface.                                                                                                    |

# **IPv6 Tracker**

This feature helps you configure the IPv6 tracker for the VPN interface.

The following table describes the options for configuring the IPv6 Tracker feature.

#### Table 2: IPv6 Tracker

| Field                  | Description                                                                                                    |
|------------------------|----------------------------------------------------------------------------------------------------|
| Туре                   | Choose a feature from the drop-down list.                                                                                                    |
| Feature Name*          | Enter a name for the feature.                                                                                                    |
| Description            | Enter a description of the feature. The description can contain any characters and spaces.                                                                                                    |
| Tracker Name*          | Name of the tracker. The name can be up to 128 alphanumeric characters.                                                                                                    |
| Endpoint Tracker Type* | Choose a tracker type to configure endpoint trackers:  • ipv6-interface  Note This tracker type is available only in Cisco Catalyst SD-WAN Manager Release 20.12.x and earlier.                                                                                                    |
|                        | <ul> <li>http</li> <li>icmp</li> <li>This tracker type is available from Cisco Catalyst SD-WAN Manager Release 20.13.1.</li> </ul>                                                                                                    |
| Endpoint               | <ul> <li>Choose an endpoint type:</li> <li>Endpoint DNS Name: When you choose this option, the following field appears:</li> <li>Endpoint DNS Name: DNS name of the endpoint. This is the destination on the internet to which probes are sent to determine the status of the endpoint. The DNS name can contain a minimum of one character and a maximum of 253 characters.</li> <li>Endpoint IP: When you choose this option, the following field appears:</li> <li>Endpoint IP: IPv6 address of the endpoint. This is the destination on the internet to which the probes are sent to determine the status of an endpoint. The IPv6 address can be a valid IPv6 address in dotted-decimal notation.</li> <li>Endpoint API URL: When you choose this option, the following field appears:</li> <li>API url of endpoint: API URL of the endpoint. The API URL can be a valid URL as described by RFC 3986.</li> </ul> |

| Field      | Description                                                                                                    |
|------------|----------------------------------------------------------------------------------------------------|
| Interval   | Time interval between probes to determine the status of the configured endpoint.                                                                              |
|            | From Cisco Catalyst SD-WAN Manager Release 20.13.1, this option is called <b>Probe Interval</b> , allowing you to configure the time interval between probes. |
|            | Range: 20 to 600 seconds                                                                                                    |
|            | Default: 60 seconds (1 minute)                                                                                                    |
|            | From Cisco Catalyst SD-WAN Manager Release 20.13.1, if you select <b>icmp</b> as the endpoint tracker type, the default probe interval is 2 seconds.          |
| Multiplier | Number of times probes are sent before declaring that the endpoint is down.                                                                                   |
|            | Range: 1 to 10                                                                                                    |
|            | Default: 3                                                                                                    |
| Threshold  | Wait time for the probe to return a response before declaring that the configured endpoint is down.                                                           |
|            | Range: 100 to 1000 milliseconds                                                                                                    |
|            | Default: 300 milliseconds                                                                                                    |

# **IPv6 Tracker Group**

This feature helps you configure the IPv6 tracker froup for the VPN interface.

The following table describes the options for configuring the IPv6 tracker group feature.

| Field         | Description                                                                                                    |
|---------------|----------------------------------------------------------------------------------------------------|
| Туре          | Choose a feature from the drop-down list.                                                                                      |
| Feature Name* | Enter a name for the feature. The name can be up to 128 characters and can contain only alphanumeric characters.               |
| Description   | Enter a description of the feature. The description can be up to 2048 characters and can contain only alphanumeric characters. |

### Table 3: IPv6 Tracker Group

| Field               | Description                                                                                                    |
|---------------------|----------------------------------------------------------------------------------------------------|
| Tracker Name        | Enter a tracker name.                                                                                                    |
| Tracker<br>Elements | This field is displayed only if you chose <b>Tracker Type</b> as the <b>Tracker Group</b> . Add the existing interface tracker names (separated by a space). When you add this tracker to the template, the tracker group is associated with these individual trackers, and you can then associate the tracker group to an interface. |

| Field           | Description                                                                                                    |
|-----------------|----------------------------------------------------------------------------------------------------|
| Tracker Boolean | This field is displayed only if you chose <b>Tracker Type</b> as the <b>Tracker Group</b> . Select <b>AND</b> or <b>OR</b> .                                                                                                   |
|                 | <b>OR</b> is the default boolean operation. An <b>OR</b> ensures that the transport interface status is reported as active if either one of the associated trackers of the tracker group reports that the interface is active. |
|                 | If you select the <b>AND</b> operation, the transport-interface status is reported as active if both the associated trackers of the tracker group, report that the interface is active.                                        |

# **Management VPN**

This feature helps you configure VPN 512 or the management VPN.

The following table describes the options for configuring the Management VPN feature.

| Field         | Description                                                                                |
|---------------|--------------------------------------------------------------------------------------------|
| Туре          | Choose a feature from the drop-down list.                                                  |
| Feature Name* | Enter a name for the feature.                                                              |
| Description   | Enter a description of the feature. The description can contain any characters and spaces. |

## **Basic Configuration**

| Field | Description                                                                                                    |
|-------|----------------------------------------------------------------------------------------------------|
| VPN   | Management VPN carries out-of-band network management traffic among the Cisco IOS XE Catalyst SD-WAN devices in the overlay network. The interface used for management traffic resides in VPN 512. By default, VPN 512 is configured and enabled on all Cisco IOS XE Catalyst SD-WAN devices. |
| Name  | Enter a name for the interface.                                                                                                    |

## DNS

| Field                           | Description                                                   |
|---------------------------------|---------------------------------------------------------------|
| Add DNS                         |                                                               |
| Primary DNS Address (IPv4)      | Enter the IPv4 address of the primary DNS server in this VPN. |
| Secondary DNS Address<br>(IPv4) | Enter the IPv4 address of a secondary DNS server in this VPN. |
| Add DNS IPv6                    |                                                               |

| Field                           | Description                                                   |
|---------------------------------|---------------------------------------------------------------|
| Primary DNS Address (IPv6)      | Enter the IPv6 address of the primary DNS server in this VPN. |
| Secondary DNS Address<br>(IPv6) | Enter the IPv6 address of a secondary DNS server in this VPN. |

# **Host Mapping**

| Field                | Description                                                                          |
|----------------------|--------------------------------------------------------------------------------------|
| Add New Host Mapping |                                                                                      |
| Hostname*            | Enter the hostname of the DNS server. The name can be up to 128 characters.          |
| List of IP Address*  | Enter IP addresses to associate with the hostname. Separate the entries with commas. |

### IPv4/IPv6 Static Route

| Field                 | Description                                                                                                    |
|-----------------------|----------------------------------------------------------------------------------------------------|
| Add IPv4 Static Route |                                                                                                    |
| IP Address*           | Enter the IPv4 address or prefix, in decimal four-point-dotted notation, and the prefix length of the IPv4 static route to configure in the VPN. |
| Subnet Mask*          | Enter the subnet mask.                                                                                                    |
| Gateway*              | Choose one of the following options to configure the next hop to reach the static route:                                                         |
|                       | • nextHop: When you choose this option and click Add Next Hop, the following fields appear:                                                      |
|                       | • Address*: Enter the next-hop IPv4 address.                                                                                                    |
|                       | • Administrative distance*: Enter the administrative distance for the route.                                                                     |
|                       | • dhcp                                                                                                    |
|                       | • null0: When you choose this option, the following field appears:                                                                               |
|                       | • Administrative distance: Enter the administrative distance for the route.                                                                      |
| Add IPv6 Static Route | <u> </u>                                                                                                    |
| Prefix*               | Enter the IPv6 address or prefix, in decimal four-point-dotted notation, and the prefix length of the IPv6 static route to configure in the VPN. |

| Field               | Description                                                                                                    |
|---------------------|----------------------------------------------------------------------------------------------------|
| Next Hop/Null 0/NAT | Choose one of the following options to configure the next hop to reach the static route:                                                                             |
|                     | • Next Hop: When you choose this option and click Add Next Hop, the following fields appear:                                                                         |
|                     | • Address*: Enter the next-hop IPv6 address.                                                                                                    |
|                     | <b>Administrative distance*</b> : Enter the administrative distance for the route.                                                                                   |
|                     | • Null 0: When you choose this option, the following field appears:                                                                                                  |
|                     | • <b>NULLO*</b> : Enable this option to set the next hop to be the null interface. All packets sent to this interface are dropped without sending any ICMP messages. |
|                     | • NAT: When you choose this option, the following field appears:                                                                                                    |
|                     | • IPv6 NAT: Choose NAT64 or NAT66.                                                                                                    |
|                     |                                                                                                    |

# **OSPF** Routing

Use the OSPF feature to configure transport-side routing, to provide reachability to networks at the local site.

Some parameters have a scope drop-down list that enables you to choose **Global**, **Device Specific**, or **Default** for the parameter value. Choose one of the following options, as described in the table below:

| Parameter Scope                                   | Scope Description                                                                                                    |
|---------------------------------------------------|----------------------------------------------------------------------------------------------------|
| Global (Indicated by a globe icon)                | Enter a value for the parameter and apply that value to all devices.  Examples of parameters that you might apply globally to a group of devices are DNS server, syslog server, and interface MTUs.                                                                                                    |
| <b>Device Specific</b> (Indicated by a host icon) | Use a device-specific value for the parameter.  Choose <b>Device Specific</b> to provide a value for the key in the <b>Enter Key</b> field. The key is a unique string that helps identify the parameter. To change the default key, type a new string in the <b>Enter Key</b> field.  Examples of device-specific parameters are system IP address, host name, GPS location, and site ID. |
| <b>Default</b> (indicated by a check mark)        | The default value is shown for parameters that have a default setting.                                                                                                    |

The following tables describe the options for configuring the OSPF Routing feature.

| Field | Description                               |
|-------|-------------------------------------------|
| Туре  | Choose a feature from the drop-down list. |

| Field         | Description                                                                                |
|---------------|--------------------------------------------------------------------------------------------|
| Feature Name* | Enter a name for the feature.                                                              |
| Description   | Enter a description of the feature. The description can contain any characters and spaces. |

# **Basic Configuration**

| Field                               | Description                                                                                                    |
|-------------------------------------|----------------------------------------------------------------------------------------------------|
| Router ID                           | Enter the OSPF router ID, in decimal four-part dotted notation. This value is the IP address associated with the router for OSPF adjacencies. |
|                                     | Default: <device ipv4="" specific="" system_ip=""></device>                                                                                   |
| <b>Distance for External Routes</b> | Specify the OSPF route administration distance for routes learned from other domains.                                                         |
|                                     | Range: 1 through 255                                                                                                    |
|                                     | Default: 110                                                                                                    |
| Distance for Inter-Area<br>Routes   | Specify the OSPF route administration distance for routes coming from one area into another.                                                  |
|                                     | Range: 1 through 255                                                                                                    |
|                                     | Default: 110                                                                                                    |
| Distance for Intra-Area             | Specify the OSPF route administration distance for routes within an area.                                                                     |
| Routes                              | Range: 0 through 255                                                                                                    |
|                                     | Default: 110                                                                                                    |

### Redistribute

| Field               | Description                                                                                              |  |
|---------------------|----------------------------------------------------------------------------------------------------|--|
| Add Redistribute    |                                                                                                    |  |
| Protocol            | Choose the protocol from which to redistribute routes into OSPF.                                         |  |
|                     | • Static                                                                                                 |  |
|                     | • Connected                                                                                              |  |
|                     | • BGP                                                                                                    |  |
|                     | • NAT                                                                                                    |  |
| Select Route Policy | Enter the name of a localized control policy to apply to routes before they are redistributed into OSPF. |  |

## **Maximum Metric (Router LSA)**

| Field          | Description                                                                                                    |
|----------------|----------------------------------------------------------------------------------------------------|
| Add Router LSA |                                                                                                    |
| Туре           | Configure OSPF to advertise a maximum metric so that other routers do not prefer this router as an intermediate hop in their Shortest Path First (SPF) calculation. |
|                | Choose a type:                                                                                                    |
|                | • administrative: Force the maximum metric to take effect immediately, through operator intervention.                                                               |
|                | • on-startup: Advertise the maximum metric for the specified time.                                                                                                  |
|                | Note You can configure a maximum of one router LSA.                                                                                                    |

#### Area

| Field                    | Description                                                                                                    |  |
|--------------------------|----------------------------------------------------------------------------------------------------|--|
| Add Area                 |                                                                                                    |  |
| Area Number*             | Enter the number of the OSPF area.                                                                                                    |  |
|                          | Allowed value: Any 32-bit integer                                                                                                    |  |
| Set the area type        | Choose the type of OSPF area:                                                                                                    |  |
|                          | • Stub                                                                                                    |  |
|                          | • NSSA                                                                                                    |  |
|                          | Note The <b>Set the area type</b> option won't appear if you have entered 0 as a value for <b>Area Number*</b> .                                      |  |
| Add Interface            | Configure the properties of an interface in an OSPF area.                                                                                             |  |
| Name*                    | Enter the name of the interface. For example, GigabitEthernet0/0/1, GigabitEthernet0/1/2.1, GigabitEthernet0, or Loopback1.                           |  |
| Hello Interval (seconds) | Specify how often the router sends OSPF hello packets.                                                                                                |  |
|                          | Range: 1 through 65535 seconds                                                                                                    |  |
|                          | Default: 10 seconds                                                                                                    |  |
| Dead Interval (seconds)  | Specify how often the router must receive an OSPF hello packet from it neighbor. If no packet is received, the router assumes that the neighbor down. |  |
|                          | Range: 1 through 65535 seconds                                                                                                    |  |
|                          | Default: 40 seconds (four times the default hello interval)                                                                                           |  |

| Field                       | Description                                                                                                    |  |
|-----------------------------|----------------------------------------------------------------------------------------------------|--|
| LSA Retransmission Interval | Specify how often the OSPF protocol retransmits LSAs to its neighbors.                                                                                                    |  |
| (seconds)                   | Range: 1 through 65535 seconds                                                                                                    |  |
|                             | Default: 5 seconds                                                                                                    |  |
| Interface Cost              | Specify the cost of the OSPF interface.                                                                                                    |  |
|                             | Range: 1 through 65535                                                                                                    |  |
| Designated Router Priority  | Set the priority of the router to be elected as the designated router (DR). The router with the highest priority becomes the DR. If the priorities are equal, the router with the highest router ID becomes the DR or the backup DR. |  |
|                             | Range: 0 through 255                                                                                                    |  |
|                             | Default: 1                                                                                                    |  |
| OSPF Network Type           | Choose the OSPF network type to which the interface is to connect:                                                                                                    |  |
|                             | Broadcast network                                                                                                    |  |
|                             | • Point-to-point network                                                                                                    |  |
|                             | Non-broadcast network                                                                                                    |  |
|                             | Point-to-multipoint network                                                                                                    |  |
| Passive Interface           | Specify whether to set the OSPF interface to be passive. A passive interface advertises its address, but does not actively run the OSPF protocol.                                                                                    |  |
|                             | Default: Disabled                                                                                                    |  |
| Authentication Type         | Specify the key ID and authentication key if you use message digest (MD5):                                                                                                    |  |
|                             | • Message Digest Key ID: Enter the key ID for message digest (MD5 authentication). The input value must be an integer.                                                                                                    |  |
|                             | Range: 1 through 255                                                                                                    |  |
|                             | Message Digest Key: Enter the MD5 authentication key.                                                                                                    |  |
|                             | Range: 1 through 127 characters                                                                                                    |  |
| Add Range                   | Configure the area range of an interface in an OSPF area.                                                                                                    |  |
| IP Address*                 | Enter the IP address.                                                                                                    |  |
| Subnet Mask*                | Enter the subnet mask.                                                                                                    |  |
| Cost                        | Specify a number for the Type 3 summary LSA. OSPF uses this metric during its SPF calculation to determine the shortest path to a destination.                                                                                       |  |
|                             | Range: 0 through 16777214                                                                                                    |  |
| No-advertise*               | Enable this option to not advertise the Type 3 summary LSAs.                                                                                                    |  |
|                             | •                                                                                                    |  |

#### **Advanced**

| Field                                   | Description                                                                                                    |
|-----------------------------------------|----------------------------------------------------------------------------------------------------|
| Reference Bandwidth (Mbps)              | Specify the reference bandwidth for the OSPF auto-cost calculation for the interface.                                                          |
|                                         | Range: 1 through 4294967 Mbps                                                                                                    |
|                                         | Default: 100 Mbps                                                                                                    |
| RFC 1583 Compatible                     | By default, the OSPF calculation is done per RFC 1583. Disable this option to calculate the cost of summary routes based on RFC 2328.          |
| Originate                               | Enable this option to generate a default external route into an OSPF routing domain. When you enable this option, the following fields appear: |
|                                         | • Always: Enable this option to always advertise the default route in an OSPF routing domain.                                                  |
|                                         | Default Metric: Set the metric used to generate the default route.                                                                             |
|                                         | Range: 0 through 16777214                                                                                                    |
|                                         | Default: 10                                                                                                    |
|                                         | • Metric Type: Choose to advertise the default route as an OSPF Type 1 external route or an OSPF Type 2 external route.                        |
| SPF Calculation Delay<br>(milliseconds) | Specify the amount of time between when the first change to a topology is received until performing the SPF calculation.                       |
|                                         | Range: 1 through 600000 ms (600 seconds)                                                                                                    |
|                                         | Default: 200 ms                                                                                                    |
| Initial Hold Time                       | Specify the amount of time between consecutive SPF calculations.                                                                               |
| (milliseconds)                          | Range: 1 through 600000 ms (600 seconds)                                                                                                    |
|                                         | Default: 1000 ms                                                                                                    |
| Maximum Hold Time                       | Specify the longest time between consecutive SPF calculations.                                                                                 |
| (milliseconds)                          | Range: 1 through 600000 ms (600 seconds)                                                                                                    |
|                                         | Default: 10000 ms (10 seconds)                                                                                                    |
| Select Route Policy                     | Enter the name of a localized control policy to apply to routes coming from OSPF neighbors.                                                    |

# **OSPFv3 IPv4 Routing**

Use this feature to configure the Open Shortest Path First version 3 (OSPFv3) IPv4 link-state routing protocol for IPv4 unicast address families.

The following tables describe the options for configuring the OSPFv3 IPv4 Routing feature.

| Field         | Description                                                                                                    |  |
|---------------|----------------------------------------------------------------------------------------------------|--|
| Туре          | Choose a feature from the drop-down list.                                                                                      |  |
| Feature Name* | Enter a name for the feature. The name can be up to 128 characters and can contain only alphanumeric characters.               |  |
| Description   | Enter a description of the feature. The description can be up to 2048 characters and can contain only alphanumeric characters. |  |

# **Basic Settings**

| Field               | Description                                                                                                    |
|---------------------|----------------------------------------------------------------------------------------------------|
| Router ID           | Enter the OSPF router ID, in decimal four-part dotted notation. This value is the IP address that is associated with the router for OSPF adjacencies. Default: No Router ID is configured. |
| Add Redistribute    |                                                                                                    |
| Protocol            | Choose the protocol from which to redistribute routes into OSPFv3, for all OSPFv3 sessions.  • Connected  • Static  • Nat-route  • BGP                                                     |
| Select Route Policy | Enter the name of a localized control policy to apply to routes before they are redistributed into OSPF.                                                                                   |

### Area

| Field        | Description                                                                                               |    |  |
|--------------|----------------------------------------------------------------------------------------------------|----|--|
| Area Number* | Enter the number of the OSPFv3 area.                                                                      |    |  |
|              | Allowed value: Any 32-bit integer                                                                         |    |  |
| Area Type    | Choose the type of OSPFv3 area:                                                                           |    |  |
|              | • Stub - no external routes                                                                               |    |  |
|              | NSSA: not-so-stubby area, allows external routes                                                          |    |  |
|              | • Normal                                                                                                  |    |  |
|              | Note You can't enter a value for <b>Area type</b> if you have entered as a value for <b>Area Number</b> . | 10 |  |
| Interface    |                                                                                                    |    |  |

| Field                      | Description                                                                                                    |  |
|----------------------------|----------------------------------------------------------------------------------------------------|--|
| Add Interface              | Configure the properties of an interface in an OSPFv3 area.                                                                                                    |  |
| Name*                      | Enter the name of the interface. Examples of interface names: GigabitEthernet0/0/1, GigabitEthernet0/1/2.1, GigabitEthernet0, or Loopback1.                                 |  |
| Cost                       | Specify a number for the Type 3 summary link-state advertisement (LSA). OSPFv3 uses this metric during its SPF calculation to determine the shortest path to a destination. |  |
|                            | Range: 0 through 16777215                                                                                                    |  |
| <b>Authentication Type</b> | Specify the SPI and authentication key if you use IPSec SHA1.                                                                                                    |  |
|                            | • no-auth: Select no authentication.                                                                                                    |  |
|                            | • ipsec-sha1: Enter the value for the IPSEC Secure Hash Algorithm 1 (SHA-1) authentication.                                                                                 |  |
| SPI                        | Specifies the Security Policy Index (SPI) value.                                                                                                    |  |
|                            | Range: 256 through 4294967295                                                                                                    |  |
| <b>Authentication Key</b>  | Provide a value for the authentication key. When IPSEC SHA-1 authentication is used, the key must be 40 hex digits long.                                                    |  |
| Passive Interface          | Specify whether to set the OSPFv3 interface to be passive. A passive interface advertises its address, but does not actively run the OSPFv3 protocol.                       |  |
|                            | Default: Disabled                                                                                                    |  |
| IPv4 Range                 |                                                                                                    |  |
| Add IPv4 Range             | Configure the area range of an interface in an OSPFv3 area.                                                                                                    |  |
| Network Address*           | Enter the IPv4 address.                                                                                                    |  |
| Subnet Mask*               | Enter the subnet mask.                                                                                                    |  |
| No Advertise*              | Enable this option to not advertise the Type 3 summary LSAs.                                                                                                    |  |
| Cost                       | Specify the cost of the OSPFv3 interface.                                                                                                    |  |
|                            | Range: 1 through 65535                                                                                                    |  |

## Advanced

| Field | Description                                                                                   |
|-------|-----------------------------------------------------------------------------------------------|
| -     | Enter the name of a localized control policy to apply to routes coming from OSPFv3 neighbors. |

| Field Description                                                                             |                                                                                          |
|-----------------------------------------------------------------------------------------------|------------------------------------------------------------------------------------------|
| Reference Bandwidth (Mbps) Specify the reference bandwith interface.                          | ridth for the OSPFv3 autocost calculation for                                            |
| Range: 1 through 4294967 I                                                                    | Mbps                                                                                     |
| Default: 100 Mbps                                                                             |                                                                                          |
|                                                                                               | culation is done per RFC 1583. Disable this of summary routes based on RFC 2328.         |
|                                                                                               | e a default external route into an OSPF routing nis option, the following fields appear: |
| Always: Enable this op<br>OSPF routing domain.                                                | tion to always advertise the default route in an                                         |
| • Default Metric: Set th                                                                      | e metric used to generate the default route.                                             |
| Range: 0 through 1677                                                                         | 7214                                                                                     |
| Default: 10                                                                                   |                                                                                          |
| 1                                                                                             | o advertise the default route as an OSPF Type OSPF Type 2 external route.                |
| <b>Distance</b> Define the OSPFv3 route ac                                                    | ministration distance based on route type.                                               |
| Default: 100                                                                                  |                                                                                          |
| Distance for External Routes Set the OSPFv3 distance for                                      | routes learned from other domains.                                                       |
| Range: 0 through 255                                                                          |                                                                                          |
| Default: 110                                                                                  |                                                                                          |
|                                                                                               | oming from one area into another.                                                        |
| Routes Range: 0 through 255                                                                   |                                                                                          |
| Default: 110                                                                                  |                                                                                          |
| <b>Distance for Intra-Area</b> Set the distance for routes w                                  | rithin an area.                                                                          |
| Routes Range: 0 through 255                                                                   |                                                                                          |
| Default: 110                                                                                  |                                                                                          |
| SPF Calculation Timers  Configure the amount of time and when it runs its SPF alg             | ne between when OSPFv3 detects a topology orithm.                                        |
| SPF Calculation Delay (milliseconds) Specify the amount of time received until performing the | between when the first change to a topology is e SPF calculation.                        |
| Range: 1 through 600000 m                                                                     | s (600 seconds)                                                                          |
| Default: 200 ms                                                                               |                                                                                          |

| Field                               | Description                                                                                                    |
|-------------------------------------|----------------------------------------------------------------------------------------------------|
| Initial Hold Time<br>(milliseconds) | Specify the amount of time between consecutive SPF calculations.  Range: 1 through 600000 ms (600 seconds)  Default: 1000 ms                                                      |
| Maximum Hold Time<br>(milliseconds) | Specify the longest time between consecutive SPF calculations.  Range: 1 through 600000 ms (600 seconds)  Default: 10000 ms (10 seconds)                                          |
| Maximum Metric (Router<br>LSA)      | Configure OSPFv3 to advertise a maximum metric so that other routers do not prefer this Cisco vEdge Device as an intermediate hop in their Shortest Path First (SPF) calculation. |
|                                     | • Immediately: Force the maximum metric to take effect immediately, through operator intervention.                                                                                |
|                                     | • On-startup: Advertise the maximum metric for the specified number of seconds after the router starts up.                                                                        |
|                                     | Range: 5 through 86400 seconds                                                                                                    |
|                                     | Maximum metric is disabled by default.                                                                                                    |

# **OSPFv3 IPv6 Routing**

Use this feature to configure the Open Shortest Path First version 3 (OSPFv3) IPv6 link-state routing protocol for IPv6 unicast address families.

The following tables describe the options for configuring the OSPFv3 IPv6 Routing feature.

| Field         | Description                                                                                                    |
|---------------|----------------------------------------------------------------------------------------------------|
| Туре          | Choose a feature from the drop-down list.                                                                                      |
| Feature Name* | Enter a name for the feature. The name can be up to 128 characters and can contain only alphanumeric characters.               |
| Description   | Enter a description of the feature. The description can be up to 2048 characters and can contain only alphanumeric characters. |

### **Basic Settings**

| Field            | Description                                                                                                    |
|------------------|----------------------------------------------------------------------------------------------------|
| Router ID        | Enter the OSPF router ID, in decimal four-part dotted notation. This value is the IP address that is associated with the router for OSPF adjacencies.  Default: No Router ID is configured. |
| Add Redistribute |                                                                                                    |

| Field               | Description                                                                                              |
|---------------------|----------------------------------------------------------------------------------------------------|
| Protocol            | Choose the protocol from which to redistribute routes into OSPFv3, for all OSPFv3 sessions.              |
|                     | • Connected                                                                                              |
|                     | • Static                                                                                                 |
|                     | • BGP                                                                                                    |
|                     |                                                                                                    |
| Select Route Policy | Enter the name of a localized control policy to apply to routes before they are redistributed into OSPF. |

#### Area

| Field                      | Description                                                                                                    |
|----------------------------|----------------------------------------------------------------------------------------------------|
| Area Number*               | Enter the number of the OSPFv3 area.                                                                                                    |
|                            | Allowed value: Any 32-bit integer                                                                                                    |
| Area Type                  | Choose the type of OSPFv3 area:                                                                                                    |
|                            | • Stub: No external routes                                                                                                    |
|                            | • NSSA: Not-so-stubby area, allows external routes                                                                                                    |
|                            | • Normal                                                                                                    |
|                            | Note You can't enter a value for <b>Area type</b> if you have entered 0 as a value for <b>Area Number</b> .                                                                                            |
| Interface                  |                                                                                                    |
| Add Interface              | Configure the properties of an interface in an OSPFv3 area.                                                                                                    |
| Name*                      | Enter the name of the interface. Examples of interface names: GigabitEthernet0/0/1, GigabitEthernet0/1/2.1, GigabitEthernet0, or Loopback1.                                                            |
| Cost                       | Specify a number for the Type 3 summary link-state advertisement (LSA). OSPFv3 uses this metric during its SPF calculation to determine the shortest path to a destination.  Range: 0 through 16777215 |
| <b>Authentication Type</b> | Specify the SPI and authentication key if you use IPSec SHA1.                                                                                                    |
|                            | • no-auth: Select no authentication.                                                                                                    |
|                            | • ipsec-sha1: Enter the value for the IPSEC Secure Hash Algorithm 1 (SHA-1) authentication.                                                                                                    |

| Field              | Description                                                                                                    |
|--------------------|----------------------------------------------------------------------------------------------------|
| SPI                | Specifies the Security Policy Index (SPI) value.                                                                                                    |
|                    | Range: 256 through 4294967295                                                                                                    |
| Authentication Key | Provide a value for the authentication key. When IPSEC SHA-1 authentication is used, the key must be 40 hex digits long.                              |
| Passive Interface  | Specify whether to set the OSPFv3 interface to be passive. A passive interface advertises its address, but does not actively run the OSPFv3 protocol. |
|                    | Default: Disabled                                                                                                    |
| IPv6 Range         |                                                                                                    |
| Add IPv6 Range     | Configure the area range of an interface in an OSPFv3 area.                                                                                           |
| Network Address*   | Enter the IPv6 address.                                                                                                    |
| Subnet Mask*       | Enter the subnet mask.                                                                                                    |
| No Advertise*      | Enable this option to not advertise the Type 3 summary LSAs.                                                                                          |
| Cost               | Specify the cost of the OSPFv3 interface.                                                                                                    |
|                    | Range: 1 through 65535                                                                                                    |

### **Advanced**

| Field                      | Description                                                                                                    |
|----------------------------|----------------------------------------------------------------------------------------------------|
| Route Policy               | Enter the name of a localized control policy to apply to routes coming from OSPFv3 neighbors.                                           |
| Reference Bandwidth (Mbps) | Specify the reference bandwidth for the OSPFv3 autocost calculation for the interface.                                                  |
|                            | Range: 1 through 4294967 Mbps                                                                                                    |
|                            | Default: 100 Mbps                                                                                                    |
| RFC 1583 Compatible        | By default, the OSPFv3 calculation is done per RFC 1583. Disable this option to calculate the cost of summary routes based on RFC 2328. |

| Field                                   | Description                                                                                                    |
|-----------------------------------------|----------------------------------------------------------------------------------------------------|
| Originate                               | Enable this option to generate a default external route into an OSPF routing domain. When you enable this option, the following fields appear: |
|                                         | Always: Enable this option to always advertise the default route in an OSPF routing domain.                                                    |
|                                         | Default Metric: Set the metric used to generate the default route.                                                                             |
|                                         | Range: 0 through 16777214                                                                                                    |
|                                         | Default: 10                                                                                                    |
|                                         | • <b>Metric Type</b> : Choose to advertise the default route as an OSPF Type 1 external route or an OSPF Type 2 external route.                |
| Distance                                | Define the OSPFv3 route administration distance based on route type.                                                                           |
|                                         | Default: 100                                                                                                    |
| Distance for External Routes            | Set the OSPFv3 distance for routes learned from other domains.                                                                                 |
|                                         | Range: 0 through 255                                                                                                    |
|                                         | Default: 110                                                                                                    |
| Distance for Inter-Area                 | Set the distance for routes coming from one area into another.                                                                                 |
| Routes                                  | Range: 0 through 255                                                                                                    |
|                                         | Default: 110                                                                                                    |
| Distance for Intra-Area                 | Set the distance for routes within an area.                                                                                                    |
| Routes                                  | Range: 0 through 255                                                                                                    |
|                                         | Default: 110                                                                                                    |
| SPF Calculation Timers                  | Configure the amount of time between when OSPFv3 detects a topology and when it runs its SPF algorithm.                                        |
| SPF Calculation Delay<br>(milliseconds) | Specify the amount of time between when the first change to a topology is received until performing the SPF calculation.                       |
|                                         | Range: 1 through 600000 ms (600 seconds)                                                                                                    |
|                                         | Default: 200 ms                                                                                                    |
| Initial Hold Time                       | Specify the amount of time between consecutive SPF calculations.                                                                               |
| (milliseconds)                          | Range: 1 through 600000 ms (600 seconds)                                                                                                    |
|                                         | Default: 1000 ms                                                                                                    |
| Maximum Hold Time                       | Specify the longest time between consecutive SPF calculations.                                                                                 |
| (milliseconds)                          | Range: 1 through 600000 ms (600 seconds)                                                                                                    |
|                                         | Default: 10000 ms (10 seconds)                                                                                                    |

| Field                       | Description                                                                                                    |
|-----------------------------|----------------------------------------------------------------------------------------------------|
| Maximum Metric (Router LSA) | Configure OSPFv3 to advertise a maximum metric so that other routers do not prefer this vEdge router as an intermediate hop in their Shortest Path First (SPF) calculation. |
|                             | • <b>Immediately</b> : Force the maximum metric to take effect immediately, through operator intervention.                                                                  |
|                             | • On-startup: Advertise the maximum metric for the specified number of seconds after the router starts up.                                                                  |
|                             | Range: 5 through 86400 seconds                                                                                                    |
|                             | Maximum metric is disabled by default.                                                                                                    |

# **Route Policy**

Use this feature to configure the policy-based routing if you want certain packets to be routed through a specific path other than the obvious shortest path.

The following table describes the options for configuring the route policy feature.

| Field                 | Description                                                                                                    |
|-----------------------|----------------------------------------------------------------------------------------------------|
| Routing Sequence Name | Specifies the name of the routing sequence.                                                                                                    |
| Protocol              | Specifies the internet protocol. The options are IPv4, IPv6, or Both.                                                                                                    |
| Condition             | Specifies the routing condition. The options are:  • Address  • AS Path List  • Community List  • Extended Community List  • BGP Local Preference  • Metric  • Next Hop  • OMP Tag  • OSPF Tag |
| Action Type           | Specifies the action type. The options are <b>Accept</b> or <b>Reject</b> .                                                                                                    |

| Field                   | Description                                           |  |
|-------------------------|-------------------------------------------------------|--|
| <b>Accept Condition</b> | Specifies the accept condition type. The options are: |  |
|                         | • AS Path                                             |  |
|                         | • Community                                           |  |
|                         | • Local Preference                                    |  |
|                         | • Metric                                              |  |
|                         | • Metric Type                                         |  |
|                         | • Next Hop                                            |  |
|                         | • OMP Tag                                             |  |
|                         | • Origin                                              |  |
|                         | • OSPF Tag                                            |  |
|                         | • Weight                                              |  |
|                         |                                                       |  |

# **T1/E1 Controller**

Use this feature to configure the T1 or E1 network interface module (NIM) parameters for Cisco IOS XE Catalyst SD-WAN devices.

### **Configure a T1 Controller**

To configure a T1 controller, choose **T1** and configure the following parameters. Parameters marked with an asterisk are mandatory.

| Parameter<br>Name | Description                                                                                                    |
|-------------------|----------------------------------------------------------------------------------------------------|
| Slot*             | Enter the number of the slot in slot/subslot/port format, where the T1 NIM is installed. For example, 0/1/0.                                                                                                    |
| Description       | Enter a description for the controller.                                                                                                    |
| Framing           | It is an optional field. Enter the T1 frame type:  • esf: Send T1 frames as extended superframes. This is the default.  • sf: Send T1 frames as superframes. Superframing is sometimes called D4 framing.                                                                                                    |
| Line Code         | It is an optional field. Select the line encoding to use to send T1 frames:  • ami: Use alternate mark inversion (AMI) as the linecode. AMI signaling uses frames grouped into superframes.  • b8zs: Use bipolar 8-zero substitution as the linecode. This is the default. B8ZS uses frames that are grouping into extended superframes |

| Parameter<br>Name | Description                                                                                                    |
|-------------------|----------------------------------------------------------------------------------------------------|
| Cable Length      | Select the cable length to configure the attenuation                                                                                                    |
|                   | • short: Set the transmission attenuation for cables that are 660 feet or shorter.                                                                                                    |
|                   | • long: Attenuate the pulse from the transmitter using pulse equalization and line buildout. You can configure a long cable length for cables longer that 660 feet.                                                                                     |
|                   | There is no default length.                                                                                                    |
| Clock Source      | Select the clock source:                                                                                                    |
|                   | • line: Use phase-locked loop (PLL) on the interface. This is the default. When both T1 ports use line clocking and neither port is configured as the primary, by default, port 0 is the primary clock source and port 1 is the secondary clock source. |
|                   | • internal: Use the controller framer as the primary clock.                                                                                                    |
|                   | • loop-timed:                                                                                                    |
|                   | • network:                                                                                                    |

## **Configure an E1 Controller**

To configure an E1 controller, choose E1 and configure the following parameters. Parameters marked with an asterisk are mandatory.

| Parameter<br>Name | Description                                                                                                    |
|-------------------|----------------------------------------------------------------------------------------------------|
| Slot*             | Enter the number of the slot in slot/subslot/port format, where the E1 NIM is installed. For example, $0/1/0$ .                                                                          |
| Description       | Enter a description for the controller.                                                                                                    |
| Framing           | Enter the E1 frame type:  • crc4: Use cyclic redundancy check 4 (CRC4). This is the default.  • no-crc4: Do not use CRC4.                                                                |
| Line Code         | Choose the line encoding to use to send E1 frames:  • ami: Use alternate mark inversion (AMI) as the linecode.  • hdb3: Use high-density bipolar 3 as the linecode. This is the default. |
| Clock Source      | Choose the clock source:  • internal: Use the controller framer as the primary clock.  • line: Use phase-locked loop (PLL) on the interface. This is the default.                        |

### **Channel Group**

| Parameter Name       | Description                                                                                                 |
|----------------------|----------------------------------------------------------------------------------------------------|
| Add Channel<br>Group | To configure the serial WAN on the E1 interface, enter a channel group number and a value for the timeslot. |
|                      | Channel Group: Enter a value for the channel group.                                                         |
|                      | Range: 0 through 30                                                                                         |
|                      | • Time Slot: Type a value for the timeslot.                                                                 |
|                      | Range: 0 through 31                                                                                         |
|                      |                                                                                                    |

# **Tracker**

This feature helps you configure the tracker for the VPN interface.

For each parameter of the feature that has a default value, the scope is set to Default (indicated by a check mark), and the default setting or value is shown. To change the default or to enter a value, click the scope drop-down to the left of the parameter field and choose one of the following:

The following table describes the options for configuring the Tracker feature.

| Field                  | Description                                                             |
|------------------------|-------------------------------------------------------------------------|
| Tracker Name*          | Name of the tracker. The name can be up to 128 alphanumeric characters. |
| Endpoint Tracker Type* | Choose a tracker type to configure endpoint trackers:                   |
|                        | • http                                                                  |

| Field      | Description                                                                                                    |
|------------|----------------------------------------------------------------------------------------------------|
| Endpoint   | Choose an endpoint type:                                                                                                    |
|            | • Endpoint IP: When you choose this option, the following field appears:                                                                                                    |
|            | <b>Endpoint IP</b> : IP address of the endpoint. This is the destination on the internet to which the probes are sent to determine the status of an endpoint.                                                                                       |
|            | • Endpoint DNS Name: When you choose this option, the following field appears:                                                                                                    |
|            | <b>Endpoint DNS Name</b> : DNS name of the endpoint. This is the destination on the internet to which probes are sent to determine the status of the endpoint. The DNS name can contain a minimum of one character and a maximum of 253 characters. |
|            | • Endpoint API URL:                                                                                                    |
|            | When you choose this option, the following field appears:                                                                                                    |
|            | <b>API URL of endpoint*</b> : API URL for the endpoint of the tunnel. This is the destination on the internet to which probes are sent to determine the status of the endpoint.                                                                     |
| Interval   | Time interval between probes to determine the status of the configured endpoint.                                                                                                    |
|            | Range: 20 to 600 seconds                                                                                                    |
|            | Default: 60 seconds (1 minute).                                                                                                    |
| Multiplier | Number of times probes are sent before declaring that the endpoint is down.                                                                                                    |
|            | Range: 1 to 10                                                                                                    |
|            | Default: 3                                                                                                    |
| Threshold  | Wait time for the probe to return a response before declaring that the configured endpoint is down.                                                                                                    |
|            | Range: 100 to 1000 milliseconds                                                                                                    |
|            | Default: 300 milliseconds                                                                                                    |

# **Tracker Group**

Use the Tracker Group feature profile to track the status of transport interfaces.

Some parameters have a scope drop-down list that enables you to choose **Global**, **Device Specific**, or **Default** for the parameter value. Choose one of the following options, as described in the table below:

The following table describes the options for configuring the Tracker Group feature.

| Field                | Description                                                                                                    |
|----------------------|----------------------------------------------------------------------------------------------------|
| Tracker<br>Elements* | This field is displayed only if you chose <b>Tracker Type</b> as the <b>Tracker Group</b> . Add the existing interface tracker names, separated with a space. When you add this tracker to the template, the tracker group is associated with these individual trackers, and you can then associate the tracker group to an interface. |
| Tracker Boolean      | This field is displayed only if you chose <b>Tracker Type</b> as the <b>Tracker Group</b> . Select <b>AND</b> or <b>OR</b> .                                                                                                    |
|                      | <b>OR</b> is the default boolean operation. An <b>OR</b> ensures that the transport interface status is reported as active if either one of the associated trackers of the tracker group reports that the interface is active.                                                                                                    |
|                      | If you select the <b>AND</b> operation, the transport-interface status is reported as active if both the associated trackers of the tracker group report that the interface is active.                                                                                                    |

# **Transport VPN**

The Transport VPN feature helps you configure VPN 0 or the WAN VPN.

For each parameter of the feature that has a default value, the scope is set to Default (indicated by a check mark), and the default setting or value is shown.

The following table describes the options for configuring the Transport VPN feature.

### **Basic Configuration**

| Field               | Description                                                                                                    |
|---------------------|----------------------------------------------------------------------------------------------------|
| VPN                 | Enter the numeric identifier of the VPN.                                                                                                    |
| Enhance ECMP Keying | Enable the use in the ECMP hash key of Layer 4 source and destination ports, in addition to the combination of the source IP address, destination IP address, protocol, and DSCP field, as the ECMP hash key.  Default: Disabled |

#### **DNS**

| Field                           | Description                                                      |  |
|---------------------------------|------------------------------------------------------------------|--|
| Add DNS                         |                                                                  |  |
| Primary DNS Address (IPv4)      | Enter the IP address of the primary IPv4 DNS server in this VPN. |  |
| Secondary DNS Address<br>(IPv4) | Enter the IP address of a secondary IPv4 DNS server in this VPN. |  |
| Add DNS IPv6                    |                                                                  |  |
| Primary DNS Address (IPv6)      | Enter the IP address of the primary IPv6 DNS server in this VPN. |  |

| Field                           | Description                                                      |
|---------------------------------|------------------------------------------------------------------|
| Secondary DNS Address<br>(IPv6) | Enter the IP address of a secondary IPv6 DNS server in this VPN. |

# **Host Mapping**

| Field                | Description                                                                                   |
|----------------------|-----------------------------------------------------------------------------------------------|
| Add New Host Mapping |                                                                                               |
| Hostname*            | Enter the hostname of the DNS server. The name can be up to 128 characters.                   |
| List of IP*          | Enter up to 14 IP addresses to associate with the hostname. Separate the entries with commas. |

### Route

| Field                 | Description                                                                                                    |
|-----------------------|----------------------------------------------------------------------------------------------------|
| Add IPv4 Static Route |                                                                                                    |
| Network address*      | Enter the IPv4 address or prefix, in decimal four-point-dotted notation, and the prefix length of the IPv4 static route to configure in the VPN. |
| Subnet Mask*          | Enter the subnet mask.                                                                                                    |
| Gateway*              | Choose one of the following options to configure the next hop to reach the static route:                                                         |
|                       | • nextHop: When you choose this option and click Add Next Hop, the following fields appear:                                                      |
|                       | • Address*: Enter the next-hop IPv4 address.                                                                                                    |
|                       | • Administrative distance*: Enter the administrative distance for the route.                                                                     |
|                       | • dhcp                                                                                                    |
|                       | • null0: When you choose this option, the following field appears:                                                                               |
|                       | • Administrative distance: Enter the administrative distance for the route.                                                                      |
| Add IPv6 Static Route |                                                                                                    |
| Prefix*               | Enter the IPv6 address or prefix, in decimal four-point-dotted notation, and the prefix length of the IPv6 static route to configure in the VPN. |

| Field               | Description                                                                                                    |
|---------------------|----------------------------------------------------------------------------------------------------|
| Next Hop/Null 0/NAT | Choose one of the following options to configure the next hop to reach the static route:                                                                                         |
|                     | • Next Hop: When you choose this option and click Add Next Hop, the following fields appear:                                                                                     |
|                     | • Address*: Enter the next-hop IPv6 address.                                                                                                    |
|                     | <b>Administrative distance*</b> : Enter the administrative distance for the route.                                                                                               |
|                     | • Null 0: When you choose this option, the following field appears:                                                                                                    |
|                     | • <b>IPv6 Route Null 0*</b> : Enable this option to set the next hop to be the null interface. All packets sent to this interface are dropped without sending any ICMP messages. |
|                     | • NAT: When you choose this option, the following field appears:                                                                                                    |
|                     | • IPv6 NAT*: Choose NAT64 or NAT66.                                                                                                    |
| Add BGP Routing     | Choose a BGP route.                                                                                                    |

### NAT

| Field                   | Description                                                                                                    |
|-------------------------|----------------------------------------------------------------------------------------------------|
| Add NAT64 v4 Pool       |                                                                                                    |
| NAT64 v4 Pool Name*     | Enter a NAT pool number configured in the centralized data policy. The NAT pool name must be unique across VPNs and VRFs. You can configure up to 31 (1–32) NAT pools per router.      |
| NAT64 Pool Range Start* | Enter a starting IP address for the NAT pool.                                                                                                    |
| NAT64 Pool Range End*   | Enter a closing IP address for the NAT pool.                                                                                                    |
| NAT64 Overload          | Enable this option to configure per-port translation. If this option is disabled, only dynamic NAT is configured on the end device. Per-port NAT is not configured.  Default: Disabled |

## Service

| Field        | Description                                                |
|--------------|------------------------------------------------------------|
| Add Service  |                                                            |
| Service Type | Choose the service available in the VPN.  Value: <b>TE</b> |

Transport VPN

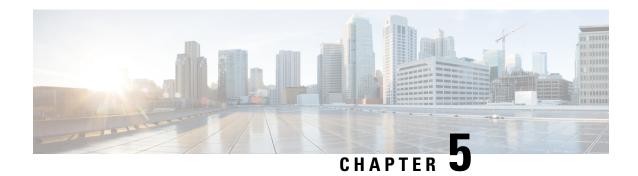

# **Service Profile**

- ACL IPv4, on page 95
- ACL IPv6, on page 97
- AppQoE, on page 99
- BGP Routing, on page 100
- BGP Routing, on page 107
- DHCP Server, on page 116
- EIGRP Routing, on page 117
- EIGRP Routing, on page 119
- OSPF Routing, on page 121
- OSPFv3 IPv4 Routing, on page 125
- OSPFv3 IPv6 Routing, on page 129
- Object Tracker, on page 132
- Object Tracker Group, on page 133
- Route Policy, on page 134
- Service VPN, on page 136
- Switch Port, on page 143
- Tracker, on page 146
- Tracker Group, on page 147
- Wireless LAN, on page 147

# **ACL IPv4**

- 1. In the Add Feature window, choose ACL IPv4 from the drop-down list.
- **2.** Enter the **Feature Name** and the **Description** for the ACL feature.
- 3. Click Add ACL Sequence. The Add ACL Sequence window appears.
- **4.** Enter the name in the **ACL Sequence Name** field.
- **5.** Select the required condition from the **Condition** drop-down list.
- **6.** Select the action types **Accept** or **Reject** from the **Action Type** drop-down list.
- 7. For the **Accept** action type, choose the accept condition from the **Accept Condition** drop-down list.
- 8. Click Save.

To copy, delete, or rename the ACL policy sequence rule, click ... next to the rule's name and select the desired option.

- **9.** If no packets match any of the ACL policy sequence rules, the default action is to drop the packets. To change the default action:
  - a. Click **Default Action** in the left pane.
  - **b.** Click the Pencil icon.
  - **c.** Change the default action to **Accept**.
  - d. Click Save.

### 10. Click Save ACL IPv4 Policy.

The following table describe the options for configuring the ACL IPv4 feature.

| Field              | Description                                                   |  |
|--------------------|---------------------------------------------------------------|--|
| ACL Sequence Name  | Specifies the name of the ACL sequence.                       |  |
| Condition          | Specifies the ACL condition. The options are:                 |  |
|                    | • DSCP                                                        |  |
|                    | Packet Length                                                 |  |
|                    | • PLP                                                         |  |
|                    | • Protocol                                                    |  |
|                    | Source Data Prefix                                            |  |
|                    | Source Port                                                   |  |
|                    | Destination Data Prefix                                       |  |
|                    | Destination Port                                              |  |
|                    | • TCP                                                         |  |
|                    | • Class                                                       |  |
|                    | • Peer                                                        |  |
| A 41 TD            |                                                               |  |
| <b>Action Type</b> | Specifies the action type. The options are: Accept or Reject. |  |

| Field            | Description                                           |  |
|------------------|-------------------------------------------------------|--|
| Accept Condition | Specifies the accept condition type. The options are: |  |
|                  | • Counter                                             |  |
|                  | • DSCP                                                |  |
|                  | • Log                                                 |  |
|                  | • Next Hop                                            |  |
|                  | • Mirror List                                         |  |
|                  | • Class                                               |  |
|                  | • Policer                                             |  |
|                  |                                                       |  |

You can select the specific ACL sequence in the ACL Policy window to edit, delete or add.

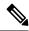

Note

You can also configure ACL Policy features from Transport and Service Profile configuration groups.

# **ACL IPv6**

- 1. In the **Add Feature** window, choose **ACL IPv6** from the drop-down list.
- **2.** Enter the **Feature Name** and the **Description** for the ACL feature.
- 3. Click Add ACL Sequence. The Add ACL Sequence window appears.
- 4. Enter the name in the ACL Sequence Name field.
- 5. Select the required condition from the **Condition** drop-down list.
- **6.** Select the action types **Accept** or **Reject** from the **Action Type** drop-down list.
- 7. For the **Accept** action type, choose the accept condition from the **Accept Condition** drop-down list.
- 8. Click Save.

To copy, delete, or rename the ACL policy sequence rule, click ... next to the rule's name and select the desired option.

- **9.** If no packets match any of the route policy sequence rules, the default action is to drop the packets. To change the default action:
  - a. Click **Default Action** in the left pane.
  - **b.** Click the Pencil icon.
  - **c.** Change the default action to **Accept**.
  - d. Click Save.
- 10. Click Save ACL IPv6 Policy.

The following table describe the options for configuring the ACL IPv6 feature.

| Field                   | Description                                                   |  |
|-------------------------|---------------------------------------------------------------|--|
| ACL Sequence Name       | Specifies the name of the ACL sequence.                       |  |
| Condition               | Specifies the ACL condition. The options are:                 |  |
|                         | Next Header                                                   |  |
|                         | • Packet Length                                               |  |
|                         | • PLP                                                         |  |
|                         | • Protocol                                                    |  |
|                         | Source Data Prefix                                            |  |
|                         | • Source Port                                                 |  |
|                         | Destination Data Prefix                                       |  |
|                         | Destination Port                                              |  |
|                         | • TCP                                                         |  |
|                         | • Class                                                       |  |
|                         | • Traffic Class                                               |  |
| Action Type             | Specifies the action type. The options are: Accept or Reject. |  |
| <b>Accept Condition</b> | Specifies the accept condition type. The options are:         |  |
|                         | • Counter                                                     |  |
|                         | • Log                                                         |  |
|                         | • Next Hop                                                    |  |
|                         | • Traffic Class                                               |  |
|                         | • Mirror List                                                 |  |
|                         | • Class                                                       |  |
|                         | • Policer                                                     |  |

You can select the specific ACL sequence in the ACL Policy window to edit, delete or add.

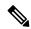

Note

You can also configure ACL Policy features from Transport and Service Profile configuration groups.

# **AppQoE**

Use the AppQoE feature to deploy and manage your SD-WAN network more efficiently by optimizing traffic based on sites and applications.

The following table describes the options for configuring the AppQoE feature.

### **Basic Configuration**

| Field              | Descript | ion                                                                                                    |  |
|--------------------|----------|----------------------------------------------------------------------------------------------------|--|
| Device AppQoE Role | *        |                                                                                                    |  |
| Service Node       |          | Choose the <b>Service Node</b> option if you want to configure the device as a service node.                                                                                                    |  |
|                    | Note     | Service Node is the default option.                                                                                                    |  |
|                    |          | Choose both the <b>Service Node</b> and <b>Forwarder</b> options if you want to configure the device as an integrated service node.                                                                     |  |
| Forwarder:         |          | Choose <b>Forwarder</b> if you want to configure the device as a forwarder. The forwarder redirects traffic to other service nodes.                                                                     |  |
|                    | Note     | From Cisco IOS XE Catalyst SD-WAN Release 17.14.1a, an AppQoE cluster can either operate on IPv4 protocol or IPv6 protocol in the control plane.                                                        |  |
|                    |          | warder IP Address*: IP address of the device you've configured forwarder.                                                                                                    |  |
|                    |          | <b>QoE Service VPN*</b> : Choose the service VPN attached to the rface of the forwarder.                                                                                                    |  |
|                    |          | vice Node Group: Click Add Service Node Group and enter the owing details for the service node group:                                                                                                   |  |
|                    |          | • Group Name: Select the AppQoe group name.                                                                                                    |  |
|                    |          | • Add Service Node: Click Add Service Node and enter the IP address of the service nodes to enable the service controllers to communicate with the service nodes.                                       |  |
|                    |          | Click the + icon to add up to 32 service nodes for the group. The starting value for the service node is SNG-APPQOE, following which, you can provide a value in the range SNG-APPQOE1 to SNG-APPQOE31. |  |
|                    |          |                                                                                                    |  |

#### **Advanced**

| Field            | Description             |
|------------------|-------------------------|
| DRE Optimisation | Enable DRE optimisation |

| Field            | Description                                                                                     |
|------------------|-------------------------------------------------------------------------------------------------|
| Resource Profile | Choose <b>Global</b> to choose a profile size from the options available in the drop-down list. |
|                  | Choose <b>Default</b> to apply the default DRE profile size for the device.                     |
|                  | Choose <b>Device Specific</b> to enter a value for the profile.                                 |

# **BGP** Routing

Use the Border Gateway Protocol (BGP) feature for service-side routing to provide reachability to networks at the local site.

### Table 4: Basic Configuration

| Field                           | Description                                                                                                    |
|---------------------------------|----------------------------------------------------------------------------------------------------|
| AS Number                       | Enter the local AS number.                                                                                                    |
| Router ID                       | Enter the BGP router ID, in decimal four-part dotted notation.                                                                                                    |
| Propagate AS Path               | Enable this option to carry BGP AS path information into OMP.                                                                                                    |
| Propagate Community             | Enable this option to propagate BGP communities between Cisco Catalyst SD-WAN sites, across VPNs using OMP redistribution.                                               |
| <b>External Routes Distance</b> | Specify the BGP route administrative distance for routes learned from other sites in the overlay network.                                                                |
|                                 | Range: 1 through 255                                                                                                    |
|                                 | Default: 20                                                                                                    |
| <b>Internal Routes Distance</b> | Enter a value to apply as the BGP route administrative distance for routes coming from one AS into another.                                                              |
|                                 | Range: 1 through 255                                                                                                    |
|                                 | Default: 200                                                                                                    |
| <b>Local Routes Distance</b>    | Specify the BGP route administrative distance for routes within the local AS. By default, a route received locally from BGP is preferred over a route received from OMP. |
|                                 | Range: 1 through 255                                                                                                    |
|                                 | Default: 20                                                                                                    |

Table 5: Unicast Address Family

| Description                                                                                                    |
|----------------------------------------------------------------------------------------------------|
|                                                                                                    |
| Specify the maximum number of parallel internal BGP paths that can be installed into a route table to enable internal BGP multipath load sharing.                                                                                                    |
| Range: 0 to 32                                                                                                    |
| Enable this option to allow the default route to be artificially generated and injected into the BGP Route Information Base (RIB), regardless of whether it is present in the routing table. The newly injected default is advertised to all the BGP peers. |
|                                                                                                    |
| Choose the protocols from which to redistribute routes into BGP, for all BGP sessions. Options are <b>static</b> , <b>connected</b> , <b>ospf</b> , <b>omp</b> , <b>eigrp</b> , and <b>nat</b> .                                                            |
| At a minimum, choose <b>omp</b> . By default, OMP routes are not redistributed into BGP.                                                                                                    |
| Enter the name of the route policy to apply to redistributed routes.                                                                                                    |
| Route policy is not supported in Cisco vManage Release 20.9.1.                                                                                                    |
|                                                                                                    |
| Enter a network prefix to be advertised by BGP. The network prefix is composed of the IPv4 subnet and the mask. For example, 192.0.2.0 and 255.255.255.0.                                                                                                   |
|                                                                                                    |
| Enter the prefix of the addresses to aggregate for all BGP sessions. The aggregate prefix is composed of the IPv4 subnet and the mask. For example, 192.0.2.0 and 255.255.255.0.                                                                            |
| Enable this option to generate set path information for the aggregated prefixes.                                                                                                    |
| Enable this option to filter out more specific routes from BGP updates.                                                                                                    |
|                                                                                                    |
| Enter the route map that controls the downloading of routes.                                                                                                    |
| Route policy is not supported in Cisco vManage Release 20.9.1.                                                                                                    |
|                                                                                                    |

| Tilter               | When you enable this option, the route map specified in the <b>Policy Name</b> field controls whether a BGP route is to be downloaded to the Route Information Base (RIB). A BGP route is not downloaded to the RIB if it is denied by the route map.  When you disable this option, the route map specified in the <b>Policy Name</b> field is used to set certain properties, such as the traffic index, of the routes for installation into the RIB. The route is always downloaded, regardless of whether it is permitted or denied by the route map. |
|----------------------|----------------------------------------------------------------------------------------------------|
|                      | field is used to set certain properties, such as the traffic index, of the routes for installation into the RIB. The route is always downloaded, regardless                                                                                                    |
|                      |                                                                                                    |
| Pv6 Settings         |                                                                                                    |
| <b>Maximum Paths</b> | Specify the maximum number of parallel internal BGP paths that can be installed into a route table to enable internal BGP multipath load sharing.                                                                                                    |
|                      | Range: 0 to 32                                                                                                    |
| <b>Driginate</b>     | Enable this option to allow the default route to be artificially generated and injected into the BGP RIB, regardless of whether it is present in the routing table. The newly injected default is advertised to all the BGP peers.                                                                                                    |
| Redistribute         |                                                                                                    |
| Protocol*            | Choose the protocols from which to redistribute routes into BGP, for all BGP sessions. Options are <b>static</b> , <b>connected</b> , <b>ospf</b> , <b>omp</b> , and <b>eigrp</b> .                                                                                                    |
|                      | At a minimum, choose <b>omp</b> . By default, OMP routes are not redistributed into BGP.                                                                                                    |
| Route Policy         | Enter the name of the route policy to apply to redistributed routes.                                                                                                    |
|                      | Route policy is not supported in Cisco vManage Release 20.9.1.                                                                                                    |
| Network              |                                                                                                    |
| Network Prefix*      | Enter a network prefix to be advertised by BGP. The IPv6 network prefix is composed of the IPv6 address and the prefix length (1-128). For example, the IPv6 subnet is 2001:DB8:0000:0000:: and the prefix length is 64.                                                                                                    |
| Aggregate Address    |                                                                                                    |
| Aggregate Prefix*    | Enter the prefix of the addresses to aggregate for all BGP sessions. The IPv6 aggregate prefix is composed of the IPv6 address and the prefix length (1-128). For example, the IPv6 subnet is 2001:DB8:0000:0000:: and the prefix length is 64.                                                                                                    |
| AS Set Path          | Enable this option to generate set path information for the aggregated prefixes.                                                                                                    |
| Summary Only         | Enable this option to filter out more specific routes from BGP updates.                                                                                                    |
| Cable Map            |                                                                                                    |

| Field        | Description                                                                                                    |
|--------------|----------------------------------------------------------------------------------------------------|
| Policy Name* | Enter the route map that controls the downloading of routes.  Route policy is not supported in Cisco vManage Release 20.9.1.                                                                                                    |
| Filter       | When you enable this option, the route map specified in the <b>Policy Name</b> field controls whether a BGP route is to be downloaded to the Route Information Base (RIB). A BGP route is not downloaded to the RIB if it is denied by the route map.  When you disable this option, the route map specified in the <b>Policy Name</b> field is used to set certain properties, such as the traffic index, of the routes for installation into the RIB. The route is always downloaded, regardless |
|              | for installation into the RIB. The route is always downloaded, regardless of whether it is permitted or denied by the route map.                                                                                                    |

#### Table 6: Neighbor

| Field                   | Description                                                                                                    |
|-------------------------|----------------------------------------------------------------------------------------------------|
| IPv4 Settings           |                                                                                                    |
| Address*                | Specify the IP address of the BGP neighbor.                                                                                                    |
| Description             | Enter a description of the BGP neighbor.                                                                                                    |
| Remote AS*              | Enter the AS number of the remote BGP peer.                                                                                                    |
| Interface Name          | Enter the interface name. This interface is used as the source of the TCP session when establishing neighborship. We recommend that you use a loopback interface.                                                     |
| Allowas in Number       | Enter the number of times to allow the advertisement of the autonomous system number (ASN) of a provider edge (PE) device. The range is 1 to 10. If no number is specified, the default value of three times is used. |
| AS Override             | Enable this option to replace the AS number of the originating router with the AS number of the sending BGP router.                                                                                                   |
| Shutdown                | Disable this option to enable BGP for the VPN.                                                                                                    |
| <b>Advanced Options</b> |                                                                                                    |
| Next-Hop Self           | Enable this option to configure the router to be the next hop for routes advertised to the BGP neighbor.                                                                                                    |
| Send Community          | Enable this option to send the BGP community attribute of the local router to the BGP neighbor.                                                                                                    |
| Send Extended Community | Enable this option to send the BGP extended community attribute of the local router to the BGP neighbor.                                                                                                    |

| Description                                                                                                    |
|----------------------------------------------------------------------------------------------------|
| Set the time to live (TTL) for BGP connections to external peers.                                                                                                    |
| Range: 1 to 255                                                                                                    |
| Default: 1                                                                                                    |
| Enter a password to use to generate an MD5 message digest. Configuring the password enables MD5 authentication on the TCP connection with the BGP peer. The password is case-sensitive and can be up to 25 characters long. It can contain any alphanumeric characters, including spaces. The first character cannot be a number. |
| Specify the frequency at which keepalive messages are advertised to a BGP peer. These messages indicate to the peer that the local router is still active and should be considered to be available. Specify the keepalive time for the neighbor, to override the global keepalive time.                                           |
| Range: 0 through 65535 seconds                                                                                                    |
| Default: 60 seconds (one-third the hold-time value)                                                                                                    |
| Specify the interval after not receiving a keepalive message that the local BGP session considers its peer to be unavailable. The local router then terminates the BGP session to that peer. Specify the hold time for the neighbor, to override the global hold time.                                                            |
| Range: 0 through 65535 seconds                                                                                                    |
| Default: 180 seconds (three times the keepalive time)                                                                                                    |
| Enable this option to allow the routers advertise to each other so that they can send MPLS labels with the routes. If the routers successfully negotiate their ability to send MPLS labels, the routers add MPLS labels to all the outgoing BGP updates.                                                                          |
| ly                                                                                                    |
| Choose the BGP IPv4 unicast address family.                                                                                                    |
| Specify the name of a route policy to apply to prefixes received from the neighbor.                                                                                                    |
| Route policy is not supported in Cisco vManage Release 20.9.1.                                                                                                    |
| Specify the name of a route policy to apply to prefixes sent to the neighbor.                                                                                                    |
| Route policy is not supported in Cisco vManage Release 20.9.1.                                                                                                    |
|                                                                                                    |

| Field                | Description                                                                                                    |
|----------------------|----------------------------------------------------------------------------------------------------|
| Maximum Prefix Reach | Choose one of the following options:                                                                                                    |
| Policy*              | • Policy Off: Policy is off.                                                                                                    |
|                      | • <b>Policy On - Restart</b> : Configure the time interval at which a peering session is re-established by a device when the number of prefixes that have been received from a peer has exceeded the maximum prefix limit. |
|                      | When you choose this option, the following fields appear:                                                                                                    |
|                      | • Maximum Number of Prefixes*: Enter the maximum prefix limit.                                                                                                    |
|                      | Range: 1 to 4294967295                                                                                                    |
|                      | • Threshold (percentage): Enter the threshold value:                                                                                                    |
|                      | Range: 1 to 100                                                                                                    |
|                      | Default: 75                                                                                                    |
|                      | • Restart Interval (minutes)*: Enter the time interval.                                                                                                    |
|                      | Range: 1 to 65535 minutes                                                                                                    |
|                      | • <b>Policy On - Warning message</b> : Configure the device to disable the restart capability to allow you to adjust a peer that is sending too many prefixes.                                                             |
|                      | • Policy On - Disable Peer Neighbor: When the device receives too many prefixes from a peer, and the maximum prefix limit is exceeded, the peering session is disabled or brought down.                                    |
| IPv6 Settings        |                                                                                                    |
| Address*             | Specify the IP address of the BGP neighbor.                                                                                                    |
| Description          | Enter a description of the BGP neighbor.                                                                                                    |
| Remote AS*           | Enter the AS number of the remote BGP peer.                                                                                                    |
| Interface Name       | Enter the interface name. This interface is used as the source of the TCP session when establishing neighborship. We recommend that you use a loopback interface.                                                          |
| Allowas in Number    | Enter the number of times to allow the advertisement of the autonomous system number (ASN) of a provider edge (PE) device. The range is 1 to 10. If no number is specified, the default value of three times is used.      |
| AS Override          | Enable this option to replace the AS number of the originating router with the AS number of the sending BGP router.                                                                                                    |
| Shutdown             | Disable this option to enable BGP for the VPN.                                                                                                    |

| Field                       | Description                                                                                                    |
|-----------------------------|----------------------------------------------------------------------------------------------------|
| <b>Advanced Options</b>     |                                                                                                    |
| Next-Hop Self               | Enable this option to configure the router to be the next hop for routes advertised to the BGP neighbor.                                                                                                    |
| Send Community              | Enable this option to send the BGP community attribute of the local router to the BGP neighbor.                                                                                                    |
| Send Extended Community     | Enable this option to send the BGP extended community attribute of the local router to the BGP neighbor.                                                                                                    |
| EBGP Multihop               | Set the time to live (TTL) for BGP connections to external peers.                                                                                                    |
|                             | Range: 1 to 255                                                                                                    |
|                             | Default: 1                                                                                                    |
| Password                    | Enter a password to use to generate an MD5 message digest. Configuring the password enables MD5 authentication on the TCP connection with the BGP peer. The password is case-sensitive and can be up to 25 characters long. It can contain any alphanumeric characters, including spaces. The first character cannot be a number. |
| Keepalive Time (seconds)    | Specify the frequency at which keepalive messages are advertised to a BGP peer. These messages indicate to the peer that the local router is still active and should be considered to be available. Specify the keepalive time for the neighbor, to override the global keepalive time.                                           |
|                             | Range: 0 through 65535 seconds                                                                                                    |
|                             | Default: 60 seconds (one-third the hold-time value)                                                                                                    |
| Hold Time (seconds)         | Specify the interval after not receiving a keepalive message that the local BGP session considers its peer to be unavailable. The local router then terminates the BGP session to that peer. Specify the hold time for the neighbor, to override the global hold time.                                                            |
|                             | Range: 0 through 65535 seconds                                                                                                    |
|                             | Default: 180 seconds (three times the keepalive time)                                                                                                    |
| Add IPv6 Neighbor Address I | amily                                                                                                    |
| Family Type*                | Choose the BGP IPv6 unicast address family.                                                                                                    |
| In Route Policy             | Specify the name of a route policy to apply to prefixes received from the neighbor.                                                                                                    |
|                             | Route policy is not supported in Cisco vManage Release 20.9.1.                                                                                                    |
| <b>Out Route Policy</b>     | Specify the name of a route policy to apply to prefixes sent to the neighbor.                                                                                                    |
|                             | Route policy is not supported in Cisco vManage Release 20.9.1.                                                                                                    |

| Field                | Description                                                                                                    |
|----------------------|----------------------------------------------------------------------------------------------------|
| Maximum Prefix Reach | Choose one of the following options:                                                                                                    |
| Policy*              | • Policy Off: Policy is off.                                                                                                    |
|                      | • <b>Policy On - Restart</b> : Configure the time interval at which a peering session is re-established by a device when the number of prefixes that have been received from a peer has exceeded the maximum prefix limit. |
|                      | When you choose this option, the following fields appear:                                                                                                    |
|                      | <ul> <li>Maximum Number of Prefixes*: Enter the maximum prefix<br/>limit.</li> </ul>                                                                                                    |
|                      | Range: 1 to 4294967295                                                                                                    |
|                      | • Threshold (percentage): Enter the threshold value:                                                                                                    |
|                      | Range: 1 to 100                                                                                                    |
|                      | Default: 75                                                                                                    |
|                      | • Restart Interval (minutes)*: Enter the time interval.                                                                                                    |
|                      | Range: 1 to 65535 minutes                                                                                                    |
|                      | • Policy On - Warning message: Configure the device to disable the restart capability to allow you to adjust a peer that is sending too many prefixes.                                                                     |
|                      | • Policy On - Disable Peer Neighbor: When the device receives too many prefixes from a peer, and the maximum prefix limit is exceeded, the peering session is disabled or brought down.                                    |

## **BGP** Routing

This feature helps you configure the Border Gateway Protocol (BGP) routing in VPN 0 or the WAN VPN.

For each parameter of the feature that has a default value, the scope is set to Default (indicated by a check mark), and the default setting or value is shown. To change the default or to enter a value, click the scope drop-down to the left of the parameter field and choose one of the following:

### **Basic Configuration**

| Field             | Description                                                    |
|-------------------|----------------------------------------------------------------|
| AS Number         | Enter the local AS number.                                     |
| Router ID         | Enter the BGP router ID, in decimal four-part dotted notation. |
| Propagate AS Path | Enable this option to carry BGP AS path information into OMP.  |

| Field                        | Description                                                                                                    |
|------------------------------|----------------------------------------------------------------------------------------------------|
| <b>Propagate Community</b>   | Enable this option to propagate BGP communities between Cisco Catalyst SD-WAN sites, across VPNs using OMP redistribution.                                                                                  |
| External Routes Distance     | Specify the BGP route administrative distance for routes learned from other sites in the overlay network.  Range: 1 through 255  Default: 20                                                                |
| Internal Routes Distance     | Enter a value to apply as the BGP route administrative distance for routes coming from one AS into another.  Range: 1 through 255  Default: 200                                                             |
| <b>Local Routes Distance</b> | Specify the BGP route administrative distance for routes within the local AS. By default, a route received locally from BGP is preferred over a route received from OMP.  Range: 1 through 255  Default: 20 |

## **Unicast Address Family**

| Field         | Description                                                                                                    |
|---------------|----------------------------------------------------------------------------------------------------|
| IPv4 Settings |                                                                                                    |
| Maximum Paths | Specify the maximum number of parallel internal BGP paths that can be installed into a route table to enable internal BGP multipath load sharing.  Range: 0 to 32                                                                                           |
| Originate     | Enable this option to allow the default route to be artificially generated and injected into the BGP Route Information Base (RIB), regardless of whether it is present in the routing table. The newly injected default is advertised to all the BGP peers. |
| Redistribute  |                                                                                                    |
| Protocol*     | Choose the protocols from which to redistribute routes into BGP, for all BGP sessions. Options are <b>static</b> , <b>connected</b> , <b>ospf</b> , <b>omp</b> , <b>eigrp</b> , and <b>nat</b> .                                                            |
|               | At a minimum, choose <b>connected</b> , and then under <b>Route Policy</b> , specify a route policy that has BGP advertise the loopback interface address to its neighbors.                                                                                 |
|               | Route policy is not supported in Cisco vManage Release 20.9.1.                                                                                                    |
| Route Policy  | Enter the name of the route policy to apply to redistributed routes.                                                                                                    |
|               | Route policy is not supported in Cisco vManage Release 20.9.1.                                                                                                    |

| Field               | Description                                                                                                    |
|---------------------|----------------------------------------------------------------------------------------------------|
| Network             |                                                                                                    |
| Network Prefix*     | Enter a network prefix to be advertised by BGP. The network prefix is composed of the IPv4 subnet and the mask. For example, 192.0.2.0 and 255.255.255.0.                                                                                                    |
| Aggregate Address   | ·                                                                                                    |
| Aggregate Prefix*   | Enter the prefix of the addresses to aggregate for all BGP sessions. The aggregate prefix is composed of the IPv4 subnet and the mask. For example, 192.0.2.0 and 255.255.255.0.                                                                                                    |
| AS Set Path         | Enable this option to generate set path information for the aggregated prefixes.                                                                                                    |
| <b>Summary Only</b> | Enable this option to filter out more specific routes from BGP updates.                                                                                                    |
| Table Map           | ·                                                                                                    |
| Policy Name         | Enter the route map that controls the downloading of routes.                                                                                                    |
|                     | Route policy is not supported in Cisco vManage Release 20.9.1.                                                                                                    |
| Filter              | When you enable this option, the route map specified in the <b>Policy Name</b> field controls whether a BGP route is to be downloaded to the Route Information Base (RIB). A BGP route is not downloaded to the RIB if it is denied by the route map.                                              |
|                     | When you disable this option, the route map specified in the <b>Policy Name</b> field is used to set certain properties, such as the traffic index, of the routes for installation into the RIB. The route is always downloaded, regardless of whether it is permitted or denied by the route map. |
| IPv6 Settings       |                                                                                                    |
| Maximum Paths       | Specify the maximum number of parallel internal BGP paths that can be installed into a route table to enable internal BGP multipath load sharing.                                                                                                    |
|                     | Range: 0 to 32                                                                                                    |
| Originate           | Enable this option to allow the default route to be artificially generated and injected into the BGP Route Information Base (RIB), regardless of whether it is present in the routing table. The newly injected default is advertised to all the BGP peers.                                        |
| Redistribute        | •                                                                                                    |
| Protocol*           | Choose the protocols from which to redistribute routes into BGP, for all BGP sessions. Options are <b>static</b> , <b>connected</b> , <b>ospf</b> , <b>omp</b> , and <b>eigrp</b> .                                                                                                    |
|                     | At a minimum, choose <b>connected</b> , and then under <b>Route Policy</b> , specify a route policy that has BGP advertise the loopback interface address to its neighbors.                                                                                                    |
|                     | Route policy is not supported in Cisco vManage Release 20.9.1.                                                                                                    |

| Field               | Description                                                                                                    |
|---------------------|----------------------------------------------------------------------------------------------------|
| Route Policy        | Enter the name of the route policy to apply to redistributed routes.                                                                                                    |
|                     | Route policy is not supported in Cisco vManage Release 20.9.1.                                                                                                    |
| Network             | <u>'</u>                                                                                                    |
| Network Prefix*     | Enter a network prefix to be advertised by BGP. The IPv6 network prefix is composed of the IPv6 address and the prefix length (1-128). For example, the IPv6 subnet is 2001:DB8:0000:0000:: and the prefix length is 64.                                                                           |
| Aggregate Address   | ·                                                                                                    |
| Aggregate Prefix*   | Enter the prefix of the addresses to aggregate for all BGP sessions. The IPv6 aggregate prefix is composed of the IPv6 address and the prefix length (1-128). For example, the IPv6 subnet is 2001:DB8:0000:0000:: and the prefix length is 64.                                                    |
| AS Set Path         | Enable this option to generate set path information for the aggregated prefixes.                                                                                                    |
| <b>Summary Only</b> | Enable this option to filter out more specific routes from BGP updates.                                                                                                    |
| Table Map           |                                                                                                    |
| Policy Name         | Enter the route map that controls the downloading of routes.                                                                                                    |
|                     | Route policy is not supported in Cisco vManage Release 20.9.1.                                                                                                    |
| Filter              | When you enable this option, the route map specified in the <b>Policy Name</b> field controls whether a BGP route is to be downloaded to the Route Information Base (RIB). A BGP route is not downloaded to the RIB if it is denied by the route map.                                              |
|                     | When you disable this option, the route map specified in the <b>Policy Name</b> field is used to set certain properties, such as the traffic index, of the routes for installation into the RIB. The route is always downloaded, regardless of whether it is permitted or denied by the route map. |

## **MPLS Interface**

| Field           | Description                          |
|-----------------|--------------------------------------|
| Interface Name* | Enter a name for the MPLS interface. |

## Neighbor

| Field         | Description                                 |
|---------------|---------------------------------------------|
| IPv4 Settings |                                             |
| Address*      | Specify the IP address of the BGP neighbor. |

| Field                    | Description                                                                                                    |
|--------------------------|----------------------------------------------------------------------------------------------------|
| Description              | Enter a description of the BGP neighbor.                                                                                                    |
| Remote AS*               | Enter the AS number of the remote BGP peer.                                                                                                    |
| Interface Name           | Enter the interface name. This interface is used as the source of the TCP session when establishing neighborship. We recommend that you use a loopback interface.                                                                                                    |
| Allows in Number         | Enter the number of times to allow the advertisement of the autonomous system number (ASN) of a provider edge (PE) device. The range is 1 to 10. If no number is specified, the default value of three times is used.                                                                                                    |
| AS Override              | Enable this option to replace the AS number of the originating router with the AS number of the sending BGP router.                                                                                                    |
| Shutdown                 | Disable this option to enable BGP for the VPN.                                                                                                    |
| Advanced Options         |                                                                                                    |
| Next-Hop Self            | Enable this option to configure the router to be the next hop for routes advertised to the BGP neighbor.                                                                                                    |
| Send Community           | Enable this option to send the BGP community attribute of the local router to the BGP neighbor.                                                                                                    |
| Send Extended Community  | Enable this option to send the BGP extended community attribute of the local router to the BGP neighbor.                                                                                                    |
| EBGP Multihop            | Set the time to live (TTL) for BGP connections to external peers.  Range: 1 to 255  Default: 1                                                                                                    |
| Password                 | Enter a password to use to generate an MD5 message digest. Configuring the password enables MD5 authentication on the TCP connection with the BGP peer. The password is case-sensitive and can be up to 25 characters long. It can contain any alphanumeric characters, including spaces. The first character cannot be a number. |
| Keepalive Time (seconds) | Specify the frequency at which keepalive messages are advertised to a BGP peer. These messages indicate to the peer that the local router is still active and should be considered to be available. Specify the keepalive time for the neighbor, to override the global keepalive time.  Range: 0 through 65535 seconds           |
|                          | Default: 60 seconds (one-third the hold-time value)                                                                                                    |

| Field                      | Description                                                                                                    |
|----------------------------|----------------------------------------------------------------------------------------------------|
| Hold Time (seconds)        | Specify the interval after not receiving a keepalive message that the local BGP session considers its peer to be unavailable. The local router then terminates the BGP session to that peer. Specify the hold time for the neighbor, to override the global hold time. |
|                            | Range: 0 through 65535 seconds                                                                                                    |
|                            | Default: 180 seconds (three times the keepalive time)                                                                                                    |
| Send Label                 | Enable this option to allow the routers advertise to each other so that they can send MPLS labels with the routes. If the routers successfully negotiate their ability to send MPLS labels, the routers add MPLS labels to all the outgoing BGP updates.               |
| Add Neighbor Address Famil | y                                                                                                    |
| Family Type*               | Choose the BGP IPv4 unicast address family.                                                                                                    |
| In Route Policy            | Specify the name of a route policy to apply to prefixes received from the neighbor.                                                                                                    |
|                            | Route policy is not supported in Cisco vManage Release 20.9.1.                                                                                                    |
| Out Route Policy           | Specify the name of a route policy to apply to prefixes sent to the neighbor.                                                                                                    |
|                            | Route policy is not supported in Cisco vManage Release 20.9.1.                                                                                                    |

| Field                           | Description                                                                                                    |
|---------------------------------|----------------------------------------------------------------------------------------------------|
| Maximum Prefix Reach<br>Policy* | Choose one of the following options:                                                                                                    |
|                                 | • Policy Off: Policy is off.                                                                                                    |
|                                 | • <b>Policy On - Restart</b> : Configure the time interval at which a peering session is re-established by a device when the number of prefixes that have been received from a peer has exceeded the maximum prefix limit. |
|                                 | When you choose this option, the following fields appear:                                                                                                    |
|                                 | • Maximum Number of Prefixes*: Enter the maximum prefix limit.                                                                                                    |
|                                 | Range: 1 to 4294967295                                                                                                    |
|                                 | • Threshold (percentage): Enter the threshold value:                                                                                                    |
|                                 | Range: 1 to 100                                                                                                    |
|                                 | Default: 75                                                                                                    |
|                                 | • Restart Interval (minutes)*: Enter the time interval.                                                                                                    |
|                                 | Range: 1 to 65535 minutes                                                                                                    |
|                                 | • <b>Policy On - Warning message</b> : Configure the device to disable the restart capability to allow you to adjust a peer that is sending too many prefixes.                                                             |
|                                 | • Policy On - Disable Peer Neighbor: When the device receives too many prefixes from a peer, and the maximum prefix limit is exceeded, the peering session is disabled or brought down.                                    |
| IPv6 Settings                   |                                                                                                    |
| Address*                        | Specify the IP address of the BGP neighbor.                                                                                                    |
| Description                     | Enter a description of the BGP neighbor.                                                                                                    |
| Remote AS*                      | Enter the AS number of the remote BGP peer.                                                                                                    |
| Interface Name                  | Enter the interface name. This interface is used as the source of the TCP session when establishing neighborship. We recommend that you use a loopback interface.                                                          |
| Allowas in Number               | Enter the number of times to allow the advertisement of the autonomous system number (ASN) of a provider edge (PE) device. The range is 1 to 10. If no number is specified, the default value of three times is used.      |
| AS Override                     | Enable this option to replace the AS number of the originating router with the AS number of the sending BGP router.                                                                                                    |
| Shutdown                        | Disable this option to enable BGP for the VPN.                                                                                                    |

| Description                                                                                                    |  |
|----------------------------------------------------------------------------------------------------|--|
| Advanced Options                                                                                                    |  |
| Enable this option to configure the router to be the next hop for routes advertised to the BGP neighbor.                                                                                                    |  |
| Enable this option to send the BGP community attribute of the local router to the BGP neighbor.                                                                                                    |  |
| Enable this option to send the BGP extended community attribute of the local router to the BGP neighbor.                                                                                                    |  |
| Set the time to live (TTL) for BGP connections to external peers.                                                                                                    |  |
| Range: 1 to 255                                                                                                    |  |
| Default: 1                                                                                                    |  |
| Enter a password to use to generate an MD5 message digest. Configuring the password enables MD5 authentication on the TCP connection with the BGP peer. The password is case-sensitive and can be up to 25 characters long. It can contain any alphanumeric characters, including spaces. The first character cannot be a number. |  |
| Specify the frequency at which keepalive messages are advertised to a BGP peer. These messages indicate to the peer that the local router is still active and should be considered to be available. Specify the keepalive time for the neighbor, to override the global keepalive time.                                           |  |
| Range: 0 through 65535 seconds                                                                                                    |  |
| Default: 60 seconds (one-third the hold-time value)                                                                                                    |  |
| Specify the interval after not receiving a keepalive message that the local BGP session considers its peer to be unavailable. The local router then terminates the BGP session to that peer. Specify the hold time for the neighbor, to override the global hold time.                                                            |  |
| Range: 0 through 65535 seconds                                                                                                    |  |
| Default: 180 seconds (three times the keepalive time)                                                                                                    |  |
| Family                                                                                                    |  |
| Choose the BGP IPv6 unicast address family.                                                                                                    |  |
| Specify the name of a route policy to apply to prefixes received from the neighbor.                                                                                                    |  |
| Route policy is not supported in Cisco vManage Release 20.9.1.                                                                                                    |  |
| Specify the name of a route policy to apply to prefixes sent to the neighbor.                                                                                                    |  |
| Route policy is not supported in Cisco vManage Release 20.9.1.                                                                                                    |  |
|                                                                                                    |  |

| Field                | Description                                                                                                    |
|----------------------|----------------------------------------------------------------------------------------------------|
| Maximum Prefix Reach | Choose one of the following options:                                                                                                    |
| Policy*              | • Policy Off: Policy is off.                                                                                                    |
|                      | • Policy On - Restart: Configure the time interval at which a peering session is re-established by a device when the number of prefixes that have been received from a peer has exceeded the maximum prefix limit. |
|                      | When you choose this option, the following fields appear:                                                                                                    |
|                      | Maximum Number of Prefixes*: Enter the maximum prefix limit.                                                                                                    |
|                      | Range: 1 to 4294967295                                                                                                    |
|                      | • Threshold (percentage): Enter the threshold value:                                                                                                    |
|                      | Range: 1 to 100                                                                                                    |
|                      | Default: 75                                                                                                    |
|                      | • Restart Interval (minutes)*: Enter the time interval.                                                                                                    |
|                      | Range: 1 to 65535 minutes                                                                                                    |
|                      | • Policy On - Warning message: Configure the device to disable the restart capability to allow you to adjust a peer that is sending too many prefixes.                                                             |
|                      | Policy On - Disable Peer Neighbor: When the device receives too many prefixes from a peer, and the maximum prefix limit is exceeded, the peering session is disabled or brought down.                              |

#### **Advanced**

| Field               | Description                                                                                                    |
|---------------------|----------------------------------------------------------------------------------------------------|
| Keepalive (seconds) | Specify the frequency at which keepalive messages are advertised to a BGP peer. These messages indicate to the peer that the local router is still active and should be considered to be available. This keepalive time is the global keepalive time. |
|                     | Range: 0 through 65535 seconds                                                                                                    |
|                     | Default: 60 seconds (one-third the hold-time value)                                                                                                    |
| Hold Time (seconds) | Specify the interval after not receiving a keepalive message that the local BGP session considers its peer to be unavailable. The local router then terminates the BGP session to that peer. This hold time is the global hold time.                  |
|                     | Range: 0 through 65535 seconds                                                                                                    |
|                     | Default: 180 seconds (three times the keepalive time)                                                                                                    |

| Field                    | Description                                                                                                    |
|--------------------------|----------------------------------------------------------------------------------------------------|
| Compare MED              | Enable this option to compare the router IDs among BGP paths to determine the active path.                                                                                                    |
| <b>Deterministic MED</b> | Enable this option to compare MEDs from all routes received from the same AS regardless of when the route was received.                                                                                                    |
| Missing MED as Worst     | Enable this option to consider a path as the worst path if the path is missing a MED attribute.                                                                                                    |
| Compare Router ID        | Enable this option to always compare MEDs regardless of whether the peer ASs of the compared routes are the same.                                                                                                    |
| Multipath Relax          | Enable this option to have the BGP best-path process select from routes in different ASs. By default, when you are using BGP multipath, the BGP best-path process selects from routes in the same AS to load-balance across multiple paths. |

## **DHCP Server**

This feature allows an interface to be configured as a DHCP helper so that it forwards the broadcast DHCP requests that it receives from the DHCP servers.

For each parameter of the feature that has a default value, the scope is set to Default (indicated by a check mark), and the default setting or value is shown. To change the default or to enter a value, click the scope drop-down to the left of the parameter field and choose one of the following:

#### **Basic Configuration**

| Field               | Description                                                                                                    |
|---------------------|----------------------------------------------------------------------------------------------------|
| Address Pool*       | Enter the IPv4 prefix range, in the format prefix/length, for the pool of addresses in the service-side network for which the router interface acts as the DHCP server.                                       |
| Exclude             | Enter one or more IP addresses to exclude from the DHCP address pool. To specify multiple individual addresses, list them separated by a comma. To specify a range of addresses, separate them with a hyphen. |
| Lease Time(seconds) | Specify how long a DHCP-assigned IP address is valid.  Range: 60 through 31536000 seconds  Default: 86400                                                                                                    |

#### **Static Lease**

| Field            | Description |
|------------------|-------------|
| Add Static Lease |             |

| Field        | Description                                                                           |
|--------------|---------------------------------------------------------------------------------------|
| MAC Address* | Enter the MAC address of the client to which the static IP address is being assigned. |
| IP*          | Enter the static IP address to assign to the client.                                  |

## **DHCP Options**

| Field           | Description                                                           |
|-----------------|-----------------------------------------------------------------------|
| Add Option Code | <u>'</u>                                                              |
| Code*           | Configure the option code.                                            |
|                 | Range: 1-254                                                          |
| Type            | Choose one of the three types:                                        |
|                 | • ASCII: Specify an ASCII value.                                      |
|                 | • Hex: Specify a hex value.                                           |
|                 | • IP: Specify IP addresses. You can specify up to eight IP addresses. |

#### **Advanced**

| Field                  | Description                                                                                                    |
|------------------------|----------------------------------------------------------------------------------------------------|
| Interface MTU          | Specify the maximum MTU size of packets on the interface.  Range: 68 to 65535 bytes                                                                       |
| Domain Name            | Specify the domain name that the DHCP client uses to resolve hostnames.                                                                                   |
| <b>Default Gateway</b> | Enter the IP address of a default gateway in the service-side network.                                                                                    |
| DNS Servers            | Enter one or more IP address for a DNS server in the service-side network. Separate multiple entries with a comma. You can specify up to eight addresses. |
| TFTP Servers           | Enter the IP address of a TFTP server in the service-side network. You can specify one or two addresses. If two, separate them with a comma.              |

# **EIGRP** Routing

Use the EIGRP routing feature to configure a routing process and specify which networks the protocol should run over.

## **Basic Configuration**

| Parameter Name       | Description                                                                  |
|----------------------|------------------------------------------------------------------------------|
| Autonomous System ID | Enter the local autonomous system (AS) number.                               |
| *                    | Range: 1 through 65535                                                       |
|                      | Default: None                                                                |
| Network              |                                                                              |
| IP Address*          | Enter the IPv4 address.                                                      |
| Mask*                | Enter the subnet mask.                                                       |
| Interface            |                                                                              |
| Add Interface        | Provide values for the following fields:                                     |
|                      | • <b>AF Interface</b> : Enter a value for the Address Family (AF) interface. |
|                      | Shutdown: Enables the interface to run EIGRP by default.                     |
|                      | Toggle ON to disable the interface.                                          |
|                      | • Add Summary Address: Enter an IPv4 address and choose a subnet mask.       |

## **IPv4 Unicast Address Family**

| Parameter Name | Description                    |                                                                                                    |
|----------------|--------------------------------|----------------------------------------------------------------------------------------------------|
| Protocol *     | Select one of<br>EIGRP session | the protocols from which to redistribute routes into EIGRP, for all ons:                                                                                                    |
|                | • <b>bgp</b> : Red             | distribute Border Gateway Protocol (BGP) routes into EIGRP.                                                                                                    |
|                | • connect                      | ed: Redistribute connected routes into EIGRP.                                                                                                    |
|                | • nat-rout                     | te: Redistribute network address translation (NAT) routes into EIGRP.                                                                                                    |
|                | • omp: Re                      | edistribute Overlay Management Protocol (OMP) routes into EIGRP.                                                                                                    |
|                | • ospf: Re                     | distribute Open Shortest Path First (OSPF) routes into EIGRP.                                                                                                    |
|                | Note                           | From Cisco IOS XE Catalyst SD-WAN Release 16.12.1b and later, you can set metric values for redistribution by using the CLI add-on feature template. Use the following command: |
|                |                                | redistribute ospf 1 metric 1000000 1 1 1 1500                                                                                                    |
|                |                                | For more information, see CLI Add-on Feature Templates.                                                                                                    |
|                | • ospfv3:                      | OSPFv3 routes into EIGRP.                                                                                                    |
|                | • static: R                    | edistribute static routes into EIGRP.                                                                                                    |

| Parameter Name | Description                                                          |
|----------------|----------------------------------------------------------------------|
| Route Policy * | Enter the name of the route policy to apply to redistributed routes. |

### **Authentication**

| Parameter    | Description                                                                                                    |
|--------------|----------------------------------------------------------------------------------------------------|
| MD5*         | <b>MD5 Key ID</b> : Enter an MD5 key ID to compute an MD5 hash over the contents of the EIGRP packet using that value.                                                                   |
|              | MD5 Authentication Key: Enter an MD5 authentication key to use an encoded MD5 checksum in the transmitted packet.                                                                        |
|              | <b>Authentication Key</b> : A 256-byte unique key that is used to compute the Hashed Message Authentication Code (HMAC) and is known both by the sender and the receiver of the message. |
| HMAC-SHA-256 | <b>Authentication Key</b> : A 256-byte unique key that is used to compute the HMAC and is known both by the sender and the receiver of the message.                                      |

#### **Advanced**

| Parameter Name           | Description                                                                                                    |
|--------------------------|----------------------------------------------------------------------------------------------------|
| Hold Time (seconds)      | Set the interval after which EIGRP considers a neighbor to be down. The local router then terminates the EIGRP session to that peer. This acts as the global hold time. |
|                          | Range: 0 through 65535                                                                                                    |
|                          | Default: 15 seconds                                                                                                    |
| Hello Interval (seconds) | Set the interval at which the router sends EIGRP hello packets.                                                                                                    |
|                          | Range: 0 through 65535                                                                                                    |
|                          | Default: 5 seconds                                                                                                    |
| Route Policy             | Enter the name of an EIGRP route policy.                                                                                                    |
| Filter                   | Toggle <b>ON</b> to filter routes that do not match the policy.                                                                                                    |

# **EIGRP** Routing

Use the EIGRP routing feature to configure a routing process and specify which networks the protocol should run over.

## **Basic Configuration**

| Parameter Name       | Description                                                                  |
|----------------------|------------------------------------------------------------------------------|
| Autonomous System ID | Enter the local autonomous system (AS) number.                               |
| *                    | Range: 1 through 65535                                                       |
|                      | Default: None                                                                |
| Network              |                                                                              |
| IP Address*          | Enter the IPv4 address.                                                      |
| Mask*                | Enter the subnet mask.                                                       |
| Interface            |                                                                              |
| Add Interface        | Provide values for the following fields:                                     |
|                      | • <b>AF Interface</b> : Enter a value for the Address Family (AF) interface. |
|                      | Shutdown: Enables the interface to run EIGRP by default.                     |
|                      | Toggle ON to disable the interface.                                          |
|                      | • Add Summary Address: Enter an IPv4 address and choose a subnet mask.       |

## **IPv4 Unicast Address Family**

| Parameter Name | Description                    |                                                                                                    |
|----------------|--------------------------------|----------------------------------------------------------------------------------------------------|
| Protocol *     | Select one of<br>EIGRP session | the protocols from which to redistribute routes into EIGRP, for all ons:                                                                                                    |
|                | • <b>bgp</b> : Red             | distribute Border Gateway Protocol (BGP) routes into EIGRP.                                                                                                    |
|                | • connect                      | ed: Redistribute connected routes into EIGRP.                                                                                                    |
|                | • nat-rout                     | te: Redistribute network address translation (NAT) routes into EIGRP.                                                                                                    |
|                | • omp: Re                      | edistribute Overlay Management Protocol (OMP) routes into EIGRP.                                                                                                    |
|                | • ospf: Re                     | distribute Open Shortest Path First (OSPF) routes into EIGRP.                                                                                                    |
|                | Note                           | From Cisco IOS XE Catalyst SD-WAN Release 16.12.1b and later, you can set metric values for redistribution using the CLI add-on feature template. Use the following command: |
|                |                                | redistribute ospf 1 metric 1000000 1 1 1 1500                                                                                                    |
|                |                                | For more information, see CLI Add-on Feature Templates.                                                                                                    |
|                | • ospfv3:                      | OSPFv3 routes into EIGRP.                                                                                                    |
|                | • static: R                    | edistribute static routes into EIGRP.                                                                                                    |

| Parameter Name | Description                                                          |
|----------------|----------------------------------------------------------------------|
| Route Policy * | Enter the name of the route policy to apply to redistributed routes. |

### **Authentication**

| Parameter    | Description                                                                                                    |
|--------------|----------------------------------------------------------------------------------------------------|
| MD5*         | <b>MD5 Key ID</b> : Enter an MD5 key ID to compute an MD5 hash over the contents of the EIGRP packet using that value.                                                                   |
|              | MD5 Authentication Key: Enter an MD5 authentication key to use an encoded MD5 checksum in the transmitted packet.                                                                        |
|              | <b>Authentication Key</b> : A 256-byte unique key that is used to compute the Hashed Message Authentication Code (HMAC) and is known both by the sender and the receiver of the message. |
| HMAC-SHA-256 | <b>Authentication Key</b> : A 256-byte unique key that is used to compute the HMAC and is known both by the sender and the receiver of the message.                                      |

#### **Advanced**

| Parameter Name           | Description                                                                                                    |
|--------------------------|----------------------------------------------------------------------------------------------------|
| Hold Time (seconds)      | Set the interval after which EIGRP considers a neighbor to be down. The local router then terminates the EIGRP session to that peer. This acts as the global hold time. |
|                          | Range: 0 through 65535                                                                                                    |
|                          | Default: 15 seconds                                                                                                    |
| Hello Interval (seconds) | Set the interval at which the router sends EIGRP hello packets.                                                                                                    |
|                          | Range: 0 through 65535                                                                                                    |
|                          | Default: 5 seconds                                                                                                    |
| Route Policy             | Enter the name of an EIGRP route policy.                                                                                                    |
| Filter                   | Toggle <b>ON</b> to filter routes that do not match the policy.                                                                                                    |

## **OSPF** Routing

Open Shortest Path First (OSPF) is a routing protocol for IP networks. It can be used for service-side routing to provide reachability to networks at the local site.

For each parameter of the feature that has a default value, the scope is set to Default (indicated by a check mark), and the default setting or value is shown.

### **Basic Configuration**

| Field                               | Description                                                                                                    |
|-------------------------------------|----------------------------------------------------------------------------------------------------|
| Router ID                           | Enter the OSPF router ID, in decimal four-part dotted notation. This is the IP address associated with the router for OSPF adjacencies. |
| <b>Distance for External Routes</b> | Specify the OSPF route administration distance for routes learned from other domains.  Range: 1 through 255                             |
|                                     | Default: 110                                                                                                    |
| Distance for Inter-Area<br>Routes   | Specify the OSPF route administration distance for routes coming from one area into another.                                            |
|                                     | Range: 1 through 255                                                                                                    |
|                                     | Default: 110                                                                                                    |
| Distance for Intra-Area             | Specify the OSPF route administration distance for routes within an area.                                                               |
| Routes                              | Range: 0 through 255                                                                                                    |
|                                     | Default: 110                                                                                                    |

### Redistribute

| Field            | Description                                                      |
|------------------|------------------------------------------------------------------|
| Add Redistribute |                                                                  |
| Protocol         | Choose the protocol from which to redistribute routes into OSPF. |
|                  | • Static                                                         |
|                  | • Connected                                                      |
|                  | • BGP                                                            |
|                  | • OMP                                                            |
|                  | • NAT                                                            |
|                  | • EIGRP                                                          |
|                  |                                                                  |

## **Maximum Metric (Router LSA)**

| Field          | Description |
|----------------|-------------|
| Add Router LSA |             |

| Field | Description                                                                                                    |
|-------|----------------------------------------------------------------------------------------------------|
| Туре  | Configure OSPF to advertise a maximum metric so that other routers do not prefer this router as an intermediate hop in their Shortest Path First (SPF) calculation. |
|       | Choose a type:                                                                                                    |
|       | • administrative: Force the maximum metric to take effect immediately, through operator intervention.                                                               |
|       | • on-startup: Advertise the maximum metric for the specified time.                                                                                                  |

#### Area

| Field                       | Description                                                                                                    |
|-----------------------------|----------------------------------------------------------------------------------------------------|
| Add Area                    |                                                                                                    |
| Area Number*                | Enter the number of the OSPF area.                                                                                                    |
|                             | Range: 32-bit number                                                                                                    |
| Set the area type           | Choose the type of OSPF area:                                                                                                    |
|                             | • Stub                                                                                                    |
|                             | • NSSA                                                                                                    |
| Add Interface               | Configure the properties of an interface in an OSPF area.                                                                                                 |
| Name*                       | Enter the name of the interface, in the format geslot/port or loopback number.                                                                            |
| Hello Interval (seconds)*   | Specify how often the router sends OSPF hello packets.                                                                                                    |
|                             | Range: 1 through 65535 seconds                                                                                                    |
|                             | Default: 10 seconds                                                                                                    |
| Dead Interval (seconds)*    | Specify how often the router must receive an OSPF hello packet from its neighbor. If no packet is received, the router assumes that the neighbor is down. |
|                             | Range: 1 through 65535 seconds                                                                                                    |
|                             | Default: 40 seconds (four times the default hello interval)                                                                                               |
| LSA Retransmission Interval | Specify how often the OSPF protocol retransmits LSAs to its neighbors.                                                                                    |
| (seconds)*                  | Range: 1 through 65535 seconds                                                                                                    |
|                             | Default: 5 seconds                                                                                                    |
| Interface Cost              | Specify the cost of the OSPF interface.                                                                                                    |
|                             | Range: 1 through 65535                                                                                                    |

| Field                       | Description                                                                                                    |
|-----------------------------|----------------------------------------------------------------------------------------------------|
| Designated Router Priority* | Set the priority of the router to be elected as the designated router (DR). The router with the highest priority becomes the DR. If the priorities are equal, the node with the highest router ID becomes the DR or the backup DR. |
|                             | Range: 0 through 255                                                                                                    |
|                             | Default: 1                                                                                                    |
| OSPF Network Type           | Choose the OSPF network type to which the interface is to connect:                                                                                                    |
|                             | Broadcast network                                                                                                    |
|                             | Point-to-point network                                                                                                    |
|                             | Non-broadcast network                                                                                                    |
|                             | Point-to-multipoint network                                                                                                    |
| Passive Interface*          | Specify whether to set the OSPF interface to be passive. A passive interface advertises its address, but does not actively run the OSPF protocol.                                                                                  |
|                             | Default: Disabled                                                                                                    |
| <b>Authentication Type</b>  | Choose the authentication type:                                                                                                    |
|                             | • simple: Password is sent in clear text.                                                                                                    |
|                             | • message-digest: MD5 algorithm generates the password.                                                                                                    |
| Message Digest Key          | Enter the MD5 authentication key, in clear text or as an AES-encrypted key. It can be from 1 to 255 characters.                                                                                                    |
| md5                         | Enter the key ID for message digest (MD5 authentication). It can be 1 to 32 characters.                                                                                                    |
| Add Range                   | Configure the area range of an interface in an OSPF area.                                                                                                    |
| IP Address*                 | Enter the IP address.                                                                                                    |
| Subnet Mask*                | Enter the subnet mask.                                                                                                    |
| Cost                        | Specify a number for the Type 3 summary LSA. OSPF uses this metric during its SPF calculation to determine the shortest path to a destination.                                                                                     |
|                             | Range: 0 through 16777214                                                                                                    |
| No-advertise*               | Enable this option to not advertise the Type 3 summary LSAs.                                                                                                    |

#### **Advanced**

| Field                                   | Description                                                                                                    |
|-----------------------------------------|----------------------------------------------------------------------------------------------------|
| Reference Bandwidth (Mbps)              | Specify the reference bandwidth for the OSPF auto-cost calculation for the interface.                                                          |
|                                         | Range: 1 through 4294967 Mbps                                                                                                    |
|                                         | Default: 100 Mbps                                                                                                    |
| RFC 1583 Compatible                     | By default, the OSPF calculation is done per RFC 1583. Disable this option to calculate the cost of summary routes based on RFC 2328.          |
| Originate                               | Enable this option to generate a default external route into an OSPF routing domain. When you enable this option, the following fields appear: |
|                                         | • Always: Enable this option to always advertise the default route in an OSPF routing domain.                                                  |
|                                         | Default Metric: Set the metric used to generate the default route.                                                                             |
|                                         | Range: 0 through 16777214                                                                                                    |
|                                         | Default: 10                                                                                                    |
|                                         | • Metric Type: Choose to advertise the default route as an OSPF Type 1 external route or an OSPF Type 2 external route.                        |
| SPF Calculation Delay<br>(milliseconds) | Specify the amount of time between when the first change to a topology is received until performing the SPF calculation.                       |
|                                         | Range: 1 through 600000 milliseconds (60 seconds)                                                                                              |
|                                         | Default: 200 milliseconds                                                                                                    |
| Initial Hold Time                       | Specify the amount of time between consecutive SPF calculations.                                                                               |
| (milliseconds)                          | Range: 1 through 600000 milliseconds (60 seconds)                                                                                              |
|                                         | Default: 1000 milliseconds                                                                                                    |
| Maximum Hold Time                       | Specify the longest time between consecutive SPF calculations.                                                                                 |
| (milliseconds)                          | Range: 1 through 600000                                                                                                    |
|                                         | Default: 10000 milliseconds (60 seconds)                                                                                                    |

# **OSPFv3 IPv4 Routing**

Use this feature to configure the Open Shortest Path First version 3 (OSPFv3) IPv4 link-state routing protocol for IPv4 unicast address families.

The following tables describe the options for configuring the OSPFv3 IPv4 Routing feature.

## **Basic Settings**

| Field               | Description                                                                                                    |
|---------------------|----------------------------------------------------------------------------------------------------|
| Router ID           | Enter the OSPF router ID, in decimal four-part dotted notation. This value is the IP address that is associated with the router for OSPF adjacencies. Default: No Router ID is configured. |
| Add Redistribute    |                                                                                                    |
| Protocol            | Choose the protocol from which to redistribute routes into OSPFv3, for all OSPFv3 sessions.  • Connected  • Static  • Nat-route  • BGP                                                     |
| Select Route Policy | Enter the name of a localized control policy to apply to routes before they are redistributed into OSPF.                                                                                   |

#### Area

| Field         | Description                                                                                                    |
|---------------|----------------------------------------------------------------------------------------------------|
| Area Number*  | Enter the number of the OSPFv3 area.                                                                                                    |
|               | Allowed value: Any 32-bit integer                                                                                                    |
| Area Type     | Choose the type of OSPFv3 area:                                                                                                    |
|               | • Stub: No external routes                                                                                                    |
|               | • NSSA: Not-so-stubby area, allows external routes                                                                                                    |
|               | • Normal                                                                                                    |
|               | Note You can't enter a value for <b>Area type</b> if you have entered 0 as a value for <b>Area Number</b> .                                                                 |
| Interface     |                                                                                                    |
| Add Interface | Configure the properties of an interface in an OSPFv3 area.                                                                                                    |
| Name*         | Enter the name of the interface. Examples of interface names: GigabitEthernet0/0/1, GigabitEthernet0/1/2.1, GigabitEthernet0, or Loopback1.                                 |
| Cost          | Specify a number for the Type 3 summary link-state advertisement (LSA). OSPFv3 uses this metric during its SPF calculation to determine the shortest path to a destination. |
|               | Range: 0 through 16777215                                                                                                    |

| Field                      | Description                                                                                                    |
|----------------------------|----------------------------------------------------------------------------------------------------|
| <b>Authentication Type</b> | Specify the SPI and authentication key if you use IPSec SHA1 authentication type.                                                                     |
|                            | • no-auth: Select no authentication.                                                                                                    |
|                            | • ipsec-sha1: Enter the value for the IPSEC Secure Hash Algorithm 1 (SHA-1) authentication.                                                           |
| SPI                        | Specifies the Security Policy Index (SPI) value.                                                                                                    |
|                            | Range: 256 through 4294967295                                                                                                    |
| Authentication Key         | Provide a value for the authentication key. When IPSEC SHA-1 authentication is used, the key must be 40 hex digits long.                              |
| Passive Interface          | Specify whether to set the OSPFv3 interface to be passive. A passive interface advertises its address, but does not actively run the OSPFv3 protocol. |
|                            | Default: Disabled                                                                                                    |
| IPv4 Range                 | '                                                                                                    |
| Add IPv4 Range             | Configure the area range of an interface in an OSPFv3 area.                                                                                           |
| Network Address*           | Enter the IPv4 address.                                                                                                    |
| Subnet Mask*               | Enter the subnet mask.                                                                                                    |
| No Advertise*              | Enable this option to not advertise the Type 3 summary LSAs.                                                                                          |
| Cost                       | Specify the cost of the OSPFv3 interface.                                                                                                    |
|                            | Range: 1 through 65535                                                                                                    |

#### **Advanced**

| Field                      | Description                                                                                                    |
|----------------------------|----------------------------------------------------------------------------------------------------|
| Route Policy               | Enter the name of a localized control policy to apply to routes coming from OSPFv3 neighbors.                                           |
| Reference Bandwidth (Mbps) | Specify the reference bandwidth for the OSPFv3 autocost calculation for the interface.                                                  |
|                            | Range: 1 through 4294967 Mbps                                                                                                    |
|                            | Default: 100 Mbps                                                                                                    |
| RFC 1583 Compatible        | By default, the OSPFv3 calculation is done per RFC 1583. Disable this option to calculate the cost of summary routes based on RFC 2328. |

| Driginate  Enable this option to generate a default external route into an OSPF routing domain. When you enable this option, the following fields appear:  • Always: Enable this option to always advertise the default route in OSPF routing domain.  • Default Metric: Set the metric used to generate the default route. Range: 0 through 16777214  Default: 10  • Metric Type: Choose to advertise the default route as an OSPF Ty 1 external route or an OSPF Type 2 external route.  Distance  Define the OSPFv3 route administration distance based on route type. Default: 100  Set the OSPFv3 distance for routes learned from other domains. Range: 0 through 255  Default: 110  Distance for Inter-Area Routes  Set the distance for routes coming from one area into another. Range: 0 through 255  Default: 110  Distance for Intra-Area Routes  Set the distance for routes within an area. Range: 0 through 255  Default: 110 | ng       |
|----------------------------------------------------------------------------------------------------|----------|
| OSPF routing domain.  • Default Metric: Set the metric used to generate the default route. Range: 0 through 16777214 Default: 10  • Metric Type: Choose to advertise the default route as an OSPF Ty 1 external route or an OSPF Type 2 external route.  Define the OSPFv3 route administration distance based on route type. Default: 100  Distance for External Routes Set the OSPFv3 distance for routes learned from other domains. Range: 0 through 255 Default: 110  Distance for Inter-Area Routes Set the distance for routes coming from one area into another. Range: 0 through 255 Default: 110  Distance for Intra-Area Routes Set the distance for routes within an area. Range: 0 through 255                                                                                                    |          |
| Range: 0 through 16777214 Default: 10  • Metric Type: Choose to advertise the default route as an OSPF Ty 1 external route or an OSPF Type 2 external route.  Distance  Define the OSPFv3 route administration distance based on route type. Default: 100  Distance for External Routes  Set the OSPFv3 distance for routes learned from other domains. Range: 0 through 255 Default: 110  Distance for Inter-Area Routes  Set the distance for routes coming from one area into another. Range: 0 through 255 Default: 110  Distance for Intra-Area Routes  Set the distance for routes within an area. Range: 0 through 255                                                                                                    | an       |
| Default: 10  • Metric Type: Choose to advertise the default route as an OSPF Ty 1 external route or an OSPF Type 2 external route.  Distance  Define the OSPFv3 route administration distance based on route type. Default: 100  Distance for External Routes  Set the OSPFv3 distance for routes learned from other domains. Range: 0 through 255 Default: 110  Distance for Inter-Area Routes  Range: 0 through 255 Default: 110  Distance for Intra-Area Set the distance for routes within an area. Range: 0 through 255 Default: 110                                                                                                    |          |
| • Metric Type: Choose to advertise the default route as an OSPF Ty 1 external route or an OSPF Type 2 external route.  Define the OSPFv3 route administration distance based on route type. Default: 100  Distance for External Routes  Set the OSPFv3 distance for routes learned from other domains. Range: 0 through 255 Default: 110  Distance for Inter-Area Routes  Set the distance for routes coming from one area into another. Range: 0 through 255 Default: 110  Distance for Intra-Area Routes  Set the distance for routes within an area. Range: 0 through 255                                                                                                    |          |
| Distance Define the OSPFv3 route administration distance based on route type. Default: 100  Distance for External Routes Set the OSPFv3 distance for routes learned from other domains. Range: 0 through 255 Default: 110  Distance for Inter-Area Routes Set the distance for routes coming from one area into another. Range: 0 through 255 Default: 110  Distance for Intra-Area Routes Set the distance for routes within an area. Range: 0 through 255 Default: 110                                                                                                    |          |
| Default: 100  Distance for External Routes  Set the OSPFv3 distance for routes learned from other domains.  Range: 0 through 255  Default: 110  Distance for Inter-Area Routes  Set the distance for routes coming from one area into another.  Range: 0 through 255  Default: 110  Distance for Intra-Area Routes  Set the distance for routes within an area.  Range: 0 through 255                                                                                                    | ре       |
| Distance for External Routes  Set the OSPFv3 distance for routes learned from other domains.  Range: 0 through 255  Default: 110  Distance for Inter-Area Routes  Set the distance for routes coming from one area into another.  Range: 0 through 255  Default: 110  Distance for Intra-Area Routes  Set the distance for routes within an area.  Range: 0 through 255                                                                                                    |          |
| Range: 0 through 255 Default: 110  Distance for Inter-Area Routes  Set the distance for routes coming from one area into another. Range: 0 through 255 Default: 110  Distance for Intra-Area Routes  Set the distance for routes within an area. Range: 0 through 255                                                                                                    |          |
| Default: 110  Distance for Inter-Area Routes  Set the distance for routes coming from one area into another.  Range: 0 through 255  Default: 110  Distance for Intra-Area Routes  Set the distance for routes within an area.  Range: 0 through 255                                                                                                    |          |
| Distance for Inter-Area Routes  Set the distance for routes coming from one area into another.  Range: 0 through 255  Default: 110  Distance for Intra-Area Routes  Set the distance for routes within an area.  Range: 0 through 255                                                                                                    |          |
| Range: 0 through 255 Default: 110  Distance for Intra-Area Routes  Set the distance for routes within an area. Range: 0 through 255                                                                                                    |          |
| Range: 0 through 255  Default: 110  Distance for Intra-Area Routes  Set the distance for routes within an area.  Range: 0 through 255                                                                                                    | $\dashv$ |
| Distance for Intra-Area Routes  Set the distance for routes within an area. Range: 0 through 255                                                                                                    |          |
| Routes Range: 0 through 255                                                                                                    |          |
| Range: 0 through 255                                                                                                    |          |
| Default: 110                                                                                                    |          |
|                                                                                                    |          |
| SPF Calculation Timers  Configure the amount of time between when OSPFv3 detects a topolog and when it runs its SPF algorithm.                                                                                                    | y        |
| SPF Calculation Delay (milliseconds)  Specify the amount of time between when the first change to a topology received until performing the SPF calculation.                                                                                                    | is       |
| Range: 1 through 600000 ms (600 seconds)                                                                                                    |          |
| Default: 200 ms                                                                                                    |          |
| Initial Hold Time Specify the amount of time between consecutive SPF calculations.                                                                                                    |          |
| (milliseconds) Range: 1 through 600000 ms (600 seconds)                                                                                                    |          |
| Default: 1000 ms                                                                                                    |          |
| Maximum Hold Time Specify the longest time between consecutive SPF calculations.                                                                                                    | $\dashv$ |
| (milliseconds)  Range: 1 through 600000 ms (600 seconds)                                                                                                    |          |
| Default: 10000 ms (10 seconds)                                                                                                    |          |

| Field                          | Description                                                                                                    |
|--------------------------------|----------------------------------------------------------------------------------------------------|
| Maximum Metric (Router<br>LSA) | Configure OSPFv3 to advertise a maximum metric so that other routers do not prefer this vEdge router as an intermediate hop in their Shortest Path First (SPF) calculation. |
|                                | • Immediately: Force the maximum metric to take effect immediately, through operator intervention.                                                                          |
|                                | • On-startup: Advertise the maximum metric for the specified number of seconds after the router starts up.                                                                  |
|                                | Range: 5 through 86400 seconds                                                                                                    |
|                                | Maximum metric is disabled by default.                                                                                                    |

## **OSPFv3 IPv6 Routing**

Use this feature to configure the Open Shortest Path First version 3 (OSPFv3) IPv6 link-state routing protocol for IPv6 unicast address families.

The following tables describe the options for configuring the OSPFv3 IPv6 Routing feature.

#### **Basic Settings**

| Field               | Description                                                                                                    |
|---------------------|----------------------------------------------------------------------------------------------------|
| Router ID           | Enter the OSPF router ID, in decimal four-part dotted notation. This value is the IP address that is associated with the router for OSPF adjacencies. Default: No Router ID is configured. |
| Add Redistribute    |                                                                                                    |
| Protocol            | Choose the protocol from which to redistribute routes into OSPFv3, for all OSPFv3 sessions.  • Connected  • Static  • BGP                                                                  |
| Select Route Policy | Enter the name of a localized control policy to apply to routes before they are redistributed into OSPF.                                                                                   |

#### Area

| Field        | Description                          |
|--------------|--------------------------------------|
| Area Number* | Enter the number of the OSPFv3 area. |
|              | Allowed value: Any 32-bit integer    |

| Field                      | Description                                                                                                    |
|----------------------------|----------------------------------------------------------------------------------------------------|
| Area Type                  | Choose the type of OSPFv3 area:                                                                                                    |
|                            | • Stub: No external routes                                                                                                    |
|                            | NSSA: Not-so-stubby area, allows external routes                                                                                                    |
|                            | • Normal                                                                                                    |
|                            | Note You can't enter a value for <b>Area type</b> if you have entered 0 as a value for <b>Area Number</b> .                                                                 |
| Interface                  |                                                                                                    |
| Add Interface              | Configure the properties of an interface in an OSPFv3 area.                                                                                                    |
| Name*                      | Enter the name of the interface. Examples of interface names: GigabitEthernet0/0/1, GigabitEthernet0/1/2.1, GigabitEthernet0, or Loopback1.                                 |
| Cost                       | Specify a number for the Type 3 summary link-state advertisement (LSA). OSPFv3 uses this metric during its SPF calculation to determine the shortest path to a destination. |
|                            | Range: 0 through 16777215                                                                                                    |
| <b>Authentication Type</b> | Specify the SPI and authentication key if you use IPSec SHA1.                                                                                                    |
|                            | • no-auth: Select no authentication.                                                                                                    |
|                            | • ipsec-sha1: Enter the value for the IPSEC Secure Hash Algorithm 1 (SHA-1) authentication.                                                                                 |
| SPI                        | Specifies the Security Policy Index (SPI) value.                                                                                                    |
|                            | Range: 256 through 4294967295                                                                                                    |
| Authentication Key         | Provide a value for the authentication key. When IPSEC SHA-1 authentication is used, the key must be 40 hex digits long.                                                    |
| Passive Interface          | Specify whether to set the OSPFv3 interface to be passive. A passive interface advertises its address, but does not actively run the OSPFv3 protocol.                       |
|                            | Default: Disabled                                                                                                    |
| IPv6 Range                 |                                                                                                    |
| Add IPv6 Range             | Configure the area range of an interface in an OSPFv3 area.                                                                                                    |
| Network Address*           | Enter the IPv6 address.                                                                                                    |
| Subnet Mask*               | Enter the subnet mask.                                                                                                    |
| No Advertise*              | Enable this option to not advertise the Type 3 summary LSAs.                                                                                                    |

| Field | Description                               |
|-------|-------------------------------------------|
| Cost  | Specify the cost of the OSPFv3 interface. |
|       | Range: 1 through 65535                    |

#### **Advanced**

| Field                               | Description                                                                                                    |
|-------------------------------------|----------------------------------------------------------------------------------------------------|
| Route Policy                        | Enter the name of a localized control policy to apply to routes coming from OSPFv3 neighbors.                                                  |
| Reference Bandwidth (Mbps)          | Specify the reference bandwidth for the OSPFv3 autocost calculation for the interface.                                                         |
|                                     | Range: 1 through 4294967 Mbps                                                                                                    |
|                                     | Default: 100 Mbps                                                                                                    |
| RFC 1583 Compatible                 | By default, the OSPFv3 calculation is done per RFC 1583. Disable this option to calculate the cost of summary routes based on RFC 2328.        |
| Originate                           | Enable this option to generate a default external route into an OSPF routing domain. When you enable this option, the following fields appear: |
|                                     | • Always: Enable this option to always advertise the default route in an OSPF routing domain.                                                  |
|                                     | Default Metric: Set the metric used to generate the default route.                                                                             |
|                                     | Range: 0 through 16777214                                                                                                    |
|                                     | Default: 10                                                                                                    |
|                                     | • Metric Type: Choose to advertise the default route as an OSPF Type 1 external route or an OSPF Type 2 external route.                        |
| Distance                            | Define the OSPFv3 route administration distance based on route type.                                                                           |
|                                     | Default: 100                                                                                                    |
| <b>Distance for External Routes</b> | Set the OSPFv3 distance for routes learned from other domains.                                                                                 |
|                                     | Range: 0 through 255                                                                                                    |
|                                     | Default: 110                                                                                                    |
| Distance for Inter-Area             | Set the distance for routes coming from one area into another.                                                                                 |
| Routes                              | Range: 0 through 255                                                                                                    |
|                                     | Default: 110                                                                                                    |
| Distance for Intra-Area             | Set the distance for routes within an area.                                                                                                    |
| Routes                              | Range: 0 through 255                                                                                                    |
|                                     | Default: 110                                                                                                    |

| Field                                   | Description                                                                                                    |
|-----------------------------------------|----------------------------------------------------------------------------------------------------|
| SPF Calculation Timers                  | Configure the amount of time between when OSPFv3 detects a topology and when it runs its SPF algorithm.                                                                     |
| SPF Calculation Delay<br>(milliseconds) | Specify the amount of time between when the first change to a topology is received until performing the SPF calculation.                                                    |
|                                         | Range: 1 through 600000 ms (600 seconds)                                                                                                    |
|                                         | Default: 200 ms                                                                                                    |
| Initial Hold Time                       | Specify the amount of time between consecutive SPF calculations.                                                                                                    |
| (milliseconds)                          | Range: 1 through 600000 ms (600 seconds)                                                                                                    |
|                                         | Default: 1000 ms                                                                                                    |
| Maximum Hold Time                       | Specify the longest time between consecutive SPF calculations.                                                                                                    |
| (milliseconds)                          | Range: 1 through 600000 ms (600 seconds)                                                                                                    |
|                                         | Default: 10000 ms (10 seconds)                                                                                                    |
| Maximum Metric (Router LSA)             | Configure OSPFv3 to advertise a maximum metric so that other routers do not prefer this vEdge router as an intermediate hop in their Shortest Path First (SPF) calculation. |
|                                         | • <b>Immediately</b> : Force the maximum metric to take effect immediately, through operator intervention.                                                                  |
|                                         | • On-startup: Advertise the maximum metric for the specified number of seconds after the router starts up.                                                                  |
|                                         | Range: 5 through 86400 seconds                                                                                                    |
|                                         | Maximum metric is disabled by default.                                                                                                    |

# **Object Tracker**

Use the object tracker feature to configure an object tracker.

## **Basic Settings**

| Parameter<br>Name | Description |
|-------------------|-------------|
| Tracker Type*     |             |

| Parameter<br>Name | Description                                                                                                    |
|-------------------|----------------------------------------------------------------------------------------------------|
| Interface         | Configure the following interface values:                                                                                         |
|                   | • Object tracker ID*: Enter the object tracker ID number.                                                                         |
|                   | Range: 1-1000                                                                                                    |
|                   | • Interface name*: Enter the global or device-specific tracker interface name. For example, Gigabitethernet1 or Gigabitethernet2. |
| SIG               | Object tracker ID*: Enter the object tracker ID number.                                                                           |
| Route             | Configure the route details:                                                                                                    |
|                   | • Object tracker ID*: Enter the object tracker ID number.                                                                         |
|                   | Range: 1-1000                                                                                                    |
|                   | • Route IP*: Enter the IPv4 address of the route.                                                                                 |
|                   | • Route IP Mask*: Select a value for the subnet mask.                                                                             |
|                   | • <b>VPN</b> : Enter a value for the VPN.                                                                                         |

# **Object Tracker Group**

Use this feature to configure an object tracker group. To ensure accurate tracking, add at least two object trackers before creating an object tracker group.

### **Basic Settings**

| Parameter Name    | Description                                                                                                    |
|-------------------|----------------------------------------------------------------------------------------------------|
| Object tracker ID | Enter an ID for the object tracker group.                                                                                                    |
|                   | Range: 1 through 1000                                                                                                    |
| Object tracker *  | Select a minimum of two previously created object trackers from the drop-down list.                                                                                                 |
| Reachable *       | Choose one of the following values:                                                                                                    |
|                   | • <b>Either</b> : Ensures that the transport interface status is reported as active if either one of the associated trackers of the tracker group reports that the route is active. |
|                   | • <b>Both</b> : Ensures that the transport interface status is reported as active if both the associated trackers of the tracker group report that the route is active.             |

## **Route Policy**

You can configure quality of service (QoS) to classify data packets and control how traffic flows out of and in to the interfaces and on the interface queues. With access lists, you can provision QoS which allows you to classify data traffic by importance, spread it across different interface queues, and control the rate at which different classes of traffic are transmitted.

- 1. In **Add Feature** window, choose **Route Policy** from the drop-down list.
- **2.** Enter a name and description for the route policy.
- **3.** Click **Add Routing Sequence**. The Add Route Sequence window displays.
- 4. Enter Routing Sequence Name.
- 5. Select a desired protocol from the **Protocol** drop-down list. The options are: IPv4, IPv6, or both.
- **6.** Select a condition from the **Condition** drop-down list.
- 7. Select the action types **Accept** or **Reject** from the **Action Type** drop-down list.
- 8. For the Accept action type, choose the accept condition from the Accept Condition drop-down list.
- 9. Click Save.

To copy, delete, or rename the route policy sequence rule, click ... next to the rule's name and select the desired option.

- **10.** If no packets match any of the route policy sequence rules, the default action is to drop the packets. To change the default action:
  - **a.** Click **Default Action** in the left pane.
  - **b.** Click the Pencil icon.
  - c. Change the default action to Accept.
  - d. Click Save.

#### 11. Click Save Route Policy.

The following table describe the options for configuring the QoS Map feature.

| Field                 | Description                                                           |
|-----------------------|-----------------------------------------------------------------------|
| Routing Sequence Name | Specifies the name of the routing sequence.                           |
| Protocol              | Specifies the internet protocol. The options are IPv4, IPv6, or Both. |

| Field                   | Description                                                   |
|-------------------------|---------------------------------------------------------------|
| Condition               | Specifies the routing condition. The options are:             |
|                         | • Address                                                     |
|                         | • AS Path List                                                |
|                         | • Community List                                              |
|                         | Extended Community List                                       |
|                         | BGP Local Preference                                          |
|                         | • Metric                                                      |
|                         | • Next Hop                                                    |
|                         | • OMP Tag                                                     |
|                         | • Origin                                                      |
|                         | • OSPF Tag                                                    |
|                         | • Peer                                                        |
| Action Type             | Specifies the action type. The options are: Accept or Reject. |
| <b>Accept Condition</b> | Specifies the accept condition type. The options are:         |
|                         | Aggregator                                                    |
|                         | • AS Path                                                     |
|                         | Atomic Aggregate                                              |
|                         | • Community                                                   |
|                         | • Local Preference                                            |
|                         | • Metric                                                      |
|                         | Metric Type                                                   |
|                         | • Next Hop                                                    |
|                         | • OMP Tag                                                     |
|                         | • Origin                                                      |
|                         | Originator                                                    |
|                         | • OSPF Tag                                                    |
|                         | • Weight                                                      |
|                         |                                                               |

You can select the specific route sequence in the Route Policy window to edit, delete or add.

## **Service VPN**

This feature helps you configure a service VPN (range 1 – 65527, except 512) or the LAN VPN.

The following table describes the options for configuring the Service VPN feature.

## **Basic Configuration**

| Field                   | Description                                                                                                    |
|-------------------------|----------------------------------------------------------------------------------------------------|
| VPN*                    | Enter the numeric identifier of the VPN.                                                                                                    |
| Name*                   | Enter a name for the VPN.                                                                                                    |
| OMP Admin Distance IPv4 | Administrative distance for OMP routes. The Cisco SD-WAN Controllers learn the topology of the overlay network and the services available in the network using OMP routes. The distance can be a value between 1–255. |
| OMP Admin Distance IPv6 | Administrative distance for OMP routes. The Cisco SD-WAN Controllers learn the topology of the overlay network and the services available in the network using OMP routes. The distance can be a value between 1–255. |

#### DNS

| Field                           | Description                                                      |  |  |
|---------------------------------|------------------------------------------------------------------|--|--|
| Add DNS IPv4                    |                                                                  |  |  |
| Primary DNS Address (IPv4)      | Enter the IP address of the primary IPv4 DNS server in this VPN. |  |  |
| Secondary DNS Address<br>(IPv4) | Enter the IP address of a secondary IPv4 DNS server in this VPN. |  |  |
| Add DNS IPv6                    |                                                                  |  |  |
| Primary DNS Address (IPv6)      | Enter the IP address of the primary IPv6 DNS server in this VPN. |  |  |
| Secondary DNS Address<br>(IPv6) | Enter the IP address of a secondary IPv6 DNS server in this VPN. |  |  |

## **Host Mapping**

| Field                | Description                                                                                      |  |
|----------------------|--------------------------------------------------------------------------------------------------|--|
| Add New Host Mapping |                                                                                                  |  |
| Hostname*            | Enter the hostname of the DNS server. The name can be up to 128 characters.                      |  |
| List of IP*          | Enter up to eight IP addresses to associate with the hostname. Separate the entries with commas. |  |

#### **Advertise OMP**

| Field                 | Description                                                                                                    |
|-----------------------|----------------------------------------------------------------------------------------------------|
| Add OMP Advertise IPv | 4                                                                                                    |
| Protocol              | Choose a protocol to configure route advertisements to OMP, for this VPN:                                                                                                    |
|                       | • bgp                                                                                                    |
|                       | • ospf                                                                                                    |
|                       | • ospfv3                                                                                                    |
|                       | • connected                                                                                                    |
|                       | • static                                                                                                    |
|                       | • network                                                                                                    |
|                       | • aggregate                                                                                                    |
|                       | <b>Applied to Region</b> : (Minimum supported release: Cisco Catalyst SD-WAN Manager Release 20.13.1) In a Multi-Region Fabric scenario, route aggregation is a method for reducing the number of entries that routers in a network must maintain in routing tables, for better scaling. Choose <b>core</b> , <b>access</b> , or <b>core-and-access</b> , to apply route aggregation only to access regions, the core region, or both. |
|                       | This option is applicable only to a Multi-Region Fabric border router, not an edge router or a transport gateway.                                                                                                    |
|                       | • eigrp                                                                                                    |
|                       | • lisp                                                                                                    |
|                       | • isis                                                                                                    |
| Select Route Policy   | Enter the name of the route policy.                                                                                                    |
|                       | Route policy is not supported in Cisco vManage Release 20.9.1.                                                                                                    |
| Add OMP Advertise IPv | 6                                                                                                    |

| Field               | Description                                                                                                    |
|---------------------|----------------------------------------------------------------------------------------------------|
| Protocol            | Choose a protocol to configure route advertisements to OMP, for this VPN:  • BGP  • OSPF  • Connected  • Static  • Network  • Aggregate  Applied to Region: (Minimum supported release: Cisco Catalyst SD-WAN Manager Release 20.13.1) In a Multi-Region Fabric scenario, route aggregation is a method for reducing the number of entries that routers in a network must maintain in routing tables, for better scaling. Choose core, access, or core-and-access, to apply route aggregation only to access regions, the core region, or both.  This option is applicable only to a Multi-Region Fabric border router, not an edge router or a transport gateway. |
| Select Route Policy | Enter the name of the route policy.  Route policy is not supported in Cisco vManage Release 20.9.1.                                                                                                    |
| Protocol Sub Type   | When you choose the OSPF protocol, specify the sub type as external.                                                                                                    |

## Route

| Field                 | Description                                                                                                    |
|-----------------------|----------------------------------------------------------------------------------------------------|
| Add IPv4 Static Route | ·                                                                                                    |
| Network Address*      | Enter the IPv4 address or prefix, in decimal four-point-dotted notation, and the prefix length of the IPv4 static route to configure in the VPN. |
| Subnet Mask*          | Enter the subnet mask.                                                                                                    |

| Field                    | Description                                                                                                    |
|--------------------------|----------------------------------------------------------------------------------------------------|
| Next Hop/Null 0/VPN/DHCP | Choose one of the following options to configure the next hop to reach the static route:                                                                                      |
|                          | • Next Hop: When you choose this option, the IPv4 Route Gateway Next Hop field appears. Enable this option to add the next hop. You can add a hop with and without a tracker. |
|                          | When you click <b>Add Next Hop</b> , the following fields appear:                                                                                                    |
|                          | • Address*: Enter the next-hop IPv4 address.                                                                                                    |
|                          | • Administrative Distance*: Enter the administrative distance for the route.                                                                                                  |
|                          | When you click <b>Add Next Hop with Tracker</b> , the following fields appear:                                                                                                |
|                          | • Address*: Enter the next-hop IPv4 address.                                                                                                    |
|                          | • Administrative Distance*: Enter the administrative distance for the route.                                                                                                  |
|                          | • <b>Tracker*</b> : Enter the name of the gateway tracker to determine whether the next hop is reachable before adding that route to the route table of the device.           |
|                          | • Null 0: When you choose this option, the following field appears:                                                                                                    |
|                          | • IPv4 Route Null 0*: Enable this option to set the next hop to be the null interface. All packets sent to this interface are dropped without sending any ICMP messages.      |
|                          | • <b>VPN</b> : When you choose this option, the following field appears:                                                                                                    |
|                          | • IPv4 Route VPN*: Selects VPN as the gateway to direct packets to the transport VPN.                                                                                         |
|                          | • <b>DHCP</b> : When you choose this option, the following field appears:                                                                                                    |
|                          | • IPv4 Route Gateway DHCP*: Assigns a static route for the default next-hop router when the DHCP server is accessed for an IP address.                                        |
| Add BGP Routing          | Choose a BGP route.                                                                                                    |
| Add OSPF Routing         | Choose an OSPF route.                                                                                                    |
| Add IPv6 Static Route    | <u>I</u>                                                                                                    |
| Prefix*                  | Enter the IPv6 address or prefix, in decimal four-point-dotted notation, and the prefix length of the IPv6 static route to configure in the VPN.                              |

| Field               | Description                                                                                                    |
|---------------------|----------------------------------------------------------------------------------------------------|
| Next Hop/Null 0/NAT | Choose one of the following options to configure the next hop to reach the static route:                                                                                 |
|                     | • Next Hop: When you choose this option and click Add Next Hop, the following fields appear:                                                                             |
|                     | • Address*: Enter the next-hop IPv6 address.                                                                                                    |
|                     | • Administrative distance*: Enter the administrative distance for the route.                                                                                             |
|                     | • Null 0: When you choose this option, the following field appears:                                                                                                    |
|                     | • IPv6 Route Null 0*: Enable this option to set the next hop to be the null interface. All packets sent to this interface are dropped without sending any ICMP messages. |
|                     | • NAT: When you choose this option, the following field appears:                                                                                                    |
|                     | • IPv6 NAT*: Choose NAT64 or NAT66.                                                                                                    |
|                     |                                                                                                    |

## Service

| Field                        | Description                                                                                                    |
|------------------------------|----------------------------------------------------------------------------------------------------|
| Add Service                  |                                                                                                    |
| Service Type                 | Choose a service available at the local site and in the VPN. Values: FW, IDS, IDP, netsvc1, netsvc2, netsvc3, netsvc4, TE, SIG                                                                                                    |
| IPv4 Addresses (Maximum: 4)* | Enter up to four IP address, separated by commas. The service is advertised to the Cisco SD-WAN Controller only if one of the addresses can be resolved locally, at the local site, not via routes learned through OMP. You can configure up to four IP addresses. |
| Tracking*                    | Cisco Catalyst SD-WAN tests each service device periodically to check whether it is operational. Tracking saves the results of the periodic tests in a service log.  Tracking is enabled by default.                                                               |

## **Service Route**

| Field             | Description                                                                                                    |
|-------------------|----------------------------------------------------------------------------------------------------|
| Add Service Route |                                                                                                    |
| Prefix*           | Enter the IP address or prefix, in decimal four-part-dotted notation, and prefix length of the GRE-specific static route. |

| Field    | Description                                               |
|----------|-----------------------------------------------------------|
| Service* | Configure routes pointing to any service.                 |
|          | Values: FW, IDS, IDP, netsvc1, netsvc2, netsvc3, netsvc4. |
| VPN*     | Destination VPN to resolve the prefix.                    |

## **GRE Route**

| Field         | Description                                                                                                    |
|---------------|----------------------------------------------------------------------------------------------------|
| Add GRE Route |                                                                                                    |
| Prefix*       | Enter the IP address or prefix, in decimal four-part-dotted notation, and prefix length of the GRE-specific static route. |
| Interface*    | Enter the name of one or two GRE tunnels to use to reach the service.                                                     |
| VPN*          | Enter the number of the VPN to reach the service. This must be VPN 0.                                                     |

### **IPSEC Route**

| Field           | Description                                                                                                    |
|-----------------|----------------------------------------------------------------------------------------------------|
| Add ipSec Route |                                                                                                    |
| Prefix*         | Enter the IP address or prefix, in decimal four-part-dotted notation, and prefix length of the IPsec-specific static route.                                                                                                    |
| Interface*      | Enter the name of one or two IPsec tunnel interfaces. If you configure two interfaces, the first is the primary IPsec tunnel, and the second is the backup. All packets are sent only to the primary tunnel. If that tunnel fails, all packets are then sent to the secondary tunnel. If the primary tunnel comes back up, all traffic is moved back to the primary IPsec tunnel. |

### NAT

| Field          | Description                                                                                                    |
|----------------|----------------------------------------------------------------------------------------------------|
| Nat Pool       |                                                                                                    |
| NatPool Name*  | Enter a NAT pool number configured in the centralized data policy. The NAT pool name must be unique across VPNs and VRFs. You can configure up to 31 (1–32) NAT pools per router. |
| Prefix Length* | Enter the NAT pool prefix length.                                                                                                    |
| Range Start*   | Enter a starting IP address for the NAT pool.                                                                                                    |
| Range End*     | Enter a closing IP address for the NAT pool.                                                                                                    |

| Field                       | Description                                                                                                    |
|-----------------------------|----------------------------------------------------------------------------------------------------|
| Overload*                   | Enable this option to configure per-port translation. If this option is disabled, only dynamic NAT is configured on the end device. Per-port NAT is not configured.                    |
|                             | Default: Enabled                                                                                                    |
| Direction*                  | Choose the NAT direction.                                                                                                    |
| Nat64 V4 Pool               |                                                                                                    |
| Nat64 V4 Pool Name*         | Enter a NAT pool number configured in the centralized data policy. The NAT pool name must be unique across VPNs and VRFs. You can configure up to 31 (1–32) NAT pools per router.      |
| Nat 64 V4 Pool Range Start* | Enter a starting IP address for the NAT pool.                                                                                                    |
| Nat 64 V4 Pool Range End*   | Enter a closing IP address for the NAT pool.                                                                                                    |
| Overload*                   | Enable this option to configure per-port translation. If this option is disabled, only dynamic NAT is configured on the end device. Per-port NAT is not configured.  Default: Disabled |

### **Route Leak**

| Field                          | Description                                                                                                    |  |
|--------------------------------|----------------------------------------------------------------------------------------------------|--|
| Route leak from Global VPN     | Route leak from Global VPN                                                                                                   |  |
| Route Protocol*                | Choose a protocol from the available options to leak routes from global VPN to the service VPN that you are configuring.     |  |
| Select Route Policy            | Choose a route policy from the drop-down list.                                                                               |  |
| Redistribution (in service VPI | N)                                                                                                    |  |
| Protocol*                      | Choose a protocol from the available options to redistribute the leaked routes.                                              |  |
| Select Route Policy            | Choose a route policy from the drop-down list.                                                                               |  |
| Route leak to Global VPN       |                                                                                                    |  |
| Route Protocol*                | Choose a protocol from the available options to leak routes from the service VPN that you are configuring to the global VPN. |  |
| Select Route Policy            | Choose a route policy from the drop-down list.                                                                               |  |
| Redistribution (in global VPN) |                                                                                                    |  |
| Protocol*                      | Choose a protocol from the available options to redistribute the leaked routes.                                              |  |

| Field                                | Description                                                                                                    |  |
|--------------------------------------|----------------------------------------------------------------------------------------------------|--|
| Select Route Policy                  | Enter the name of the route policy.                                                                                                  |  |
| Route leak from other Service VPN(s) |                                                                                                    |  |
| Source VPN                           | Enter a value of the source VPN.                                                                                                    |  |
| Route Protocol*                      | Choose a protocol from the available options to leak routes from the source service VPN to the service VPN that you are configuring. |  |
| Select Route Policy                  | Choose a route policy from the drop-down list.                                                                                       |  |
| Redistribution (in Service VPN)      |                                                                                                    |  |
| Protocol*                            | Choose a protocol from the available options to redistribute the leaked routes.                                                      |  |
| <b>Select Route Policy</b>           | Choose a route policy from the drop-down list.                                                                                       |  |

## **Route Target**

| Field                                      | Description                                                                                                    |
|--------------------------------------------|----------------------------------------------------------------------------------------------------|
| IPv4 Settings                              |                                                                                                    |
| Import Route Target List:<br>Route Target* | Configure a route target for IPv4 interfaces. It imports routing information from the target VPN extended community. |
| Export Route Target List:<br>Route Target* | Configure a route target for IPv4 interfaces. It exports routing information to the target VPN extended community.   |
| IPv6 Settings                              | •                                                                                                    |
| Import Route Target List:<br>Route Target* | Configure a route target for IPv6 interfaces. It imports routing information from the target VPN extended community. |
| Export Route Target List:<br>Route Target* | Configure a route target for IPv6 interfaces. It exports routing information to the target VPN extended community.   |

# **Switch Port**

Use the Switch Port feature to configure bridging for Cisco Catalyst SD-WAN.

The following table describes the options for configuring the Switch Port feature.

| Field        | Description                                                                                                    |
|--------------|----------------------------------------------------------------------------------------------------|
| Age Out Time | Enter how long an entry is in the MAC table before it ages out. Set the value to 0 to prevent entries from timing out. |
|              | Range: 0, 10 through 1000000 seconds                                                                                   |
|              | Default: 300 seconds                                                                                                   |

| Field               | Description                                                                                                    |  |
|---------------------|----------------------------------------------------------------------------------------------------|--|
| Configure Interface |                                                                                                    |  |
| Interface Name      | Enter the name of the interface to associate with the bridging domain, in the format geslot/port.                                                                                                    |  |
| Mode                | Choose the switch port mode.                                                                                                    |  |
|                     | • access: Configure the interface as an access port. You can configure only one VLAN on an access port, and the port can carry traffic only for one VLAN. When you choose access, the following field appears:                                                                                                    |  |
|                     | <b>Switchport Access Vlan</b> : Enter the VLAN number, which can be a value from 1 through 4094.                                                                                                    |  |
|                     | • <b>trunk</b> : Configure the interface as a trunk port. You can configure one or more VLANs on a trunk port, and the port can carry traffic for multiple VLANs. When you choose <b>trunk</b> , the following fields appear:                                                                                                    |  |
|                     | <ul> <li>Allowed Vlans: Enter the number of the VLANs for which the<br/>trunk can carry traffic and a description for the VLAN.</li> </ul>                                                                                                    |  |
|                     | • Switchport Trunk Native Vlan: Enter the number of the VLAN allowed to carry untagged traffic.                                                                                                    |  |
| Shutdown            | Enable the interface. By default, an interface is disabled.                                                                                                    |  |
| Speed               | Enter the speed of the interface.                                                                                                    |  |
| Duplex              | Choose <b>full</b> or <b>half</b> to specify whether the interface runs in full-duplex or half-duplex mode.                                                                                                    |  |
| Port Control        | Choose the port control mode to enable IEEE 802.1X port-based authentication on the interface.                                                                                                    |  |
|                     | • auto: Enables IEEE 802.1X authentication and starts the port in the unauthorized state, allowing only EAPOL frames to be sent and received through the port. The authentication process begins when the link state of the port changes from down to up or when an EAPOL-start frame is received. The device requests the identity of the supplicant and starts relaying authentication messages between the supplicant and the authentication server. Each supplicant attempting to access the network is uniquely identified by the device by using the supplicant MAC address. |  |
|                     | • <b>force-unauthorized</b> : Causes the port to remain in the unauthorized state, ignoring all attempts by the supplicant to authenticate. The device cannot provide authentication services to the supplicant through the port.                                                                                                    |  |
|                     | • <b>force-authorized</b> : Disables IEEE 802.1X authentication and causes the port to change to the authorized state without any authentication exchange required. The port sends and receives normal traffic without IEEE 802.1X-based authentication of the client.                                                                                                    |  |

| Field                        | Description                                                                                                    |
|------------------------------|----------------------------------------------------------------------------------------------------|
| Voice VLAN                   | Enter the Voice VLAN ID.                                                                                                    |
| Pae Enable                   | The Cisco Catalyst SD-WAN device acts as a port access entity (PAE), allowing authorized network traffic and preventing unauthorized network traffic ingressing to and egressing from the controlled port. |
| MAC Authentication Bypass    | Enable this option to allow MAC authentication bypass (MAB) on the RADIUS server and to authenticate non-IEEE 802.1X–compliant clients using a RADIUS server.                                              |
| Host Mode                    | Choose whether an IEEE 802.1X interface grants access to a single host (client) or to multiple hosts (clients).                                                                                            |
|                              | • single-host: Grant access only to the first authenticated host. This is the default.                                                                                                    |
|                              | multi-auth: Grant access to one host on a voice VLAN and multiple hosts on data VLANs.                                                                                                    |
|                              | • multi-host: Grant access to multiple hosts.                                                                                                    |
|                              | • multi-domain: Grant access to both a host and a voice device, such as an IP phone on the same switch port.                                                                                               |
| Enable Periodic Reauth       | Enable periodic re-authentication. By default, this option is enabled.                                                                                                    |
| Inactivity                   | Enter the inactivity timeout time in seconds.                                                                                                    |
|                              | Default: 60 seconds                                                                                                    |
| Reauthentication             | Enter the re-authentication interval in seconds.                                                                                                    |
| <b>Control Direction</b>     | Choose <b>both</b> (bidirectional) or <b>in</b> (unidirectional) authorization mode.                                                                                                    |
| Restricted VLAN              | Enter the restricted VLAN (or authentication-failed VLAN) for IEEE 802.1x-compliant clients. Configure limited services to IEEE 802.1X-compliant clients that failed RADIUS authentication.                |
| Guest VLAN                   | Enter the guest VLAN to drop non-IEEE 802.1X enabled clients, if the client is not in the MAB list.                                                                                                    |
| Critical VLAN                | Enter the critical VLAN (or authentication-failed VLAN) for IEEE 802.1x-compliant clients. Configure network access when RADIUS authentication or the RADIUS server fails.                                 |
| <b>Enable Voice</b>          | Enable the critical voice VLAN.                                                                                                    |
| Configure Static Mac Address | ;                                                                                                    |
| MAC Address                  | Enter the static MAC address to map to the switch port interface.                                                                                                    |
| Interface Name               | Enter the name of the switch port interface.                                                                                                    |
| VLAN ID                      | Enter the number of the VLAN for the switch port.                                                                                                    |

# **Tracker**

This feature helps you configure the tracker for the VPN interface.

For each parameter of the feature that has a default value, the scope is set to Default (indicated by a check mark), and the default setting or value is shown. To change the default or to enter a value, click the scope drop-down to the left of the parameter field and choose one of the following:

The following table describes the options for configuring the Tracker feature.

| Field                  | Description                                                                                                    |
|------------------------|----------------------------------------------------------------------------------------------------|
| Tracker Name*          | Name of the tracker. The name can be up to 128 alphanumeric characters.                                                                                                    |
| Endpoint Tracker Type* | Choose a tracker type to configure endpoint trackers:                                                                                                    |
|                        | • http                                                                                                    |
| Endpoint               | Choose an endpoint type:                                                                                                    |
|                        | • <b>Endpoint IP</b> : When you choose this option, the following field appears:                                                                                                    |
|                        | <b>Endpoint IP</b> : IP address of the endpoint. This is the destination on the internet to which the probes are sent to determine the status of an endpoint.                                                                                       |
|                        | • Endpoint DNS Name: When you choose this option, the following field appears:                                                                                                    |
|                        | <b>Endpoint DNS Name</b> : DNS name of the endpoint. This is the destination on the internet to which probes are sent to determine the status of the endpoint. The DNS name can contain a minimum of one character and a maximum of 253 characters. |
|                        | • Endpoint API URL:                                                                                                    |
|                        | When you choose this option, the following field appears:                                                                                                    |
|                        | <b>API URL of endpoint*</b> : API URL for the endpoint of the tunnel. This is the destination on the internet to which probes are sent to determine the status of the endpoint.                                                                     |
| Interval               | Time interval between probes to determine the status of the configured endpoint.                                                                                                    |
|                        | Range: 20 to 600 seconds                                                                                                    |
|                        | Default: 60 seconds (1 minute).                                                                                                    |
| Multiplier             | Number of times probes are sent before declaring that the endpoint is down.                                                                                                    |
|                        | Range: 1 to 10                                                                                                    |
|                        | Default: 3                                                                                                    |

| Field     | Description                                                                                         |
|-----------|----------------------------------------------------------------------------------------------------|
| Threshold | Wait time for the probe to return a response before declaring that the configured endpoint is down. |
|           | Range: 100 to 1000 milliseconds                                                                     |
|           | Default: 300 milliseconds                                                                           |

# **Tracker Group**

Use the Tracker Group feature to track the status of service interfaces.

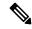

Note

Ensure that you have created two trackers to form a tracker group.

The following tables describe the options for configuring the Tracker Group feature.

| Field                | Description                                                                                                    |
|----------------------|----------------------------------------------------------------------------------------------------|
| Tracker<br>Elements* | This field is displayed only if you chose <b>Tracker-group</b> as the tracker type. Add the existing interface tracker names, separated by a space. When you add this tracker to the template, the tracker group is associated with these individual trackers, and you can then associate the tracker group to a static route. |
| Tracker Boolean      | From the drop-down list, choose <b>Global</b> . This field is displayed only if you chose <b>tracker-group</b> as the <b>Tracker Type</b> . By default, the <b>OR</b> option is selected. Choose <b>AND</b> or <b>OR</b> .                                                                                                    |
|                      | <b>OR</b> ensures that the static route status is reported as active if either one of the associated trackers of the tracker group report that the route is active.                                                                                                    |
|                      | If you select <b>AND</b> , the static route status is reported as active if both the associated trackers of the tracker group report that the route is active.                                                                                                    |

# **Wireless LAN**

This feature helps you configure a wireless controller.

The following tables describe the options for configuring the Wireless LAN feature.

#### **Basic Configuration**

| Field        | Description                                                 |
|--------------|-------------------------------------------------------------|
| Enable 2.4G* | Disable this option to shut down the radio type of 2.4 GHz. |
|              | Default: Enabled                                            |

| Field      | Description                                                                 |
|------------|-----------------------------------------------------------------------------|
| Enable 5G* | Disable this option to shut down the radio type of 5 GHz.  Default: Enabled |
| Country*   | Choose the country where the router is installed.                           |
| Username*  | Specify the username of Cisco Mobility Express.                             |
| Password*  | Specify the password of Cisco Mobility Express.                             |

## **ME IP Config**

| Field                  | Description                                                                                      |
|------------------------|--------------------------------------------------------------------------------------------------|
| ME Dynamic IP*         | Enable this option so that the interface receives its IP address dynamically from a DHCP server. |
| ME IP Address          | Specify the IP address of Cisco Mobility Express.                                                |
| Subnet Mask            | Specify the subnet mask of Cisco Mobility Express.                                               |
| <b>Default Gateway</b> | Specify the default gateway address of Cisco Mobility Express.                                   |

## SSID

| Field                | Description                                                                                                    |
|----------------------|----------------------------------------------------------------------------------------------------|
| Add SSID             |                                                                                                    |
| SSID Name*           | Enter a name for the wireless SSID.                                                                                                    |
|                      | It can be a string from 4 to 32 characters. The SSID must be unique.                                                                             |
| Admin State*         | Enable this option to indicate that the interface has been configured.                                                                           |
| Broadcast SSID*      | Enable this option if you want to broadcast the SSID. Disable this option if you do not want the SSID to be visible to all the wireless clients. |
| VLAN (Range 1-4094)* | Enter a VLAN ID for the wireless LAN traffic.                                                                                                    |
| Radio Type           | Choose one of the following radio types:                                                                                                    |
|                      | • 2.4GHz                                                                                                    |
|                      | • 5GHz                                                                                                    |
|                      | • All                                                                                                    |

| Field          | Description                                                                                                    |
|----------------|----------------------------------------------------------------------------------------------------|
| Security Type* | <ul> <li>Choose a security type:</li> <li>WPA2 Enterprise: Choose this option for an enterprise where you authenticate and authorize network users with a remote RADIUS server.</li> <li>WPA2 Personal: Choose this option to authenticate users who want</li> </ul> |
|                | to access the wireless network using a passphrase.  • Open: Choose this option to allow access to the wireless network without authentication.                                                                                                    |
| Passphrase*    | This field is available if you choose <b>WPA2 Personal</b> as the security type. Set a pass phrase. This pass phrase provides users access to the wireless network.                                                                                                  |
| QoS Profile    | Choose a QoS profile.                                                                                                    |

Wireless LAN

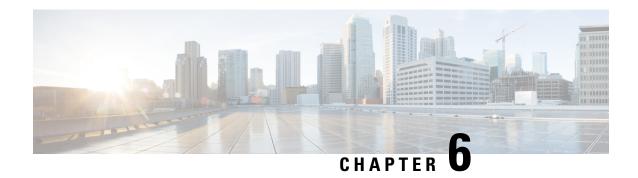

# **Policy Object Profile**

- AS Path, on page 151
- Class Map, on page 151
- Data Prefix, on page 152
- Prefix, on page 152
- Expanded Community, on page 153
- Extended Community, on page 153
- Mirror, on page 154
- Policer, on page 154
- Standard Community, on page 155
- VPN, on page 156

# **AS Path**

- 1. Choose the AS Path policy object from the Select Policy Object drop-down list.
- 2. Enter the AS Path list name in the AS Path List Name field.
- 3. In the Add AS Path field, enter the AS path number.
- 4. Click Save.

The following table describe the options for configuring the class map.

| Field                | Description                                            |
|----------------------|--------------------------------------------------------|
| AS Path List<br>Name | Enter a name for the class map list.                   |
| Add AS Path          | Specifies the AS path number. The range is 1 to 65535. |

# **Class Map**

- 1. Choose the Class Map policy object from the Select Policy Object drop-down list.
- 2. Enter the class map name in the Class field.

- 3. In the Select a Queue drop-down list, choose the required queue.
- 4. Click Save.

The following table describe the options for configuring the class map.

| Field | Description                          |
|-------|--------------------------------------|
| Class | Enter a name for the class map list. |
| Queue | Specifies the queue number.          |

# **Data Prefix**

- 1. Choose the Data Prefix policy object from the Select Policy Object drop-down list.
- 2. Enter the **Data Prefix List Name**.
- 3. In the Internet Protocol field, click IPv4 or IPv6.
- 4. Click Save.

The following table describe the options for configuring the data prefix.

| Field                | Description                                                     |
|----------------------|-----------------------------------------------------------------|
| Prefix List<br>Name  | Enter a name for the prefix list.                               |
| Internet<br>Protocol | Specifies the internet protocol. The options are IPv4 and IPv6. |

# **Prefix**

- 1. Choose the **Prefix** policy object from the **Select Policy Object** drop-down list.
- 2. Enter the **Prefix List Name**.
- 3. In the Internet Protocol field, click IPv4 or IPv6.
- **4.** Under **Add Prefix**, enter the prefix for the list. Optionally, click the **Choose a file** link to import a prefix list.
- 5. Click Save.

The following table describe the options for configuring the prefix.

| Field               | Description                       |
|---------------------|-----------------------------------|
| Prefix List<br>Name | Enter a name for the prefix list. |

| Field                | Description                                                     |
|----------------------|-----------------------------------------------------------------|
| Internet<br>Protocol | Specifies the internet protocol. The options are IPv4 and IPv6. |

# **Expanded Community**

- 1. Choose the Expanded Community policy object from the Select Policy Object drop-down list.
- 2. Enter the Expanded Community List Name.
- **3.** In the **Add Expanded Community** field, enter the community details. The format example is given in the field.
- 4. Click Save.

The following table describe the options for configuring the expanded community.

| Field                               | Description                          |
|-------------------------------------|--------------------------------------|
| <b>Expanded Community List Name</b> | Enter a name for the community list. |
| Add Expanded Community              | Specifies the expanded community.    |

# **Extended Community**

- 1. Choose the **Extended Community** policy object from the **Select Policy Object** drop-down list.
- 2. Enter the Extended Community List Name.
- **3.** In the **Add Extended Community** field, enter the community details. The format example is given in the field.
- 4. Click Save.

The following table describe the options for configuring the extended community.

| Field                           | Description                          |
|---------------------------------|--------------------------------------|
| Extended Community<br>List Name | Enter a name for the community list. |

| Field                     | Description                                                                                                    |
|---------------------------|----------------------------------------------------------------------------------------------------|
| Add Extended<br>Community | <ul> <li>• rt (aa:nn   ip-address): Route target community, which is one or more routers that can receive a set of routes carried by BGP. Specify this as the AS number and network number, where each number is a 2-byte value with a range from 1 to 65535, or as an IP address.</li> <li>• soo (aa:nn   ip-address): Route origin community, which is one or more routers that can inject a set of routes into BGP. Specify this as the AS number and network number, where each number is a 2-byte value with a range from 1 to 65535, or as an IP address. To configure multiple extended BGP communities in a single list, include multiple community options, specifying one community in each option.</li> </ul> |

# **Mirror**

- 1. Choose the **Mirror** policy object from the **Select Policy Object** drop-down list.
- 2. Enter the Mirror List Name.
- 3. In the **Remote Destination IP** field, enter the IP address of the destination for which to mirror the packets.
- 4. In the Source IP field, enter the IP address of the source of the packets to mirror.
- 5. Click Save.

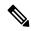

Note

To configure mirroring parameters, define the remote destination to which to mirror the packets, and define the source of the packets. Mirroring applies to unicast traffic only. It does not apply to multicast traffic.

The following table describe the options for configuring the mirror.

| Field                 | Description                                         |
|-----------------------|-----------------------------------------------------|
| Mirror List Name      | Enter a name for the mirror list.                   |
| Remote Destination IP | Specifies the IP address of the remote destination. |
| Source IP             | Specifies the IP address of the source.             |

# **Policer**

- 1. Choose the **Policer** policy object from the **Select Policy Object** drop-down list.
- 2. Enter the Policer List Name.

- 3. In the Burst (bytes) field.
- **4.** In the **Exceed** drop-down list, choose the action **Drop** or **Remark**.
- 5. Enter the **Rate** (bps)
- 6. Click Save.

The following table describe the options for configuring the policer.

| Field                | Description                                                                                                |
|----------------------|----------------------------------------------------------------------------------------------------|
| Policer List<br>Name | Enter a name for the policer list.                                                                         |
| Burst (bytes)        | Specifies the maximum traffic burst size. Range is from 15000 to 10000000.                                 |
| Exceed               | Specifies an action to take when the burst size or traffic rate is exceeded. The options are:              |
|                      | <b>Drop</b> —Sets the packet loss priority (PLP) to low.                                                   |
|                      | Remark—Sets the PLP to high.                                                                               |
|                      | The default option is <b>Drop</b> .                                                                        |
| Rate                 | Specifies the maximum traffic rate. It can be a value from 8 through $2^{64}$ bps (8 through 10000000000). |

# **Standard Community**

- 1. Choose the Standard Community policy object from the Select Policy Object drop-down list.
- 2. Enter the Standard Community List Name.
- **3.** In the **Add Standard Community** field, enter the community details. The format example is given in the field.
- 4. Click Save.

The following table describe the options for configuring the standard community.

| Field                              | Description                          |
|------------------------------------|--------------------------------------|
| Expanded<br>Community List<br>Name | Enter a name for the community list. |

| Field                  | Description                                                                                                    |
|------------------------|----------------------------------------------------------------------------------------------------|
| Add Expanded Community | Specifies the standard community. the options are:  • aa:nn: Autonomous System (AS) number and network number. Each number is a 2-byte value with a range from 1 to 65535.  • internet: Routes in this community are advertised to the Internet community. This community comprises all BGP-speaking networking devices.  • local-as: Routes in this community are not advertised outside the local AS number.  • no-advertise: Attaches the NO_ADVERTISE community to routes. Routes in this community are not advertised to other BGP peers.  • no-export: Attaches the NO_EXPORT community to routes. Routes in this community are not advertised outside the local AS or outside a BGP confederation boundary. To configure multiple BGP communities in a single list, include multiple community options, specifying one community in each option. |
|                        |                                                                                                    |

# **VPN**

- 1. Choose the VPN policy object from the Select Policy Object drop-down list.
- 2. Enter the VPN List Name and the Add VPN fields based on the hints.
- 3. Click Save.

The following table describe the options for configuring the VPN object.

| Field            | Description                                                                                |
|------------------|--------------------------------------------------------------------------------------------|
| VPN List<br>Name | Enter a name for the VPN list.                                                             |
| Add VPN          | Enter the VPN number. The number can be 100 or 200 separated by commas or 1000—2000 range. |

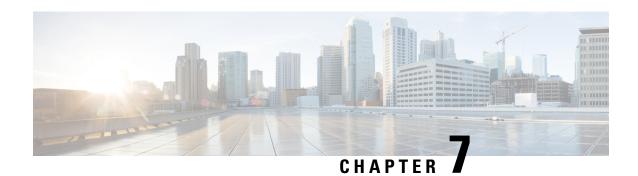

# **Cisco Unified Communications Voice Profile**

#### **Table 7: Feature History**

| Feature Name                                                    | Release Information                                                                                  | Description                                                                                                    |
|-----------------------------------------------------------------|----------------------------------------------------------------------------------------------------|----------------------------------------------------------------------------------------------------|
| Support for Cisco Unified<br>Communications DSP Farm<br>Feature | Cisco IOS XE Catalyst<br>SD-WAN Release 17.13.1a<br>Cisco Catalyst SD-WAN<br>Manager Release 20.13.1 | This feature introduces the UC voice profile with support for the DSP farm feature.                                                                                               |
| Support for Additional Unified Communications Features          | Cisco IOS XE Catalyst<br>SD-WAN Release 17.14.1a<br>Cisco Catalyst SD-WAN<br>Manager Release 20.14.1 | This feature adds support for the following features in the UC voice profile:  • Analog Interface  • Call Routing  • Digital Interface                                            |
|                                                                 |                                                                                                    | <ul> <li>Media Profile</li> <li>SRST</li> <li>Server Group</li> <li>Supervisory Disconnect</li> <li>Translation Profile</li> <li>Translation Rule</li> <li>Trunk Group</li> </ul> |
|                                                                 |                                                                                                    | Voice Global     Voice Tenant                                                                                                    |

- Analog Interface, on page 158
- Call Routing, on page 171
- DSP Farm, on page 179
- Digital Interface, on page 188
- Media Profile, on page 203

- SRST, on page 204
- Server Group, on page 207
- Supervisory Disconnect, on page 209
- Translation Profile, on page 212
- Translation Rule, on page 213
- Trunk Group, on page 214
- Voice Global, on page 216
- Voice Tenant, on page 218

# **Analog Interface**

Minimum supported releases: Cisco IOS XE Catalyst SD-WAN Release 17.14.1a, Cisco Catalyst SD-WAN Manager Release 20.14.1.

The Analog Interface feature provides options for configuring parameters for a voice card analog interface.

If you are using an NIM-2FX/4FXOP, SM-X-24FXS/4FXO, SM-X-16FXS/2FXO, or SM-X-8FXS/12FXO combo card, configure two instances of this feature, one for FXS and one for FXO. Ensure that you use the same module location for each instance. When you deploy this feature, the configuration preview displays the correct port mapping for the FXS and FXO ports.

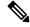

Note

If you want to remove or replace the analog interface configuration on a device:

- **1.** Delete all configuration instances for this feature (Basic, Station ID, Line Params, Tuning Params, DID Timer, Caller ID, Connection Plar, and Associations).
- 2. Add one Basic configuration instance with default settings.
- **3.** Deploy this updated interface feature configuration to the device, which resets the analog interface configuration on the device.
- **4.** Delete this feature or configure a new one.

The following tables describe the options for configuring the Analog Interface feature.

| Field                        | Description                                                                                                    | Cisco IOS CLI<br>Equivalent |
|------------------------------|----------------------------------------------------------------------------------------------------|-----------------------------|
| Name                         | Enter a unique name for the analog interface configuration. The name can contain any characters.                                            | _                           |
| Description                  | Enter a description of the analog interface configuration.                                                                                  | description string          |
| Voice Interface<br>Templates | Choose a group of voice interface FXO or FXS analog ports to be provisioned.                                                                | _                           |
| Use DSP                      | Check this check box if you want to allow local calls between analog ports on the same device to use the built-in DSPs.  Default: Unchecked | no local-bypass             |

| Field                  | Description                                                                                                    | Cisco IOS CLI<br>Equivalent |
|------------------------|----------------------------------------------------------------------------------------------------|-----------------------------|
| <b>Module Location</b> | Choose the slot and sub-slot location for the group of analog ports to be provisioned.  For a list of supported modules, see Supported Devices for Cisco Unified Voice Services using the Workflow Library or Configuration Groups. | voice-card slot/subslot     |

### **Basic**

| Field              | Description                                                                                                    | Cisco IOS CLI<br>Equivalent           |
|--------------------|----------------------------------------------------------------------------------------------------|---------------------------------------|
| Add Basic          | Click to configure the basic options for the group of analog ports.                                                                                                    | _                                     |
|                    | You can add multiple instances of these options so that you can configure different basic options for different ports.                                                                                              |                                       |
| Port Range         | Enter the port or ports within the voice interface template to which these options apply.                                                                                                    | _                                     |
|                    | Enter a number, a comma separated string of numbers, or a range of numbers separated with a hyphen. For example, enter 1 to specify port1; 1,2,3 to specify ports 1, 2, and 3; or 1-5 so specify ports 1 through 5. |                                       |
| Signal Type        | Choose the signal type that indicates an on-hook or off-hook condition for calls that the ports receive.                                                                                                    | signal {groundstart   loopstart}      |
|                    | Options are <b>LoopStart</b> , <b>GroundStart</b> , and <b>DID</b> . The <b>DID</b> option is available only for FXS voice interface templates.                                                                     |                                       |
| DID Signal<br>Mode | Applies only if you choose <b>DID</b> for an FXS voice interface template.                                                                                                    | signal did {delay-dial<br>  immediate |
|                    | Choose the mode for the DID signal type                                                                                                    | wink-start}                           |
|                    | Options are Delay Dial, Immediate, and Wink Start.                                                                                                    |                                       |
| Shutdown           | Enable this option to shut down ports that are not being used.                                                                                                    | shutdown                              |
| Description        | Enter a description of this basic configuration.                                                                                                    | description string                    |
| Action             | Click the <b>Recycle Bin</b> icon to delete the corresponding Basic options instance.                                                                                                    | _                                     |

#### **Station ID**

| Field          | Description                                                                                                    | Cisco IOS CLI Equivalent |
|----------------|----------------------------------------------------------------------------------------------------|--------------------------|
| Add Station ID | Click to configure the station name and station number from which caller ID information is sent.                                                                                                    | _                        |
|                | You can add multiple instances of these options so that you can configure different station ID options for different ports.                                                                                         |                          |
| Port Range     | Enter the port or ports within the voice interface template to which these options apply.                                                                                                    |                          |
|                | Enter a number, a comma separated string of numbers, or a range of numbers separated with a hyphen. For example, enter 1 to specify port1; 1,2,3 to specify ports 1, 2, and 3; or 1-5 so specify ports 1 through 5. |                          |
| Station Name   | Enter the name of the station.  The station name can contain up to 50 letters, numbers, spaces, dashes (-), and underscores (_).                                                                                    | station-id name name     |
| Station Number | Enter the phone number of the station in E.164 format.  For example: 4085550111  The station number can contain up to 15 numbers.                                                                                   | station-id number number |
| Action         | Click the <b>Recycle Bin</b> icon to delete the corresponding Station ID options instance.                                                                                                    |                          |

## **Line Params**

| Field       | Description                                                                                                    | Cisco IOS CLI Equivalent |
|-------------|----------------------------------------------------------------------------------------------------|--------------------------|
| Line Params | Click and configure options for adjusting voice and tone parameters for the port or ports.  You can add multiple instances of these options so that you can configure different line parameters options for different ports. |                          |

| Field                          | Description                                                                                                    | Cisco IOS CLI Equivalent                   |
|--------------------------------|----------------------------------------------------------------------------------------------------|--------------------------------------------|
| Port Range                     | Enter the port or ports within the voice interface template to which these options apply.                                                                                                    | _                                          |
|                                | Enter a number, a comma separated string of numbers, or a range of numbers separated with a hyphen. For example, enter 1 to specify port1; 1,2,3 to specify ports 1, 2, and 3; or 1-5 so specify ports 1 through 5. |                                            |
| Gain                           | Enter the amount of gain, in decibels (dB), for voice input.                                                                                                    | input gain decibels                        |
|                                | Range: Integers –6 through 14                                                                                                    |                                            |
|                                | Default: 0                                                                                                    |                                            |
| Attenuation                    | Enter the amount of attenuation, in dB, for transmitted voice output.                                                                                                    | output attenuation decibels                |
|                                | Range: Integers –6 through 14                                                                                                    |                                            |
|                                | Default: 0                                                                                                    |                                            |
| Echo Canceller                 | Choose <b>Enable</b> to apply echo cancellation to voice traffic.                                                                                                    | echo-cancel enable                         |
|                                | This option is disabled by default.                                                                                                    |                                            |
| Voice Activity Detection (VAD) | Choose <b>Enable</b> to apply VAD to voice traffic.                                                                                                    | vad                                        |
|                                | This option is disabled by default.                                                                                                    |                                            |
| Compand Type                   | Choose the companding standard to be used to convert between analog and digital signals in PCM systems.                                                                                                    | compand-type {u-law   a-law}               |
|                                | Options are <b>U-law</b> and <b>A-law</b> .                                                                                                    |                                            |
| Impedance                      | Choose the terminating impedance for calls.                                                                                                    | 900r   complex1   complex2                 |
|                                | Default: 600r                                                                                                    | complex3   complex4   complex5   complex6} |
| Call Progress Tone             | Choose the locale for the call progress tone.                                                                                                    | cptone locale                              |
| Action                         | Click the <b>Recycle Bin</b> icon to delete the corresponding Line Params options instance.                                                                                                    |                                            |

## **Tuning Params**

| Field                     | Description                                                                                                    | Cisco IOS CLI Equivalent                                                                                                    |
|---------------------------|----------------------------------------------------------------------------------------------------|----------------------------------------------------------------------------------------------------|
| Tuning<br>Params          | Appears only when the <b>Signal Type</b> option in the <b>Basic</b> tab is configured as <b>LoopStart</b> or <b>GroundStart</b> .                                                                                                    | _                                                                                                    |
|                           | Click to configure the options for various tuning parameters.                                                                                                    |                                                                                                    |
|                           | You can add multiple instances of these options so that you can configure different tuning parameter options for different ports.                                                                                                    |                                                                                                    |
| Port Range                | Enter the port or ports within the voice interface template to which these options apply.                                                                                                    | _                                                                                                    |
|                           | Enter a number, a comma separated string of numbers, or a range of numbers separated with a hyphen. For example, enter 1 to specify port1; 1,2,3 to specify ports 1, 2, and 3; or 1-5 so specify ports 1 through 5.                                                                          |                                                                                                    |
| Pre Dial Delay            | Applies only to FXO voice interface templates.                                                                                                    | pre-dial-delay seconds                                                                                                    |
|                           | Enter the time, in seconds, of the delay on the FXO interface between the beginning of the off-hook state and the initiation of DTMF signaling.                                                                                                    |                                                                                                    |
|                           | Range: Integers 0 through 10                                                                                                    |                                                                                                    |
|                           | Default: 1                                                                                                    |                                                                                                    |
| Supervisory<br>Disconnect | Applies only to FXO voice interface templates.  Choose the type of tone that indicates that a call has been released and that a connection should be disconnected:  • Signal: A disconnect signal indicates a supervisory disconnect  • Anytone: Any tone indicates a supervisory disconnect | <ul> <li>Anytone:         <ul> <li>supervisory disconnect anytone</li> </ul> </li> <li>Signal:         <ul> <li>supervisory disconnect</li> </ul> </li> <li>Dualtone:         <ul> <li>supervisory disconnect dualtone</li> <li>mid-call   pre-connect</li> </ul> </li> </ul> |
|                           | Dualtone: A dual tone indicates a supervisory disconnect                                                                                                    |                                                                                                    |
|                           | Default: signal                                                                                                    |                                                                                                    |

| Field                    | Description                                                                                                    | Cisco IOS CLI Equivalent           |
|--------------------------|----------------------------------------------------------------------------------------------------|------------------------------------|
| Dial Type                | Applies only to FXO voice interface templates.                                                                                                    | dial-type {dtmf   pulse   mf}      |
|                          | Choose the dialing method for outgoing calls:                                                                                                    |                                    |
|                          | • dtmf: Dual-tone multifrequency dialer                                                                                                    |                                    |
|                          | • pulse: Pulse dialer                                                                                                    |                                    |
|                          | • mf: Multifrequency dialer                                                                                                    |                                    |
|                          | Default: dtmf                                                                                                    |                                    |
| Timing<br>Sup-Disconnect | Applies only to FXO voice interface templates.                                                                                                    | timing sup-disconnect milliseconds |
|                          | Enter the minimum time, in milliseconds (ms), that is required to ensure that an on-hook indication is intentional, and not an electrical transient on the line, before a supervisory disconnect occurs.  Range: Integers 50 through 1500  Default: 350 |                                    |

| Field                   | Description                                                                                                    | Cisco IOS CLI Equivalent                                                |
|-------------------------|----------------------------------------------------------------------------------------------------|-------------------------------------------------------------------------|
| Battery Reversal        | Applies only to FXO voice interface templates.  Battery reversal reverses the battery polarity on a PBX when a call connects, then changes the battery polarity back to normal when the far-end disconnects. Choose one of the following options. If you choose Detection Delay or Both, enter a value, in ms, of the delay time after which the port acknowledges a battery-reversal signal.  • Answer: Configures the port to support answer supervision by detection of battery reversal  • Detection Delay: Configures the delay time after which the card acknowledges a battery-reversal signal  • Both: Configures answer and detection delay behavior  Detection delay range: Integers 0 through 800  Detection delay default: 0 (no delay)  Note If an FXO port or its peer FXS port does not support battery reversal, do not configure this battery reversal option to avoid unpredictable | battery-reversal [answer] battery-reversal-detection-delay milliseconds |
| Timing<br>Hookflash Out | behavior,  Applies only to FXO voice interface templates.  Enter the duration, in ms, of the hookflash indications that the gateway generates on the FXO interface.  Range: Integers 50 through 1550  Default: 4000                                                                                                    | timing hookflash-out milliseconds                                       |

| Field                    | Description                                                                                                    | Cisco IOS CLI Equivalent                                         |
|--------------------------|----------------------------------------------------------------------------------------------------|------------------------------------------------------------------|
| Timing Guard<br>Out      | Applies only to FXO voice interface templates.                                                                            | timing guard-out milliseconds                                    |
|                          | Enter the time, in ms, after a call disconnects before another outgoing call is allowed.                                  |                                                                  |
|                          | Range: Integers 300 through 3000                                                                                          |                                                                  |
|                          | Default: 2000                                                                                                    |                                                                  |
| Timing<br>Hookflash In   | Applies only to FXS voice interface templates.                                                                            | timing hookflash-in maximum-milliseconds<br>minimum-milliseconds |
|                          | Enter the minimum and maximum duration, in ms, for an on-hook condition to be interpreted as a hookflash by the FXS card. |                                                                  |
|                          | Range for minimum duration: 0 through 400                                                                                 |                                                                  |
|                          | Default minimum range value: 50                                                                                           |                                                                  |
|                          | Range for maximum duration: 50 through 1500                                                                               |                                                                  |
|                          | Default maximum range value: 1000                                                                                         |                                                                  |
| Pulse Digit<br>Detection | Applies only to FXS voice interface templates.                                                                            | pulse-digit-detection                                            |
|                          | Enable this option to enable pulse digit detection at the beginning of a call.                                            |                                                                  |
|                          | Default: Enabled                                                                                                    |                                                                  |
| Loop Length              | Applies only to FXS voice interface templates.                                                                            | loop-length [long   short]                                       |
|                          | Choose the length for signaling on FXS ports ( <b>Long</b> or <b>Short</b> ).                                             |                                                                  |
|                          | Default: Short                                                                                                    |                                                                  |
| Ring<br>Frequency        | Applies only to FXS voice interface templates.                                                                            | ring frequency number                                            |
|                          | Choose the frequency, in Hz, of the alternating current that, when applied, rings a connected device.                     |                                                                  |
|                          | Default: 23                                                                                                    |                                                                  |

| Field                 | Description                                                                                                    | Cisco IOS CLI Equivalent |
|-----------------------|----------------------------------------------------------------------------------------------------|--------------------------|
| DC Offset             | Applies only to FXS voice interface templates when <b>Loop Length</b> is set to <b>Long</b> .                               | ring dc-offset number    |
|                       | Choose the voltage threshold below which a ring does not sound on devices.                                                  |                          |
|                       | Options are 10-volts, 20-volts, 24-volts, 30-volts, and 35-volts.                                                           |                          |
| Ringer<br>Equivalence | Applies only to FXS voice interface templates.                                                                              | ren number               |
| Number<br>(REN)       | Choose the REN for calls that the port processes. This number specifies the loading effect of a telephone ringer on a line. |                          |
|                       | Range: Integers 1 through 5                                                                                                 |                          |
|                       | Default: 1                                                                                                    |                          |
| Action                | Click the <b>Recycle Bin</b> icon to delete the corresponding Tuning options instance.                                      | _                        |

## **DID Timer**

| Field               | Description                                                                                                    | Cisco IOS CLI<br>Equivalent      |
|---------------------|----------------------------------------------------------------------------------------------------|----------------------------------|
| Add DID Timer       | Appears only to FXS voice interface templates when the <b>Signal Type</b> option in the <b>Basic</b> tab is configured as <b>DID</b> .                                                                              | _                                |
|                     | Click to configure the options for timers for DID calls.                                                                                                    |                                  |
|                     | You can add as multiple instances of these options so that you can configure different DID timer options for different ports.                                                                                       |                                  |
| Port Range          | Enter the port or ports within the voice interface template to which these options apply.                                                                                                    | _                                |
|                     | Enter a number, a comma separated string of numbers, or a range of numbers separated with a hyphen. For example, enter 1 to specify port1; 1,2,3 to specify ports 1, 2, and 3; or 1-5 so specify ports 1 through 5. |                                  |
| Wait before<br>Wink | Enter the amount of time, in ms, that the port waits after receiving a call before sending a wink signal to notify the remote side that it can send DNIS information.                                               | timing wait-wink<br>milliseconds |
|                     | Range: Integers 100 through 6500 Default: 550                                                                                                    |                                  |

| Field                   | Description                                                                                                    | Cisco IOS CLI<br>Equivalent                 |
|-------------------------|----------------------------------------------------------------------------------------------------|---------------------------------------------|
| Wink Duration           | Enter the maximum amount of time, in ms, of the wink signal for the port.                                            | timing wait-duration milliseconds           |
|                         | Range: Integers 50 through 3000                                                                                      |                                             |
|                         | Default: 200                                                                                                    |                                             |
| Clear Wait              | Enter the minimum amount of time, in ms, between an inactive seizure signal and the call being cleared for the port. | timing clear-wait milliseconds              |
|                         | Range: Integers 200 through 2000                                                                                     |                                             |
|                         | Default: 400                                                                                                    |                                             |
| Dial Pulse Min<br>Delay | Enter the amount of time, in ms, between wink-like pulses for the port.                                              | timing dial-pulse<br>min-delay milliseconds |
|                         | Range: Integers 0, or 140 through 2000                                                                               |                                             |
|                         | Default: 140                                                                                                    |                                             |
| Answer<br>Winkwidth     | Enter the minimum delay time, in ms, between the start of an incoming seizure and the wink signal.                   | timing<br>answer-winkwidth                  |
|                         | Range: Integers 110 through 290                                                                                      | milliseconds                                |
|                         | Default: 210                                                                                                    |                                             |
| Action                  | Click the <b>Recycle Bin</b> icon to delete the corresponding DID Timer options instance.                            | _                                           |

## **Caller ID**

| Field             | Description                                                                                                    | Cisco IOS CLI<br>Equivalent                  |
|-------------------|----------------------------------------------------------------------------------------------------|----------------------------------------------|
| Caller ID         | Click to configure the options for enabling caller ID for the port or ports.                                                                                                    | _                                            |
|                   | Caller ID is an analog service by which a telephone central office switch sends digital information about an incoming call. The Caller ID feature for analog FXS ports is configurable on a per-port basis to phones that are connected to analog FXS voice ports. Caller ID also is available on analog FXO ports. Caller ID-related features are based on the identity of the calling party. |                                              |
|                   | • These caller ID options apply only when the Signal Type option in the Basic tab is configured as LoopStart or GroundStart.                                                                                                    |                                              |
|                   | <ul> <li>If an FXS voice port has caller-id commands<br/>configured, remove all the caller-id configurations<br/>before changing the signaling type from loop-start<br/>or ground-start to DID.</li> </ul>                                                                                                    |                                              |
|                   | • If you remove a voice port from a device after a caller ID command is configured, remove the caller ID configuration from the device. Otherwise, a voice port configuration mismatch occurs between the Cisco IOS configuration and the Cisco Catalyst SD-WAN configuration.                                                                                                    |                                              |
| Port Range        | Enter the port or ports within the voice interface template to which these options apply.                                                                                                    |                                              |
|                   | Enter a number, a comma separated string of numbers, or a range of numbers separated with a hyphen. For example, enter 1 to specify port1; 1,2,3 to specify ports 1, 2, and 3; or 1-5 so specify ports 1 through 5.                                                                                                    |                                              |
| Caller ID<br>Mode | Choose a noncountry, standard caller ID mode for a receiving FXO or a sending FXS voice port:                                                                                                    | caller-id mode {BT   FSK   DTMF}             |
|                   | • <b>BT</b> : Frequency-Shift Keying (FSK) with Dual Tone Alerting Signal (DTAS) used by British Telecom                                                                                                    |                                              |
|                   | • FSK: FSK before or during a call                                                                                                    |                                              |
|                   | • DTMF: DTMF digits with the start and end digit codes                                                                                                    |                                              |
| DTMF Start        | Applies only if you choose <b>DTMF</b> for the caller ID mode.                                                                                                    | caller-id mode                               |
|                   | Choose the character that indicates the start of a DTMF string.                                                                                                    | {dtmf {start   end} {#   *   A   B   C   D}} |

| Field                           | Description                                                                                                    | Cisco IOS CLI<br>Equivalent                                                                                                    |
|---------------------------------|----------------------------------------------------------------------------------------------------|----------------------------------------------------------------------------------------------------|
| DTMF End                        | Applies only if you choose <b>DTMF</b> for the caller ID mode.  Choose the character that indicates the end of a DTMF string.                                                                                                    | $ \begin{array}{c} \text{caller-id mode} \\ \{dtmf  \{start    \\ end\}  \{\#     *     A     B     C \\    D\} \} \end{array} $ |
| Alerting<br>Options             | <ul> <li>Choose the alerting method for on-hook caller ID information:</li> <li>Line-Reversal: Sets the line-reversal alerting method for caller ID information for an on-hook (Type 1) caller ID at a sending FXS voice port and for an on-hook caller ID at a receiving FXO voice port.</li> <li>Pre-ring: Sets a 250 ms pre-ring alerting method for caller ID information for an on-hook (Type 1) caller ID at a sending FXS and a receiving FXO voice port.</li> <li>Ring 1, Ring 2, Ring 3, or Ring 4: Sets the ring-cycle method for receiving caller ID information for an on-hook (Type 1) caller ID at a receiving FXO or a sending FXS voice port.</li> </ul> | caller-id alerting {line-reversal   pre-ring   ring {1   2   3   4}}                                                             |
| DSP<br>Pre-Allocate<br>Alerting | Applies only to FXO voice interface templates.  Enable this option to statically allocate a DSP voice channel for receiving caller ID information for an on-hook (Type 1) caller ID at a receiving FXO voice port.                                                                                                    | caller-id alerting dsp<br>pre-allocate                                                                                           |
| Caller ID<br>Block              | Applies only to FXS voice interface templates.  Enable this option to request blocking of caller ID information display at the far end of a call that originates from an FXS port.                                                                                                    | caller-id block                                                                                                    |
| Caller ID<br>Format E911        | Applies only to FXS voice interface templates.  Enable this option to use the enhanced 911 format for calls that are sent on the FXS port.                                                                                                    | caller-id format<br>e911                                                                                                    |
| Action                          | Click the <b>Recycle Bin</b> icon to delete the corresponding Caller ID options instance.                                                                                                    | _                                                                                                    |

### **Connection Plar**

| Field                  | Description                                                                                                    | Cisco IOS CLI<br>Equivalent |
|------------------------|----------------------------------------------------------------------------------------------------|-----------------------------|
| <b>Connection Plar</b> | Click to configure the options for the connection Private Line Automatic Ringdown (PLAR).                                        | _                           |
|                        | You can add multiple instances of these options so that you can configure different connection PLAR options for different ports. |                             |

| Field                      | Description                                                                                                    | Cisco IOS CLI<br>Equivalent   |
|----------------------------|----------------------------------------------------------------------------------------------------|-------------------------------|
| Port Range                 | Enter the port or ports within the voice interface template to which these options apply.                                                                                                    | _                             |
|                            | Enter a number, a comma separated string of numbers, or a range of numbers separated with a hyphen. For example, enter <b>1</b> to specify port1; <b>1,2,3</b> to specify ports 1, 2, and 3; or <b>1-5</b> so specify ports 1 through 5. |                               |
| Connection Plar<br>Pattern | Enter the PLAR extension to which the selected ports forward inbound calls.                                                                                                    | connection plar               |
| OPX                        | Applies only to FXO voice interface templates.  Check this check box to enable Off-Premises Extension for the PLAR extension.                                                                                                    | connection plar opx<br>digits |
| Action                     | Click the <b>Recycle Bin</b> icon to delete the corresponding Connection Plar options instance.                                                                                                    | _                             |

## **Association**

| Field                | Description                                                                                                    |
|----------------------|----------------------------------------------------------------------------------------------------|
| Association          | Click to configure options for associating other configured UC voice features with the port or ports. When you associate a feature in this way, the configuration options in that feature are applied to the designated ports. |
|                      | You can add multiple instances of these options so that you can configure different association options for different ports.                                                                                                   |
| Port Range           | Enter the port or ports within the voice interface template to which these options apply.                                                                                                    |
|                      | Enter a number, a comma separated string of numbers, or a range of numbers separated with a hyphen. For example, enter 1 to specify port 1; 1,2,3 to specify ports 1, 2, and 3; or 1-5 to specify ports 1 through 5.           |
| Trunk Group          | Choose a configured Trunk Group feature to associate with the port.                                                                                                    |
| Trunk Group Priority | Enter the priority of the trunk group. The number you enter is the priority of the POTS dial peer in the trunk group for incoming and outgoing calls.  Range: Integers 1 through 64                                            |
| Translation Profile  | Choose a configured Translation Profile feature to associate with the port.                                                                                                    |

| Field                         | Description                                                                                                    |  |
|-------------------------------|----------------------------------------------------------------------------------------------------|--|
| Translation Profile Direction | Choose the direction of the traffic to which to apply the selected Translation Profile feature:                   |  |
|                               | • <b>Incoming</b> : Applies the corresponding Translation Profile feature to traffic that is incoming to the port |  |
|                               | Outgoing: Applies the corresponding Translation Profile feature to traffic that is outgoing from the port         |  |
| <b>Supervisory Disconnect</b> | Applies only to FXO voice interface templates.                                                                    |  |
|                               | Choose a configured Supervisory Disconnect feature to associate with the port.                                    |  |
| Action                        | Click the <b>Recycle Bin</b> icon to delete the corresponding Association options instance.                       |  |

# **Call Routing**

Minimum supported releases: Cisco IOS XE Catalyst SD-WAN Release 17.14.1a, Cisco Catalyst SD-WAN Manager Release 20.14.1.

The Call Routing feature provides options for configuring TDM-SIP trunking, including options for dial peers, fax operations, and modem operations. Dial peers make up a dial plan, which defines how a router routes traffic.

A plain old telephone system (POTS) dial peer defines the characteristics of a traditional telephony network connection. POTS dial peers map a dialed string to a specific voice port on the local router, normally the voice port connecting the router to the local PSTN, PBX, or telephone.

A SIP dial peer defines the characteristics of a packet network connection. SIP dial peers map a dialed string to a remote network device, such as the destination router that is connected to the remote telephony device.

Both POTS and SIP dial peers are needed to establish voice connections over a packet network.

You can configure a standalone call routing feature, or configure multiple call routing features that are mapped to different Analog Interface or Digital Interface features.

The following tables describe the options for configuring the Call Routing feature.

| Field                | Description                                                                                                    |
|----------------------|----------------------------------------------------------------------------------------------------|
| Name                 | Enter a unique name for the call routing configuration. The name can contain any characters.                                              |
| Description          | Enter a description of the call routing configuration.                                                                                    |
| Dial Peer Tag Prefix | Enter a unique number to be pretended to a dial peer tag to ensure that the dial peer tag can be uniquely identified across this feature. |
| Description          | Enter a description of the analog or digital interface configuration to which this call routing configuration is to be associated.        |

| Field                                | Description                                                                                                    |  |
|--------------------------------------|----------------------------------------------------------------------------------------------------|--|
| Voice Module Location<br>Parcel Name | Choose the Analog or Digital Interface feature to which the POTS dial peer call routing port-related configuration is to be associated. |  |

### **Dial Peer**

| Field                            | Description                                                                                                    | Cisco IOS CLI Equivalent             |  |
|----------------------------------|----------------------------------------------------------------------------------------------------|--------------------------------------|--|
| Add Dial Peers                   | Click to add a dial peer to a dial plan. Configure the following options in the <b>Add Dial Peer</b> dialog box, then click <b>Save</b> |                                      |  |
| Add Dial Peer Dialog Box Options |                                                                                                    |                                      |  |
| Tag                              | Enter a number to be used to reference the dial peer.  Range: Integers 1 through 214748364                                              | dial-peer voice number {pots   voip} |  |
| Dial peer type                   | Choose the type of dial peer that you are creating. Options are <b>pots</b> and <b>sip</b> .                                            | dial-peer voice number {pots   voip} |  |
| Direction                        | Choose the direction of traffic on                                                                                                    | • Incoming:                          |  |
|                                  | the dial peer. Options are <b>incoming</b> and <b>outgoing</b> .                                                                        | dial-peer voice number {pots   voip} |  |
|                                  |                                                                                                    | incoming<br>called-number string     |  |
|                                  |                                                                                                    | • Outgoing:                          |  |
|                                  |                                                                                                    | dial-peer voice number {pots   voip} |  |
|                                  |                                                                                                    | destination-pattern string           |  |
| Description                      | Enter a description of the dial peer.                                                                                                   | description                          |  |
| Number pattern                   | Enter the string that the router uses to match incoming calls to the dial peer.                                                         | • Incoming:                          |  |
|                                  |                                                                                                    | dial-peer voice number {pots   voip} |  |
|                                  | Enter the string as an E.164 format regular expression in the following form:                                                           | incoming<br>called-number string     |  |
|                                  | (ipv6:\[([0-9A-Fa-f.:])+\](:[0-9]+)?))                                                                                                  | • Outgoing:                          |  |
|                                  |                                                                                                    | dial-peer voice number {pots   voip} |  |
|                                  |                                                                                                    | destination-pattern string           |  |

| Field               | Description                                                                                                    | Cisco IOS CLI Equivalent                                     |
|---------------------|----------------------------------------------------------------------------------------------------|--------------------------------------------------------------|
| Forward Digits Type | Applies only when <b>Dial peer type</b> is configured as <b>pots</b> and <b>direction</b> is configured as <b>outgoing</b> .   | • All:  dial-peer voice number pots                          |
|                     | Choose how the dial peer transmits digits in outgoing numbers:                                                                 | forward-digits all  • None:                                  |
|                     | • all: The dial peer transmits all digits                                                                                      | dial-peer voice number pots forward-digits 0                 |
|                     | • none: The dial peer does not transmit digits that do not match the destination pattern                                       | • Some:  dial-peer voice number pots                         |
|                     | • some: The dial peer transmits the specified number of right-most digits                                                      | forward-digits number                                        |
|                     | Default: none                                                                                                    |                                                              |
| Forward Digits      | Applies only when you choose <b>Some</b> for <b>Forward Digits Type</b> .                                                      | dial-peer voice number pots  forward-digits number           |
|                     | Enter the number of right-most digits in the outgoing number to transmit.                                                      | 3 · · · · · · · · · · · · · · · · · · ·                      |
|                     | For example, if you set this option to 7 and the outgoing number is 1112223333, the dial peer transmits 2223333.               |                                                              |
| Prefix              | Applies only when <b>Dial peer type</b> is configured as <b>pots</b> and <b>direction</b>                                      | dial-peer voice number pots                                  |
|                     | is configured as <b>outgoing</b> .                                                                                             | prefix string                                                |
|                     | Enter a string to be pretended to the dial string for outgoing calls.                                                          |                                                              |
|                     | Valid values: Integers 0 through 9 and comma (,)                                                                               |                                                              |
| Transport Protocol  | Applies only when <b>Dial peer type</b> is configured as <b>sip</b> . Choose the transport protocol for SIP control signaling. | dial-peer voice number voip<br>session transport {tcp   udp} |
|                     | Options are <b>tcp</b> and <b>udp</b> .                                                                                        |                                                              |

| Field               | Description                                                                                                    | Cisco IOS CLI Equivalent                                                                                                    |
|---------------------|----------------------------------------------------------------------------------------------------|----------------------------------------------------------------------------------------------------|
| Preference          | Enter the preference of the dial peer.  If dial peers have the same match criteria, the system uses the one with the highest preference value.  Range: Integers 0 through 10  Default: 0                                                                                                    | dial-peer voice number voip preference value dial-peer voice number pots preference value                                                                        |
| Port                | Applies only when <b>Dial peer type</b> is configured as <b>pots</b> .  Enter the voice port that the router uses to match calls to the dial peer. For an analog port, enter the port you want. For a digital T1 PRI ISDN port, enter a port with the suffix <b>23</b> . For a digital E1 PRI ISDN port, enter a port with the suffix <b>15</b> .  For an outgoing dial peer, the router sends the calls that match the dial peer to this port.  For an incoming dial peer, this port serves as an additional match criterion. The dial peer is matched only if a call comes in on this port. | dial-peer voice number pots  • For an analog port:     port slot/subslot/port  • For a digital port:     port slot/subslot/port:15     port slot/subslot/port:23 |
| Destination Address | Applies only when Dial peer type is configured as sip and direction is configured as outgoing.  Enter the network address of the remote voice gateway to which calls are sent after a local outgoing SIP dial peer is matched.  Enter the address in one of these formats:  • dns:hostname.domain  • sip-server  • ipv4:destination-address  • ipv6:destination-address                                                                                                    | session tugt (jw leksivainalles) jw leksivainalles   sip-server   dns:hostname.domain}                                                                           |

| Field                   | Description                                                                                                    | Cisco IOS CLI Equivalent |
|-------------------------|----------------------------------------------------------------------------------------------------|--------------------------|
| Download Dial Peer List | To create or edit a dial peer CSV file, click this option to download the Cisco provided file named Dial-Peers.csv.  The first time that you download this file, it contains field names but |                          |
|                         | no records. Update this file as needed by using an application such as Microsoft Excel. For detailed information about this file, see Dial Peer CSV File.                                    |                          |
| Upload Dial Peer List   | To import configuration information from a dial peer CSV file that you have created, click this option, choose the file to upload, then click <b>Save</b> .                                  |                          |
| Action                  | Click <b>Edit</b> to edit the corresponding Dial Peer options instance. Click <b>Delete</b> to delete the corresponding Dial Peer options.                                                   | _                        |

## Fax

| Field            | Description                                                                                                    | Cisco IOS CLI Equivalent |
|------------------|----------------------------------------------------------------------------------------------------|--------------------------|
| Add Fax Protocol | Click to configure the options for<br>the fax protocol capability for a SIP<br>dial peer endpoint.                                                                                                    | _                        |
| Dial Peer Range  | Enter the tag or tags of the SIP dial peers for which to enable fax options.  Enter a number, a comma separated string of numbers, or a range of numbers separated with a hyphen. For example, enter 1 to specify SIP dial peer tag 1; 1,2,3 to specify tags 1, 2, and 3; or 1-5 so specify tags 1 through 5. |                          |

| Field            | Description                                                                                                    | Cisco IOS CLI Equivalent                                                                                             |
|------------------|----------------------------------------------------------------------------------------------------|----------------------------------------------------------------------------------------------------|
| Primary Protocol | Choose a set of fax protocol options. Each option is a bundled set of related fax commands.                                                     | fax protocol { none   pass-through<br>{g711ulaw   g711alaw} [fallback<br>none]   t38 [nse [force]] [version          |
|                  | For a detailed description of each bundle, see the "Primary Fax Protocol Command Bundles" table in Configure SIP Dial Peers for a Voice Policy. | {0   3}] [ls-redundancy value<br>[hs-redundancy value]] [fallback<br>{none   pass-through {g711ulaw<br>  g711alaw}}] |
|                  | The descriptions of the bundles include the following components:                                                                               |                                                                                                    |
|                  | • nse: Uses NSEs to switch to T.38 fax relay mode                                                                                               |                                                                                                    |
|                  | • force: Unconditionally uses<br>Cisco Network Services<br>Engines (NSE) to switch to<br>T.38 fax relay                                         |                                                                                                    |
|                  | • version: Specifies a version for configuring fax speed:                                                                                       |                                                                                                    |
|                  | • 0: Configures version 0, which uses T.38 version 0 (1998–G3 faxing)                                                                           |                                                                                                    |
|                  | • 3: Configures version 3, which uses T.38 version 3 (2004–V.34 or SG3 faxing)                                                                  |                                                                                                    |
|                  | • none: No fax pass-through or T.38 fax relay is attempted                                                                                      |                                                                                                    |
|                  | • Pass-through: The fax stream uses one of the following high-bandwidth codecs:                                                                 |                                                                                                    |
|                  | • <b>g711ulaw</b> : Uses the G.711 ulaw codec                                                                                                   |                                                                                                    |
|                  | • <b>g711alaw</b> : Uses the G.711 alaw codec                                                                                                   |                                                                                                    |

| Field                 | Description                                                                                                    | Cisco IOS CLI Equivalent                                                                                                    |
|-----------------------|----------------------------------------------------------------------------------------------------|----------------------------------------------------------------------------------------------------|
| Fallback Protocol     | Available when the primary protocol bundle name that you selected in the <b>Primary Protocol</b> field begins with "T.38" or "Fax Pass-through."  Choose the fallback mode for fax transmissions. This fallback mode is used if the primary fax protocol cannot be negotiated between device endpoints.  For a detailed description of each option, see the "Fallback Protocol Options" table in Configure SIP Dial Peers for a Voice Policy. | fax protocol {none   pass-through {g711ulaw   g711alaw} [fallback none]   t38 [nse [force]] [version {0   3}] [ls-redundancy value [hs-redundancy value]] [fallback {none   pass-through {g711ulaw   g711alaw}}]} |
| Low Speed Redundancy  | Available when the primary protocol bundle name that you selected in the <b>Primary Protocol</b> field begins with "T.38."  Enter the number of redundant T.38 fax packets to be sent for the low-speed V.21-based T.30 fax machine protocol.  Range: Integers 0 (no redundancy) to 5  Default: 0                                                                                                    | ls-redundancy value                                                                                                    |
| High Speed Redundancy | Available when the primary protocol bundle name that you selected in the <b>Primary Protocol</b> field begins with "T.38."  Enter the number of redundant T.38 fax packets to be sent for high-speed V.17, V.27, and V.29 T.4 or T.6 fax machine image data.  Range: Integers 0 (no redundancy) to 2  Default: 0                                                                                                    | hs-redundancy value                                                                                                    |
| Action                | Click the <b>Recycle Bin</b> icon to delete the corresponding Fax options instance.                                                                                                    | _                                                                                                    |

#### Modem

| Field                    | Description                                                                                                    | Cisco IOS CLI Equivalent                                                                                                    |
|--------------------------|----------------------------------------------------------------------------------------------------|----------------------------------------------------------------------------------------------------|
| Add Modem<br>Passthrough | Click to configure the modem pass-through feature for a SIP dial peer endpoint.                                                                                                    | _                                                                                                    |
| Dial Peer<br>Range       | Enter the tag or tags of the SIP dial peers for which to enable modem options.  Enter a number, a comma separated string of numbers, or a range of numbers separated with a hyphen. For example, enter 1 to specify SIP dial peer tag 1; 1,2,3 to specify tags 1, 2, and 3; or 1-5 so specify tags 1 through 5.      |                                                                                                    |
| Protocol                 | Choose the protocol for the modem pass-through:  • None: Modem pass-through is disabled on the device  • NSE G.711ulaw: Uses named signaling events (NSEs) to communicate G.711 ulaw codec switchover between gateways  • NSE G.711alaw: Uses named NSEs to communicate G.711 alaw codec switchover between gateways | None:  no modem passthrough  NSE G.711ulaw: modem passthrough nse codec g711ulaw  NSE G.711alaw: modem passthrough nse codec g711alaw |
| Action                   | Click the <b>Recycle Bin</b> icon to delete the corresponding Modem options instance.                                                                                                    | _                                                                                                    |

## **Association**

| Field              | Description                                                                                                    |
|--------------------|----------------------------------------------------------------------------------------------------|
| Association        | Click to configure the following options for associating other configured UC features with the dial plan. When you associate a feature in this way, the configuration options in that feature are applied to the designated POTS or SIP dial peers. |
|                    | You can add multiple instances of these options so that you can configure different association options for different ports.                                                                                                    |
| Dial Peer Range    | Enter the dial peer or peers to which these options apply.                                                                                                    |
|                    | Enter a number, a comma separated string of numbers, or a range of numbers separated with a hyphen. For example, enter 1 to specify dial peer 1; 1,2,3 to specify dial peers 1, 2, and 3; or 1-5 to specify dial peers 1 through 5.                 |
| Media Profile Name | Choose a configured Media Profile feature to associate with the SIP dial peer.                                                                                                    |
| Server Group       | Choose a configured Server Group feature to associate with the SIP dial peer.                                                                                                    |
| Trunk Group        | Choose a configured Trunk Group feature to associate with the POTS dial peer.                                                                                                    |

| Field                         | Description                                                                                                    |  |
|-------------------------------|----------------------------------------------------------------------------------------------------|--|
| Trunk Group Priority          | Enter the priority of the trunk group, which specifies the priority of the POTS dial peer in the trunk group for incoming and outgoing calls.                                                                                                    |  |
|                               | Range: Integers 1 through 64                                                                                                    |  |
| Translation Profile           | Choose a configured Translation Profile feature to associate with the port.                                                                                                    |  |
| Translation Profile Direction | Choose the direction of the traffic to which to apply the selected Translation Profile feature:  • Incoming: Applies the corresponding Translation Profile feature to traffic that is incoming to the port  • Outgoing: Applies the corresponding Translation Profile feature to traffic that is outgoing from the port |  |
| Voice Tenant                  | Choose a configured Voice Tenant feature to associate with the port.                                                                                                    |  |
| Action                        | Click the <b>Recycle Bin</b> icon to delete the corresponding Association options instance.                                                                                                    |  |

## **DSP Farm**

Minimum supported releases: Cisco IOS XE Catalyst SD-WAN Release 17.13.1a, Cisco Catalyst SD-WAN Manager Release 20.13.1.

The DSP Farm feature provides options for configuring parameters for a Digital Signal Processor (DSP) farm.

A DSP farm is a collection of DSP resources that are available on a voice gateway for conferencing, transcoding, and MTP services. These resources can be configured and managed as out-of-box resources by Cisco Unified Call Manager through the SCCP application, and as inbox transcoder resources by Cisco Unified Border Element (CUBE).

The following tables describe the options for configuring the DSP Farm feature.

| Field       | Description                                                                              |
|-------------|------------------------------------------------------------------------------------------|
| Name        | Enter a unique name for the DSP farm configuration. The name can contain any characters. |
| Description | Enter a description of the DSP farm configuration.                                       |

#### **Services**

| Field    | Description                                                                         | Cisco IOS CLI<br>Equivalent |
|----------|-------------------------------------------------------------------------------------|-----------------------------|
| Services | Click to configure options for a DSP farm service.                                  | _                           |
|          | DSP farm services are conferencing, transcoding, and media termination point (MTP). |                             |

| Field              | Description                                                                                                    | Cisco IOS CLI<br>Equivalent                          |
|--------------------|----------------------------------------------------------------------------------------------------|------------------------------------------------------|
| DSP Services       | Enable this option to use hardware DSP resources.  Disable this option if the device does not have any hardware DSP resources and you want to use the software MTP DSP service.  This option is enabled by default.                                                     | _                                                    |
| Module<br>Location | If <b>Services</b> is enabled, choose the slot and sub-slot location for the hardware DSP.  You can configure as many module locations as needed.  For a list of supported modules, see Configure UC Voice Services Using the Workflow Library or Configuration Groups. | voice-card<br>slot/subslot<br>dsp service<br>dspfarm |
| SCCP               | Check this check box to enable the SCCP application for provisioning conference, transcoding, and MTP services. Then configure the <b>Profile</b> options as described in the following table.                                                                          | _                                                    |
| CUBE               | Check this check box to enable the CUBE application for provisioning inbox transcoding services. Then configure the <b>Profile</b> options as described in the following table.                                                                                         | _                                                    |
| Action             | Click the <b>Recycle Bin</b> icon to delete the corresponding Services options instance.                                                                                                    | _                                                    |

## **Profile**

| Field       | Description                                                                                                    | Cisco IOS CLI<br>Equivalent              |
|-------------|----------------------------------------------------------------------------------------------------|------------------------------------------|
| Add Profile | d Profile  Click and, in the Profile dialog box for a DSP farm profile, configure the options that this table describes. Click Add in the dialog box to add the profile to the table of profiles.                                                    |                                          |
|             | A profile includes options for provisioning a specific DSP farm service type, which can be transcoding, conferencing, or MTP. A profile is associated with either the SCCP application or CUBE, which invokes the resources for a service as needed. |                                          |
|             | You can add multiple instances of these options so that you can configure different profile options for as needed.                                                                                                    |                                          |
| Profile ID  | Displays a unique system-generated identifier for the profile.                                                                                                    | profile-identifier                       |
| Application | Choose the application with which to associate the profile. Options are <b>sccp</b> and <b>cube</b> .                                                                                                    | associate<br>application{sccp  <br>cube} |

| Field                                  | Description                                                                                                    | Cisco IOS CLI<br>Equivalent                                        |  |
|----------------------------------------|----------------------------------------------------------------------------------------------------|--------------------------------------------------------------------|--|
| Profile Type                           | For the <b>sccp</b> application, choose the service type to provision. Options are <b>transcode</b> , <b>conference</b> , and <b>mtp</b> .  For the <b>cube</b> application, <b>transcode</b> is selected automatically as the service to provision. | dspfarm profile profile-identifier { conference   mtp   transcode} |  |
| Transcode<br>Universal Profile<br>Type | For the <b>transcode</b> profile type, check this check box to allow transcoding between codecs of any type.  When this check box is unchecked, transcoding is allowed only between the G.711 codec and other codecs.                                | profile-identifier                                                 |  |
| MTP Type<br>Hardware                   | For the <b>mtp</b> profile type, check this check box to have MTP translations and conversions performed by the hardware DSP resources.                                                                                                    | maximum session<br>hardware                                        |  |
| MTP Type<br>Software                   | For the <b>mtp</b> profile type, check this check box to have MTP translations and conversions performed by the router CPU.                                                                                                    | maximum session software                                           |  |
| Profile Name                           | For the <b>transcode</b> or <b>conference</b> profile type for the <b>sccp</b> application, or for the <b>cube</b> application, enter a unique name that you can use to identify the profile.                                                        | _                                                                  |  |

| Field      | Description | Cisco IOS CLI<br>Equivalent |
|------------|-------------|-----------------------------|
| Codec List |             | codec codec-name            |

| Field | Description                                                                                                    | Cisco IOS CLI<br>Equivalent |
|-------|----------------------------------------------------------------------------------------------------|-----------------------------|
|       | Choose the codecs to be available for the DSP farm service that this profile defines.                                                                          |                             |
|       | For the <b>mtp</b> profile type, you can choose <b>pass-through</b> and one other option. To change a codec, remove the current one before choosing a new one. |                             |
|       | The following codecs are supported:                                                                                                    |                             |
|       | • For the <b>transcode</b> profile type:                                                                                                    |                             |
|       | • g711alaw                                                                                                    |                             |
|       | • g711ulaw                                                                                                    |                             |
|       | • g729abr8                                                                                                    |                             |
|       | • g729ar8                                                                                                    |                             |
|       | • g729br8                                                                                                    |                             |
|       | • g729r8                                                                                                    |                             |
|       | • g722-64                                                                                                    |                             |
|       | • ilbc                                                                                                    |                             |
|       | • iSAC                                                                                                    |                             |
|       | • opus                                                                                                    |                             |
|       | • pass-through                                                                                                    |                             |
|       | • For the <b>conference</b> profile type:                                                                                                    |                             |
|       | • g711alaw                                                                                                    |                             |
|       | • g711ulaw                                                                                                    |                             |
|       | • g722r-64                                                                                                    |                             |
|       | • g729abr8                                                                                                    |                             |
|       | • g729ar8                                                                                                    |                             |
|       | • g729br8                                                                                                    |                             |
|       | • g729r8                                                                                                    |                             |
|       | • For the <b>mtp</b> profile type when <b>MTP Type Hardware</b> or both <b>MTP Type Hardware</b> and <b>MTP Type Software</b> are chosen:                      |                             |
|       | • g711ulaw                                                                                                    |                             |
|       | • g711alaw                                                                                                    |                             |
|       | • pass-through                                                                                                    |                             |

| Field                               | Description                                                                                                    | Cisco IOS CLI<br>Equivalent        |
|-------------------------------------|----------------------------------------------------------------------------------------------------|------------------------------------|
|                                     | • For the <b>mtp</b> profile type when <b>MTP Type Software</b> is chosen:                                                                                                    |                                    |
|                                     | • g711ulaw                                                                                                    |                                    |
|                                     | • g711alaw                                                                                                    |                                    |
|                                     | • g722-64                                                                                                    |                                    |
|                                     | • g729abr8                                                                                                    |                                    |
|                                     | • g729ar8                                                                                                    |                                    |
|                                     | • g729br8                                                                                                    |                                    |
|                                     | • g729r8                                                                                                    |                                    |
|                                     | • ilbc                                                                                                    |                                    |
|                                     | • iSAC                                                                                                    |                                    |
|                                     | • pass-through                                                                                                    |                                    |
| Feature List                        | For the <b>cube</b> application, choose the features to enable for in-box transcoding.                                                                                                    | _                                  |
| Maximum<br>Sessions                 | For the <b>transcode</b> or <b>conference</b> profile type, enter the maximum number of sessions that this profile can support.                                                                                                    | maximum sessions number            |
|                                     | This value depends on the maximum number sessions that can be configured with the DSP resources that are available on the router. These resources are based on the type of modules in the router. To determine these resources, you can use the Cisco DSP Calculator. |                                    |
| MTP Maximum<br>Hardware<br>Sessions | If you checked <b>MTP Type Hardware</b> , enter the maximum number of hardware sessions that can be used for MPT translations and conversions.                                                                                                    | maximum session<br>hardware number |
|                                     | Range: Integers 1 through 4000                                                                                                    |                                    |
| MTP Maximum<br>Software<br>Sessions | If you checked <b>MTP Type Software</b> , enter the maximum number of CPU sessions that can be used for MRP translations and conversions.  Range: Integers 1 through 6000                                                                                             | maximum session<br>software number |
| Shutdown                            | Enable this option to take this profile out of service.                                                                                                    | shutdown                           |
| Action                              | Click <b>Edit</b> to edit the corresponding Profile options instance. Click <b>Delete</b> to delete the corresponding Profile options.                                                                                                    | _                                  |

## **CUCM**

| Field                           | Description                                                                                                    | Cisco IOS CLI Equivalent                                                                                                    |
|---------------------------------|----------------------------------------------------------------------------------------------------|----------------------------------------------------------------------------------------------------|
| CUCM                            | Click to configure the Cisco Unified Communications Manager servers to which the profiles that you define register.                                                                                                    | _                                                                                                    |
|                                 | You can configure up to 12 Cisco Unified Communications Manager servers.                                                                                                    |                                                                                                    |
|                                 | Note These options do not appear if you enable DSP services and check only the <b>CUBE</b> option.                                                                                                    |                                                                                                    |
| Configure<br>Local<br>Interface | with the SCCP application use to register with Cisco Unified                                                                                                    |                                                                                                    |
|                                 | <ul> <li>where:         <ul> <li>interface-type: Type of interface that the services use to register with Cisco Unified Communications Manager. The type can be a Gigabit Ethernet interface or a port channel interface.</li> <li>interface-number: Interface number that the services use to register with Cisco Unified Communications Manager.</li> <li>port: (Optional) Port on which the interface communicates with Cisco Unified Communications Manager. If you do not specify a port, the default value 2000 is used.</li> </ul> </li> <li>For example: GigabitEthernet0/0/0.</li> </ul> |                                                                                                    |
| IP Precedence                   | Enter the IP precedence value to be used by the SCCP application for IP packets.  Range: 1 (lowest) through 7 (highest)  Default: 5                                                                                                    | sccp ip precedence value                                                                                                    |
| Add<br>Configure<br>Server List | Click to display the following options for a Cisco Unified Communications Manager server:  • Server Identifier: Unique system-generated identifier of the Cisco Unified Communications Manager server  • Server IP: Enter the IP address of the Cisco Unified Communications Manager server                                                                                                    | • Server identifier:  identifier-number  • Server IP:  sccp ccm {ipv4-address   ipv6-address   dns} identifier identifier-number version 7.0+ |

| Field  | Description                                                                          | Cisco IOS CLI Equivalent |
|--------|--------------------------------------------------------------------------------------|--------------------------|
| Action | Click the <b>Recycle Bin</b> icon to delete the corresponding CUCM options instance. | _                        |

## **CUCM Group**

| Field                             | Description                                                                                                    | Cisco IOS CLI Equivalent                                 |
|-----------------------------------|----------------------------------------------------------------------------------------------------|----------------------------------------------------------|
| Add<br>CUCM<br>Group              | Click and, in the <b>CUCM Group</b> dialog box, configure a Cisco Unified Communications Manager group by using the options that this table describes. Each group includes up to 4 Cisco Unified Communications Manager servers that control the DSP farm services that, in turn, are associated with the servers. Click <b>Add</b> in the dialog box when you are finished. | _                                                        |
|                                   | You can add multiple Cisco Unified Communications Manager groups.                                                                                                    |                                                          |
|                                   | Note These options do not appear if you enable DSP services and check only the CUBE option.                                                                                                    |                                                          |
| CUCM<br>Media<br>Resource<br>Name | Enter a unique name that is used to register a DSP farm profile to the Cisco Unified Communications Manager servers.  The name must contain from 6 to 15 characters. Characters can be letter, numbers, slashes (/), hyphens (-), and underscores (_).                                                                                                    | associate ccm profile-identifier register<br>device-name |
| Profile<br>Name                   | Enter the name that you entered for the DSP farm profile that is to be registered to this Cisco Unified Communications Manager group.                                                                                                    | _                                                        |

| Field                        | Description                                                                                                    | Cisco IOS CLI Equivalent                                                |
|------------------------------|----------------------------------------------------------------------------------------------------|-------------------------------------------------------------------------|
| Server<br>Groups<br>Priority | Designate the priority in which the Cisco Unified Communications Manager servers in this Cisco Unified Communications Manager group are used.                                                                                                    | associate ccm cisco-unified-communications-manager-id priority priority |
| Order                        | The drop-down list displays the server identifiers of the Cisco Unified Communications Manager servers that you configured.                                                                                                    |                                                                         |
|                              | Choose the server that you want to be the primary server. This server has the highest priority. Then choose the server that you want to be a redundant server with the next highest priority. Continue in this way to choose other redundant servers. |                                                                         |
|                              | The servers in the field appear in descending order of priority, with the highest priority server appearing first.                                                                                                    |                                                                         |
|                              | To remove a server from the field, click its <b>X</b> icon. To change the priority order of servers, remove the servers and add them back in the desired order.                                                                                       |                                                                         |
| CUCM<br>Switchback           | Choose the switchback method that the Cisco<br>Unified Communications Manager servers in this<br>Cisco Unified Communications Manager group use<br>to switch back after a failover:                                                                   | switchback method { graceful   guard [timeout-guard-value]   immediate} |
|                              | • guard: Switchback occurs when active sessions are terminated gracefully or when the guard timer expires, whichever happens first                                                                                                    |                                                                         |
|                              | • graceful: Switchback occurs after all active sessions terminate gracefully                                                                                                    |                                                                         |
|                              | • immediate: Performs the Cisco Unified<br>Communications Manager switchback to the<br>higher priority Cisco Unified Communications<br>Manager immediately when the timer expires,<br>whether or not there is an active connection                    |                                                                         |
|                              | Default: graceful                                                                                                    |                                                                         |
| Server<br>Switchover         | Choose the switchover method that Cisco Unified Communications Manager servers in this Cisco Unified Communications Manager group use when failing over:                                                                                              | switchover method {graceful   immediate}                                |
|                              | • graceful: Switchover occurs after all active sessions terminate gracefully                                                                                                    |                                                                         |
|                              | • immediate: Switchover occurs immediately, whether or not there is an active connection                                                                                                    |                                                                         |
|                              | Default: graceful                                                                                                    |                                                                         |

| Field                  | Description                                                                                                    | Cisco IOS CLI Equivalent      |
|------------------------|----------------------------------------------------------------------------------------------------|-------------------------------|
| Keep Alive<br>Retries  | Enter the number of keepalive retries from the SCCP application to Cisco Unified Communications Manager.                                                       | keepalive retries number      |
|                        | Range: Integers 1 to 180                                                                                                    |                               |
|                        | Default: 3                                                                                                    |                               |
| Keep Alive<br>Time Out | Enter the number of seconds between successive keepalive messages from the SCCP application to Cisco Unified Communications Manager.  Range: Integers 1 to 180 | keepalive retries seconds     |
|                        | Default: 20                                                                                                    |                               |
| Bind<br>Interface      | Enter the interface to bind with the Cisco Unified Communications Manager group.                                                                               | bind interface interface-name |
| Action                 | Click <b>Edit</b> to edit the corresponding CUCM Group options instance. Click <b>Delete</b> to delete the corresponding CUCM Group options.                   |                               |

# **Digital Interface**

Minimum supported releases: Cisco IOS XE Catalyst SD-WAN Release 17.14.1a, Cisco Catalyst SD-WAN Manager Release 20.14.1.

The Digital Interface feature provides options for configuring parameters for a voice card digital interface.

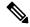

Note

If you want to remove or replace the digital interface configuration on a device, delete all configuration instances for this feature (Basic, ISDN Timer, ISDN Map, Shutdown, Line Params, Outgoing IE, and Associations), and add one Basic configuration instance with default settings. Then deploy this updated interface feature configuration to the device, which resets the digital interface configuration on the device. You can then delete this feature or configure a new one.

The following tables describe the options for configuring the Digital Interface feature.

| Field       | Description                                                                                       | Cisco IOS CLI Equivalent |
|-------------|---------------------------------------------------------------------------------------------------|--------------------------|
| Name        | Enter a unique name for the digital interface configuration. The name can contain any characters. | _                        |
| Description | Enter a description of the digital interface configuration.                                       | description string       |

| Field                     | Description                                                                                                    | Cisco IOS CLI Equivalent |
|---------------------------|----------------------------------------------------------------------------------------------------|--------------------------|
| Voice Interface Templates | Choose a group of voice interface T1 or E1 ISDN digital ports to be provisioned for the digital interface.                      | _                        |
| Module Location           | Choose the slot and sub-slot location for the group of digital ports to be provisioned.                                         | voice-card slot/subslot  |
|                           | For a list of supported modules, see<br>Configure UC Voice Services<br>Using the Workflow Library or<br>Configuration Groups.   |                          |
| Use DSP                   | Check this check box if you want to allow local calls between digital ports on the same device to use DSPs.  Default: Unchecked | no local-bypass          |

| Field                          | Description                                                                                                    | Cisco IOS CLI Equivalent                                                                                                    |  |
|--------------------------------|----------------------------------------------------------------------------------------------------|----------------------------------------------------------------------------------------------------|--|
| Field  Port and Clock Selector | Click Selected and, in the Port and Clock Selector dialog box, follow these steps to configure the clock source for each T1 or E1 port on the voice interface template that you chose:  1. Check the check box that corresponds to each port that you want to configure. The number of ports that you can | and controller   low   (t1   e1)   slot/sub-slot/number     clock source {network   line   line   primary   line secondary} |  |
|                                | <ul><li>configure depends on the voice interface template that you chose.</li><li>2. For each port, choose one of the following options to set the</li></ul>                                                                                                    |                                                                                                    |  |
|                                | Line: Sets the line clock as the primary clock source. With this option, the port clocks its transmitted data from a clock that is recovered from the line receive data stream.                                                                                                    |                                                                                                    |  |
|                                | This option is the default.  • Network: Sets the backplane clock or the system oscillator clock as the module clock source.                                                                                                    |                                                                                                    |  |
|                                | <ul> <li>Primary Clock: Sets the port to be a primary clock source.</li> <li>Secondary Clock: Sets</li> </ul>                                                                                                    |                                                                                                    |  |
|                                | the port to be a secondary clock source.  You can chose 1 port to be the primary clock source and 1 port to be the secondary clock source. Choosing a primary clock source does not require you to choose a secondary clock source.                                                                       |                                                                                                    |  |
|                                | 3. Click Save.                                                                                                    |                                                                                                    |  |

## **Basic**

| Field            | Description                                                                                                    | Cisco IOS CLI Equivalent                                                   |
|------------------|----------------------------------------------------------------------------------------------------|----------------------------------------------------------------------------|
| Add Basic        | Click to configure basic options for the group of digital ports.                                                                                                    | _                                                                          |
|                  | You can add as multiple instances of these options so that you can configure different basic options for different ports.                                                                                           |                                                                            |
| Port Range       | Enter the port or ports within the voice interface template to which these options apply.                                                                                                    |                                                                            |
|                  | Enter a number, a comma separated string of numbers, or a range of numbers separated with a hyphen. For example, enter 1 to specify port1; 1,2,3 to specify ports 1, 2, and 3; or 1-5 so specify ports 1 through 5. |                                                                            |
| Time slots       | Enter the number of time slots of the interface.                                                                                                    | controller e1/t1 slot/sub-slot/port                                        |
|                  | Ranges:                                                                                                    | pri-group timeslots timeslots-range [voice-dsp]                            |
|                  | • For T1 PRI: Time slots 1 through 24. The 24th time slot is the D channel.                                                                                                    |                                                                            |
|                  | • For E1 PRI: Time slots 1 through 31. The 16th time slot is the D channel.                                                                                                    |                                                                            |
| Line Termination | Applies to E1 voice interface templates only. Choose the termination type for the interface:                                                                                                    | controller e1<br>slot/sub-slot/port line-termination<br>{75-ohm   120-ohm} |
|                  | • <b>75-ohm</b> : 75 ohm unbalanced termination                                                                                                    |                                                                            |
|                  | • 120-ohm: 120 ohm balanced termination (default)                                                                                                    |                                                                            |

| Field             | Description                                                                                                    | Cisco IOS CLI Equivalent                                                                                           |
|-------------------|----------------------------------------------------------------------------------------------------|----------------------------------------------------------------------------------------------------|
| Cable Length Type | Applies to T1 voice interface templates only. Choose the cable length type for the interface:                                                                                                    | controller t1 slot/sub-slot/port<br>cablelength {short   long}                                                     |
|                   | • Long: Applies to cables that are longer than 660 feet (201.2 m). Attenuates the pulse from the transmitter by using pulse equalization and line build-out.                                           |                                                                                                    |
|                   | This value is the default                                                                                                    |                                                                                                    |
|                   | • Short: Applies to cables that are 660 feet (201.2 m) or less in length. Sets transmission attenuation for the cable.                                                                                 |                                                                                                    |
| Cable Length      | Applies to T1 voice interface templates only. Choose the length of the cable for the interface:                                                                                                    | controller t1 <i>slot/subslot/port</i><br>cablelength {[short [110ft   220ft<br>  330ft   440ft   550ft   660ft ]] |
|                   | • For a <b>Long</b> cable length, enter the loss value, decibels (dB).                                                                                                    | [long [-15db  -22db  -7.5db  <br>0db]]}                                                                            |
|                   | Options are -7.5, -15, -22.5, and <b>0</b> .                                                                                                    |                                                                                                    |
|                   | The default value is 0.                                                                                                    |                                                                                                    |
|                   | • For a <b>Short</b> cable length (up to 660 feet (201.2 m), enter the value that most closely exceeds the length of the cable. For example, if the cable length is 180 feet (55 m) enter <b>220</b> . |                                                                                                    |

| Field             | Description                                                                                                    | Cisco IOS CLI Equivalent                                            |  |
|-------------------|----------------------------------------------------------------------------------------------------|---------------------------------------------------------------------|--|
| Line Code         | Choose the line code type for the interface.                                                                                                    | linecode {ami   b8zs   hdb3                                         |  |
|                   | For a T1 voice interface template:                                                                                                    |                                                                     |  |
|                   | • ami: Use alternate mark inversion as the line code type                                                                                             |                                                                     |  |
|                   | • <b>b8zs</b> : Use binary 8-zero substitution as the line code type (default)                                                                        |                                                                     |  |
|                   | For an E1 voice interface template:                                                                                                    |                                                                     |  |
|                   | • amiami: Use alternate mark inversion as the line code type                                                                                          |                                                                     |  |
|                   | • hdb3: Use high-density<br>bipolar 3-zero as the line code<br>type (default)                                                                         |                                                                     |  |
| Framing           | Choose the frame type for the interface.                                                                                                    | controller t1<br>slot/sub-slot/port framing [esf   sf]              |  |
|                   | For a T1 voice interface template:                                                                                                    | controller e1                                                       |  |
|                   | • esf: Extended super frame (default)                                                                                                    | slot/sub-slot/port framing [crc4   no-crc4] [australia]             |  |
|                   | • sf: Super frame                                                                                                    |                                                                     |  |
|                   | For an E1 voice interface template:                                                                                                    |                                                                     |  |
|                   | • ccr4: CRC4 framing type (default)                                                                                                    |                                                                     |  |
|                   | • no-crc4: No CRC4 framing type                                                                                                    |                                                                     |  |
| Framing Australia | Applies to E1 voice interface templates only. Enable this option to use the Australia framing type.                                                   | controller e1 slot/sub-slot/port framing [crc4   no-crc4] australia |  |
| Network Side      | Enable this option to have the device to which this configuration is to be associated use the standard PRI network-side interface.  Default: Disabled |                                                                     |  |

| Field                      | Description                                                                                                    | Cisco IOS CLI Equivalent                                                                                                    |
|----------------------------|----------------------------------------------------------------------------------------------------|----------------------------------------------------------------------------------------------------|
| Switch Type                | Choose the ISDN switch type for this interface:                                                                                                    | interface serial<br>slot/sub-slot/port: {15   23}                                                                                 |
|                            | • primary-qsig: Supports QSIG signaling according to the Q.931 protocol. Network side functionality is assigned with the isdn protocol-emulate command.        | isdn switch-type [primary-4ess<br>  primary-5ess   primary-dms100<br>  primary-net5   primary-ni<br>  primary-ntt   primary-qsig] |
|                            | • primary-4ess: Lucent (AT&T) 4ESS switch type for the United States.                                                                                          |                                                                                                    |
|                            | • primary-5ess: Lucent (AT&T) 5ESS switch type for the United States.                                                                                          |                                                                                                    |
|                            | • primary-dms100: Nortel DMS-100 switch type for the United States.                                                                                            |                                                                                                    |
|                            | • primary-net5: NET5 ISDN<br>PRI switch types for Asia,<br>Australia, and New Zealand.<br>ETSI-compliant switches for<br>Euro-ISDN E-DSS1 signaling<br>system. |                                                                                                    |
|                            | • primary-ni: National ISDN switch type.                                                                                                    |                                                                                                    |
|                            | • primary-ntt: Japanese NTT ISDN PRI switches.                                                                                                    |                                                                                                    |
| <b>Delay Connect Timer</b> | Enter the duration, in ms, to delay connect a PRI ISDN hairpin call.                                                                                           | voice-port slot/sub-slot/port: {15   23} timing delay-connect value                                                               |
|                            | Range: Integers 0 through 200 Default: 20                                                                                                    |                                                                                                    |
| Action                     | Click the <b>Recycle Bin</b> icon to delete the corresponding Basic options instance.                                                                          |                                                                                                    |

## **ISDN Timer**

| Field                | Description                                                                                                    | Cisco IOS CLI Equivalent |
|----------------------|----------------------------------------------------------------------------------------------------|--------------------------|
| Add<br>ISDN<br>Timer | Click to configure options for the ISDN timer for the interface.<br>You can add multiple instances of these options so that you can configure different ISDN timer options for different ports.                     |                          |
| Port<br>Range        | Enter the port or ports within the voice interface template to which these options apply.                                                                                                    | _                        |
|                      | Enter a number, a comma separated string of numbers, or a range of numbers separated with a hyphen. For example, enter 1 to specify port1; 1,2,3 to specify ports 1, 2, and 3; or 1-5 so specify ports 1 through 5. |                          |

| Field         | Description | Cisco IOS CLI Equivalent                         |
|---------------|-------------|--------------------------------------------------|
| ISDN<br>Timer |             | interface<br>serial slot/sub-slot/port: {15  23} |
| and<br>Value  |             | isdn timer T200 value                            |
| , 552525      |             | isdn timer T203 value                            |
|               |             | isdn timer T301 value                            |
|               |             | isdn timer T303 value                            |
|               |             | isdn timer T306 value                            |
|               |             | isdn timer T309 value                            |
|               |             | isdn timer T310 value                            |
|               |             | isdn timer T321 value                            |

| Field | Description                                                                                                    | Cisco IOS CLI Equivalent |
|-------|----------------------------------------------------------------------------------------------------|--------------------------|
|       | Click to configure an ISDN timer. Configure the following fields in the <b>ISDN Timer and Value</b> dialog box, then click <b>Save</b> . |                          |
|       | • Port Range: Displays the ports that you chose                                                                                          |                          |
|       | ISDN Timer: Displays the ISDN timers that you can provision.                                                                             |                          |
|       | • Value: Enter the value, in ms, for the corresponding ISDN timer:                                                                       |                          |
|       | • For the <b>T200</b> ISDN timer:                                                                                                    |                          |
|       | • Range: 400 through 400000                                                                                                    |                          |
|       | • Default for all switch types: 1000                                                                                                    |                          |
|       | • For the <b>T203</b> ISDN timer:                                                                                                    |                          |
|       | • Range: Integers 400 through 400000                                                                                                    |                          |
|       | • Default for QSIG, ETSI Net5, and DMS-100 switch types: 10000                                                                           |                          |
|       | • Default for 4ESS, 5ESS, NTT, and NI switch types: 30000                                                                                |                          |
|       | • For the <b>T301</b> ISDN timer:                                                                                                    |                          |
|       | • Range: 180000 through 86400000                                                                                                    |                          |
|       | • Default for NTT and ETSI Net5 switch types: 180000                                                                                     |                          |
|       | • Default for other switch types: 300000                                                                                                 |                          |
|       | • For the <b>T303</b> ISDN timer:                                                                                                    |                          |
|       | • Range: 400 through 86400000                                                                                                    |                          |
|       | • Default for QSIG switch type: 6000                                                                                                    |                          |
|       | • Default for other switch types: 4000                                                                                                   |                          |
|       | • For the <b>T306</b> ISDN timer:                                                                                                    |                          |
|       | • Range: 400 through 86400000                                                                                                    |                          |
|       | • Default for all switch types: 30000                                                                                                    |                          |
|       | • For the <b>T309</b> ISDN timer:                                                                                                    |                          |
|       | • Range: 0 through 86400000                                                                                                    |                          |
|       | Default for all switch types when network side<br>configuration is false (User): 90000                                                   |                          |

| Field  | Description                                                                                            | Cisco IOS CLI Equivalent |
|--------|----------------------------------------------------------------------------------------------------|--------------------------|
|        | Default for all switch types when network side configuration is true (Network): 5000                   |                          |
|        | • For the <b>T310</b> ISDN timer:                                                                      |                          |
|        | • Range: 400 through 400000                                                                            |                          |
|        | • Default for NI, 4ESS and 5ESS switch types when network side configuration is false (User): 30000    |                          |
|        | • Default for NI, 4ESS, and 5ESS switch types when network side configuration is true (Network): 10000 |                          |
|        | • Default for ETSI Net5 switch types: 4000                                                             |                          |
|        | • Default for QSIG switch type: 120000                                                                 |                          |
|        | • Default for NTT switch type: 3000                                                                    |                          |
|        | • Default for DMS-100 switch type when network side configuration is false (User): 1000                |                          |
|        | • Default for DMS-100 switch type when network side configuration is true (Network): 4000              |                          |
|        | • Default for other switch types: 4000                                                                 |                          |
|        | • For the <b>T321</b> ISDN timer:                                                                      |                          |
|        | • Range: 0 through 86400000                                                                            |                          |
|        | • Default for ETSI Net5 switch type: 30000                                                             |                          |
|        | • Default for other switch types: 40000                                                                |                          |
| Action | Click the <b>Recycle Bin</b> icon to delete the corresponding ISDN Timer options instance.             | _                        |

## **ISDN Map**

| Field           | Description                                                                                                    | Cisco IOS CLI Equivalent |
|-----------------|----------------------------------------------------------------------------------------------------|--------------------------|
| Add ISDN<br>Map | Click to configure the following options to override with custom values the default ISDN type and plan that the router generates. | _                        |
|                 | You can add multiple instances of these options so that you can configure different ISDN mapping options for different ports.     |                          |

| Field       | Description                                                                                                    | Cisco IOS CLI Equivalent                                                              |  |
|-------------|----------------------------------------------------------------------------------------------------|---------------------------------------------------------------------------------------|--|
| Port Range  | Enter the port or ports within the voice interface template to which these options apply.                                                                                                    | _                                                                                     |  |
|             | Enter a number, a comma separated string of numbers, or a range of numbers separated with a hyphen. For example, enter 1 to specify port1; 1,2,3 to specify ports 1, 2, and 3; or 1-5 so specify ports 1 through 5. |                                                                                       |  |
| Digit Range | Enter a digit or range of digits to map to ISDN telephone numbers that are used internally                                                                                                    | isdn map address {{     address   reg-exp} plan     plan type type       transparent} |  |
| Plan        | Choose an ISDN numbering plan:                                                                                                    | isdn map address {{                                                                   |  |
|             | • data: X.121 data numbering plan                                                                                                    | address   reg-exp} plan<br>plan type type                                             |  |
|             | • isdn: E.164 ISDN/Telephony numbering plan                                                                                                    | transparent}                                                                          |  |
|             | • national: Number called to reach a subscriber in the same country, but outside the local network                                                                                                    |                                                                                       |  |
|             | • privacy: Private numbering plan                                                                                                    |                                                                                       |  |
|             | • reserved/extension: Reserved for the extension                                                                                                    |                                                                                       |  |
| Туре        | Choose an ISDN number type:                                                                                                    | isdn map address {{                                                                   |  |
|             | abbreviated: Abbreviated representation of the complete<br>number as supported by your network                                                                                                    | address   reg-exp} plan plan type type }                                              |  |
|             | • international: Number called to reach a subscriber in another country                                                                                                    |                                                                                       |  |
|             | national: Number called to reach a subscriber in the same country, but outside the local network                                                                                                    |                                                                                       |  |
|             | • reserved/5: Reserved for the extension                                                                                                    |                                                                                       |  |
| Action      | Click the <b>Recycle Bin</b> icon to delete the corresponding ISDN Map options instance.                                                                                                    | _                                                                                     |  |

#### Shutdown

| Field           | Description                                                                                                    | Cisco IOS CLI Equivalent                                   |
|-----------------|----------------------------------------------------------------------------------------------------|------------------------------------------------------------|
| Add<br>Shutdown | Click to configure to disable or enable the controller, serial interface, or voice port that is associated with the interface port.                                                                                 |                                                            |
|                 | You can add multiple instances of these options so that you can configure different shutdown options for different ports.                                                                                           |                                                            |
| Port ID         | Enter the port or ports to which these options apply.                                                                                                    | _                                                          |
|                 | Enter a number, a comma separated string of numbers, or a range of numbers separated with a hyphen. For example, enter 1 to specify port1; 1,2,3 to specify ports 1, 2, and 3; or 1-5 so specify ports 1 through 5. |                                                            |
| Controller      | Enable this option to shut down a controller.                                                                                                    | controller e1/t1 slot/sub-slot/port shutdown               |
| Serial          | Check this check box to shut down a serial interface.                                                                                                    | interface<br>serial slot/sub-slot/port:{ 15   23} shutdown |
| Voice Port      | Check this check box to shut down a voice port.                                                                                                    | voice-port slot/sub-slot/port: { 15   23} shutdown         |
| Action          | Click the <b>Recycle Bin</b> icon to delete the corresponding Shutdown options instance.                                                                                                    |                                                            |

## **Line Params**

| Field           | Description                                                                                                    | Cisco IOS CLI Equivalent |
|-----------------|----------------------------------------------------------------------------------------------------|--------------------------|
| Add Line Params | Click to configure options for adjusting various line parameters for the port or ports.                                                                                                    | _                        |
|                 | You can add multiple instances of these options so that you can configure different line parameters for different ports .                                                                                           |                          |
| Port Range      | Enter the port or ports within the voice interface template to which these options apply.                                                                                                    |                          |
|                 | Enter a number, a comma separated string of numbers, or a range of numbers separated with a hyphen. For example, enter 1 to specify port1; 1,2,3 to specify ports 1, 2, and 3; or 1-5 so specify ports 1 through 5. |                          |

| Field                 | Description                                                                                                    | Cisco IOS CLI Equivalent     |
|-----------------------|----------------------------------------------------------------------------------------------------|------------------------------|
| Gain                  | Enter the amount of gain, decibels (dB), for voice input.                                                                | input gain decibels          |
|                       | Range: Integers –6 through 14                                                                                            |                              |
|                       | Default: 0                                                                                                    |                              |
| Attenuation           | Enter the amount of attenuation, decibels (dB), for transmitted voice output.                                            | output attenuation decibels  |
|                       | Range: Integers –6 through 14                                                                                            |                              |
|                       | Default: 3                                                                                                    |                              |
| Echo Canceller        | Choose <b>Enable</b> to apply echo cancellation to voice traffic.                                                        | echo-cancel enable           |
|                       | This option is disabled by default.                                                                                      |                              |
| Voice Activity        | Choose <b>Enable</b> to apply VAD to voice traffic.                                                                      | vad                          |
| Detection             | This option is disabled by default.                                                                                      |                              |
| Compand Type          | Choose the companding standard to be used to convert between analog and digital signals in PCM systems (U-law or A-law). | compand-type {u-law   a-law} |
|                       | The default is <b>U-law</b> .                                                                                            |                              |
| Call Progress<br>Tone | Choose the locale for the call progress tone.                                                                            | cptone locale                |
| Action                | Click the <b>Recycle Bin</b> icon to delete the corresponding Line Params options instance.                              | _                            |

## **Outgoing IE**

| Field                 | Description                                                                                                    | Cisco IOS<br>CLI<br>Equivalent |
|-----------------------|----------------------------------------------------------------------------------------------------|--------------------------------|
| Add<br>Outgoing<br>IE | Click to configure the following options for the outgoing Information Element. You can add multiple instances of these options so that you can configure outgoing Information Element options for different ports.                                                                                                    | _                              |
| Port Range            | Enter the port or ports within the voice interface template to which the following option applies.  Enter a number, a comma separated string of numbers, or a range of numbers separated with a hyphen. For example, enter 1 to specify port1; 1,2,3 to specify ports 1, 2, and 3; or 1-5 so specify ports 1 through 5. |                                |

| Field  | Description                                                                                                    | Cisco IOS<br>CLI<br>Equivalent |
|--------|----------------------------------------------------------------------------------------------------|--------------------------------|
| Туре   | Choose one or more of the following options to specify the Information Elements to pass in outgoing ISDN messages: | isdn<br>outgoing ie            |
|        | To remove an option from the field, click its <b>X</b> icon.                                                       |                                |
|        | • called-number: Indicates the outgoing call number                                                                |                                |
|        | • called-subaddr: Indicates the subaddress of the outgoing call                                                    |                                |
|        | • caller-number: Indicates the incoming call number                                                                |                                |
|        | • caller-subaddr: Indicates the subaddress of the incoming call                                                    |                                |
|        | • connected-number: Indicates the number of the remaining caller if a disconnect occurs during a conference        |                                |
|        | • connected-subaddr: Indicates the subaddress of the remaining caller if a disconnect occurs during a conference   |                                |
|        | • display: Provides information about the text display                                                             |                                |
|        | • extended-facility: Provides information about extended facility requests                                         |                                |
|        | • facility: Provides information about facility requests                                                           |                                |
|        | • high-layer-compat: Provides information about higher layer compatibility                                         |                                |
|        | • low-layer-compat: Provides information about lower layer compatibility                                           |                                |
|        | • network-facility: Provides information about network facility requests                                           |                                |
|        | • notify-indicator: Provides information about notifications                                                       |                                |
|        | • progress-indicator: Provides information about the call in progress                                              |                                |
|        | • redirecting-number: Indicates the number that is redirecting the call                                            |                                |
|        | • user-user: Provides information about the users at either end of the call                                        |                                |
| Action | Click the <b>Recycle Bin</b> icon to delete the corresponding Outgoing IE options instance.                        | _                              |

## **Associations**

| Field       | Description                                                                                                    |
|-------------|----------------------------------------------------------------------------------------------------|
| Association | Click to configure options for associating other configured UC voice features with the port or ports. When you associate a feature in this way, the configuration options in that feature are applied to the designated ports. |
|             | You can add multiple instances of these options so that you can configure different association options for different ports.                                                                                                   |

| Field                         | Description                                                                                                    |  |
|-------------------------------|----------------------------------------------------------------------------------------------------|--|
| Port Range                    | Enter the port or ports within the voice interface template to which these options apply.                                                                                                    |  |
|                               | Enter a number, a comma separated string of numbers, or a range of numbers separated with a hyphen. For example, enter 1 to specify port 1; 1,2,3 to specify ports 1, 2, and 3; or 1-5 to specify ports 1 through 5. |  |
| Trunk Group                   | Choose a configured Trunk Group feature to associate with the port.                                                                                                    |  |
| Trunk Group Priority          | Enter the priority of the trunk group. The number you enter is the priority of the POTS dial peer in the trunk group for incoming and outgoing calls.                                                                |  |
|                               | Range: Integers 1 through 64                                                                                                    |  |
| Translation Profile           | Choose a configured Translation Profile feature to associate with the port.                                                                                                    |  |
| Translation Profile Direction | Choose the direction of the traffic to which to apply the selected Translation Profile feature:                                                                                                    |  |
|                               | • Incoming: Applies the corresponding Translation Profile feature to traffic that is incoming to the port                                                                                                    |  |
|                               | Outgoing: Applies the corresponding Translation Profile feature to traffic that is outgoing from the port                                                                                                    |  |
| <b>Supervisory Disconnect</b> | ct Applies only to FXO voice interface templates.                                                                                                    |  |
|                               | Choose a configured Supervisory Disconnect feature to associate with the port.                                                                                                    |  |
| Action                        | Click the <b>Recycle Bin</b> icon to delete the corresponding Associations options instance.                                                                                                    |  |

## **Media Profile**

Minimum supported releases: Cisco IOS XE Catalyst SD-WAN Release 17.14.1a, Cisco Catalyst SD-WAN Manager Release 20.14.1.

The Media Profile feature provides options for configuring the codecs to be available for the SIP trunk communication with remote dial peers, and DTMF relay options to use for SIP calls. You can configure multiple Media Profile features.

The following table describes the options for configuring the Media Profile feature.

| Field       | Description                                                                                   | Cisco IOS CLI Equivalent |
|-------------|-----------------------------------------------------------------------------------------------|--------------------------|
| Name        | Enter a unique name for the media profile configuration. The name can contain any characters. | _                        |
| Description | Enter a description of the media profile configuration.                                       | _                        |

| Field                      | Description                                                                                                    | Cisco IOS CLI Equivalent                                       |
|----------------------------|----------------------------------------------------------------------------------------------------|----------------------------------------------------------------|
| Media<br>Profile<br>Number | Enter a number for this SIP media profile.  Range: Integers 1 through 10000                                                                                                    | voice class<br>codec tag-number                                |
| DTMF<br>Target             | Choose the DTMF relay options that you want the system to use for SIP calls:  • rtp-nte: Real-Time Transport Protocol (RTP) Named Telephone Events (NTE). An in-band DTMF relay method, which uses RTP Named Telephony Event (NTE) packets to carry DTMF information instead of voice.  • sip-notify: A Cisco proprietary out-of-band DTMF relay mechanism that transports DTMF signals using SIP NOTIFY messages.  • sip-kpml: Keypad Markup Language (KPML) is used to indicate DTMF tones in SIP messaging. It transmits DTMF tone indications via SIP NOTIFY messages  Choose the option that you want to have the highest priority. Then choose the option that you want to have the next highest priority. Continue in this way to choose a third option.  The options in the field appear in descending order of priority, with the highest priority option appearing first. | dtmf-relay {[[sip-notify] [sip-kpml] [rtp-nte]]}               |
|                            | To remove an option from the field, click its <b>X</b> icon. To change the priority order of options, remove the options and add them back in the desired order.                                                                                                    |                                                                |
| Codec List                 | Choose the codecs that you want to be made available for the SIP trunk to use when communicating with the remote dial peer.  Choose the codec that you want to have the highest priority. Then choose the codec that you want to have the next highest priority. Continue in this way to choose other codecs.  The codecs in the field appear in descending order of priority, with the highest priority option appearing first.  To remove a codec from the field, click its <b>X</b> icon. To change the priority order of codecs, remove the codecs and add them back in the desired order.                                                                                                    | voice class codec tag-number codec preference value codec-type |

## **SRST**

Minimum supported releases: Cisco IOS XE Catalyst SD-WAN Release 17.14.1a, Cisco Catalyst SD-WAN Manager Release 20.14.1.

The SRST feature provides options for configuring parameters for Cisco Unified Survivable Remote Site Telephony (SRST) for SIP. With Cisco Unified SRST, if the WAN goes down or is degraded, SIP IP phones

in a branch site can register to the local gateway (device) so that they continue to function and provide PSTN breakout services without requiring the WAN resources that are no longer available.

The following tables describe the options for configuring the SRST feature.

| Field       | Description                                                                          |
|-------------|--------------------------------------------------------------------------------------|
| Name        | Enter a unique name for the SRST configuration. The name can contain any characters. |
| Description | Enter a description of the SRST configuration.                                       |

## Global

| Field                    | Description                                                                                                    | Cisco IOS CLI Equivalent                                |
|--------------------------|----------------------------------------------------------------------------------------------------|---------------------------------------------------------|
| Max Phones               | Enter the number of phones that the system can register to the local gateway when the gateway is in Cisco Unified SRST mode.                                                                                                    | voice register global max-pool max-voice-register-pools |
| Max Directory<br>Numbers | Enter the number of directory numbers that the gateway supports when the gateway is in Cisco Unified SRST mode.  The maximum values that you can enter depend on the device that you are configuring.                                                    | voice register global max-dn max-directory-numbers      |
| Music on Hold            | Enable this option to play music on hold on endpoints when a caller is on hold and the gateway is in Cisco Unified SRST mode.                                                                                                    | _                                                       |
| Music on Hold<br>File    | Enter the path and filename of the audio file for music on hold.  The file must be in the system flash and must be in the .au or .wav format. In addition, the file format must contain 8-bit 8-kHz data, for example, CCITT a-law or u-law data format. | call-manager-fallback moh filename                      |
| System Message           | Enter a message that displays on endpoints when Cisco Unified SRST mode is in effect.                                                                                                    | voice register global<br>system message string          |

#### **Phone Profile**

| Field                         | Description                                                                                                    | Cisco IOS CLI Equivalent |
|-------------------------------|----------------------------------------------------------------------------------------------------|--------------------------|
| Add New Phone<br>Pool Profile | Click to configure the options for providing registration permission control and certain dial-peer attributes that are applied to the dynamically created VoIP dial peers when SIP phone registrations match the pool You can add multiple instances of these options so that you can configure different options for different pool tags. |                          |

| Field                    | Description                                                                                        | Cisco IOS CLI Equivalent                                    |
|--------------------------|----------------------------------------------------------------------------------------------------|-------------------------------------------------------------|
| Pool Tag                 | Enter the unique sequence number of the set of SIP phones to be configured.                        | voice register pool pool-tag                                |
|                          | Range: Integers 1 to the number of phones that you configured with the <b>Max Phones</b> option.   |                                                             |
| IPv4/6 Network<br>Access | Enter the IPv4 or IPv6 prefix of the network that contains the set of SIP phones to be configured. | voice register pool pool-tag id [network address mask mask] |
| Action                   | Click the <b>Recycle Bin</b> icon to delete the corresponding Phone Profile options instance.      |                                                             |

## **Call Forward**

| Field                   | Description                                                                                                    | Cisco IOS CLI Equivalent                                                       |
|-------------------------|----------------------------------------------------------------------------------------------------|--------------------------------------------------------------------------------|
| Add New Call<br>Forward | Click to configure the options for forwarding incoming voice calls to SIP phones.                                                                                                    | _                                                                              |
|                         | You can add multiple instances of these options so that you can configure different options for different pool tags.                                                                                        |                                                                                |
| Pool Tag                | Enter one of the pool tags that you defined for the phone profile to associate with call forwarding actions.                                                                                                | _                                                                              |
| Action                  | Choose the situation that causes a directory number to be forwarded to another directory number when the gateway is in SRST mode:  • busy: Forwards a call to another directory number when a phone is busy | call-forward b2bua all {number   busy number   noan number [timeout seconds ]} |
|                         | <ul> <li>all: Forwards all incoming calls to another directory number</li> <li>noan: Forwards a call to another directory number when no answer is received after a configured timeout</li> </ul>           |                                                                                |
|                         | no answer is received after a configured timeout                                                                                                    |                                                                                |
| Digit String            | Enter the directory number to which forwarded calls are sent.                                                                                                    | call-forward b2bua all {number   busy number   noan number [timeout seconds]}  |
| Timeout                 | For a call forward <b>noan</b> action, enter the number of seconds that a call rings with no answer after which the call is forwarded to the directory number that the <b>Digit String</b> option defines.  | call-forward b2bua noan {number [ timeout seconds]}                            |
|                         | Range: Integers 3 to 60000 Default: 20                                                                                                    |                                                                                |

| Field  | Description                                                                                  | Cisco IOS CLI Equivalent |
|--------|----------------------------------------------------------------------------------------------|--------------------------|
| Action | Click the <b>Recycle Bin</b> icon to delete the corresponding Call Forward options instance. | _                        |

#### **Association**

| Field                         | Description                                                                                                    |  |
|-------------------------------|----------------------------------------------------------------------------------------------------|--|
| Association                   | Click to configure options for associating other configured UC voice features with the port or ports. When you associate a feature in this way, the configuration options in that feature are applied to the designated set of SIP phones. |  |
|                               | You can add as multiple instances of these options so that you can configure different association options for different phone pools.                                                                                                    |  |
| Pool Tag                      | Enter the unique sequence number of the set of SIP phones to be configured.                                                                                                    |  |
| Media Profile                 | Choose a configured Media Profile feature to associate with the phone pool profile.                                                                                                    |  |
| Translation Profile           | Choose a configured Translation Profile feature to associate with the port.                                                                                                    |  |
| Translation Profile Direction | Choose the direction of the traffic to which to apply the selected Translation Profile feature:                                                                                                    |  |
|                               | • <b>Incoming</b> : Applies the corresponding Translation Profile feature to traffic that is incoming to the port                                                                                                    |  |
|                               | • Outgoing: Applies the corresponding Translation Profile feature to traffic that is outgoing from the port                                                                                                    |  |
| Action                        | Click the <b>Recycle Bin</b> icon to delete the corresponding Association options instance.                                                                                                    |  |

# **Server Group**

Minimum supported releases: .

Cisco IOS XE Catalyst SD-WAN Release 17.14.1a, Cisco Catalyst SD-WAN Manager Release 20.14.1.

The Server Group feature lets you configure a group of up to five destination SIP servers for an outbound dial peer.

When a call matches a dial peer that is configured with a server group, the destination is selected from the list of servers based on the Server Group feature configuration.

When you associate a server group with an outbound dial peer, the session target information in the dial plan must point to the provisioned server group

The following tables describe the options for configuring the Server Group feature

| Field | Description                                                                                  | l |
|-------|----------------------------------------------------------------------------------------------|---|
| Name  | Enter a unique name for the server group configuration. The name can contain any characters. | ı |

| Field       | Description                                            |
|-------------|--------------------------------------------------------|
| Description | Enter a description of the server group configuration. |

## **Basic Configuration**

| Field              | Description                                                                                                    | Cisco IOS CLI Equivalent                    |
|--------------------|----------------------------------------------------------------------------------------------------|---------------------------------------------|
| Server Group<br>ID | Enter a unique identification number for this server group. Range: Integers 1 through 10000                                                                                                    | voice class<br>server-group server-group-id |
| Description        | Enter a description of this server group.                                                                                                    | description string                          |
| <b>Hunt Scheme</b> | Choose the hunt method for the order of selection of target server IP addresses, which are IP addresses of the servers in the server group, for setting up outgoing calls. (Server addresses are configured as described in the following <b>Address List</b> table.) | hunt-scheme round-robin                     |
|                    | Options are:                                                                                                    |                                             |
|                    | • none: No hunt scheme defined.                                                                                                    |                                             |
|                    | If a hunt scheme is not defined, an available IP address of the highest <b>Preference</b> value is selected. (The preference is configured as described in the following <b>Address List</b> table.)                                                                  |                                             |
|                    | • round-robin: Searches IP addresses in turn for the next available server, starting with the server that follows the last used member of the server group.                                                                                                    |                                             |
| Shutdown           | Enable this option to put this server group in shutdown mode, which causes the outbound SIP dial peers that use this server group to be out of service.                                                                                                    | _                                           |

## **Address List**

| Field               | Description                                                                                          | Cisco IOS CLI<br>Equivalent |
|---------------------|----------------------------------------------------------------------------------------------------|-----------------------------|
| Add Address<br>List | Click to configure options for adding a server to the server group.                                  |                             |
|                     | You can add up to 5 instances of these options that you can add up to 5 servers to the server group. |                             |
| IPv4/6 Address      | Enter the IPv4 or IPv6 address of the server.                                                        | ipv4 ipv6} address          |
| Port                | Enter the number of the server port that is listening for SIP calls.                                 | port port                   |

| Field      | Description                                                                                  | Cisco IOS CLI<br>Equivalent |
|------------|----------------------------------------------------------------------------------------------|-----------------------------|
| Preference | Applies only if the <b>Hunt Scheme</b> Basic Configuration option is set to <b>none</b> .    | preference preference-order |
|            | Choose the order of selection preference of the server for the setting up of outgoing calls. |                             |
|            | Range: Integers 0 (highest preference) through 5 (lowest preference)                         |                             |
|            | Default: 0                                                                                   |                             |
| Action     | Click the <b>Recycle Bin</b> icon to delete the corresponding Address List options instance. | _                           |

#### **Hunt Stop Rules**

| Field                  | Description                                                                                                    | Cisco IOS CLI Equivalent                                         |
|------------------------|----------------------------------------------------------------------------------------------------|------------------------------------------------------------------|
| Add Hunt Stop<br>Rules | Click to configure options for configuring a hunt stop rule. This rule stops hunting for servers in the server group based on configured SIP response codes. | _                                                                |
|                        | You can add up to 10,000 instances of these options so that you can configure different hunt stop rules for different response codes.                        |                                                                  |
| Rule ID                | Enter the identifier of the hunt stop rule. Range: Integers 1 through 1000                                                                                   | huntstop rule-tag resp-code<br>from_resp_code to<br>to_resp_code |
| Response Code<br>Start | Enter the first SIP response code in a range of codes for the hunt stop rule.  Range: Integers 400 through 599                                               | huntstop rule-tag resp-code<br>from_resp_code to<br>to_resp_code |
| End                    | Enter the last SIP response code in a range of codes for the hunt stop rule.  Range: Integers 400 through 599                                                | huntstop rule-tag resp-code<br>from_resp_code to<br>to_resp_code |
| Action                 | Click the <b>Recycle Bin</b> icon to delete the corresponding Hunt Stop Rules options instance.                                                              | _                                                                |

# **Supervisory Disconnect**

Minimum supported releases: Cisco IOS XE Catalyst SD-WAN Release 17.14.1a, Cisco Catalyst SD-WAN Manager Release 20.14.1.

The Supervisor Disconnect feature provides options for configuring supervisory disconnect events.

The following tables describe the options for configuring the Supervisory Disconnect feature.

| Field       | Description                                                                                            |  |
|-------------|----------------------------------------------------------------------------------------------------|--|
| Name        | Enter a unique name for the supervisory disconnect configuration. The name can contain any characters. |  |
| Description | Enter a description of the supervisory disconnect configuration.                                       |  |

## **Custom CPTone**

| Field                 | Description                                                                                                    | Cisco IOS CLI Equivalent                                                                          |  |
|-----------------------|----------------------------------------------------------------------------------------------------|---------------------------------------------------------------------------------------------------|--|
| Add Custom<br>CPTone  | Click to configure options for custom call progress tones for a supervisory disconnect event.                                                                         | _                                                                                                 |  |
|                       | You can add as multiple instances of these options so that you can configure different dual-tone options for a supervisory name.                                      |                                                                                                   |  |
| Supervisory<br>Name   | Enter a name for the supervisory disconnect event.  The name can contain up to 32 characters. Valid characters are letters, numbers, dashes (-), and underscores (_). | voice class custom-cptone cptone-name                                                             |  |
| Dualtone              | Choose the type of dual-tone that causes a supervisory disconnect event:  • Busy                                                                                      | dualtone {ringback   busy  <br>reorder   out-of-service  <br>number-unobtainable  <br>disconnect} |  |
|                       | • Disconnect                                                                                                    | disconnects                                                                                       |  |
|                       | • Number Unobtainable                                                                                                    |                                                                                                   |  |
|                       | • Out of Service                                                                                                    |                                                                                                   |  |
|                       | • Reorder                                                                                                    |                                                                                                   |  |
|                       | • Ringback                                                                                                    |                                                                                                   |  |
| Cadence               | Enter the cadence interval, in ms, of the dual-tones that cause a supervisory disconnect event.                                                                       | cycle-1-off-time [cycle-2-on-time                                                                 |  |
|                       | Enter the cadence as an on/off value pair, separated with a space.                                                                                                    | cycle-2-off-time [cycle-3-on-time cycle-3-off-time [cycle-4-on-time cycle-4-off-time ]]]          |  |
|                       | You can enter up to 4 on/off value pairs, separated with spaces.                                                                                                    | 33 333                                                                                            |  |
| Dualtone<br>Frequency | Enter the frequency, in Hz, for each tone in the dual tone.                                                                                                    | frequency frequency-1 [frequency-2]                                                               |  |
|                       | Range for each tone: Integers 300 through 3600                                                                                                    |                                                                                                   |  |
| Action                | Click the <b>Recycle Bin</b> icon to delete the corresponding Custom CPTone options instance.                                                                         | _                                                                                                 |  |
|                       |                                                                                                    |                                                                                                   |  |

#### **Dual Tone Detection Params**

| Field                             | Description                                                                                                    | Cisco IOS CLI Equivalent              |
|-----------------------------------|----------------------------------------------------------------------------------------------------|---------------------------------------|
| Add Dual Tone<br>Detection Params | Click to configure the following options for dual-tone detection parameters for a supervisory disconnect event.                                                            | _                                     |
|                                   | You can add multiple instances of these options.                                                                                                    |                                       |
| Supervisory Number                | Enter a unique number to identify dual-tone detection parameters.                                                                                                    | voice class<br>dualtone-detect-params |
|                                   | Range: Integers 1 through 10000                                                                                                    | tag-number                            |
| Cadence-Variation                 | Enter the maximum time, in ms, by which the tone onset can vary from the specified onset time and still be detected. The system multiplies the value that you enter by 10. | cadence-variation time                |
|                                   | Range: Integers 0 through 200 (0 through 2000 ms)                                                                                                    |                                       |
|                                   | Default: 10 (100 ms)                                                                                                    |                                       |
| Frequency Max<br>Delay            | Enter the maximum delay, in milliseconds, before a supervisory disconnect occurs after the dual-tone is detected. The system multiplies the value that you enter by 10.    | freq-max-delay time                   |
|                                   | Range: Integers 0 through 100 (0 through 1000 ms)                                                                                                    |                                       |
|                                   | Default: 10 (100 ms)                                                                                                    |                                       |
| Frequency Max<br>Deviation        | Enter the maximum deviation, in Hz, by which each tone can deviate from configured frequencies and be detected.                                                            | freq-max-deviation hertz              |
|                                   | Range: Integers 0 through 125                                                                                                    |                                       |
|                                   | Default: 10                                                                                                    |                                       |
| Frequency Max<br>Power            | Enter the power of the dual-tone, in dBm0, above which a supervisory disconnect is not detected.                                                                           | freq-max-power dBm0                   |
|                                   | Range: Integers 0 through 20                                                                                                    |                                       |
|                                   | Default: 10                                                                                                    |                                       |
| Frequency Min<br>Power            | Enter the power of the dual-tone, in dBm0, below which a supervisory disconnect is not detected.                                                                           | freq-min-power dBm0                   |
|                                   | Range: Integers 0 through 35                                                                                                    |                                       |
|                                   | Default: 3                                                                                                    |                                       |
| Frequency Power<br>Twist          | Enter the difference, in dBm0, between the minimum power and the maximum power of the dual-tone above which a supervisory disconnect is not detected.                      | freq-power-twist dBm0                 |
|                                   | Range: Integers 0 through 15                                                                                                    |                                       |
|                                   | Default: 6                                                                                                    |                                       |

| Field  | Description                                                                                                | Cisco IOS CLI Equivalent |
|--------|----------------------------------------------------------------------------------------------------|--------------------------|
| Action | Click the <b>Recycle Bin</b> icon to delete the corresponding Dual Tone Detection Params options instance. | _                        |

# **Translation Profile**

Minimum supported releases: Cisco IOS XE Catalyst SD-WAN Release 17.14.1a, Cisco Catalyst SD-WAN Manager Release 20.14.1.

The Translation Profile feature provides options for configuring translation profiles.

The following table describes the options for configuring the Translation Profile feature.

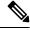

Note

You must configure the Translation Rule feature before you can configure the Translation Profile feature.

| Field       | Description                                                                                         |  |
|-------------|----------------------------------------------------------------------------------------------------|--|
| Name        | Enter a unique name for the translation profile configuration. The name can contain any characters. |  |
| Description | Enter a description of the translation profile configuration.                                       |  |

#### **Basic Configuration**

| Field                                       | Description                                                                                                    | Cisco IOS CLI Equivalent                                                                                                 |
|---------------------------------------------|----------------------------------------------------------------------------------------------------|----------------------------------------------------------------------------------------------------|
| Name                                        | Enter a unique name for the translation profile.  If you do not enter a name, "Translation Profile" is used as the name.                                                                                                    | _                                                                                                    |
| Add Translation<br>Profile<br>Configuration | Click to configure options for mapping rules that are defined by the Translation Rule feature for calling and called numbers.  You can add up to 2 instances of these options, one instance for the <b>calling</b> call type and one for the <b>called</b> call type. |                                                                                                    |
| Select Call Type                            | Choose the type of call to which to map a translation rule set:  • calling: Maps a translation rule set for the number that is calling in  • called: Maps a translation rule set for the number that is being called                                                  | Calling:     translate calling     translation-rule-number      Called:     translate called     translation-rule-number |

| Field                      | Description                                                                                      | Cisco IOS CLI Equivalent |
|----------------------------|--------------------------------------------------------------------------------------------------|--------------------------|
| Select Translation<br>Rule | Choose a provisioned Translation Rule feature to associate with to the call type that you chose. |                          |
| View Rule                  | Click to view the translation rule that you chose.                                               | _                        |

## **Translation Rule**

Minimum supported releases: Cisco IOS XE Catalyst SD-WAN Release 17.14.1a, Cisco Catalyst SD-WAN Manager Release 20.14.1.

The Translation Rule feature provides options for creating translation rules for calling and called numbers. You can create up to 100 translation rules for a card.

The Translation Rule feature is used to match called party or calling party numbers for configured digit manipulation. Because the Translation Rule feature can contain a set of rules, it can be used to match one or more patterns of numbers and have each pattern manipulated in a different way.

The following table describes the options for configuring the Translation Rule feature.

| Field       | Description                                                                                      |  |
|-------------|--------------------------------------------------------------------------------------------------|--|
| Name        | Enter a unique name for the translation rule configuration. The name can contain any characters. |  |
| Description | Enter a description of the translation rule configuration.                                       |  |

#### **Basic Settings**

| Field                       | Description                                                                                                    | Cisco IOS CLI<br>Equivalent |
|-----------------------------|----------------------------------------------------------------------------------------------------|-----------------------------|
| Translation rule set number | Enter a unique number to assign to a translation rule set that you are creating.                                                                                                    | voice translation rule      |
| Import                      | Click to copy translation rules from a CSV file to Cisco Catalyst SD-WAN Manager.                                                                                                    |                             |
| Export                      | Click to save existing translation rules that your created in a CSV file.                                                                                                    |                             |
| Add Rule                    | Click to configure the options for the Translation Rule feature.                                                                                                    | _                           |
| Rule number                 | Displays a number that designates the precedence for this rule.                                                                                                    | _                           |
| Matching pattern            | Enter the string that you want the translation rule to affect.  Enter the string in regular expression format beginning and ending with a slash (/). For example, /^9/.  To include the backslash character (\) in a match string, precede the backslash with a backslash. | _                           |

| Field               | Description                                                                                                    | Cisco IOS CLI<br>Equivalent                                                                                                    |
|---------------------|----------------------------------------------------------------------------------------------------|----------------------------------------------------------------------------------------------------|
| Action              | Choose one of the following options to designate the action that the system performs for calls that match the string in the Matching pattern field:  • reject: Causes the system to reject the call.  • replace: Causes the system to replace the string in the Matching pattern field with a string that you specify.                                                                                                    | voice translation-rule number  • Match and replace rule:  rule precedence  match-pattern    replace-pattern   • Reject rule: rule precedence reject  match-pattern |
| Replacement pattern | If you choose the <b>replace</b> action for the rule, enter the string to which to translate the matched string.  Enter the number in regular expression format beginning and ending with a slash (/). For example, //, which indicates a replacement of no string.  To include the backslash character (\) in a replace string, precede the backslash with a backslash.  For example, if you specify a matching pattern of /^9/ and a replacement pattern string of //, the system removes the leading 9 from calls with a number that begins with 9. In this case, the system translates 914085551212 to 14085551212. |                                                                                                    |
| Action              | Click the <b>Recycle Bin</b> icon to delete the corresponding Rule options instance.                                                                                                    | _                                                                                                    |

# **Trunk Group**

Minimum supported releases: Cisco IOS XE Catalyst SD-WAN Release 17.14.1a, Cisco Catalyst SD-WAN Manager Release 20.14.1.

The Trunk Group feature provides options for configuring voice ports as members of a trunk group. You can configure one trunk group for a voice card.

The following tables describe the options for configuring the Trunk Group feature.

| Field       | Description                                                                                 |  |
|-------------|---------------------------------------------------------------------------------------------|--|
| Name        | Enter a unique name for the trunk group configuration. The name can contain any characters. |  |
| Description | <b>Description</b> Enter a description of the trunk group configuration.                    |  |

## **Basic Settings**

| Field            | Description                                                                                                    | Cisco IOS CLI Equivalent                                   |  |
|------------------|----------------------------------------------------------------------------------------------------|------------------------------------------------------------|--|
| Name             | Enter the name of the trunk group.                                                                                                    | trunk group name                                           |  |
|                  | The name can contain up to 32 characters.                                                                                                    |                                                            |  |
| Hunt<br>Scheme   | Choose the hunt scheme in the hunt group for outgoing calls.  Note Depending on the hunt scheme that you choose,                                                 | hunt-scheme least-idle [even   odd   both]                 |  |
|                  | the <b>Channel</b> field, <b>Direction</b> field, or both appear.                                                                                                | hunt-scheme least-used [even   odd   both [up   down]      |  |
|                  | • least-idle: Searches for an idle channel with the shortest idle time                                                                                           | hunt-scheme longest-idle [even   odd   both]               |  |
|                  | • least-used: Searches for a trunk group member that has                                                                                                    | hunt-scheme random                                         |  |
|                  | the highest number of available channels (applies only to PRI ISDN cards)                                                                                        | hunt-scheme round-robin [even<br>  odd   both [up   down]  |  |
|                  | longest-idle: Searches for an idle channel with the longest idle time                                                                                            | hunt-scheme sequential [even   odd   both [up   down]      |  |
|                  | <b>round-robin</b> : Searches trunk group members in turn for an idle channel, starting with the trunk group member that follows the last used                   |                                                            |  |
|                  | • sequential: Searches for an idle channel, starting with the trunk group member with the highest preference within the trunk group                              |                                                            |  |
|                  | random: Searches for a trunk group member at random<br>and selects a channel from the member at random                                                           |                                                            |  |
| Max              | Enter the maximum number of incoming calls that are allowed                                                                                                    | trunk group name                                           |  |
| Calls In         | for the trunk group. If you do not enter a value, there is no limit on the number of incoming calls.                                                             | max-calls<br>voice number-of-calls direction in            |  |
|                  | If the maximum number of incoming calls is reached, the trunk group becomes unavailable for more calls.                                                          | ,                                                          |  |
|                  | Range: Integers 0 through 1000                                                                                                    |                                                            |  |
| Max<br>Calls Out | Enter the maximum number of outgoing calls that are allowed for the trunk group. If you do not enter a value, there is no limit on the number of outgoing calls. | trunk group name max-calls voice number-of-calls direction |  |
|                  | If the maximum number of outgoing calls is reached, the trunk group becomes unavailable for more calls.                                                          | out                                                        |  |
|                  | Range: Integers 0 through 1000                                                                                                    |                                                            |  |

| Field        | Description                                                                                                    | Cisco IOS CLI Equivalent            |
|--------------|----------------------------------------------------------------------------------------------------|-------------------------------------|
| Channel      | This option does not appear when the <b>Hunt Scheme</b> option is set to <b>random</b> .                                                | _                                   |
|              | Choose the type of channel that the hunt scheme searches for:                                                                           |                                     |
|              | • <b>Both</b> : Searches both even- and odd-numbered channels.                                                                          |                                     |
|              | • Even: Searches for an idle even-numbered channel. If no idle even-numbered channels are available, an odd-numbered channel is sought. |                                     |
|              | Odd: Searches for an idle odd-numbered channel. If no idle odd-numbered channels are available, an even-numbered channel is sought.     |                                     |
| Direction    | This option appears when the <b>Hunt Scheme</b> option is set to <b>round-robin</b> or <b>sequential</b> .                              | _                                   |
|              | Choose the order in which the hunt scheme searches for channels:                                                                        |                                     |
|              | • up: Searches channels in ascending order within a trunk group member.                                                                 |                                     |
|              | down: Searches channels in descending order within a trunk group member.                                                                |                                     |
| Max<br>Retry | Enter the maximum number of outgoing call attempts that the trunk group makes if an outgoing call fails.                                | trunk group name max-retry attempts |
|              | If you do not enter a value and a call fails, the system does not attempt to make the call again.                                       |                                     |
|              | Range: Integers 1 through 5                                                                                                    |                                     |

# **Voice Global**

Minimum supported releases: Cisco IOS XE Catalyst SD-WAN Release 17.14.1a, Cisco Catalyst SD-WAN Manager Release 20.14.1.

The Voice Global feature provides options for configuring system-wide call routing and network clock parameters.

The following tables describe the options for configuring the Voice Global feature

| Field       | Description                                                                                  |  |
|-------------|----------------------------------------------------------------------------------------------|--|
| Name        | Enter a unique name for the voice global configuration. The name can contain any characters. |  |
| Description | tion Enter a description of the voice global configuration.                                  |  |

## **Call Routing**

| Field                            | Description                                                                                                    | Cisco IOS CLI Equivalent                      |
|----------------------------------|----------------------------------------------------------------------------------------------------|-----------------------------------------------|
| Trusted<br>IPv4/6 Prefix<br>List | Enter a comma separated list of IPv4 or IPv6 addresses with which the router can communicate through SIP.              | voice service voip ip address trusted list    |
|                                  | Enter each IPv4 address in CIDR format. For example, 10.1.2.3/32.                                                      | ipv4 ipv4-address/ipv4-network-mask           |
|                                  | The router does not communicate with other addresses, which prevents fraudulent calls being placed through the router. |                                               |
|                                  | A Trusted IPv4 or IPv66 prefix is required for TDM to IP calls.                                                        |                                               |
| Source<br>Interface              | Enter the name of the source interface from which the router initiates SIP control and media traffic.                  | voice service voip                            |
| Interrace                        |                                                                                                    | sip                                           |
|                                  | This information defines how the return/response to this traffic should be sent.                                       | bind control<br>source-interface interface-id |
|                                  |                                                                                                    | bind media source-interface interface-id      |

#### **Network Clock**

| Field         | Description                                                                                                    | Cisco IOS CLI Equivalent                                      |
|---------------|----------------------------------------------------------------------------------------------------|---------------------------------------------------------------|
| Participation | Enable this option to configure all T1 or E1 digital interfaces to participate in the backplane clock.  Disable this option to remove the clock synchronization with the backplane clock for the module.  Default: Enabled | network-clock<br>synchronization participate<br>slot sub-slot |

| Field                        | Description                                                                                                    | Cisco IOS CLI Equivalent                                                        |
|------------------------------|----------------------------------------------------------------------------------------------------|---------------------------------------------------------------------------------|
| Clock<br>Priority<br>Sorting | Appears only if you have configured a digital interface and selected either a primary or secondary clock source for the interface.                                                  | network-clock-input-source<br>priority controller [t1 e1]<br>slot/sub-slot/port |
|                              | Designate the priority of up to 6 clock sources for the digital interface.                                                                                                    |                                                                                 |
|                              | The drop-down list displays the interface ports for which a primary or secondary clock source is defined and that is configured for network participation.                          |                                                                                 |
|                              | Choose the port that you want to have the highest priority. Then choose the port that you want to have the next highest priority. Continue in this way to choose other ports.       |                                                                                 |
|                              | The ports in the field appear in descending order of priority, with the highest priority port appearing first.                                                                      |                                                                                 |
|                              | To remove a port from the field, click its <b>X</b> icon. To change the priority order of ports, remove the ports and add them back in the desired order.                           |                                                                                 |
|                              | We recommend that all ports in the priority list be of the same type, either E1-PRI or T1-PRI.                                                                                      |                                                                                 |
| Automatically<br>Sync        | Choose <b>true</b> to enable network synchronization between all modules and the router. Choose <b>false</b> to disable network synchronization between all modules and the router. | network-clock<br>synchronization automatic                                      |
|                              | Default: False                                                                                                    |                                                                                 |
| Wait to restore clock        | Enter the amount of time, in ms, that the router waits before including a primary clock source in the clock selection process.                                                      | network-clock<br>wait-to-restore milliseconds                                   |
|                              | Range: Integers 0 through 86400                                                                                                    |                                                                                 |
|                              | Default: 300                                                                                                    |                                                                                 |

# **Voice Tenant**

Minimum supported releases: Cisco IOS XE Catalyst SD-WAN Release 17.14.1a, Cisco Catalyst SD-WAN Manager Release 20.14.1.

The Voice Tenant feature provides options for configuring SIP-specific attributes for a tenant. The voice tenant configuration can be then applied to individual dial peers.

The following tables describe the options for configuring the Voice Tenant feature.

| Field       | Description                                                                                  |
|-------------|----------------------------------------------------------------------------------------------|
| Name        | Enter a unique name for the voice tenant configuration. The name can contain any characters. |
| Description | Enter a description of the voice tenant configuration.                                       |

## **Basic Configuration**

| Field                          | Description                                                                                                    | Cisco IOS CLI Equivalent                      |
|--------------------------------|----------------------------------------------------------------------------------------------------|-----------------------------------------------|
| Tag                            | Enter a unique name for this voice tenant configuration.                                                                                                    | voice class tenant tag                        |
| Bind Interface                 | Choose the type of packets that are bound to network interfaces for advertising the source IP address of the tenant:  • Both: Control and media packets  • Control: Control packets  • Media: Media packets  • Disabled: Bind interface is not configured |                                               |
| Transport Type                 | Choose the transport protocol for SIP control signaling for the tenant.  Options are <b>TCP</b> , <b>UDP</b> , and <b>TCP TLS</b> .                                                                                                    | session transport {udp   tcp [tls]}           |
| Bind Control<br>Interface Name | Enter a network interface name for binding control packets.                                                                                                    | bind control<br>source-interface interface-id |
| Bind Media Interface<br>Name   | Enter a network interface name for binding media packets.                                                                                                    | bind media source-interface<br>interface-id   |

**Voice Tenant** 

## **Other Profile**

- ThousandEyes, on page 221
- UCSE, on page 223

# **ThousandEyes**

Cisco ThousandEyes is a SaaS application that provides you an end-to-end view across networks and services that impact your business. It monitors the network traffic paths across internal, external, and carrier networks and the internet in real time to provide network performance data. Cisco ThousandEyes provides intelligent insights into your WAN and the cloud and helps you optimize application delivery and end-user experience.

For each parameter of the feature that has a default value, the scope is set to Default (indicated by a check mark), and the default setting or value is shown. To change the default or to enter a value, click the scope drop-down to the left of the parameter field and choose one of the following:

| Parameter Scope                            | Scope Description                                                                                                    |
|--------------------------------------------|----------------------------------------------------------------------------------------------------|
| Device Specific (indicated by a host icon) | Use a device-specific value for the parameter. For device-specific parameters, you cannot enter a value in the feature template. You enter the value when you attach a Cisco Catalyst SD-WAN device to a device template.                                                                                                    |
|                                            | When you click Device Specific, the Enter Key box opens. This box displays a key, which is a unique string that identifies the parameter in a CSV file that you create. This file is an Excel spreadsheet that contains one column for each key. The header row contains the key names (one key per column), and each row after that corresponds to a device and defines the values of the keys for that device. You upload the CSV file when you attach a Cisco Catalyst SD-WAN device to a device template. |
|                                            | To change the default key, type a new string and move the cursor out of the Enter Key box.                                                                                                    |
|                                            | Examples of device-specific parameters are system IP address, host name, GPS location, and site ID.                                                                                                    |
| Global (indicated by a                     | Enter a value for the parameter and apply that value to all devices.                                                                                                    |
| globe icon)                                | Examples of parameters that you might apply globally to a group of devices are DNS server, syslog server, and interface MTUs.                                                                                                    |

The following table describes the options for configuring the ThousandEyes feature.

| Field                                                                                                    | Description                                                                                                    |  |
|----------------------------------------------------------------------------------------------------|----------------------------------------------------------------------------------------------------|--|
| Туре                                                                                                    | Choose a feature from the drop-down list.                                                                                                    |  |
| Feature Name                                                                                                    | Enter a name for the feature.                                                                                                    |  |
| Description                                                                                                    | Enter a description of the feature. The description can contain any characters and spaces.                                                                                                    |  |
| Account Group Token                                                                                                    | Enter the Cisco ThousandEyes Account Group Token.                                                                                                    |  |
| VPN                                                                                                    | Transport or service VPN. The <b>Default</b> setting indicates transport VPN (VPN 0). The <b>Global</b> or the <b>Device Specific</b> setting indicates service VPN.                               |  |
|                                                                                                    | When you set the VPN configuration as a <b>Global</b> or a <b>Device Specific</b> setting, enter the ID of the service VPN in which you want to provision the Cisco ThousandEyes Enterprise agent. |  |
| Management IP                                                                                                    | Enter an IP address for the Cisco ThousandEyes Enterprise agent. This field is available only when you specify the service VPN.                                                                    |  |
| Management Subnet                                                                                                    | Choose a subnet mask from the drop-down list for the Cisco ThousandEyes Enterprise agent. This field is available only when you specify the service VPN.                                           |  |
|                                                                                                    | Note This IP-prefix address (Management IP and Management Subnet) must be unique within the fabric and must not overlap with the IP addresses of other branch agents.                              |  |
| Agent Default<br>Gateway                                                                                                    | Enter a default gateway address. This IP address is assigned to the virtual port group of the router. This field is available only when you specify the service VPN.                               |  |
| Name Server IP                                                                                                    | Enter the IP address of your preferred DNS server.                                                                                                    |  |
|                                                                                                    | This server can exist within or outside the Cisco Catalyst SD-WAN fabric but must be reachable from the service VPN.                                                                               |  |
| Host Name  Enter the hostname that the agent must use when registering with the Cis ThousandEyes portal. By default, the agent uses the hostname of the Cis XE Catalyst SD-WAN device. |                                                                                                    |  |

| Field      | Description                                                                                                    |
|------------|----------------------------------------------------------------------------------------------------|
| Proxy Type | If the Cisco ThousandEyes Enterprise agent must use proxy server for external access, choose one of the following as proxy type: |
|            | • static                                                                                                    |
|            | • pac                                                                                                    |
|            | • none                                                                                                    |
|            | Static proxy settings:                                                                                                    |
|            | • <b>Proxy Host</b> : Set the configuration as a <b>Global</b> setting and enter the hostname of the proxy server.               |
|            | • <b>Proxy Port</b> : Set the configuration as a <b>Global</b> setting and enter the port number of the proxy server.            |
|            | PAC settings:                                                                                                    |
|            | • PAC URL: Set the configuration as a Global setting and enter the URL of the proxy auto-configuration (PAC) file.               |

# **UCSE**

Use the UCSE feature to connect a UCS-E interface with a UCS-E server.

Some parameters have a scope drop-down list that enables you to choose **Global**, **Device Specific**, or **Default** for the parameter value. Choose one of the following options, as described in the table below:

| Parameter Scope                                   | Scope Description                                                                                                    |
|---------------------------------------------------|----------------------------------------------------------------------------------------------------|
| Global (Indicated by a globe icon)                | Enter a value for the parameter and apply that value to all devices.  Examples of parameters that you might apply globally to a group of devices are DNS server, syslog server, and interface MTUs.                                                                                                    |
| <b>Device Specific</b> (Indicated by a host icon) | Use a device-specific value for the parameter.  Choose <b>Device Specific</b> to provide a value for the key in the <b>Enter Key</b> field. The key is a unique string that helps identify the parameter. To change the default key, type a new string in the <b>Enter Key</b> field.  Examples of device-specific parameters are system IP address, host name, GPS location, and site ID. |
| <b>Default</b> (indicated by a check mark)        | The default value is shown for parameters that have a default setting.                                                                                                    |

The following tables describe the options for configuring the UCSE feature.

| Field | Description                               |
|-------|-------------------------------------------|
| Туре  | Choose a feature from the drop-down list. |

| Field         | Description                                                                                                    |
|---------------|----------------------------------------------------------------------------------------------------|
| Feature Name* | Enter a name for the feature. The name can be up to 128 characters and can contain only alphanumeric characters.               |
| Description   | Enter a description of the feature. The description can be up to 2048 characters and can contain only alphanumeric characters. |

## **Basic Configuration**

| Field | Description                                                                              |
|-------|------------------------------------------------------------------------------------------|
| Bay*  | Specify the number for the SAS drive bays. The input value must be an integer.           |
| Slot* | Specify the slot numbers for the mezzanine adapters. The input value must be an integer. |

## IMC

| Field               | Description                                                                                                    |  |
|---------------------|----------------------------------------------------------------------------------------------------|--|
| Access Port         | Configure the interface as an access port. You can configure only one VLAN on an access port, and the port can carry traffic for only one VLAN. |  |
|                     | Not all hardware models have a dedicated access port. See the release notes for your Cisco Catalyst SD-WAN release for the supported hardware.  |  |
|                     | Available options:                                                                                                    |  |
|                     | • Dedicated                                                                                                    |  |
|                     | • Shared                                                                                                    |  |
|                     | Configure the appropriate port (GE or TE) based on the hardware module.                                                                         |  |
| IPv4 Address*       | Provide the UCS-E management port address.                                                                                                    |  |
| Default<br>Gateway* | Gateway tracking determine, for static routes, whether the next hop is reachable before adding that route to the device's route table.          |  |
|                     | Default: Enabled.                                                                                                    |  |
| VLAN ID             | Provide the VLAN number, which can be a value from 1 through 4094.                                                                              |  |
| Assign Priority     | Assign the priority.                                                                                                    |  |

## Advanced

| Field           | Description                                                                       |  |
|-----------------|-----------------------------------------------------------------------------------|--|
| Interface Name* | Specify the name of the interface.                                                |  |
| Layer           | Specify the layer details necessary for traffic exchange between different VLANs. |  |

| Field                 | Description                                     |
|-----------------------|-------------------------------------------------|
| UCSE Interface<br>VPN | Specify the details of the UCS-E interface VPN. |
| IPv4 Address          | Provide the UCS-E management port address.      |

UCSE

## **CLI Add-On Profile**

- Information About the CLI Add-On Profile, on page 227
- CLI Add-On Profile Restrictions, on page 227
- Create a CLI Add-On Profile, on page 228
- Edit a CLI Add-On Profile, on page 229

## Information About the CLI Add-On Profile

Using a CLI add-on profile, you can specify CLI commands to execute on devices. You can execute device configurations that are not available through other configuration group features.

Commands in a CLI add-on profile operate together with the configurations provided through configuration group features. However, commands in the CLI add-on profile override configurations specified by corresponding configuration group features. One use case for the CLI add-on profile is to add commands to temporarily override a setting configured in a configuration group feature without changing the feature.

#### **Format**

When you add commands to a CLI add-on profile, enter them as they appear in the output of the **show sdwan running-config** command.

## **CLI Add-On Profile Restrictions**

- Ensure that you only use configuration commands as they appear in the output of the **show sdwan running-config** command.
- Use only supported commands in the CLI add-on profile, which are the qualified commands documented in the *Cisco IOS XE Catalyst SD-WAN Qualified Command Reference*. Using unsupported commands in the CLI add-on profile can cause errors when deploying a configuration group to devices.

## Create a CLI Add-On Profile

#### **Before You Begin**

Ensure that there is at least one configuration group in the **Configuration Groups** list.

This procedure adds a CLI add-on profile to a configuration group that does not have one. For information about editing an existing CLI add-on profile, see Edit a CLI Add-On Profile, on page 229.

#### **Create a CLI Add-On Profile**

- 1. From the Cisco SD-WAN Manager menu, choose Configuration > Configuration Groups.
- 2. Adjacent to a configuration group, click ... and choose **Edit**.
- 3. In the Feature Profiles Unconfigured area, locate CLI Profile.

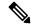

**Note** If the configuration group already has a CLI profile configured, this option will not appear.

4. On the CLI Profile card, click Start Configuration.

An **Edit Config Feature** pane opens.

- 5. Enter a name and, optionally, a description for a new CLI add-on profile.
- **6.** Enter configuration commands in the **CLI Configuration** area or click **Import Config File** to import a configuration.
- 7. To convert a configuration value to a variable, select the value and click **Create Variable**.

Enter the variable name, and click **Create Variable**. You can also type a variable name directly, in the format {{variable-name}}. Example: {{hostname}}

Variables enable you to enter values for the variables individually for each device when you deploy a configuration group to devices. During the deployment, you can enter values manually or using a CSV file.

To encrypt a plain-text password using type 6 encryption, select the password and click Encrypt Type
 6.

In the example below, you can select the password, ABCD, and click **Encrypt Type 6** to encrypt the password.

```
server-private 10.0.0.1 key 0 ABCD
```

For more information about type 6 encryption, see Type 6 Passwords on Cisco IOS XE SD-WAN Routers in the Cisco Catalyst SD-WAN Systems and Interfaces Configuration Guide, Cisco IOS XE Catalyst SD-WAN Release 17.x.

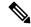

Note

Encrypt only passwords. Encrypting a CLI command may cause a failure when deploying the configuration group to devices.

9. Click Save.

## **Edit a CLI Add-On Profile**

#### **Before You Begin**

Ensure that there is a configuration group with a CLI add-on profile configured, in the **Configuration Groups** list. For information about creating a CLI add-on profile, see Create a CLI Add-On Profile, on page 228.

#### **Edit a CLI Add-On Profile**

- 1. From the Cisco SD-WAN Manager menu, choose **Configuration** > **Configuration** Groups.
- 2. In the CLI add-on profile, adjacent to the config feature, click ... and choose Edit Feature.
- **3.** Edit the configuration commands in the **CLI Configuration** area or click **Import Config File** to import a configuration.
- **4.** To convert a configuration value to a variable, select the value and click **Create Variable**.

Enter the variable name, and click **Create Variable**. You can also type a variable name directly, in the format {{variable-name}}. Example: {{hostname}}

Variables enable you to enter values for the variables individually for each device when you deploy a configuration group to devices. During the deployment, you can enter values manually or using a CSV file.

5. To encrypt a plain-text password using type 6 encryption, select the password and click Encrypt Type6.

In the example below, you can select the password, ABCD, and click **Encrypt Type 6** to encrypt the password.

```
server-private 10.0.0.1 key 0 ABCD
```

For more information about type 6 encryption, see Type 6 Passwords on Cisco IOS XE SD-WAN Routers in the Cisco Catalyst SD-WAN Systems and Interfaces Configuration Guide, Cisco IOS XE Catalyst SD-WAN Release 17.x.

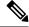

Note

Encrypt only passwords. Encrypting a CLI command may cause a failure when deploying the configuration group to devices.

6. Click Save.

Edit a CLI Add-On Profile

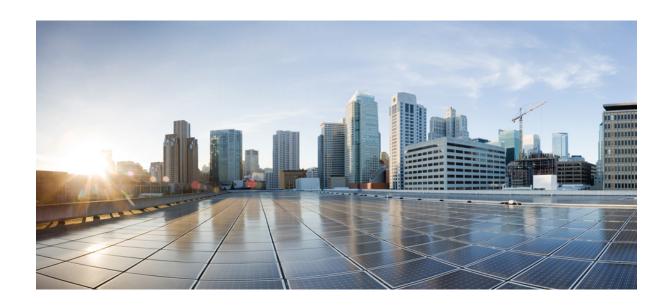

# PART

# Part Teleworker (Mobility)

- Global Profile, on page 233
- Troubleshoot Configuration Groups, on page 281

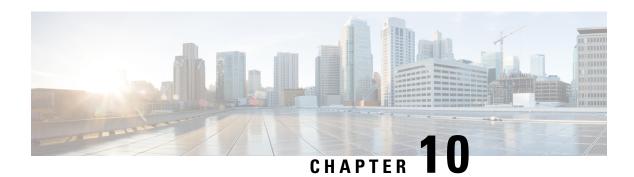

# **Global Profile**

- AAA, on page 233
- Basic, on page 237
- Cellular Profile, on page 240
- Cellular Controller, on page 241
- Cellular Interface, on page 242
- Ethernet Interface, on page 247
- Ethernet Interface, on page 255
- Logging, on page 263
- NTP, on page 267
- Cisco Security , on page 269
- GRE, on page 272
- VPN QoS Map, on page 272
- VPN Interface Multilink, on page 273
- Wireless LAN, on page 278

## **AAA**

The authentication, authorization, and accounting (AAA) feature helps the device authenticate users logging in to the Cisco Catalyst SD-WAN router, decide what permissions to give them, and perform accounting of their actions.

The following tables describe the options for configuring the AAA feature.

#### Local

| Field                        | Description                       |
|------------------------------|-----------------------------------|
| Enable AAA<br>Authentication | Enable authentication parameters. |
| <b>Accounting Group</b>      | Enable accounting parameters.     |
| Add AAA User                 |                                   |

| Field                | Description                                                                                                    |
|----------------------|----------------------------------------------------------------------------------------------------|
| Name                 | Enter a name for the user. It can be 1 to 128 characters long, and it must start with a letter. The name can contain only lowercase letters, the digits 0 through 9, hyphens (-), underscores (_), and periods (.). The name cannot contain any uppercase letters.                  |
|                      | The following usernames are reserved, so you cannot configure them: backup, basic, bin, daemon, games, gnats, irc, list, lp, mail, man, news, nobody, proxy, quagga, root, sshd, sync, sys, uucp, and www-data. Also, names that start with viptela-reserved are reserved.          |
| Password             | Enter a password for the user. The password is an MD5 digest string, and it can contain any characters, including tabs, carriage returns, and linefeeds. For more information, see Section 9.4 in RFC 7950, The YANG 1.1 Data Modeling Language.                                    |
|                      | Each username must have a password. Users are allowed to change their own passwords.                                                                                                    |
|                      | The default password for the admin user is admin. We strongly recommended that you change this password.                                                                                                    |
| Confirm Password     | Re-enter the password for the user.                                                                                                    |
| Privilege            | Select between privilege level 1 or 15.                                                                                                    |
|                      | <ul> <li>Level 1: User EXEC mode. Read-only, and access to limited commands,<br/>such as the ping command.</li> </ul>                                                                                                    |
|                      | <ul> <li>Level 15: Privileged EXEC mode. Full access to all commands, such as the<br/>reload command, and the ability to make configuration changes. By default,<br/>the EXEC commands at privilege level 15 are a superset of those available<br/>at privilege level 1.</li> </ul> |
| Add Public Key Chain |                                                                                                    |
| Key String*          | Enter the authentication string for a key.                                                                                                    |
| Key Type             | Choose ssh-rsa.                                                                                                    |

## Radius

| Field             | Description                                                                                                    |
|-------------------|----------------------------------------------------------------------------------------------------|
| Add Radius Server |                                                                                                    |
| Address*          | Enter the IP address of the RADIUS server host.                                                                                           |
| Acct Port         | Enter the UDP port to use to send 802.1X and 802.11i accounting information to the RADIUS server.  Range: 0 through 65535.  Default: 1813 |

| Field      | Description                                                                                                    |
|------------|----------------------------------------------------------------------------------------------------|
| Auth Port  | Enter the UDP destination port to use for authentication requests to the RADIUS server. If the server is not used for authentication, configure the port number to be 0. |
|            | Default: 1812                                                                                                    |
| Retransmit | Enter the number of times the device transmits each RADIUS request to the server before giving up.  Default: 3 seconds                                                   |
| Timeout    | Enter the number of seconds a device waits for a reply to a RADIUS request before retransmitting the request.                                                            |
|            | Default: 5 seconds Range: 1 through 1000                                                                                                    |
| Key*       | Enter the key the Cisco IOS XE Catalyst SD-WAN device passes to the RADIUS server for authentication and encryption.                                                     |
| Key Type   | Choose Protected Access Credential (PAC) or key type.                                                                                                    |

#### **TACACS Server**

| Field    | Description                                                                                                    |  |
|----------|----------------------------------------------------------------------------------------------------|--|
| Add TAC  | Add TACACS Server                                                                                                    |  |
| Address* | Enter the IP address of the TACACS+ server host.                                                                                                    |  |
| Port     | Enter the UDP destination port to use for authentication requests to the TACACS+ server. If the server is not used for authentication, configure the port number to be 0.  Default: 49                                                                                                    |  |
| Timeout  | Enter the number of seconds a device waits for a reply to a TACACS+ request before retransmitting the request.  Default: 5 seconds  Range: 1 through 1000                                                                                                    |  |
| Key*     | Enter the key the Cisco IOS XE Catalyst SD-WAN device passes to the TACACS+ server for authentication and encryption. You can type the key as a text string from 1 to 31 characters long, and it is immediately encrypted, or you can type an AES 128-bit encrypted key. The key must match the AES encryption key used on the TACACS+ server. |  |

## Accounting

| Field               | Description                   |
|---------------------|-------------------------------|
| Add Accounting Rule |                               |
| Rule Id*            | Enter the accounting rule ID. |

| Field                | Description                                                                                                    |
|----------------------|----------------------------------------------------------------------------------------------------|
| Method*              | Specifies the accounting method list. Choose one of the following:                                                                                                |
|                      | • <b>commands</b> : Provides accounting information about specific, individual EXEC commands associated with a specific privilege level.                          |
|                      | exec: Provides accounting records about user EXEC terminal sessions on the network access server, including username, date, and start and stop times.             |
|                      | • network: Runs accounting for all network-related service requests.                                                                                              |
|                      | • <b>system</b> : Performs accounting for all system-level events not associated with users, such as reloads.                                                     |
|                      | When system accounting is used and the accounting server is unreachable at system startup time, the system will not be accessible for approximately two minutes.  |
| Level                | Choose the privilege level (1 or 15). Accounting records are generated only for commands entered by users with this privilege level.                              |
| Start Stop           | Enable this option to if you want the system to send a start accounting notice at the beginning of an event and a stop record notice at the end of the event.     |
| Use<br>Server-group* | Choose a previously configured TACACS group. The parameters that this accounting rule defines are used by the TACACS servers that are associated with this group. |

#### Authorization

| Field                            | Description                                                                                                    |
|----------------------------------|----------------------------------------------------------------------------------------------------|
| Server Auth Order*               | Choose the authentication order. It dictates the order in which authentication methods are tried when verifying user access to a Cisco IOS XE Catalyst SD-WAN device through an SSH session or a console port. |
| <b>Authorization Console</b>     | Enable this option to perform authorization for console access commands.                                                                                                    |
| Authorization Config<br>Commands | Enable this option to perform authorization for configuration commands.                                                                                                    |
| Add Authorization Rule           |                                                                                                    |
| Rule Id*                         | Enter the authorization rule ID.                                                                                                    |
| Method*                          | Choose <b>Commands</b> , which causes commands that a user enters to be authorized.                                                                                                    |
| Level                            | Choose the privilege level (1 or 15) for commands to be authorized. Authorization is provided for commands entered by users with this privilege level.                                                         |

| Field             | Description                                                                                                    |
|-------------------|----------------------------------------------------------------------------------------------------|
| If Authenticated  | Enable this option to apply the authorization rule parameters only to the authenticated users. If you do not enable this option, the rule is applied to all users.   |
| Use Server-group* | Choose a previously configured TACACS group. The parameters that this authorization rule defines are used by the TACACS servers that are associated with this group. |

# **Basic**

The Basic feature helps you configure the basic system-wide functionality of the network devices, such as time zone, GPS location, baud rate of the console connection on the router, and so on.

The following tables describe the options for configuring the Basic feature.

#### **Basic Configuration**

| Field                | Description                                                                                                    |
|----------------------|----------------------------------------------------------------------------------------------------|
| Time Zone            | Choose the time zone to use on the device.                                                                                                    |
| <b>Device Groups</b> | Enter the names of one or more groups to which the device belongs, separated by commas.                                                                                                    |
| Location             | Enter a description of the location of the device. It can be up to 128 characters.                                                                                                    |
| Description          | Enter any additional descriptive information about the device.                                                                                                    |
| Transport<br>Gateway | (Minimum supported release: Cisco Catalyst SD-WAN Manager Release 20.13.1)  Enable transport gateway functionality for the device.  A transport gateway connects routers that may or may not have direct connectivity. One common use case for transport gateways is to provide connectivity between routers in disjoint networks, such as between public and private WANs. Another use case for transport gateway functionality is to use a transport gateway as the hub in a hub-and-spoke topology. |

## **Controller Settings**

| Field                  | Description                                                                                |
|------------------------|--------------------------------------------------------------------------------------------|
| Console Baud Rate(bps) | Choose the baud rate of the console connection on the router.                              |
|                        | Values: 1200, 2400, 4800, 9600, 19200, 38400, 57600, 115200 baud or bits per second (bps). |
|                        | Default: 9600                                                                              |

| Field                             | Description                                                                                                    |
|-----------------------------------|----------------------------------------------------------------------------------------------------|
| Overlay ID                        | Specifies the overlay ID of a device in the Cisco Catalyst SD-WAN overlay network.                                                                                                    |
|                                   | Range: 0 - 4294967295 (2 <sup>32</sup> – 1)                                                                                                    |
|                                   | Default: 1                                                                                                    |
| <b>Controller Group</b>           | List the Cisco Catalyst SD-WAN Controller groups to which the router belongs.                                                                                                    |
| Max OMP Sessions                  | Set the maximum number of OMP sessions that a router can establish to a Cisco SD-WAN Controller.                                                                                                    |
|                                   | Range: 1 through 100                                                                                                    |
| <b>Affinity Group Number</b>      | (Minimum supported release: Cisco Catalyst SD-WAN Manager Release 20.13.1)                                                                                                    |
|                                   | Enter an affinity group number.                                                                                                    |
|                                   | Range: 1 through 63                                                                                                    |
| Affinity Group Number for VRFs    | (Minimum supported releases: Cisco IOS XE Catalyst SD-WAN Release 17.13.1a, Cisco Catalyst SD-WAN Manager Release 20.13.1)                                                                                                    |
| and Range of VRFs                 | Enter an affinity group number for a specific range of VRFs. You can click + to configure an affinity group number for additional VRF ranges.                                                                                                    |
| Tunge of VIII 5                   | Range for affinity group: 1 through 63                                                                                                    |
|                                   | Range for VRFs: 1 through 65531                                                                                                    |
| Affinity Group<br>Preference Auto | (Minimum supported releases: Cisco IOS XE Catalyst SD-WAN Release 17.13.1a, Cisco Catalyst SD-WAN Manager Release 20.13.1)                                                                                                    |
|                                   | Configure automatic affinity preference order. When you use this, a device prefers routes with a lower affinity group number. In this case affinity group numbers are not treated as arbitrary tags, but instead signify route priority, where a lower affinity group number means higher priority. |
| Affinity Group<br>Preference      | (Minimum supported releases: Cisco IOS XE Catalyst SD-WAN Release 17.13.1a, Cisco Catalyst SD-WAN Manager Release 20.13.1)                                                                                                    |
|                                   | Enter a comma-separated list of affinity group numbers.                                                                                                    |
|                                   | In a Multi-Region Fabric scenario, this determines the order of preference for connecting to a gateway.                                                                                                    |
|                                   | Affinity group preference also used for path filtering when using the <b>filter route outbound affinity-group preference</b> command on a Cisco SD-WAN Controller.                                                                                                    |
|                                   | Range for affinity groups: 1 through 63                                                                                                    |

## **GPS**

| Field               | Description                                                      |
|---------------------|------------------------------------------------------------------|
| <b>GPS Latitude</b> | Enter the latitude of the device, in the format decimal-degrees. |

| Field            | Description                                                       |
|------------------|-------------------------------------------------------------------|
| GPS<br>Longitude | Enter the longitude of the device, in the format decimal-degrees. |

## **Track Settings**

| Field                           | Description                                                                                                    |
|---------------------------------|----------------------------------------------------------------------------------------------------|
| Track Transport                 | Enable this option to regularly check whether the DTLS connection between the device and a Cisco SD-WAN Validator is up.  Default: Enabled                                                                    |
| Track Default Gateway           | Enable or disable tracking of default gateway. Gateway tracking determines, for static routes, whether the next hop is reachable before adding that route to the route table of the device.  Default: Enabled |
| Track Interface Tag             | Set the tag string to include in routes associated with a network that is connected to a non-operational interface.  Range: 1 through 4294967295                                                              |
| Tracker DIA Stabilize<br>Status | Enable this option to stabilize interface flaps by using the multiplier to update HTTP or ICMP tracker status from DOWN to UP.                                                                                |

#### **Advanced**

| Field            | Description                                                                                                    |
|------------------|----------------------------------------------------------------------------------------------------|
| Port Hopping     | Enable or disable port hopping. When a Cisco Catalyst SD-WAN device is behind a NAT, port hopping rotates through a pool of preselected OMP port numbers (called base ports) to establish DTLS connections with other Cisco Catalyst SD-WAN devices when a connection attempt is unsuccessful. The default base ports are 12346, 12366, 12386, 12406, and 12426. To modify the base ports, set a port offset value.  Default: Enabled |
| Port Offset      | Enter a number by which to offset the base port number. Configure this option when multiple Cisco Catalyst SD-WAN devices are behind a single NAT device, to ensure that each device uses a unique base port for DTLS connections. Values: 0 through 19                                                                                                    |
| On Demand Tunnel | Enable dynamic on-demand tunnels between any two Cisco Catalyst SD-WAN spoke devices.                                                                                                    |

| Field                                        | Description                                                                                                    |
|----------------------------------------------|----------------------------------------------------------------------------------------------------|
| On Demand Tunnel Idle<br>Timeout (In Minute) | Enter the on-demand tunnel idle timeout time. After the configured time, the tunnel between the spoke devices is removed. |
|                                              | Range: 1 to 65535 minutes                                                                                                 |
|                                              | Default: 10 minutes                                                                                                    |
| <b>Control Session PPS</b>                   | Enter a maximum rate of DTLS control session traffic to police the flow of control traffic.                               |
|                                              | Range: 1 through 65535 pps                                                                                                |
|                                              | Default: 300 pps                                                                                                    |
| Multi Tenant                                 | Enable this option to specify the device as multitenant.                                                                  |
| Admin Tech On Failure                        | Enable this option to collect admin-tech information when the device reboots.                                             |
|                                              | Default: Enabled                                                                                                    |

# **Cellular Profile**

This feature helps you configure a cellular profile in VPN 0 or the WAN VPN.

The following table describes the options for configuring the Cellular Profile feature.

| Field             | Description                                                                                                    |
|-------------------|----------------------------------------------------------------------------------------------------|
| Туре              | Choose a feature from the drop-down list.                                                                                                    |
| Feature Name      | Enter a name for the feature. The name can be up to 128 characters and can contain only alphanumeric characters.                                                         |
| Description       | Enter a description of the feature. The description can be up to 2048 characters and can contain only alphanumeric characters.                                           |
| Profile ID        | Enter the identification number of the profile to use on the router.  Range: 1 through 15                                                                                |
| Access Point Name | Enter the name of the gateway between the service provider network and the public internet. It can be up to 32 characters long.                                          |
| Authentication    | Choose the authentication method used for the connection to the cellular network. It can be <b>none</b> , <b>pap</b> , <b>chap</b> , or <b>pap_chap</b> .                |
| Profile Username  | Enter the username to use when making cellular connections for web services. It can be 1 to 32 characters. It can contain any alphanumeric characters, including spaces. |
| Profile Password  | Enter the user password to use when making cellular connections for web services. The password is case-sensitive and can be clear text, or an AES-encrypted key.         |

| Field                    | Description                                                                                             |
|--------------------------|----------------------------------------------------------------------------------------------------|
| Packet Data Network Type | Choose the packet data network (PDN) type of the cellular network. It can be IPv4, IPv6, or IPv4v6.     |
| No Overwrite             | Enable this option to overwrite the profile on the cellular modem. By default, this option is disabled. |

# **Cellular Controller**

This feature helps you configure a cellular controller in VPN 0 or the WAN VPN.

The following table describes the options for configuring the Cellular Controller feature.

| Field                | Description                                                                                                    |
|----------------------|----------------------------------------------------------------------------------------------------|
| Туре                 | Choose a feature from the drop-down list.                                                                                                    |
| Feature Name         | Enter a name for the feature. The name can be up to 128 characters and can contain only alphanumeric characters.                                                                                                    |
| Description          | Enter a description of the feature. The description can be up to 2048 characters and can contain only alphanumeric characters.                                                                                                    |
| Cellular ID          | Enter the interface slot and port number in which the cellular NIM card is installed. Currently, it can be $0/1/0$ or $0/2/0$ .                                                                                                   |
| Primary SIM slot     | Enter the number of the primary SIM slot. It can be 0 or 1. The other slot is automatically set to be the secondary. If there is a single SIM slot, this parameter is not applicable.                                             |
| SIM Failover Retries | Specify the maximum number of times to retry connecting to the secondary SIM when service on the primary SIM becomes unavailable. If there is a single SIM slot, this parameter is not applicable.                                |
|                      | Range: 0 through 65535                                                                                                    |
|                      | Default: 10                                                                                                    |
| SIM Failover Timeout | Specify how long to wait before switching from the primary SIM to the secondary SIM if service on the primary SIM becomes unavailable. If there is a single SIM slot, this parameter is not applicable.                           |
|                      | Range: 3 to 7 minutes                                                                                                    |
|                      | Default: 3 minutes                                                                                                    |
| Firmware Auto Sim    | By default, this option is enabled. AutoSIM analyzes any active SIM card and determines which service provider network is associated with that SIM. Based on that analysis, AutoSIM automatically loads the appropriate firmware. |

After configuring the above parameters, choose a cellular profile to associate with the cellular controller and click **Save**.

# **Cellular Interface**

This feature helps you configure the cellular interface in VPN 0 or the WAN VPN.

The following tables describe the options for configuring the Cellular Interface feature.

| Field                     | Description                                                                                |
|---------------------------|--------------------------------------------------------------------------------------------|
| Туре                      | Choose a feature from the drop-down list.                                                  |
| Feature Name*             | Enter a name for the feature.                                                              |
| Description               | Enter a description of the feature. The description can contain any characters and spaces. |
| Associated VPN            | VPN 0 or the WAN transport VPN.                                                            |
| <b>Associated Tracker</b> | Choose a tracker.                                                                          |

#### **Basic Configuration**

| Field           | Description                                                                                                    |
|-----------------|----------------------------------------------------------------------------------------------------|
| Shutdown*       | Enable or disable the interface.                                                                                                    |
| Interface Name* | Enter the name of the interface.                                                                                                    |
| Description*    | Enter a description of the cellular interface.                                                                                                    |
| DHCP Helper     | Enter up to four IP addresses for DHCP servers in the network, separated by commas, to have the interface be a DHCP helper. A DHCP helper interface forwards BOOTP (Broadcast) DHCP requests that it receives from the specified DHCP servers. |

#### **Tunnel**

| Field                   | Description                                                                                                    |
|-------------------------|----------------------------------------------------------------------------------------------------|
| <b>Tunnel Interface</b> | Enable this option to create a tunnel interface.                                                                  |
| Carrier                 | Choose the carrier name or private network identifier to associate with the tunnel.                               |
|                         | Values: carrier1, carrier2, carrier3, carrier4, carrier5, carrier6, carrier7, carrier8, default  Default: default |
| Color                   | Choose a color for the TLOC.                                                                                      |

| Field                            | Description                                                                                                    |
|----------------------------------|----------------------------------------------------------------------------------------------------|
| Hello Interval                   | Enter the interval between Hello packets sent on a DTLS or TLS WAN transport connection.                                                                                                    |
|                                  | Range: 100 through 600000 milliseconds                                                                                                    |
|                                  | Default: 1000 milliseconds (1 second)                                                                                                    |
| Hello Tolerance                  | Enter the time to wait for a Hello packet on a DTLS or TLS WAN transport connection before declaring that transport tunnel to be down.  Range: 12 through 6000 seconds                                                                                          |
|                                  | Default: 12 seconds                                                                                                    |
| Last-Resort Circuit              | Enable this option to use the tunnel interface as the circuit of last resort.                                                                                                    |
| Restrict                         | Enable this option to limit the remote TLOCs that the local TLOC can establish BFD sessions with. When a TLOC is marked as restricted, a TLOC on the local router establishes tunnel connections with a remote TLOC only if the remote TLOC has the same color. |
| Group                            | Enter a group number.                                                                                                    |
|                                  | Range: 1 through 4294967295                                                                                                    |
| Border                           | Enable this option to set the TLOC as a border TLOC.                                                                                                    |
| Maximum Control<br>Connections   | Specify the maximum number of Cisco SD-WAN Controllers that the WAN tunnel interface can connect to. To have the tunnel establish no control connections, set the number to 0.                                                                                  |
|                                  | Range: 0 through 100                                                                                                    |
|                                  | Default: 2                                                                                                    |
| NAT Refresh Interval             | Enter the interval between NAT refresh packets sent on a DTLS or TLS WAN transport connection.                                                                                                    |
|                                  | Range: 1 through 60 seconds                                                                                                    |
|                                  | Default: 5 seconds                                                                                                    |
| Validator As Stun Server         | Enable Session Traversal Utilities for NAT (STUN) to allow the tunnel interface to discover its public IP address and port number when the Cisco IOS XE Catalyst SD-WAN device is located behind a NAT.                                                         |
| Exclude Controller Group<br>List | Set the identifiers of one or more Cisco SD-WAN Controller groups that this tunnel is not allowed to connect to.                                                                                                    |
|                                  | Range: 1 through 100                                                                                                    |
| Manager Connection<br>Preference | Set the preference for using a tunnel interface to exchange control traffic with Cisco SD-WAN Manager.                                                                                                    |
|                                  | Range: 0 through 8                                                                                                    |
|                                  | Default: 5                                                                                                    |

| Enable port hopping. When a router is behind a NAT, port hopping rotates through a pool of preselected OMP port numbers (called base ports) to establish DTLS connections with other routers when a connection attempt is unsuccessful. The default base ports are 12346, 12366, 12386, 12406, and 12426. To modify the base ports, set a port offset value. |
|----------------------------------------------------------------------------------------------------|
| Default: Enabled                                                                                                    |
| Enable this option to characterize the tunnel interface as a low-bandwidth link.                                                                                                    |
| Specify the maximum segment size (MSS) of TPC SYN packets passing through the router. By default, the MSS is dynamically adjusted based on the interface or tunnel MTU such that TCP SYN packets are never fragmented.                                                                                                    |
| Range: 500 to 1460 bytes                                                                                                    |
| Default: None                                                                                                    |
| Enable this option to clear the Don't Fragment (DF) bit in the IPv4 packet header for packets being transmitted out the interface. When the DF bit is cleared, packets larger than the MTU of the interface are fragmented before being sent.                                                                                                    |
| Enable this option to accept and respond to network-prefix-directed broadcasts.                                                                                                    |
| Allow or disallow the following services on the interface:                                                                                                    |
| • All                                                                                                    |
| • BGP                                                                                                    |
| • DHCP                                                                                                    |
| • NTP                                                                                                    |
| • SSH                                                                                                    |
| • DNS                                                                                                    |
| • ICMP                                                                                                    |
| • HTTPS                                                                                                    |
| • OSPF                                                                                                    |
| • STUN                                                                                                    |
| • SNMP                                                                                                    |
| • NETCONF                                                                                                    |
| • BFD                                                                                                    |
|                                                                                                    |

| Description                                                                                                    |
|----------------------------------------------------------------------------------------------------|
|                                                                                                    |
| Use GRE encapsulation on the tunnel interface. By default, GRE is disabled.                                                                                                    |
| If you select both IPsec and GRE encapsulations, two TLOCs are created for the tunnel interface that have the same IP addresses and colors, but that differ by their encapsulation. |
| Specify a preference value for directing traffic to the tunnel. A higher value is preferred over a lower value.                                                                     |
| Range: 0 through 4294967295                                                                                                    |
| Default: 0                                                                                                    |
| Enter a weight to use to balance traffic across multiple TLOCs. A higher value sends more traffic to the tunnel.                                                                    |
| Range: 1 through 255                                                                                                    |
| Default: 1                                                                                                    |
| Use IPsec encapsulation on the tunnel interface. By default, IPsec is enabled.                                                                                                    |
| If you select both IPsec and GRE encapsulations, two TLOCs are created for the tunnel interface that have the same IP addresses and colors, but that differ by their encapsulation. |
| Specify a preference value for directing traffic to the tunnel. A higher value is preferred over a lower value.                                                                     |
| Range: 0 through 4294967295                                                                                                    |
| Default: 0                                                                                                    |
| Enter a weight to use to balance traffic across multiple TLOCs. A higher value sends more traffic to the tunnel.                                                                    |
| Range: 1 through 255                                                                                                    |
| Default: 1                                                                                                    |
|                                                                                                    |

#### NAT

| Field        | Description                                                   |
|--------------|---------------------------------------------------------------|
| NAT          | Enable this option to have the interface act as a NAT device. |
| UDP Timeout* | Specify when NAT translations over UDP sessions time out.     |
|              | Range: 1 through 8947 minutes                                 |
|              | Default: 1 minutes                                            |

| Field        | Description                                               |
|--------------|-----------------------------------------------------------|
| TCP Timeout* | Specify when NAT translations over TCP sessions time out. |
|              | Range: 1 through 8947 minutes                             |
|              | Default: 60 minutes (1 hour)                              |

#### **ARP**

| Field        | Description                                                                                          |
|--------------|----------------------------------------------------------------------------------------------------|
| IP Address*  | Enter the IP address for the ARP entry in dotted decimal notation or as a fully qualified host name. |
| MAC Address* | Enter the MAC address in colon-separated hexadecimal notation.                                       |

#### **Advanced**

| Field         | Description                                                                                                    |
|---------------|----------------------------------------------------------------------------------------------------|
| MAC Address   | Specify a MAC address to associate with the interface, in colon-separated hexadecimal notation.                                                                                                    |
| IP MTU        | Specify the maximum MTU size of packets on the interface.  Range: 576 through 9216  Default: 1500 bytes                                                                                                    |
| Interface MTU | Enter the maximum transmission unit size for frames received and transmitted on the interface.  Range: 1500 through 9216  Default: 1500 bytes                                                                                                    |
| TCP MSS       | Specify the maximum segment size (MSS) of TPC SYN packets passing through the router. By default, the MSS is dynamically adjusted based on the interface or tunnel MTU such that TCP SYN packets are never fragmented.  Range: 500 to 1460 bytes  Default: None |

| Field                 | Description                                                                                                    |
|-----------------------|----------------------------------------------------------------------------------------------------|
| TLOC Extension        | Enter the name of a physical interface on the same router that connects to the WAN transport. This configuration then binds this service-side interface to the WAN transport. A second router at the same site that itself has no direct connection to the WAN (generally because the site has only a single WAN connection) and that connects to this service-side interface is then provided with a connection to the WAN.                                                                                                    |
|                       | Note TLOC extension over L3 is supported only for Cisco IOS XE Catalyst SD-WAN devices. If configuring TLOC extension over L3 for a Cisco IOS XE Catalyst SD-WAN device, enter the IP address of the L3 interface.                                                                                                    |
| Tracker               | Tracking the interface status is useful when you enable NAT on a transport interface in VPN 0 to allow data traffic from the router to exit directly to the internet rather than having to first go to a router in a data center. In this situation, enabling NAT on the transport interface splits the TLOC between the local router and the data center into two, with one going to the remote router and the other going to the internet.                                                                                        |
|                       | When you enable transport tunnel tracking, Cisco Catalyst SD-WAN periodically probes the path to the internet to determine whether it is up. If Cisco Catalyst SD-WAN detects that this path is down, it withdraws the route to the internet destination, and traffic destined to the internet is then routed through the data center router. When Cisco Catalyst SD-WAN detects that the path to the internet is again functioning, the route to the internet is reinstalled.                                                      |
|                       | Enter the name of a tracker to track the status of transport interfaces that connect to the internet.                                                                                                    |
| IP Directed-Broadcast | An IP directed broadcast is an IP packet whose destination address is a valid broadcast address for some IP subnet but which originates from a node that is not itself part of that destination subnet.                                                                                                    |
|                       | A device that is not directly connected to its destination subnet forwards an IP directed broadcast in the same way it would forward unicast IP packets destined to a host on that subnet. When a directed broadcast packet reaches a device that is directly connected to its destination subnet, that packet is broadcast on the destination subnet. The destination address in the IP header of the packet is rewritten to the configured IP broadcast address for the subnet, and the packet is sent as a link-layer broadcast. |
|                       | If directed broadcast is enabled for an interface, incoming IP packets whose addresses identify them as directed broadcasts intended for the subnet to which that interface is attached are broadcast on that subnet.                                                                                                    |

## **Ethernet Interface**

This feature helps you configure the Ethernet interface on a service VPN (range 1-65527, except 512).

The following table describes the options for configuring the Ethernet Interface feature.

| Field          | Description                                                                                |
|----------------|--------------------------------------------------------------------------------------------|
| Туре           | Choose a feature from the drop-down list.                                                  |
| Feature Name*  | Enter a name for the feature.                                                              |
| Description    | Enter a description of the feature. The description can contain any characters and spaces. |
| Associated VPN | The service VPN.                                                                           |

#### **Basic Configuration**

| Field                    | Description                                                                                                    |
|--------------------------|----------------------------------------------------------------------------------------------------|
| Shutdown                 | Enable or disable the interface.                                                                                                    |
| Interface Name           | Enter a name for the interface. Spell out the interface names completely (for example, GigabitEthernet0/0/0).                                                                                                    |
|                          | Configure all the interfaces of the router, even if you are not using them, so that they are configured in the shutdown state and so that all default values for them are configured.                                                                             |
| Description              | Enter a description for the interface.                                                                                                    |
| IPv4 Settings            | Configure an IPv4 VPN interface.                                                                                                    |
|                          | • <b>Dynamic</b> : Choose <b>Dynamic</b> to set the interface as a Dynamic Host Configuration Protocol (DHCP) client so that the interface receives its IP address from a DHCP server.                                                                            |
|                          | • Static: Choose Static to enter an IP address that doesn't change.                                                                                                    |
| Dynamic DHCP Distance    | Enter an administrative distance value for routes learned from a DHCP server. This option is available when you choose <b>Dynamic</b> .                                                                                                    |
|                          | Default: 1                                                                                                    |
| IP Address               | Enter a static IPv4 address. This option is available when you choose <b>Static</b> .                                                                                                    |
| Subnet Mask              | Enter the subnet mask.                                                                                                    |
| Add Secondary IP Address | Enter up to four secondary IPv4 addresses for a service-side interface.  • IP Address*: Enter the IP address.                                                                                                    |
|                          | • Subnet Mask: Enter the subnet mask.                                                                                                    |
| DHCP Helper              | To designate the interface as a DHCP helper on a router, enter up to eight IP addresses, separated by commas, for DHCP servers in the network. A DHCP helper interface forwards BOOTP (broadcast) DHCP requests that it receives from the specified DHCP servers. |

| Field                | Description                                                                                                    |
|----------------------|----------------------------------------------------------------------------------------------------|
| IPv6 Settings        | Configure an IPv6 VPN interface.                                                                                                    |
|                      | • <b>Dynamic</b> : Choose <b>Dynamic</b> to set the interface as a Dynamic Host Configuration Protocol (DHCP) client so that the interface receives its IP address from a DHCP server.                                                      |
|                      | • Static: Choose Static to enter an IP address that doesn't change.                                                                                                    |
|                      | • None                                                                                                    |
| IPv6 Address Primary | Enter a static IPv6 address. This option is available when you choose <b>Static</b> .                                                                                                    |
| Add Secondary Ipv6   | Enter up to two secondary IPv6 addresses for a service-side interface.                                                                                                    |
| Add DHCP Helper      |                                                                                                    |
| DHCPv6 Helper*       | To designate the interface as a DHCP helper on a router, enter up to eight IP addresses for DHCP servers in the network. A DHCP helper interface forwards BOOTP (broadcast) DHCP requests that it receives from the specified DHCP servers. |
| DHCPv6 Helper VPN    | Enter the VPN ID of the VPN source interface for the DHCP helper.                                                                                                    |

#### NAT

| Field         | Description                                                                                                    |
|---------------|----------------------------------------------------------------------------------------------------|
| IPv4 Settings |                                                                                                    |
| NAT           | Enable this option to have the interface act as a NAT device.                                                                                                    |
| NAT Type*     | Choose the NAT translation type for IPv4:                                                                                                    |
|               | • pool                                                                                                    |
|               | • loopback                                                                                                    |
|               | Default: <b>pool</b>                                                                                                    |
| Range Start   | Enter a starting IP address for the NAT pool.                                                                                                    |
| Range End     | Enter a closing IP address for the NAT pool.                                                                                                    |
| Prefix Length | Enter the NAT pool prefix length.                                                                                                    |
| Overload      | Enable this option to configure per-port translation. If this option is disabled, only dynamic NAT is configured on the end device. Per-port NAT is not configured. |
|               | Default: Enabled                                                                                                    |
| NAT Loopback  | Enter the IP address of the loopback interface.                                                                                                    |

| Field              | Description                                                                                                    |
|--------------------|----------------------------------------------------------------------------------------------------|
| UDP Timeout        | Specify when NAT translations over UDP sessions time out.                                                                                                    |
|                    | Range: 1 through 8947 minutes                                                                                                    |
|                    | Default: 1 minutes                                                                                                    |
| TCP Timeout        | Specify when NAT translations over TCP sessions time out.                                                                                                    |
|                    | Range: 1 through 8947 minutes                                                                                                    |
|                    | Default: 60 minutes (1 hour)                                                                                                    |
| Add New Static NAT |                                                                                                    |
| Source IP*         | Enter the source IP address to be translated.                                                                                                    |
| Translate IP*      | Enter the translated source IP address.                                                                                                    |
| Direction          | Choose the direction in which to perform network address translation.                                                                                                  |
|                    | • <b>inside</b> : Translates the IP address of packets that are coming from the service side of the device and that are destined for the transport side of the router. |
|                    | • <b>outside</b> : Translates the IP address of packets that are coming to the device from the transport side device and that are destined for a service-side device.  |
| Source VPN*        | Enter the source VPN ID.                                                                                                    |
| IPv6 Settings      |                                                                                                    |
| NAT                | Enable this option to have the interface act as a NAT device.                                                                                                    |
| Select NAT         | Choose NAT64 or NAT66. When you choose NAT66 and click <b>Add Static NAT66</b> , the following fields appear:                                                          |
|                    | • Source Prefix*: Enter the source IPv6 prefix.                                                                                                    |
|                    | • Translated Source Prefix*: Enter the translated source prefix.                                                                                                    |
|                    | • Source VPN ID*: Enter the source VPN ID.                                                                                                    |

#### VRRP

| Field         | Description                                                                                                    |
|---------------|----------------------------------------------------------------------------------------------------|
| IPv4 Settings |                                                                                                    |
| Add Vrrp Ipv4 |                                                                                                    |
| Group ID*     | Enter the virtual router ID, which is a numeric identifier of the virtual router. You can configure a maximum of 24 groups. |
|               | Range: 1 through 255                                                                                                    |

| Field                      | Description                                                                                                    |
|----------------------------|----------------------------------------------------------------------------------------------------|
| Priority*                  | Enter the priority level of the router. The router with the highest priority is elected as the primary router. If two routers have the same priority, the one with the higher IP address is elected as the primary router.                                                                                                    |
|                            | Range: 1 through 254                                                                                                    |
|                            | Default: 100                                                                                                    |
| Timer*                     | Specify how often the primary VRRP router sends VRRP advertisement messages. If secondary routers miss three consecutive VRRP advertisements, they elect a new primary router.                                                                                                    |
|                            | Range: 100 through 40950 seconds                                                                                                    |
|                            | Default: 100 seconds                                                                                                    |
| Track OMP*                 | When you enable this option, VRRP tracks the Overlay Management Protocol (OMP) session running on the WAN connection. If the primary VRRP router loses all its OMP sessions, VRRP elects a new default gateway from those that have at least one active OMP session.                                                                                                    |
| Prefix List                | Track both the OMP session and a list of remote prefixes, which is defined in a prefix list configured on the local router. If the primary VRRP router loses all its OMP sessions, VRRP failover occurs as described for the <b>Track OMP</b> option. In addition, if the reachability to one of the prefixes in the list is lost, VRRP failover occurs immediately, without waiting for the OMP hold timer to expire, thus minimizing the amount of overlay traffic while the Cisco IOS XE Catalyst SD-WAN device determines the primary VRRP router. |
| IP Address*                | Enter the IP address of the virtual router. This address must be different from the configured interface IP addresses of both the local router and the peer running VRRP.                                                                                                    |
| Tloc Prefix Change*        | Enable or disable this option to set whether the TLOC preference can be changed or not.                                                                                                    |
| Tloc Prefix Change Value   | Enter the TLOC preference change value.                                                                                                    |
|                            | Range: 100 to 4294967295                                                                                                    |
| Add VRRP IP Address Second | dary                                                                                                    |
| IP Address*                | Enter an IP address for the secondary VRRP router.                                                                                                    |
| Subnet Mask                | Enter the subnet mask.                                                                                                    |
| Add VRRP Tracking Object   | <u> </u>                                                                                                    |
| Tracker ID*                | Enter the interface object ID or object group tracker ID.                                                                                                    |

| Field                    | Description                                                                                                    |
|--------------------------|----------------------------------------------------------------------------------------------------|
| Tracker Action*          | Choose one of the options:                                                                                                    |
|                          | • decrement                                                                                                    |
|                          | • shutdown                                                                                                    |
| Decrement Value*         | Enter a decrement value.                                                                                                    |
|                          | Range: 1-255                                                                                                    |
| IPv6 Settings            |                                                                                                    |
| Add Vrrp Ipv6            |                                                                                                    |
| Group ID*                | Enter the virtual router ID, which is a numeric identifier of the virtual router. You can configure a maximum of 24 groups.                                                                                                    |
|                          | Range: 1 through 255                                                                                                    |
| Priority*                | Enter the priority level of the router. The router with the highest priority is elected as the primary router. If two routers have the same priority, the one with the higher IP address is elected as the primary router.                                                                                                    |
|                          | Range: 1 through 254                                                                                                    |
|                          | Default: 100                                                                                                    |
| Timer*                   | Specify how often the primary VRRP router sends VRRP advertisement messages. If secondary routers miss three consecutive VRRP advertisements, they elect a new primary router.                                                                                                    |
|                          | Range: 100 through 40950 seconds                                                                                                    |
|                          | Default: 100 seconds                                                                                                    |
| Track OMP*               | When you enable this option, VRRP tracks the Overlay Management Protocol (OMP) session running on the WAN connection. If the primary VRRP router loses all its OMP sessions, VRRP elects a new default gateway from those that have at least one active OMP session.                                                                                                    |
| Track Prefix List        | Track both the OMP session and a list of remote prefixes, which is defined in a prefix list configured on the local router. If the primary VRRP router loses all its OMP sessions, VRRP failover occurs as described for the <b>Track OMP</b> option. In addition, if the reachability to one of the prefixes in the list is lost, VRRP failover occurs immediately, without waiting for the OMP hold timer to expire, thus minimizing the amount of overlay traffic while the Cisco IOS XE Catalyst SD-WAN device determines the primary VRRP router. |
| Link Local IPv6 Address* | Enter a virtual link local IPv6 address, which represents the link local address of the group. The address should be in standard link local address format. For example, FE80::AB8.                                                                                                    |

| Field              | Description                                                                                                    |
|--------------------|----------------------------------------------------------------------------------------------------|
| Global IPv6 Prefix | Enter a virtual global unicast IPv6 address, which represents the global address of the group. The address should be an IPv6 global prefix address that has the same mask as the interface forwarding address on which the VRRP group is configured. For example, 2001::2/124.  You can configure up to three global IPv6 addresses. |

#### **ARP**

| Field        | Description                                                                                          |
|--------------|----------------------------------------------------------------------------------------------------|
| Add ARP      |                                                                                                    |
| IP Address*  | Enter the IP address for the ARP entry in dotted decimal notation or as a fully qualified host name. |
| MAC Address* | Enter the MAC address in colon-separated hexadecimal notation.                                       |

#### **TrustSec**

| Field                              | Description                                                                                |
|------------------------------------|--------------------------------------------------------------------------------------------|
| Enable SGTPropogation              | Enable this option to use the Cisco TrustSec Security Group Tag (SGT) propagation feature. |
| Propagate                          | Enable this option to propagate SGT in Cisco Catalyst SD-WAN.                              |
| Security Group Tag                 | Enter a value that can be used as a tag.                                                   |
| <b>Enable Enforced Propagation</b> | Enable this option to start SGT enforcement on the interface.                              |
| <b>Enforced Security Group Tag</b> | Enter a value that can be used as a tag for enforcement.                                   |

#### **Advanced**

| Field       | Description                                                                                             |
|-------------|----------------------------------------------------------------------------------------------------|
| Duplex      | Specify whether the interface runs in full-duplex or half-duplex mode.  Default: full                   |
| MAC Address | Specify a MAC address to associate with the interface, in colon-separated hexadecimal notation.         |
| IP MTU      | Specify the maximum MTU size of packets on the interface.  Range: 576 through 9216  Default: 1500 bytes |

| Field                 | Description                                                                                                    |
|-----------------------|----------------------------------------------------------------------------------------------------|
| Interface MTU         | Enter the maximum transmission unit size for frames received and transmitted on the interface.                                                                                                    |
|                       | Range: 1500 through 1518 (GigabitEthernet0), 1500 through 9216 (other GigabitEthernet)                                                                                                    |
|                       | Default: 1500 bytes                                                                                                    |
| TCP MSS               | Specify the maximum segment size (MSS) of TPC SYN packets passing through the router. By default, the MSS is dynamically adjusted based on the interface or tunnel MTU such that TCP SYN packets are never fragmented.                                                                                                    |
|                       | Range: 500 to 1460 bytes                                                                                                    |
|                       | Default: None                                                                                                    |
| Speed                 | Specify the speed of the interface, for use when the remote end of the connection does not support autonegotiation.                                                                                                    |
|                       | Values: 10, 100, 1000, 2500, or 10000 Mbps                                                                                                    |
| ARP Timeout           | ARP timeout controls how long we maintain the ARP cache on a router. Specify how long it takes for a dynamically learned ARP entry to time out.                                                                                                    |
|                       | Range: 0 through 2147483 seconds                                                                                                    |
|                       | Default: 1200 seconds                                                                                                    |
| Autonegotiate         | Enable this option to turn on autonegotiation.                                                                                                    |
| Media Type            | Specify the physical media connection type on the interface. Choose one of the following:                                                                                                    |
|                       | auto-select: A connection is automatically selected.                                                                                                    |
|                       | • rj45: Specifies an RJ-45 physical connection.                                                                                                    |
|                       | • sfp: Specifies a small-form factor pluggable (SFP) physical connection for fiber media.                                                                                                    |
| Load Interval         | Enter an interval value for interface load calculation.                                                                                                    |
| Tracker               | Static-route tracking for service VPNs enables you to track the availability of the configured endpoint address to determine if the static route can be included in the routing table of a device. Enter the name of the gateway tracker to determine whether the next hop is reachable before adding that route to the route table of the device. |
| ICMP Redirect Disable | ICMP redirects are sent by a router to the sender of an IP packet when a packet is being routed sub-optimally. The ICMP redirect informs the sending host to forward subsequent packets to that same destination through a different gateway.                                                                                                    |
|                       | By default, an interface allows ICMP redirect messages.                                                                                                    |

| Field                 | Description                                                                                                    |
|-----------------------|----------------------------------------------------------------------------------------------------|
| XConnect              | Enter the name of a physical interface on the same router that connects to the WAN transport.                                                                                                    |
| IP Directed Broadcast | An IP directed broadcast is an IP packet whose destination address is a valid broadcast address for some IP subnet but which originates from a node that is not itself part of that destination subnet.                                                                                                    |
|                       | A device that is not directly connected to its destination subnet forwards an IP directed broadcast in the same way it would forward unicast IP packets destined to a host on that subnet. When a directed broadcast packet reaches a device that is directly connected to its destination subnet, that packet is broadcast on the destination subnet. The destination address in the IP header of the packet is rewritten to the configured IP broadcast address for the subnet, and the packet is sent as a link-layer broadcast. |
|                       | If directed broadcast is enabled for an interface, incoming IP packets whose addresses identify them as directed broadcasts intended for the subnet to which that interface is attached are broadcast on that subnet.                                                                                                    |

### **Ethernet Interface**

This feature helps you configure Ethernet interface in VPN 0 or the WAN VPN.

The following table describes the options for configuring the Ethernet Interface feature.

| Field                                         | Description                               |
|-----------------------------------------------|-------------------------------------------|
| Туре                                          | Choose a feature from the drop-down list. |
| Associated VPN                                | Choose a VPN.                             |
| Associated<br>Tracker/Trackergroup            | Choose a tracker or tracker group.        |
| Associated IPv6-<br>Tracker/IPv6-Trackergroup | Choose an IPv6- tracker or tracker group. |

#### **Basic Configuration**

| Field           | Description                                                                                                    |
|-----------------|----------------------------------------------------------------------------------------------------|
| Shutdown        | Enable or disable the interface.                                                                                                    |
| Interface Name* | Enter a name for the interface. Spell out the interface names completely (for example, GigabitEthernet0/0/0).                                                                         |
|                 | Configure all the interfaces of the router, even if you are not using them, so that they are configured in the shutdown state and so that all default values for them are configured. |
| Description     | Enter a description for the interface.                                                                                                    |

| Field                             | Description                                                                                                    |
|-----------------------------------|----------------------------------------------------------------------------------------------------|
| Auto Detect Bandwidth             | Enable this option to automatically detect the bandwidth for WAN interfaces. The device detects the bandwidth by contacting an iPerf3 server to perform a speed test.                                                                                             |
| IPv4 Settings                     | Configure an IPv4 VPN interface.                                                                                                    |
|                                   | • <b>Dynamic</b> : Choose <b>Dynamic</b> to set the interface as a Dynamic Host Configuration Protocol (DHCP) client so that the interface receives its IP address from a DHCP server.                                                                            |
|                                   | • Static: Choose Static to enter an IP address that doesn't change.                                                                                                    |
| <b>Dynamic DHCP Distance</b>      | Enter an administrative distance value for routes learned from a DHCP server. This option is available when you choose <b>Dynamic</b> .                                                                                                    |
|                                   | Default: 1                                                                                                    |
| IP Address                        | Enter a static IPv4 address. This option is available when you choose <b>Static</b> .                                                                                                    |
| Subnet Mask                       | Enter the subnet mask.                                                                                                    |
| Configure Secondary IP<br>Address | Enter up to four secondary IPv4 addresses for a service-side interface.  • IP Address: Enter the IP address.                                                                                                    |
|                                   | • Subnet Mask: Enter the subnet mask.                                                                                                    |
| DHCP Helper                       | To designate the interface as a DHCP helper on a router, enter up to eight IP addresses, separated by commas, for DHCP servers in the network. A DHCP helper interface forwards BOOTP (broadcast) DHCP requests that it receives from the specified DHCP servers. |
| IPv6 Settings                     | Configure an IPv6 VPN interface.                                                                                                    |
|                                   | • <b>Dynamic</b> : Choose <b>Dynamic</b> to set the interface as a Dynamic Host Configuration Protocol (DHCP) client so that the interface receives its IP address from a DHCP server.                                                                            |
|                                   | • Static: Choose Static to enter an IP address that doesn't change.                                                                                                    |
|                                   | • None                                                                                                    |
| IPv6 Address Primary              | Enter a static IPv6 address. This option is available when you choose <b>Static</b> .                                                                                                    |
| Add Secondary Ipv6                |                                                                                                    |
| IP Address                        | Enter up to two secondary IPv6 addresses for a service-side interface.                                                                                                    |
|                                   |                                                                                                    |

#### **Tunnel**

| Field                   | Description                                      |
|-------------------------|--------------------------------------------------|
| <b>Tunnel Interface</b> | Enable this option to create a tunnel interface. |

| Field                            | Description                                                                                                    |
|----------------------------------|----------------------------------------------------------------------------------------------------|
| Per-tunnel QoS                   | Enable this option to apply a Quality of Service (QoS) policy on individual tunnels.                                                                                                    |
| Color                            | Choose a color for the TLOC.                                                                                                    |
| Restrict                         | Enable this option to limit the remote TLOCs that the local TLOC can establish BFD sessions with. When a TLOC is marked as restricted, a TLOC on the local router establishes tunnel connections with a remote TLOC only if the remote TLOC has the same color. |
| Groups                           | Enter a group number.                                                                                                    |
|                                  | Range: 1 through 4294967295                                                                                                    |
| Border                           | Enable this option to set the TLOC as a border TLOC.                                                                                                    |
| Maximum Control<br>Connections   | Specify the maximum number of Cisco SD-WAN Controllers that the WAN tunnel interface can connect to. To have the tunnel establish no control connections, set the number to 0.                                                                                  |
|                                  | Range: 0 through 100                                                                                                    |
|                                  | Default: 2                                                                                                    |
| Validator As Stun Server         | Enable Session Traversal Utilities for NAT (STUN) to allow the tunnel interface to discover its public IP address and port number when the Cisco IOS XE Catalyst SD-WAN device is located behind a NAT.                                                         |
| Exclude Controller Group<br>List | Set the identifiers of one or more Cisco SD-WAN Controller groups that this tunnel is not allowed to connect to.                                                                                                    |
|                                  | Range: 1 through 100                                                                                                    |
| Manager Connection<br>Preference | Set the preference for using a tunnel interface to exchange control traffic with Cisco SD-WAN Manager.                                                                                                    |
|                                  | Range: 0 through 8                                                                                                    |
|                                  | Default: 5                                                                                                    |
| Port Hop                         | Enable port hopping. If port hopping is enabled globally, you can disable it on an individual TLOC (tunnel interface).                                                                                                    |
|                                  | Default: Enabled                                                                                                    |
| Low-Bandwidth Link               | Enable this option to characterize the tunnel interface as a low-bandwidth link.                                                                                                    |
| Tunnel TCP MSS                   | Specify the maximum segment size (MSS) of TPC SYN packets passing through the router. By default, the MSS is dynamically adjusted based on the interface or tunnel MTU such that TCP SYN packets are never fragmented.                                          |
|                                  | Range: 500 to 1460 bytes                                                                                                    |
|                                  | Default: None                                                                                                    |

| Field               | Description                                                                                                    |
|---------------------|----------------------------------------------------------------------------------------------------|
| Clear-Dont-Fragment | Enable this option to clear the Don't Fragment (DF) bit in the IPv4 packet header for packets being transmitted out the interface. When the DF bit is cleared, packets larger than the MTU of the interface are fragmented before being sent. |
| CTS SGT Propagation | Enable CTS SGT propagation on an interface.                                                                                                    |
| Network Broadcast   | Enable this option to accept and respond to network-prefix-directed broadcasts.                                                                                                    |
| Allow Service       | Allow or disallow the following services on the interface:                                                                                                    |
|                     | • All                                                                                                    |
|                     | • BGP                                                                                                    |
|                     | • DHCP                                                                                                    |
|                     | • NTP                                                                                                    |
|                     | • SSH                                                                                                    |
|                     | • DNS                                                                                                    |
|                     | · ICMP                                                                                                    |
|                     | • HTTPS                                                                                                    |
|                     | • OSPF                                                                                                    |
|                     | • STUN                                                                                                    |
|                     | • SNMP                                                                                                    |
|                     | • NETCONF                                                                                                    |
|                     | • BFD                                                                                                    |
| Encapsulation       | l .                                                                                                    |

| Field          | Description                                                                                                    |
|----------------|----------------------------------------------------------------------------------------------------|
| Encapsulation* | Choose an encapsulation type:                                                                                                    |
|                | • gre: Use GRE encapsulation on the tunnel interface.                                                                                                    |
|                | • ipsec: Use IPsec encapsulation on the tunnel interface.                                                                                                    |
|                | Note  If you select both IPsec and GRE encapsulations, two TLOCs are created for the tunnel interface that have the same IP addresses and colors, but that differ by their encapsulation. |
|                | When you choose <b>gre</b> , the following fields appear:                                                                                                    |
|                | • GRE Preference: Enter a preference value for directing traffic to the tunnel. A higher value is preferred over a lower value.                                                           |
|                | Range: 0 through 4294967295                                                                                                    |
|                | Default: 0                                                                                                    |
|                | • GRE Weight: Enter a weight to use to balance traffic across multiple TLOCs. A higher value sends more traffic to the tunnel.                                                            |
|                | Range: 1 through 255                                                                                                    |
|                | Default: 1                                                                                                    |
|                | When you choose <b>ipsec</b> , the following fields appear:                                                                                                    |
|                | • <b>IPSEC Preference</b> : Enter a preference value for directing traffic to the tunnel. A higher value is preferred over a lower value.                                                 |
|                | Range: 0 through 4294967295                                                                                                    |
|                | Default: 0                                                                                                    |
|                | • <b>IPSEC Weight</b> : Enter a weight to use to balance traffic across multiple TLOCs. A higher value sends more traffic to the tunnel.                                                  |
|                | Range: 1 through 255                                                                                                    |
|                | Default: 1                                                                                                    |

#### **Multi-Region Fabric**

**Note** These options appear only when Multi-Region Fabric is enabled.

| Field                       | Description                                                                                                    |
|-----------------------------|----------------------------------------------------------------------------------------------------|
| Connect to Core Region      | (Minimum supported release: Cisco Catalyst SD-WAN Manager Release 20.13.1)                                                               |
|                             | (Applicable to a border router only) In a Multi-Region Fabric scenario, enable this option to specify how to use the Ethernet interface: |
|                             | Share Interface with Access Region: Share the interface between<br>the access region and core region.                                    |
|                             | • <b>Keep Exclusive to Core Region</b> : Use the interface only for the core region.                                                     |
| Connect to Secondary Region | (Minimum supported release: Cisco Catalyst SD-WAN Manager Release 20.13.1)                                                               |
|                             | (Applicable to an edge router only) In a Multi-Region Fabric scenario, enable this option to specify how to use the Ethernet interface:  |
|                             | Share Interface with Access Region: Share the interface between<br>the primary and secondary regions.                                    |
|                             | Keep Exclusive to Secondary Region: Use the interface only for the secondary region.                                                     |

#### NAT

| Field                    | Description                                                   |
|--------------------------|---------------------------------------------------------------|
| IPv4 Settings            |                                                               |
| NAT                      | Enable this option to have the interface act as a NAT device. |
| NAT Type                 | Choose the NAT translation type for IPv4:                     |
|                          | • interface                                                   |
|                          | • pool                                                        |
|                          | • loopback                                                    |
|                          | Default: <b>interface</b> . It is supported for NAT64.        |
| UDP Timeout              | Specify when NAT translations over UDP sessions time out.     |
|                          | Range: 1 through 8947 minutes                                 |
|                          | Default: 1 minute                                             |
| TCP Timeout              | Specify when NAT translations over TCP sessions time out.     |
|                          | Range: 1 through 8947 minutes                                 |
|                          | Default: 60 minutes (1 hour)                                  |
| Configure New Static NAT | Add a static NAT mapping                                      |

| Field         | Description                                                                                                    |
|---------------|----------------------------------------------------------------------------------------------------|
| Source IP     | Enter the source IP address to be translated.                                                                                                    |
| Translate IP  | Enter the translated source IP address.                                                                                                    |
| Direction     | Choose the direction in which to perform network address translation.                                                                                                    |
|               | • <b>inside</b> : Translates the IP address of packets that are coming from the service side of the device and that are destined for the transport side of the router.                  |
|               | <ul> <li>outside: Translates the IP address of packets that are coming to the<br/>device from the transport side device and that are destined for a<br/>service-side device.</li> </ul> |
| Source VPN    | Enter the source VPN ID.                                                                                                    |
| IPv6 Settings |                                                                                                    |
| IPv6 NAT      | Enable this option to have the interface act as a NAT device.                                                                                                    |
| Select NAT    | Choose NAT64 or NAT66. When you choose NAT66, the following fields appear:                                                                                                    |
|               | • Source Prefix: Enter the source IPv6 prefix.                                                                                                    |
|               | Translated Source Prefix: Enter the translated source prefix.                                                                                                    |
|               | • Source VPN ID: Enter the source VPN ID.                                                                                                    |
|               | • Egress Interface: Enable this option to have the interface act as an egress interface.                                                                                                |

#### ARP

| Field       | Description                                                                                          |
|-------------|----------------------------------------------------------------------------------------------------|
| IP Address  | Enter the IP address for the ARP entry in dotted decimal notation or as a fully qualified host name. |
| MAC Address | Enter the MAC address in colon-separated hexadecimal notation.                                       |

#### **Advanced**

| Field       | Description                                                                                     |
|-------------|-------------------------------------------------------------------------------------------------|
| Duplex      | Specify whether the interface runs in full-duplex or half-duplex mode.  Default: full           |
| MAC Address | Specify a MAC address to associate with the interface, in colon-separated hexadecimal notation. |

| Field         | Description                                                                                                    |
|---------------|----------------------------------------------------------------------------------------------------|
| IP MTU        | Specify the maximum MTU size of packets on the interface.                                                                                                    |
|               | Range: 576 through 9216                                                                                                    |
|               | Default: 1500 bytes                                                                                                    |
| Interface MTU | Enter the maximum transmission unit size for frames received and transmitted on the interface.                                                                                                    |
|               | Range: 1500 through 1518 (GigabitEthernet0), 1500 through 9216 (other GigabitEthernet)                                                                                                    |
|               | Default: 1500 bytes                                                                                                    |
| TCP MSS       | Specify the maximum segment size (MSS) of TPC SYN packets passing through the router. By default, the MSS is dynamically adjusted based on the interface or tunnel MTU such that TCP SYN packets are never fragmented. |
|               | Range: 500 to 1460 bytes                                                                                                    |
|               | Default: None                                                                                                    |
| Speed         | Specify the speed of the interface, for use when the remote end of the connection does not support autonegotiation.                                                                                                    |
|               | Values: 10, 100, 1000, 2500, or 10000 Mbps                                                                                                    |
| ARP Timeout   | ARP timeout controls how long we maintain the ARP cache on a router. Specify how long it takes for a dynamically learned ARP entry to time out.                                                                        |
|               | Range: 0 through 2147483 seconds                                                                                                    |
|               | Default: 1200 seconds                                                                                                    |
| Autonegotiate | Enable this option to turn on autonegotiation.                                                                                                    |
| Media Type    | Specify the physical media connection type on the interface. Choose one of the following:                                                                                                    |
|               | • auto-select: A connection is automatically selected.                                                                                                    |
|               | • rj45: Specifies an RJ-45 physical connection.                                                                                                    |
|               | • sfp: Specifies a small-form factor pluggable (SFP) physical connection for fiber media.                                                                                                    |
|               |                                                                                                    |

| Field                 | Description                                                                                                    |
|-----------------------|----------------------------------------------------------------------------------------------------|
| TLOC Extension        | Enter the name of a physical interface on the same router that connects to the WAN transport. This configuration then binds this service-side interface to the WAN transport. A second router at the same site that itself has no direct connection to the WAN (generally because the site has only a single WAN connection) and that connects to this service-side interface is then provided with a connection to the WAN.                                                                                                    |
|                       | Note  TLOC extension over L3 is supported only for Cisco IOS XE Catalyst SD-WAN devices. If configuring TLOC extension over L3 for a Cisco IOS XE Catalyst SD-WAN device, enter the IP address of the L3 interface.                                                                                                    |
| GRE tunnel source IP  | Enter the IP address of the extended WAN interface.                                                                                                    |
| XConnect              | Enter the name of a physical interface on the same router that connects to the WAN transport.                                                                                                    |
| Load Interval         | Enter an interval value for interface load calculation.                                                                                                    |
| IP Directed Broadcast | An IP directed broadcast is an IP packet whose destination address is a valid broadcast address for some IP subnet, but which originates from a node that is not itself part of that destination subnet.                                                                                                    |
|                       | A device that is not directly connected to its destination subnet forwards an IP directed broadcast in the same way it would forward unicast IP packets destined to a host on that subnet. When a directed broadcast packet reaches a device that is directly connected to its destination subnet, that packet is broadcast on the destination subnet. The destination address in the IP header of the packet is rewritten to the configured IP broadcast address for the subnet, and the packet is sent as a link-layer broadcast. |
|                       | If directed broadcast is enabled for an interface, incoming IP packets whose addresses identify them as directed broadcasts intended for the subnet to which that interface is attached are broadcast on that subnet.                                                                                                    |
| ICMP Redirect Disable | ICMP redirects are sent by a router to the sender of an IP packet when a packet is being routed sub-optimally. The ICMP redirect informs the sending host to forward subsequent packets to that same destination through a different gateway.                                                                                                    |
|                       | By default, an interface allows ICMP redirect messages.                                                                                                    |

# Logging

The Logging feature helps you configure logging to either the local hard drive or a remote host.

The following tables describe the options for configuring the Logging feature.

#### Disk

| Field                          | Description                                                                                                    |
|--------------------------------|----------------------------------------------------------------------------------------------------|
| Enable Disc                    | Enable this option to allow syslog messages to be saved in a file on the local hard disk, or disable this option to disallow it. By default, logging to a local disk file is enabled on all Cisco IOS XE Catalyst SD-WAN devices.                           |
| Max File Size(In<br>Megabytes) | Enter the maximum size of syslog files. The syslog files are rotated on an hourly basis based on the file size. When the file size exceeds the configured value, the file is rotated and the syslog process is notified.  Range: 1 to 20 MB  Default: 10 MB |
| Rotations                      | Enter the number of syslog files to create before discarding the oldest files.  Range: 1 to 10  Default: 10                                                                                                    |

#### **TLS Profile**

| Field                   | Description                        |  |
|-------------------------|------------------------------------|--|
| Add TLS Profile         | Add TLS Profile                    |  |
| TLS Profile Name*       | Enter the name of the TLS profile. |  |
| TLS Version             | Choose a TLS version:              |  |
|                         | • TLSv1.1                          |  |
|                         | • TLSv1.2                          |  |
| Authentication<br>Type* | Choose Server.                     |  |

| Description |  |
|-------------|--|
| ion.        |  |
|             |  |
|             |  |
|             |  |
| LS1.2       |  |
| LS1.2       |  |
| _sha2       |  |
| LS1.2       |  |
| TLS1.2      |  |
| and         |  |
| 2 and       |  |
| []          |  |

#### Server

| Field                     | Description                                                                                                    |  |
|---------------------------|----------------------------------------------------------------------------------------------------|--|
| Add Server                |                                                                                                    |  |
| Hostname/IPv4<br>Address* | Enter the DNS name, hostname, or IP address of the system on which to store syslog messages.                                                                                                    |  |
|                           | To add another syslog server, click the plus sign (+). To delete a syslog server, click the trash icon to the right of the entry.                                                                                                    |  |
| VPN*                      | Enter the identifier of the VPN in which the syslog server is located or through which the syslog server can be reached.                                                                                                    |  |
|                           | Range: 0 through 65530                                                                                                    |  |
| Source Interface          | Enter the specific interface to use for outgoing system log messages. The interface must be located in the same VPN as the syslog server. Otherwise, the configuration is ignored. If you configure multiple syslog servers, the source interface must be the same for all of them. |  |

| Field Description         |                                                                                                    |  |
|---------------------------|----------------------------------------------------------------------------------------------------|--|
| Priority                  | Select the severity of the syslog message to save. The severity indicates the seriousness of the event that generated the message. Priority can be one of the following:                                                                                                    |  |
|                           | • <b>informational</b> : Routine condition (the default) (corresponds to syslog severity 6)                                                                                                    |  |
|                           | • debugging: Prints additional logs to help debugging the issue.                                                                                                    |  |
|                           | • notice: A normal, but significant condition (corresponds to syslog severity 5)                                                                                                    |  |
|                           | • warn: A minor error condition (corresponds to syslog severity 4)                                                                                                    |  |
|                           | • error: An error condition that does not fully impair system usability (corresponds to syslog severity 3)                                                                                                    |  |
|                           | • critical: A serious condition (corresponds to syslog severity 2)                                                                                                    |  |
|                           | • alert: Action must be taken immediately (corresponds to syslog severity 1)                                                                                                    |  |
|                           | • emergency: System is unusable (corresponds to syslog severity 0)                                                                                                    |  |
| TLS Enable*               | Enable this option to allow syslog over TLS. When you enable this option, the following field appears:                                                                                                    |  |
|                           | <b>TLS Properties Custom Profile</b> : Enable this option to choose a TLS profile. When you enable this option, the following field appears:                                                                                                    |  |
|                           | <b>TLS Properties Profile</b> : Choose a TLS profile that you have created for server or mutual authentication in the IPv4 server configuration.                                                                                                    |  |
| Add IPv6 Server           |                                                                                                    |  |
| Hostname/IPv6<br>Address* | Enter the DNS name, hostname, or IP address of the system on which to store syslog messages.                                                                                                    |  |
|                           | To add another syslog server, click the plus sign (+). To delete a syslog server, click the trash icon to the right of the entry.                                                                                                    |  |
| VPN*                      | Enter the identifier of the VPN in which the syslog server is located or through which the syslog server can be reached.                                                                                                    |  |
|                           | Range: 0 through 65530                                                                                                    |  |
| Source Interface          | Enter the specific interface to use for outgoing system log messages. The interface must be located in the same VPN as the syslog server. Otherwise, the configuration is ignored. If you configure multiple syslog servers, the source interface must be th same for all of them. |  |

| Field                             | Description                                                                                                    |  |
|-----------------------------------|----------------------------------------------------------------------------------------------------|--|
| Priority                          | Select the severity of the syslog message to save. The severity indicates the seriousness of the event that generated the message. Priority can be one of the following: |  |
|                                   | • informational: Routine condition (the default) (corresponds to syslog severity 6)                                                                                      |  |
|                                   | debugging: Prints additional logs to help debugging the issue.                                                                                                    |  |
|                                   | • notice: A normal, but significant condition (corresponds to syslog severity 5)                                                                                         |  |
|                                   | • warn: A minor error condition (corresponds to syslog severity 4)                                                                                                    |  |
|                                   | • error: An error condition that does not fully impair system usability (corresponds to syslog severity 3)                                                               |  |
|                                   | • critical: A serious condition (corresponds to syslog severity 2)                                                                                                    |  |
|                                   | • alert: Action must be taken immediately (corresponds to syslog severity 1)                                                                                             |  |
|                                   | • emergency: System is unusable (corresponds to syslog severity 0)                                                                                                    |  |
| TLS Enable*                       | Enable this option to allow syslog over TLS.                                                                                                    |  |
| TLS Properties<br>Custom Profile* | Enable this option to choose a TLS profile.                                                                                                    |  |
| TLS Properties<br>Profile         | Choose a TLS profile that you have created for server or mutual authentication in the IPv6 server configuration.                                                         |  |

### **NTP**

Network Time Protocol (NTP) is a protocol that allows a distributed network of servers and clients to synchronize the timekeeping across the network. The NTP feature helps you configure NTP settings on the Cisco Catalyst SD-WAN network.

The following tables describe the options for configuring the NTP feature.

#### Server

| Field                    | Description                                                                                                    |
|--------------------------|----------------------------------------------------------------------------------------------------|
| Add Server               |                                                                                                    |
| Hostname/IP address*     | Enter the IP address of an NTP server, or a DNS server that knows how to reach the NTP server.                                                                                                    |
| VPN to reach NTP Server* | Enter the number of the VPN that should be used to reach the NTP server, or the VPN in which the NTP server is located. If you have configured multiple NTP servers, they must all be located or be reachable in the same VPN.  Range: 0 to 65530 |

| Field                                       | Description                                                                                                    |  |
|---------------------------------------------|----------------------------------------------------------------------------------------------------|--|
| Set authentication key for the server       | Specify the MD5 key associated with the NTP server, to enable MD5 authentication.                                                                                                    |  |
|                                             | For the key to work, you must mark it as trusted in the <b>Trusted Key</b> field under <b>Authentication</b> .                                                                                                    |  |
| Set NTP version*                            | Enter the version number of the NTP protocol software.                                                                                                    |  |
|                                             | Range: 1 to 4                                                                                                    |  |
|                                             | Default: 4                                                                                                    |  |
| Set interface to use to reach<br>NTP server | Enter the name of a specific interface to use for outgoing NTP packets. The interface must be located in the same VPN as the NTP server. If it is not, the configuration is ignored.                                    |  |
| Prefer this NTP server*                     | Enable this option if multiple NTP servers are at the same stratum level and you want one to be preferred. For servers at different stratum levels, Cisco Catalyst SD-WAN chooses the one at the highest stratum level. |  |

#### **Authentication**

| Field          | Description                                                                                                    |  |
|----------------|----------------------------------------------------------------------------------------------------|--|
| Add Auth       | Add Authentication Keys                                                                                                    |  |
| Key Id*        | Enter an MD5 authentication key ID. Range: 1 to 65535                                                                                                    |  |
| MD5<br>Value*  | Enter an MD5 authentication key. Enter either a cleartext key or an AES-encrypted key.                                                                                                    |  |
| Trusted<br>Key | Enter the MD5 authentication key to designate the key as trustworthy. To associate this key with a server, enter the same value that you entered for the <b>Set authentication key for the server</b> field under <b>Server</b> . |  |

#### **Authoritative NTP Server**

| Field                       | Description                                                                                                    |  |
|-----------------------------|----------------------------------------------------------------------------------------------------|--|
| Authoritative NTP<br>Server | Choose <b>Global</b> from the drop-down list, and enable this option if you want to configure ne or more supported routers as a primary NTP router.              |  |
|                             | When you enable this option, the following field appears:                                                                                                    |  |
|                             | <b>Stratum</b> : Enter the stratum value for the primary NTP router. The stratum value defines the hierarchical distance of the router from its reference clock. |  |
|                             | Valid values: Integers 1 to 15. If you do not enter a value, the system uses the router internal clock default stratum value, which is 8.                        |  |

| Field  | Description                                                                                                    |
|--------|----------------------------------------------------------------------------------------------------|
| Source | Enter the name of the exit interface for NTP communication. If configured, the system sends NTP traffic to this interface. |
|        | For example, enter GigabitEthernet1 or Loopback0.                                                                          |

# **Cisco Security**

Use this feature to configure security parameters for the data plane in the Cisco Catalyst SD-WAN overlay network.

The following tables describe the options for configuring the Cisco Security feature.

#### **Basic Configuration**

| Field                                                               | Description                                                                                                    |  |
|---------------------------------------------------------------------|----------------------------------------------------------------------------------------------------|--|
| Rekey Time (seconds)                                                | Specify how often a device changes the AES key. Before Cisco IOS XE Catalyst SD-WAN devices and Cisco vEdge devices can exchange data traffic, they set up a secure authenticated communications channel between them. The routers use IPSec tunnels between them as the channel, and the AES-256 cipher to perform encryption. Each router generates a new AES key for its data path periodically. |  |
|                                                                     | Range: 10 through 1209600 seconds (14 days)                                                                                                    |  |
|                                                                     | Default: 86400 seconds (24 hours)                                                                                                    |  |
| Extended AR<br>Window                                               | Enabling an extended AR window causes a router to add a time stamp to each packet using the IPsec tunnel. This prevents valid packets from being dropped if they arrive out of sequence.                                                                                                    |  |
|                                                                     | This option is turned off by default. Click <b>On</b> to enable it.                                                                                                    |  |
|                                                                     | Enabling the feature displays the <b>Extended Anti-Replay Window</b> field.                                                                                                    |  |
|                                                                     | Range: 10 ms to 2048 ms                                                                                                    |  |
|                                                                     | Default: 256 ms                                                                                                    |  |
| <b>Replay Window</b> Specify the size of the sliding replay window. |                                                                                                    |  |
|                                                                     | Values: 64, 128, 256, 512, 1024, 2048, 4096, 8192 packets.                                                                                                    |  |
|                                                                     | Default: 512 packets                                                                                                    |  |
| IPsec pairwise-keying                                               | This option is turned off by default. Click <b>On</b> to enable it.                                                                                                    |  |

#### **Authentication Type**

| Field             | Description                                                                                                    |
|-------------------|----------------------------------------------------------------------------------------------------|
| Integrity<br>Type | <ul> <li>Choose one of the following integrity types:</li> <li>• esp: Enables Encapsulating Security Payload (ESP) encryption and integrity checking on the ESP header.</li> <li>• ip-udp-esp: Enables ESP encryption. In addition to the integrity checks on the ESP header and payload, the checks include the outer IP and UDP headers.</li> <li>• ip-udp-esp-no-id: Ignores the ID field in the IP header so that Cisco Catalyst SD-WAN can work with the non-Cisco devices.</li> <li>• none: Turns integrity checking off on IPSec packets. We don't recommend using this option.</li> </ul> |
|                   |                                                                                                    |

#### **Key Chain**

| Field              | Description              |
|--------------------|--------------------------|
| Add Key Chain      |                          |
| Key ID*            | Select a key chain ID.   |
| Key Chain<br>Name* | Select a key chain name. |

#### **Key ID**

| Field                  | Description                                                                                                    |
|------------------------|----------------------------------------------------------------------------------------------------|
| Add Key ID             |                                                                                                    |
| ID*                    | Select a key chain ID.                                                                                                    |
| Name*                  | Select a key chain name.                                                                                                    |
| Include TCP<br>Options | This field indicates whether a TCP option other than TCP Authentication Option (TCP-AO) is used to calculate Message Authentication Codes (MACs).   |
|                        | A MAC is computed for a TCP segment using a configured MAC algorithm, relevant traffic keys, and the TCP segment data prefixed with a pseudoheader. |
|                        | When options are included, the content of all options is included in the MAC with TCP-AO's <b>MAC</b> field is filled with zeroes.                  |
|                        | When the options aren't included, all options other than TCP-AO are excluded from all MAC calculations.                                             |

| Field                 | Description                                                                                                    |
|-----------------------|----------------------------------------------------------------------------------------------------|
| Key String            | Specify the master key for deriving the traffic keys.                                                                                                    |
|                       | The master keys must be identical on both the peers. If the master keys do not match, authentication fails and segments may be rejected by the receiver. Range: 0 through 80 characters.                                                                           |
| Receiver ID*          | Specify the receive identifier for the key.                                                                                                    |
|                       | Range: 0 through 255.                                                                                                    |
| Send ID*              | Specify the send identifier for the key.                                                                                                    |
|                       | Range: 0 through 255.                                                                                                    |
| ТСР                   | Specify the algorithm to compute MACs for TCP segments. You can choose one of the following:                                                                                                    |
|                       | • aes-128-cmac                                                                                                    |
|                       | • hmac-sha-1                                                                                                    |
|                       | • hmac-sha-256                                                                                                    |
| Accept AO<br>Mismatch | This field indicates whether the receiver must accept the segments for which the MAC in the incoming TCP-AO does not match the MAC that is generated on the receiver.                                                                                              |
| Accept Lifetime       | The following fields appear when you click this field:                                                                                                    |
|                       | • Accept Local: This option is disabled by default. Click On to enable it.                                                                                                    |
|                       | • Accept Start Epoch: Specify the time in seconds that is entered in Cisco SD-WAN Manager for which the key to be accepted for TCP-AO authentication is valid. Specify the start time in the local time zone. By default, the start time corresponds to UTC time.  |
|                       | • End Time Format: You can specify the end time in three ways—infinite (no expiry), duration (1 through 2147483646 sec), or exact (either UTC or local).                                                                                                    |
| Send Lifetime         | The following fields appear when you click this field:                                                                                                    |
|                       | • Send Local: This option is disabled by default. Click On to enable it.                                                                                                    |
|                       | • <b>Send Start Epoch</b> : Specify the time in seconds that is entered in Cisco SD-WAN Manager for which the key to be used in TCP-AO authentication is valid. Specify the start time in the local time zone. By default, the start time corresponds to UTC time. |
|                       | • End Time Format: You can specify the end time in three ways—infinite (no expiry), duration (1 through 2147483646 sec), or exact time (either UTC or local).                                                                                                    |

### **GRE**

Use the GRE feature for all Cisco IOS XE Catalyst SD-WAN devices.

The following tables describe the options for configuring the GRE feature.

#### **Basic Configuration**

| Field                        | Description                               |
|------------------------------|-------------------------------------------|
| Interface Name (1255)*       | Enter the name of the GRE interface.      |
|                              | Range: 1 through 255.                     |
| <b>Interface Description</b> | Enter a description of the GRE interface. |

#### **Advanced**

| Field    | Description                                                                                                    |
|----------|----------------------------------------------------------------------------------------------------|
| Shutdown | Click <b>Off</b> to enable the interface.                                                                                                    |
| IP MTU   | Based on your choice in the <b>Tunnel Mode</b> option, specify the maximum MTU size of the IPv6 packets on the interface.                                                                                                    |
|          | Range: 576 through 9216                                                                                                    |
|          | Default: 1500 bytes                                                                                                    |
| TCP MSS  | Based on your choice in the <b>Tunnel Mode</b> option, specify the maximum segment size (MSS) of TPC SYN packets passing through the Cisco IOS XE Catalyst SD-WAN device. By default, the MSS is dynamically adjusted based on the interface or tunnel MTU such that TCP SYN packets are never fragmented. |
|          | Range: 552 through 1460 bytes                                                                                                    |
|          | Default: None                                                                                                    |

## **VPN QoS Map**

Associate a QoS map with each VPN list and define the minimum and maximum bandwidth that must be used by traffic belonging to the VPNs in the VPN list.

The following tables describe the options for configuring the VPN QoS Map feature.

#### Add VPN QoS

| Field                       | Description                                                                                                    |
|-----------------------------|----------------------------------------------------------------------------------------------------|
| Minimum<br>Bandwidth(Kbps)* | Enter the minimum bandwidth allocated to each VPN or each group of VPNs. Input value must be an integer. The minimum input value is 8.                                                |
| QoS Map*                    | Specify the name of the QoS map to apply to packets being transmitted out the interface.  Apply the Qos Map to each VPN or each group of VPNs based on the QoS Map configuration.     |
| Shaping Rate(Kbps)          | Specify the value of the maximum bandwidth in kilobits per second (kbps), allocated to each VPN or each group of VPNs.  Input value must be an integer. The minimum input value is 8. |
| VPN Group*                  | Choose a VPN group from the dropdown list.                                                                                                    |

## **VPN Interface Multilink**

Use the VPN Interface Multilink feature to configure multilink interface properties for Cisco IOS XE Catalyst SD-WAN devices.

#### **Basic Configuration**

| Parameter Name           | Description                                                                                                    |
|--------------------------|----------------------------------------------------------------------------------------------------|
| Interface Name           | Enter the name of the multilink interface.                                                                                                    |
| Multilink Group Number * | Enter the number of the multilink group. It must be the same as the number you enter in the multilink interface name parameter.                                                                  |
|                          | Range: 1 through 65535                                                                                                    |
| PPP Authentication       | Select the authentication protocol used by the multilink interface:                                                                                                    |
| Protocol                 | • <b>CHAP</b> : Enter the hostname and password provided by your Internet Service Provider (ISP). <i>hostname</i> can be up to 255 characters.                                                   |
|                          | • <b>PAP</b> : Enter the username and password provided by your ISP. <i>username</i> can be up to 255 characters.                                                                                |
|                          | • PAP and CHAP: Configure both authentication protocols. Enter the login credentials for each protocol. To use the same username and password for both, click Same Credentials for PAP and CHAP. |
| Hostname *               | Enter hostname for PPP CHAP Authentication.                                                                                                    |
| CHAP Password *          | Enter password for PPP CHAP Authentication.                                                                                                    |

| Parameter Name | Description                                                                                                    |
|----------------|----------------------------------------------------------------------------------------------------|
| IPv4 Address * | To configure a static address, click <b>Static</b> and enter an IPv4 address.                                                                                                    |
|                | To set the interface as a DHCP client so that the interface to receive its IP address from a DHCP server, click Dynamic. You can optionally set the DHCP distance to specify the administrative distance of routes learned from a DHCP server.  Default: 1                                                                                                    |
| Mask           | Choose a value for the subnet mask.                                                                                                    |
| IPv6 Address * | To configure a static address for an interface in VPN 0, click Static and enter an IPv6 address.                                                                                                    |
|                | To set the interface as a DHCP client so that the interface to receive its IP address from a DHCP server, click Dynamic. You can optionally set the DHCP distance to specify the administrative distance of routes learned from a DHCP server. The default DHCP distance is 1. You can optionally enable DHCP rapid commit, to speed up the assignment of IP addresses. |

#### Multilink

| Parameter<br>Name | Description                                                                                                    |
|-------------------|----------------------------------------------------------------------------------------------------|
| Add T1/E1 Int     | terface                                                                                                    |
| T1                |                                                                                                    |
| Description       | Enter a description for the T1controller.                                                                                                    |
| Slot*             | Enter the number of the slot in slot/subslot/port format, where the T1 NIM is installed. For example, 0/1/0.                                                                                                    |
| Framing           | Enter the T1 frame type:  • esf: Send T1 frames as extended superframes. This is the default.  • sf: Send T1 frames as superframes. Superframing is sometimes called D4 framing.                                                                                                    |
| Clock Source      | Select the clock source:  • line: Use phase-locked loop (PLL) on the interface. This is the default. When both T1 ports use line clocking and neither port is configured as the primary, by default, port 0 is the primary clock source and port 1 is the secondary clock source.  • internal: Use the controller framer as the primary clock. |
| Line Code         | Select the line encoding to use to send T1 frames:  • ami: Use alternate mark inversion (AMI) as the linecode. AMI signaling uses frames grouped into superframes.  • b8zs: Use bipolar 8-zero substitution as the linecode. This is the default. B8ZS uses frames that are grouped into extended superframes.                                 |

| Parameter<br>Name | Description                                                                                                    |  |
|-------------------|----------------------------------------------------------------------------------------------------|--|
| Cable Length      | Select the cable length to configure the attenuation                                                                                                    |  |
|                   | • short: Set the transmission attenuation for cables that are 660 feet or shorter.                                                                                                    |  |
|                   | • long: Attenuate the pulse from the transmitter using pulse equalization and line buildout. You can configure a long cable length for cables longer that 660 feet.                                                                                     |  |
|                   | There is no default length.                                                                                                    |  |
| E1                |                                                                                                    |  |
| Description       | Enter a description for the E1 controller.                                                                                                    |  |
| Slot*             | Enter the number of the slot in slot/subslot/port format, where the E1 NIM is installed. For example, $0/1/0$ .                                                                                                    |  |
| Framing           | Enter the E1 frame type:                                                                                                    |  |
|                   | • crc4: Use cyclic redundancy check 4 (CRC4). This is the default.                                                                                                    |  |
|                   | • no-crc4: Do no use CRC4.                                                                                                    |  |
| Clock Source      | Select the clock source:                                                                                                    |  |
|                   | • line: Use phase-locked loop (PLL) on the interface. This is the default. When both E1 ports use line clocking and neither port is configured as the primary, by default, port 0 is the primary clock source and port 1 is the secondary clock source. |  |
|                   | • internal: Use the controller framer as the primary clock.                                                                                                    |  |
| Line Code         | Select the line encoding to use to send E1 frames:                                                                                                    |  |
|                   | • ami: Use alternate mark inversion (AMI) as the linecode.                                                                                                    |  |
|                   | • hdb3: Use high-density bipolar 3 as the linecode. This is the default.                                                                                                    |  |
| Add Channel G     | Froup                                                                                                    |  |
| Channel Group     | To configure the serial WAN on the interface, enter a channel group number.                                                                                                    |  |
|                   | Range: 0 through 30                                                                                                    |  |
| Time Slot         | To configure the serial WAN on the interface, enter a value for the timeslot.                                                                                                    |  |
|                   | Range: 0 through 31                                                                                                    |  |
| Add New A/S S     | Add New A/S Serial Interface                                                                                                    |  |
| Interface Name    | Enter the name of the serial interface.                                                                                                    |  |
| Description       | Enter a description for the serial interface.                                                                                                    |  |
| Bandwidth         | For transmitted traffic, set the bandwidth above which to generate notifications.                                                                                                    |  |

| Parameter<br>Name | Description                         |  |
|-------------------|-------------------------------------|--|
| Clock Rate        | Specify a value for the clock rate. |  |
|                   | Range: 1200 through 800000          |  |

#### **Tunnel**

| Parameter Name                                | Description                                                                                                    |
|-----------------------------------------------|----------------------------------------------------------------------------------------------------|
| Color                                         | Choose a color for the TLOC.                                                                                                    |
| Restrict                                      | Enable this option to drop packets when a tunnel to the service is unreachable.                                                                                                    |
| Groups                                        | Enter the list of groups in the field.                                                                                                    |
| Border                                        | From the drop-down list, select <b>Global</b> . Click <b>On</b> to set TLOC as border TLOC.                                                                                                    |
| Maximum Control<br>Connections                | Specify the maximum number of Cisco SD-WAN Controllers that the WAN tunnel interface can connect to. To have the tunnel establish no control connections, set the number to 0.                                                                                  |
|                                               | Range: 0 through 8                                                                                                    |
|                                               | Default: 2                                                                                                    |
| Validator As Stun Server                      | Click <b>On</b> to enable Session Traversal Utilities for NAT (STUN) to allow the tunnel interface to discover its public IP address and port number when the router is located behind a NAT.                                                                   |
| Exclude Controller Group<br>List              | Set the Cisco SD-WAN Controllers that the tunnel interface is not allowed to connect to.                                                                                                    |
|                                               | Range: 0 through 100                                                                                                    |
| Cisco SD-WAN Manager<br>Connection Preference | Set the preference for using a tunnel interface to exchange control traffic with Cisco SD-WAN Manager.                                                                                                    |
|                                               | Range: 0 through 8                                                                                                    |
|                                               | Default: 5                                                                                                    |
| Port Hop                                      | From the drop-down list, select <b>Global</b> . Click <b>Off</b> to allow port hopping on tunnel interface.                                                                                                    |
|                                               | Default: On, which disallows port hopping on tunnel interface                                                                                                    |
| Low-Bandwidth Link                            | Click <b>On</b> to set the tunnel interface as a low-bandwidth link.                                                                                                    |
|                                               | Default: <b>Off</b>                                                                                                    |
| Network Broadcast                             | From the drop-down list, select <b>Global</b> . Click <b>On</b> to accept and respond to network-prefix-directed broadcasts. Enable this parameter only if the <b>Directed Broadcast</b> is enabled on the LAN interface feature template.  Default: <b>Off</b> |

| Parameter Name | Description                                                                                                    |
|----------------|----------------------------------------------------------------------------------------------------|
| Tunnel TCP MSS | TCP MSS affects any packet that contains an initial TCP header that flows through the router. When configured, TCP MSS is examined against the MSS exchanged in the three-way handshake. The MSS in the header is lowered if the configured TCP MSS setting is lower than the MSS in the header. If the MSS header value is already lower than the TCP MSS, the packets flow through unmodified. The host at the end of the tunnel uses the lower setting of the two hosts. To configure TCP MSS, provide a value that is 40 bytes lower than the minimum path MTU.  Specify the MSS of TPC SYN packets passing through the Cisco IOS XE Catalyst SD-WAN. By default, the MSS is dynamically adjusted based on the interface or tunnel MTU such that TCP SYN packets are never fragmented.  Range: 552 through 1460 bytes |

#### ACL

| Parameter Name        | Description                                                                          |
|-----------------------|--------------------------------------------------------------------------------------|
| Ingress ACL -<br>IPv4 | Enter the name of an IPv4 access list to packets being received on the interface.    |
| Egress ACL -<br>IPv4  | Enter the name of an IPv4 access list to packets being transmitted on the interface. |
| Igress ACL - IPv6     | Enter the name of an IPv6 access list to packets being received on the interface.    |
| Egress ACL -<br>IPv6  | Enter the name of an IPv6 access list to packets being transmitted on the interface. |

#### **Advanced**

| Parameter Name          | Description                                                                                                    |
|-------------------------|----------------------------------------------------------------------------------------------------|
| Shutdown                | Click <b>No</b> to enable the multilink interface.                                                                                                    |
| Description             | Enter a description for the multilink interface.                                                                                                    |
| PPP Authentication Type | Select the type authentication from one of the following options.:  • Unidirectional: The server initiates the authentication.  • Bidirectional: Both the client and the server can initiate the authentication.                             |
| TCP MSS                 | Specify the maximum segment size (MSS) of TPC SYN packets passing through the Cisco Catalyst SD-WAN device. By default, the MSS is dynamically adjusted based on the interface or tunnel MTU such that TCP SYN packets are never fragmented. |
|                         | Range: 500 through 1460 bytes  Default: 536                                                                                                    |

| Parameter Name         | Description                                                                                                    |
|------------------------|----------------------------------------------------------------------------------------------------|
| Disable Fragmentation  | Click <b>On</b> to disable fragmentation for PPP Multilink Protocol data units (PDUs).                                                                                                    |
| Fragment Max Delay     | Configure the delay between the transmission of fragments in a PPP Multilink Protocol link.                                                                                                    |
|                        | Range: 0 through 1000                                                                                                    |
|                        | Default: No CLI Command                                                                                                    |
| Interleaving Fragments | Enable interleave fragmentation for PPP Multilink Protocol data units (PDUs).                                                                                                    |
| TLOC Extension         | Enter the name of a physical interface on the same router that connects to the WAN transport. This configuration binds the service-side interface to the WAN transport by enabling a device to access the opposite WAN transport connected to the neighbouring device using a TLOC-extension interface.                                           |
| IP MTU                 | Specify the maximum MTU size of packets on the interface. MLP encapsulation adds 6 extra bytes (4 header, 2 checksum) to each outbound packet. These overhead bytes reduce the effective bandwidth on the connection; therefore, the throughput for an MLP bundle is slightly less than an equivalent bandwidth connection that is not using MLP. |
|                        | Range: 576 through 1804                                                                                                    |
|                        | Default: 1500 bytes                                                                                                    |
| IP Directed-Broadcast  | Enable the translation of a directed broadcast to physical broadcasts.                                                                                                    |
| Shaping Rate (Kbps)    | Configure the aggregate traffic transmission rate on the interface to be less than line rate, in kilobits per second (kbps).                                                                                                    |

### **Wireless LAN**

This feature helps you configure a wireless controller.

The following tables describe the options for configuring the Wireless LAN feature.

#### **Basic Configuration**

| Field        | Description                                                 |  |
|--------------|-------------------------------------------------------------|--|
| Enable 2.4G* | Disable this option to shut down the radio type of 2.4 GHz. |  |
|              | Default: Enabled                                            |  |
| Enable 5G*   | Disable this option to shut down the radio type of 5 GHz.   |  |
|              | Default: Enabled                                            |  |
| Country*     | Choose the country where the router is installed.           |  |
| Username*    | Specify the username of Cisco Mobility Express.             |  |

| Field     | Description                                     |
|-----------|-------------------------------------------------|
| Password* | Specify the password of Cisco Mobility Express. |

#### **ME IP Config**

| Field                  | Description                                                                                      |
|------------------------|--------------------------------------------------------------------------------------------------|
| ME Dynamic IP*         | Enable this option so that the interface receives its IP address dynamically from a DHCP server. |
| ME IP Address          | Specify the IP address of Cisco Mobility Express.                                                |
| Subnet Mask            | Specify the subnet mask of Cisco Mobility Express.                                               |
| <b>Default Gateway</b> | Specify the default gateway address of Cisco Mobility Express.                                   |

#### SSID

| Description                                                                                                    |
|----------------------------------------------------------------------------------------------------|
|                                                                                                    |
| Enter a name for the wireless SSID.                                                                                                    |
| It can be a string from 4 to 32 characters. The SSID must be unique.                                                                             |
| Enable this option to indicate that the interface has been configured.                                                                           |
| Enable this option if you want to broadcast the SSID. Disable this option if you do not want the SSID to be visible to all the wireless clients. |
| Enter a VLAN ID for the wireless LAN traffic.                                                                                                    |
| Choose one of the following radio types:                                                                                                    |
| • 2.4GHz                                                                                                    |
| • 5GHz                                                                                                    |
| · All                                                                                                    |
| Choose a security type:                                                                                                    |
| • <b>WPA2 Enterprise</b> : Choose this option for an enterprise where you authenticate and authorize network users with a remote RADIUS server.  |
| • <b>WPA2 Personal</b> : Choose this option to authenticate users who want to access the wireless network using a passphrase.                    |
| • <b>Open</b> : Choose this option to allow access to the wireless network without authentication.                                               |
|                                                                                                    |

| Field       | Description                                                                                                    |
|-------------|----------------------------------------------------------------------------------------------------|
| Passphrase* | This field is available if you choose <b>WPA2 Personal</b> as the security type. Set a pass phrase. This pass phrase provides users access to the wireless network. |
| QoS Profile | Choose a QoS profile.                                                                                                    |

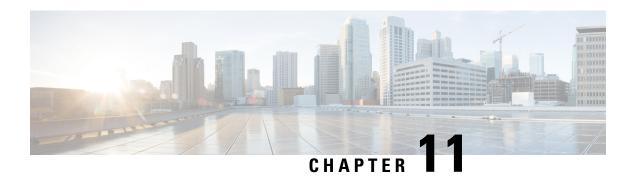

## **Troubleshoot Configuration Groups**

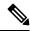

Note

To achieve simplification and consistency, the Cisco SD-WAN solution has been rebranded as Cisco Catalyst SD-WAN. In addition, from Cisco IOS XE SD-WAN Release 17.12.1a and Cisco Catalyst SD-WAN Release 20.12.1, the following component changes are applicable: Cisco vManage to Cisco Catalyst SD-WAN Manager, Cisco vAnalytics to Cisco Catalyst SD-WAN Analytics, Cisco vBond to Cisco Catalyst SD-WAN Validator, Cisco vSmart to Cisco Catalyst SD-WAN Controller, and Cisco Controllers to Cisco Catalyst SD-WAN Control Components. See the latest Release Notes for a comprehensive list of all the component brand name changes. While we transition to the new names, some inconsistencies might be present in the documentation set because of a phased approach to the user interface updates of the software product.

- Overview, on page 281
- Support Articles, on page 281

### **Overview**

This chapter provides links to documents authored by Cisco subject matter experts (SMEs). They aim to help you resolve technical issues without requiring a support ticket. If these documents are unable to resolve your issue, we recommend visiting the applicable Cisco Community. There is a wealth of information and advice available from fellow Cisco customers who may have experienced this issue already and provided a solution. If you are not able to find a resolution on the Community, it may be best that you raise a support ticket at Cisco Support. In cases where a support ticket has to be raised, these documents provide guidance about the data that should be collected and added to the support ticket. Specify the support document you referred, and TAC can create an improvement request with the document owner.

### **Support Articles**

The documents in this section were created using specific software and hardware listed in the Components Used section of each article. However, this does not mean that they are limited to what is listed in Components Used, and generally remain relevant for later versions of software and hardware. Note that there could be some changes in the software or hardware that can cause commands to stop working, the syntax to change, or GUIs and CLIs to look different from one release to another.

The following are the support articles associated with this technology:

| Document                                               | Description                                                                                   |
|--------------------------------------------------------|-----------------------------------------------------------------------------------------------|
| Configure SD-WAN Edge Router with Configuration Groups | This document describes how to Configure Cisco SD-WAN Edge Routers with Configuration Groups. |